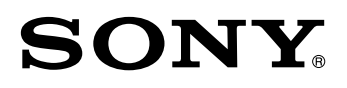

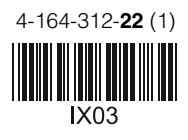

# Systém vizuální zábavy do auta

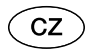

Návod k obsluze

# AV centrum

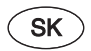

Návod na použitie

# XAV-60  $\Pi$ DOLBY Video CD **DIGITAL**  $\sum_{\text{SensMe}^m}$  gracenote. **TONE** Made for Works with  $\boxdot$  iPod Phone

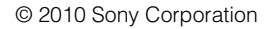

# **SONY**

# Systém vizuální zábavy do auta

 $CZ$ 

Návod k obsluze

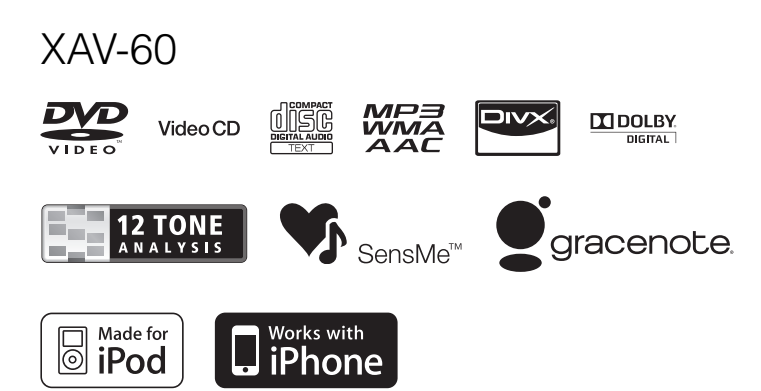

© 2010 Sony Corporation

Ujistěte se, že je přístroj bezpečně nainstalován do palubní desky automobilu. Popis instalace a připojení najdete v dodávané příručce pro instalaci/připojení.

# **Varování**

**Abyste zabránili požáru nebo úrazu elektrickým proudem, nevystavujte tento přístroj dešti ani vlhkosti. Abyste se vyhnuli nebezpečí úrazu elektrickým proudem, neotevírejte skříň přístroje. Opravy svěřte pouze kvalifikovaným servisním technikům.**

# **UPOZORNĚNÍ**

Použití optických přístrojů u tohoto přístroje zvyšuje nebezpečí poškození zraku. Vzhledem k tomu, že laserový paprsek používaný v tomto CD/DVD přehrávači je nebezpečný pro oči, nepokoušejte se rozebírat skříň přístroje. Opravy svěřte pouze kvalifikovaným servisním technikům.

# CLASS<sub>1</sub> **LASER PRODUCT**

Tento štítek je umístěn v dolní části rámu.

#### **Poznámka pro zákazníky: Následující informace se týkají pouze zařízení prodávaných v zemích uplatňujících směrnice EU.**

Výrobcem tohoto výrobku je společnost Sony Corporation, 1-7-1 Konan, Minato-ku, Tokyo, 108-0075 Japonsko.

Autorizovaným zástupcem pro EMC a bezpečnost výrobku je společnost Sony Deutschland GmbH, Hedelfinger Strasse 61, 70327 Stuttgart, Německo. V případě jakýchkoliv záležitostí týkajících se opravy nebo záruky se prosím obraťte na kontaktní adresy uvedené ve zvlášť dodávané servisní nebo záruční dokumentaci.

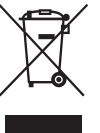

#### **Likvidace vyřazených elektrických a elektronických zařízení (platí v zemích Evropské unie a dalších evropských zemích se samostatnými systémy sběru odpadu)**

Tento symbol na výrobku nebo na jeho obalu znamená, že s tímto výrobkem nesmí být zacházeno jako s běžným domovním odpadem. Místo toho je třeba tento výrobek odnést na příslušné sběrné místo, kde bude provedena recyklace takového elektrického a elektronického zařízení. Zajištěním správné likvidace výrobku předejdete možným negativním vlivům na životní prostředí a lidské zdraví, které by se jinak projevily v důsledku nesprávné likvidace výrobku. Recyklace materiálů přispívá k ochraně přírodních zdrojů. Se žádostí o podrobnější informace o recyklaci tohoto výrobku se prosím obracejte na místní správní úřady, místní služby pro sběr domovního odpadu nebo na obchod, kde jste výrobek zakoupili.

Platí pro příslušenství: dálkový ovladač

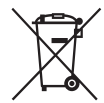

### **Likvidace starých baterií (platí v zemích Evropské unie a dalších evropských zemích se systémem tříděného odpadu)**

Tento symbol na baterii nebo na jejím obalu znamená, že s baterií nesmí být zacházeno jako s běžným domovním odpadem. U některých baterií může být tento symbol doplněn chemickými symboly. Chemické symboly pro rtuť (Hg) nebo olovo (Pb) jsou uvedeny v případě, že baterie obsahuje více než 0,0005 % rtuti nebo 0,004 % olova. Zajištěním správné likvidace baterií předejdete možným negativním vlivům na životní prostředí a lidské zdraví, které se mohou v opačném případě projevit jako důsledek nesprávné manipulace při likvidaci baterie. Recyklace materiálů přispívá k ochraně přírodních zdrojů.

U výrobků, které vyžadují z důvodu bezpečnosti, výkonu nebo zachování dat trvalé připojení k vestavěné baterii, by taková baterie měla být vyměňována pouze kvalifikovaným servisním technikem. Pro zajištění správné likvidace baterie odneste výrobek na konci jeho životnosti na příslušné sběrné místo, kde bude provedena recyklace takového elektrického a elektronického zařízení.

U ostatních baterií si prosím přečtěte část popisující postup pro bezpečné vyjmutí baterie z výrobku. Odneste baterii na příslušné sběrné místo zabývající se recyklací starých baterií.

Se žádostí o podrobnější informace o recyklaci tohoto výrobku nebo baterie se prosím obracejte na místní úřady, místní služby pro sběr domovního odpadu nebo na obchod, kde jste výrobek zakoupili.

### *Poznámka k lithiové baterii*

Nevystavujte baterii nadměrnému teplu, jako například přímému slunečnímu světlu, ohni a podobně.

#### **Varování v případě, že zapalování vašeho vozidla nemá polohu ACC (elektrické příslušenství)**

Nezapomeňte nastavit funkci Auto Off (Automatické vypnutí) (strana 42). Po vypnutí přístroje bude přístroj po uplynutí nastavené doby automaticky zcela odpojen od napájení, což zabraňuje vybití akumulátoru. Pokud funkci Auto Off (Automatické vypnutí) nenastavíte, tak při každém vypnutí zapalování stiskněte tlačítko (SOURCE/OFF) (Zdroj/vypnout) a podržte jej tak dlouho, dokud displej nezhasne.

Zrušení ukázkového režimu (Demo) - viz strana 46.

# **Obsah**

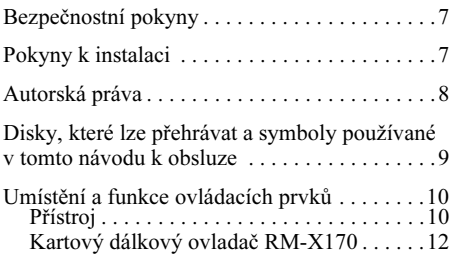

# Začínáme

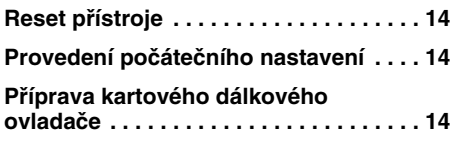

# Základní operace

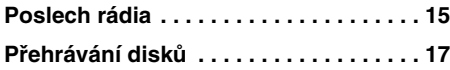

# **Pokročilé operace — Rádio**

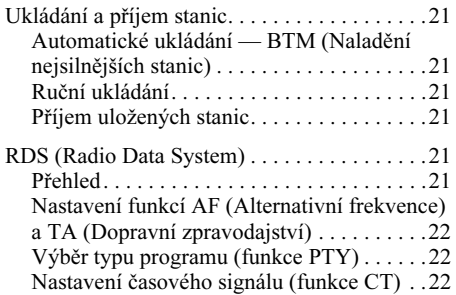

# **Pokročilé operace — Disky**

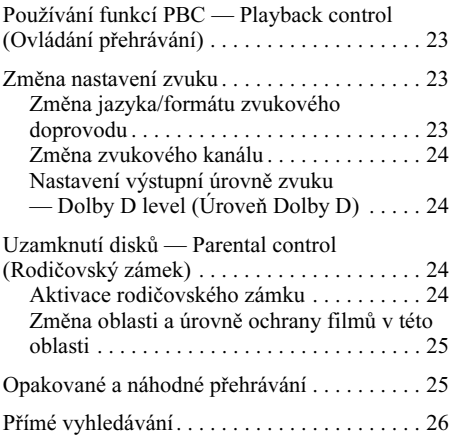

# **Ovládání USB zařízení**

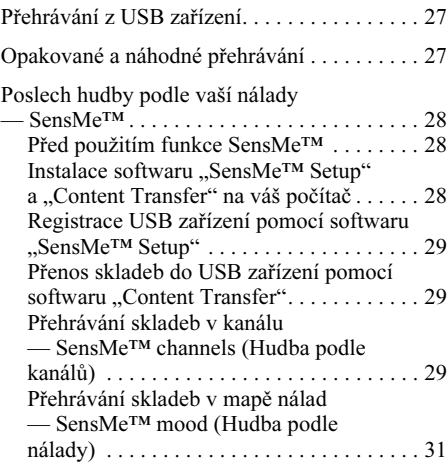

# **Ovládání přehrávače iPod**

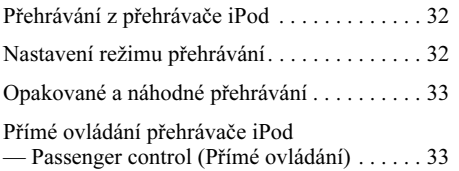

# **Užitečné funkce**

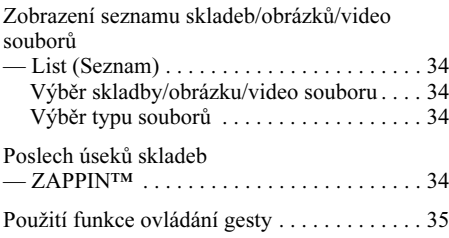

# **Nastavení zvuku**

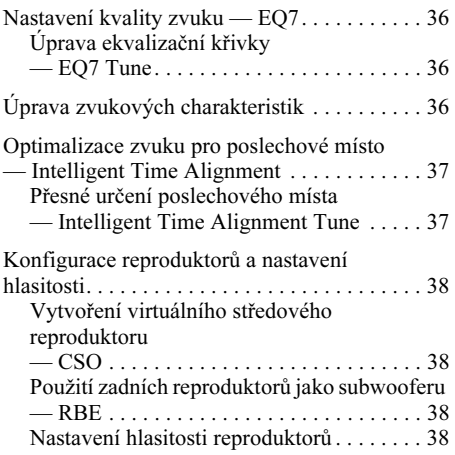

# **Nastavení monitoru**

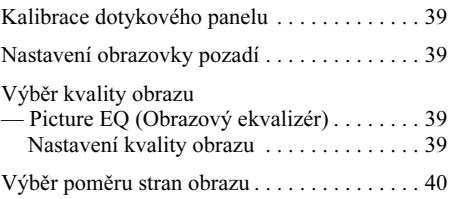

# **Nastavení**

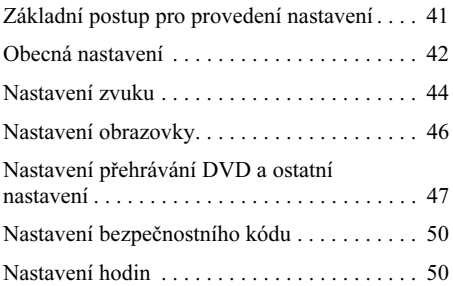

# **Používání volitelných zařízení**

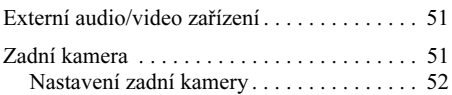

# **Doplňující informace**

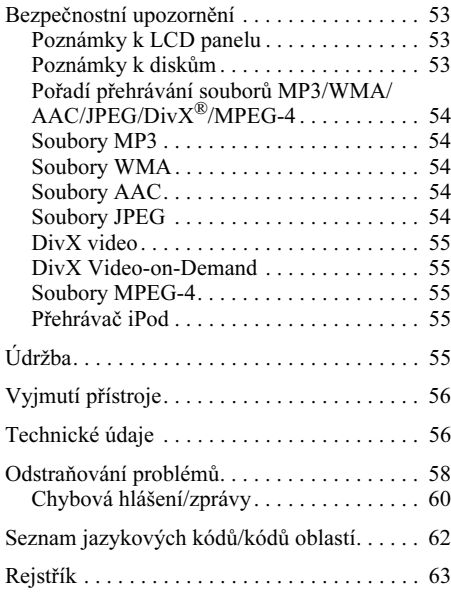

# **Stránky zákaznické podpory**

**Pokud máte jakékoliv dotazy nebo pokud hledáte nejnovější informace zákaznické podpory k tomuto výrobku, navštivte prosím níže uvedené webové stránky:**

# **http://support.sony-europe.com/**

Poskytují informace o modelech a výrobcích kompatibilních digitálních audio přehrávačů.

# **Bezpečnostní pokyny**

- Dodržujte místní dopravní předpisy, zákony a směrnice.
- Za jízdy:
	- se nedívejte na monitor a neovládejte přístroj, protože by to mohlo rozptylovat vaši pozornost a v důsledku toho by mohlo dojít k nehodě. Jestliže chcete sledovat monitor nebo ovládat přístroj, zaparkujte své vozidlo na bezpečném místě,
	- neprovádějte nastavení ani neovládejte žádné jiné funkce, které by mohli odvést vaši pozornost od řízení,
	- **při couvání vozidla se z důvodu bezpečnosti dívejte dozadu a sledujte pozorně své okolí, a to i tehdy, když je připojena zadní kamera. Nespoléhejte se pouze na zadní kameru.**
- Během ovládání:
	- nestrkejte ruce, prsty nebo cizí předměty do přístroje, jinak by mohlo dojít ke zranění nebo poškození přístroje,
	- udržujte malé součásti mimo dosah dětí,
	- si nezapomeňte zapnout bezpečnostní pásy, aby v případě náhlého pohybu vozidla nedošlo ke zranění.

### **Opatření pro prevenci před dopravní nehodou**

Obraz se zobrazí pouze po zaparkování vozidla a použití parkovací brzdy.

Pokud se během přehrávání obrazu začne vozidlo pohybovat, zobrazí se níže uvedené upozornění a potom obrazovka pozadí.

#### **"Video blocked for your safety." (Obraz byl z bezpečnostních důvodů zablokován.)**

Monitor připojený do konektoru REAR VIDEO OUT (Video výstup pro zadní monitor) je během pohybu vozidla aktivní.

Místo obrazu bude zobrazena obrazovka pozadí, avšak zvuk bude i nadále přehráván.

Během řízení neovládejte přístroj a nesledujte monitor.

# **Pokyny k instalaci**

- Doporučujeme vám, abyste o instalaci tohoto přístroje požádali kvalifikovanou osobu nebo servisního technika:
	- pokud se pokusíte přístroj nainstalovat sami, přečtěte si dodanou příručku pro instalaci/ připojení a nainstalujte přístroj správným způsobem,
	- při nesprávné instalaci může dojít k vybití akumulátoru nebo ke zkratu.
- Pokud přístroj nepracuje správně, zkontrolujte nejprve připojení podle dodané příručky pro instalaci/připojení. Pokud je vše v pořádku, zkontrolujte pojistku.
- Chraňte povrch přístroje před poškozením: – nevystavujte povrch přístroje působení chemických látek, jako jsou například insekticidy, spreje na vlasy, repelenty na hubení hmyzu atd.,
	- nenechávejte gumové nebo plastové materiály v dlouhodobém kontaktu s tímto přístrojem. Jinak by mohlo dojít k poškození povrchové úpravy přístroje nebo k jeho deformaci.
- Při instalaci zajistěte, aby bylo připojení pevné.
- Během instalace musí být zapalování vypnuté. Při instalaci přístroje se zapnutým zapalováním by mohlo dojít k vybití akumulátoru nebo ke zkratu.
- Během instalace dávejte pozor, abyste vrtákem nepoškodili žádnou část vozidla (například trubky, hadičky, palivovou nádrž nebo elektroinstalaci), jinak by mohlo dojít k požáru nebo jiným nehodám.

# **Autorská práva**

Tento výrobek obsahuje technologii ochrany autorských práv chráněnou patentovými právy USA a dalšími právy na ochranu duševního vlastnictví. Používání této technologie ochrany autorských práv musí být povoleno společností Macrovision a pokud společnost Macrovision nestanoví jinak, je určeno výhradně pro domácí či jiné omezené používání. Pronikání do struktury zařízení nebo provádění demontáže je zakázáno.

**DOLBY**. Vyrobeno v licenci společnosti DIGITAL Dolby Laboratories. Název "Dolby" a symbol dvojitého

písmene D jsou obchodní značky společnosti Dolby Laboratories.

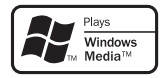

Microsoft, Windows, Windows Vista a Windows Media a loga jsou obchodní značky nebo registrované obchodní značky společnosti Microsoft

Corporation v USA anebo jiných zemích.

"DVD VIDEO", "DVD-R", "DVD-RW", "DVD+R" a "DVD+RW" jsou obchodní značky.

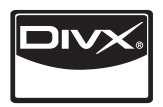

DivX<sup>®</sup>, DivX Certified<sup>®</sup> a související loga jsou registrované obchodní značky společnosti DivX, Inc.

ZAPPIN je obchodní značka společnosti Sony Corporation.

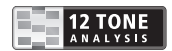

12 TONE ANALYSIS a příslušné logo jsou obchodní značky společnosti Sony Corporation.

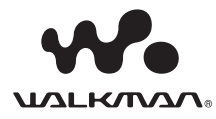

"WALKMAN" a logo "WALKMAN" jsou registrované obchodní značky společnosti Sony Corporation.

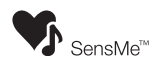

SensMe a logo SensMe jsou obchodní značky nebo registrované obchodní značky společnosti Sony Ericsson Mobile Communications AB.

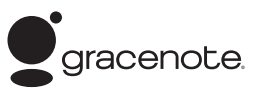

Technologie rozpoznání hudby a sovisející data poskytuje Gracenote®. Gracenote je průmyslovým standardem v technologii rozpoznávání hudby a souvisejícím doručováním obsahu. Pro více informací navštivte www.gracenote.com.

CD a hudebně-odpovídající data z Gracenote, Inc., copyright © 2000-2010 Gracenote. Gracenote Software, copyright © 2000-2010 Gracenote. Tento produkt a služby se mohou uplatňovat v jednom nebo více z následujících amerických patentů: # 5 987 525; # 6 061 680, #6 154 773 # 6 161 132, # 6 230 192 # 6 230 207, # 6 240 459 # 6 330 593, a jiných vydaných a podaných patentů. Některé služby poskytované na základě licence od Open Globe, Inc. pro americký patent: # 6 304 523.

Gracenote a CDDB jsou registrované ochranné známky společnosti Gracenote. Logo a logotyp Gracenote logo "Powered by Gracenote" jsou ochrannými známkami společnosti Gracenote.

Tento výrobek používá font, na který byla společnosti Sony poskytnuta licence od společnosti Monotype Imaging Inc. nebo jejích dceřiných společností.

iPod je obchodní značka společnosti Apple Inc. registrovaná v USA a dalších zemích.

iPhone je obchodní značka společnosti Apple Inc.

Apple, Macintosh a iTunes jsou obchodní značky společnosti Apple Inc. registrované v USA a dalších zemích.

TENTO VÝROBEK JE LICENCOVÁN V RÁMCI LICENČNÍHO PATENTOVÉHO PORTFOLIA VIDEO FORMÁTU MPEG-4 A JE URČEN PRO OSOBNÍ A NEKOMERČNÍ POUŽITÍ ZA ÚČELEM DEKÓDOVÁNÍ OBRAZU VE FORMÁTU MPEG-4, KTERÝ BYL ZAKÓDOVÁN UŽIVATELEM PRO OSOBNÍ A NEKOMERČNÍ ÚČELY ANEBO BYL ZÍSKÁN OD POSKYTOVATELE VIDEO OBSAHU MPEG-4 S LICENCÍ OD SPOLEČNOSTI MPEG LA. LICENCE NENÍ UDĚLENA A NEVZTAHUJE SE NA JAKÉKOLIV JINÉ POUŽITÍ. DALŠÍ INFORMACE TÝKAJÍCÍ SE REKLAMNÍHO, INTERNÍHO A KOMERČNÍHO POUŽITÍ AVYDÁVÁNÍ LICENCÍ NAJDETE NA WEBOVÝCH STRÁNKÁCH SPOLEČNOSTI MPEG LA, LLC. VIZ HTTP://WWW.MPEGLA.COM.

# **Disky, které lze přehrávat a symboly používané v tomto návodu k obsluze**

Tento přístroj umí přehrávat různé typy video/audio disků.

Následující tabulka vám pomůže zjistit, zda je váš disk tímto přístrojem podporován a také to, jaké funkce jsou pro daný typ disku k dispozici.

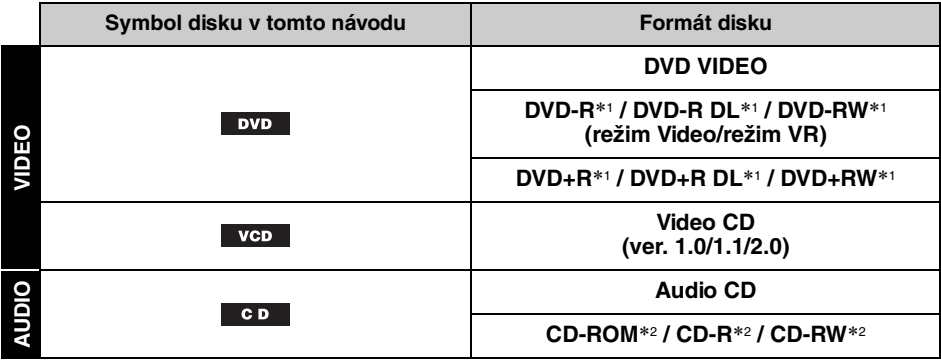

\*1 Lze rovněž ukládat audio soubory.

\*2 Lze rovněž ukládat video soubory/obrazové soubory.

#### *Poznámka*

Označení "DVD" může být v tomto návodu k obsluze použito jako všeobecný termín pro disky DVD VIDEO, DVD-R/ DVD-RW a DVD+R/DVD+RW.

V následující tabulce jsou uvedeny podporované formáty komprese a příslušné typy souborů. Dostupné funkce se liší v závislosti na formátu, bez ohledu na typ disku. Níže uvedené symboly formátů se zobrazují vedle popisu funkcí dostupných pro daný formát.

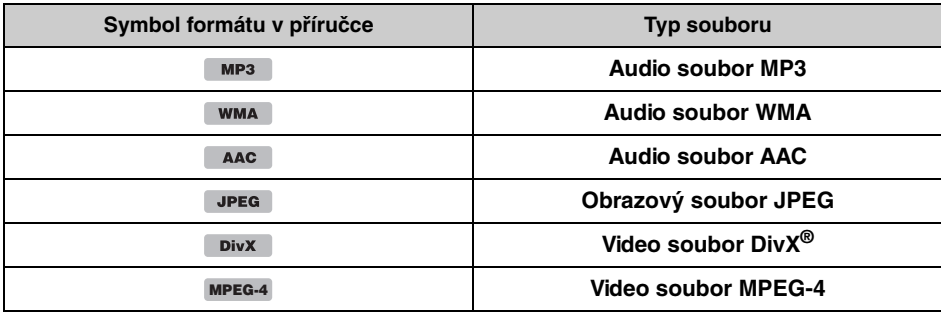

#### *Tip*

Podrobné informace o formátech komprese - viz strana 54.

#### *Poznámka*

V závislosti na podmínkách, za jakých byl záznam vytvořen, nemusí být na tomto přístroji možné přehrát ani podporované disky.

# **Umístění a funkce ovládacích prvků**

# **Přístroj**

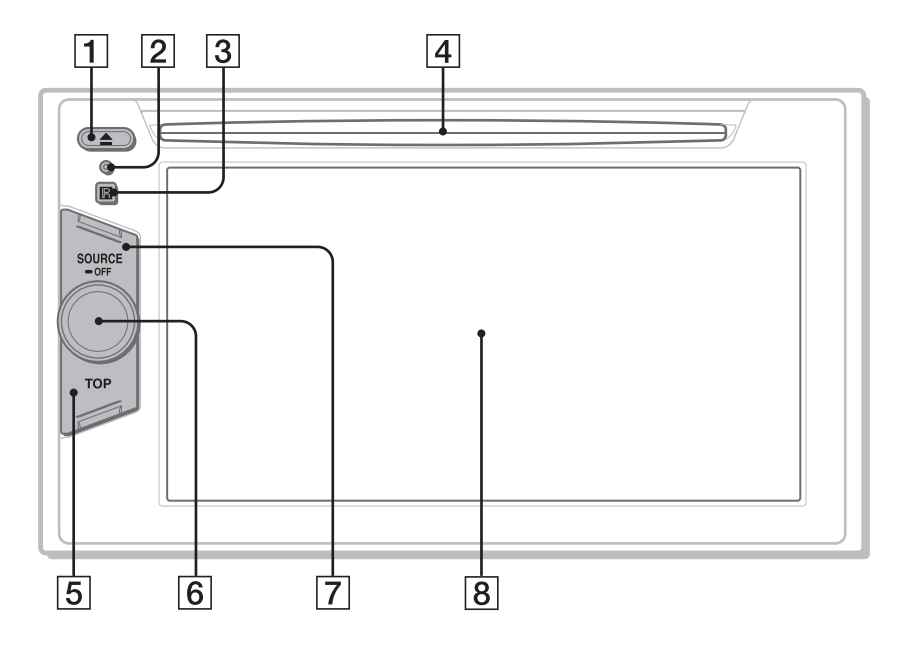

Podrobné informace najdete na odkazovaných stranách.

- **T** Tlačítko ≜ (vysunutí) strana 17
- B **Tlačítko RESET** strana 14
- C **Přijímač signálu kartového dálkového ovladače**
- **A** Otvor pro disk strana 17
- E **Tlačítko TOP (Hlavní nabídka)** Pro zobrazení seznamu zdrojů.
- F **Ovladač hlasitosti**
- G **Tlačítko SOURCE/OFF (Zdroj/ vypnout)**

Stiskněte pro zapnutí napájení/změnu zdroje: "Tuner" (Rádio), "Disc" (Disk), "AUX" (Externí zařízení), "USB/iPod". Stiskněte na 1 sekundu pro vypnutí přístroje. Stiskněte na více než 2 sekundy pro úplné vypnutí napájení.

**8** Displej/dotykový panel

#### **Pokud není vybrán žádný zdroj signálu:**

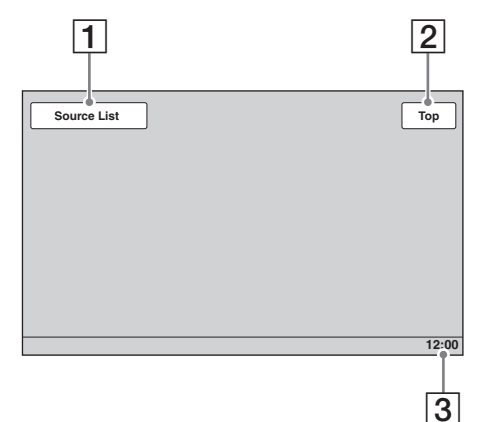

#### **Seznam zdrojů:**

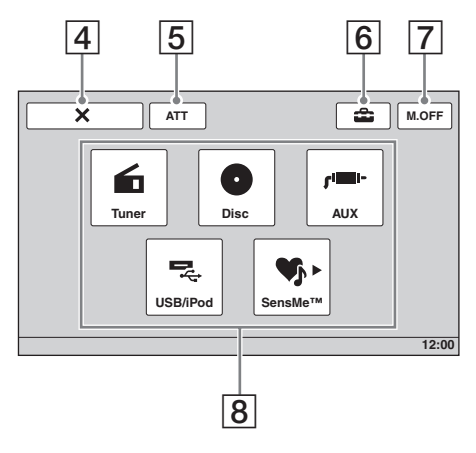

**Zobrazení na displeji**  $\boxed{1}$  Tlačítko "Source List" (Seznam **zdrojů)**

Pro zobrazení seznamu zdrojů.

- B **Tlačítko "Top" (Hlavní nabídka)** Pro zobrazení seznamu zdrojů.
- **Zobrazení hodin** strana 46, 50
- **4** Tlačítko **X** (zavřít) Pro skrytí nabídky.
- E **Tlačítko "ATT" (Ztlumení zvuku)**\* Pro ztlumení zvuku. Pro zrušení této funkce se dotkněte tlačítka ještě jednou.
- F **Tlačítko (nastavení)** Pro zobrazení nabídky nastavení.
- G **Tlačítko "M.OFF" (Vypnutí monitoru)** Pro vypnutí monitoru a osvětlení tlačítek. Pro opětovné zapnutí se dotkněte kteréhokoliv místa na displeji.
- **B** Tlačítka pro výběr zdroje Pro změnu zdroje: "Tuner" (Rádio), "Disc" (Disk), "AUX" (Externí zařízení), "USB/ iPod", "SensMe<sup>тм"</sup>.
- \* Zobrazí se, pouze pokud je vybrán zdroj signálu.

# **Kartový dálkový ovladač RM-X170**

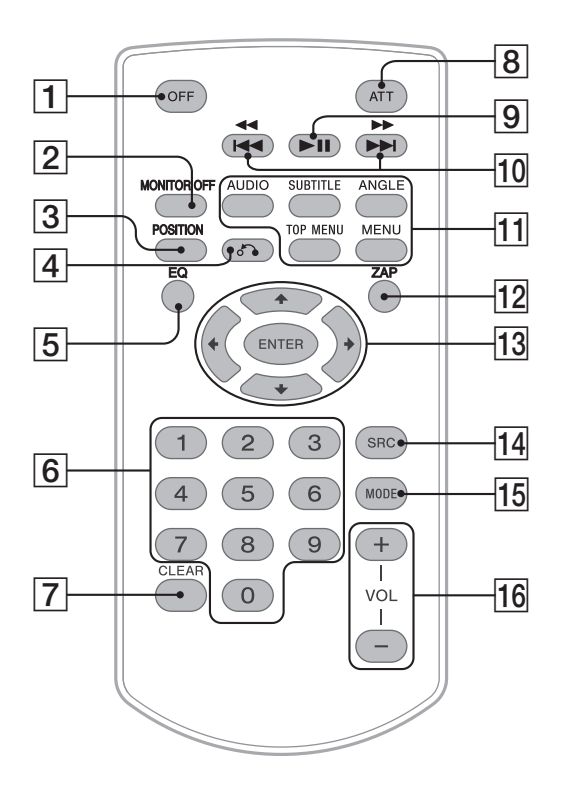

- Kartový dálkový ovladač lze obecně používat pro snadné ovládání funkcí zvuku. Pro operace v nabídce používejte dotykový panel.
- Podrobné informace najdete na odkazovaných stranách.
- Před použitím odstraňte ochrannou fólii (strana 14).

### A **Tlačítko OFF (Vypnout)**

Stiskněte pro vypnutí/zastavení zdroje. Stiskněte a podržte pro úplné vypnutí napájení.

### B **Tlačítko MONITOR OFF (Vypnutí monitoru)**

Pro vypnutí monitoru a osvětlení tlačítek. Pro opětovné zapnutí stiskněte tlačítko znovu.

C **Tlačítko POSITION (Poslechové místo)**

Pro změnu poslechového místa ("Front L" (Vpředu vlevo)/"Front R" (Vpředu vpravo)/ "Front" (Vpředu)/"All" (Všude)/"Custom" (Podle uživatele)/"OFF" (Vypnuto)).

### D **Tlačítko** O **(zpět)**

Pro návrat do předchozí obrazovky/návrat do nabídky na disku VCD\*1.

### E **Tlačítko EQ (Ekvalizér)**

Pro výběr ekvalizační křivky ze 7 možností ("Xplod"/"Vocal"/"Edge"/"Cruise"/"Space"/ "Gravity"/"Custom" (Podle uživatele)/ "OFF" (Vypnuto)).

# F **Číselná tlačítka** strana 26 Rádio: Stiskněte pro příjem uložených stanic.

Stiskněte a podržte pro uložení stanic. Disk/USB: Pro vyhledání titulu/kapitoly/skladby.

- G **Tlačítko CLEAR (Vymazání)** Pro vymazání zadaného čísla.
- **B** Tlačítko ATT (Ztlumení zvuku) Pro ztlumení zvuku. Pro zrušení této funkce stiskněte tlačítko znovu.
- $\boxed{9}$  **Tlačítko ►II (přehrávání/pozastavení)**

# **10 Tlačítka 144 44/DDDI**

### Rádio:

Stiskněte pro automatické naladění stanice. Stiskněte a podržte pro ruční naladění stanice.

### Disk\*2/USB:

Stiskněte pro přeskočení kapitoly/skladby/ scény/souboru.

Stiskněte a krátce podržte pro rychlý posun obrazu vzad/vpřed.

Stiskněte a podržte pro rychlý posun ve skladbě vzad/vpřed.

### K **Tlačítka pro nastavení přehrávání disku DVD**

(AUDIO) (Zvukový doprovod): Pro změnu jazyka/formátu zvukového doprovodu. (U disku VCD/CD/MP3/WMA/AAC/ MPEG-4 pro změnu zvukového kanálu.) (SUBTITLE) (Titulky): Pro změnu jazyka titulků. (ANGLE) (Úhel záběru): Pro změnu úhlu záběru. (TOP MENU) (Hlavní nabídka): Pro zobrazení hlavní nabídky na disku DVD. (MENU) (Nabídka): Pro zobrazení nabídky na disku.

L **Tlačítko ZAP** Pro aktivaci režimu ZAPPIN™.

### M **Tlačítka** <**/**M**/**m**/**, **(kurzor)/ENTER (Potvrzení)** strana 17 Pro ovládání nabídky na disku DVD.

## **14 Tlačítko SRC (Zdroj)**

Pro zapnutí napájení/změnu zdroje: "Tuner" (Rádio), "Disc" (Disk), "AUX" (Externí zařízení), "USB/iPod".

### O **Tlačítko MODE (Režim)**

Pro výběr vlnového pásma (FM/MW/LW)/ výběr externího zařízení (AUX1/AUX2)\*3.

P **Tlačítka VOL +/– (Hlasitost)**

- \*1 Při přehrávání pomocí funkce PBC.
- \*2 Funkce se liší v závislosti na disku (strana 19).
- \*3 Pokud jsou používána dvě externí zařízení.

### *Poznámka*

Pokud vypnete přístroj a zhasne displej, není možno přístroj ovládat kartovým dálkovým ovladačem, dokud nestisknete tlačítko (SOURCE/OFF) (Zdroj/vypnout) na přístroji nebo dokud přístroj neaktivujete vložením disku.

# *Začínáme*

# **Reset přístroje**

Před prvním použitím přístroje nebo po výměně akumulátoru vozidla nebo změně připojení je třeba provést reset přístroje.

Špičatým předmětem, jako například kuličkovým perem, stiskněte tlačítko RESET (strana 10).

#### *Poznámka*

Stisknutím tlačítka RESET se vymaže nastavení hodin a některá další uložená nastavení.

# **Provedení počátečního nastavení**

Po resetu se zobrazí obrazovka pro provedení počátečního nastavení.

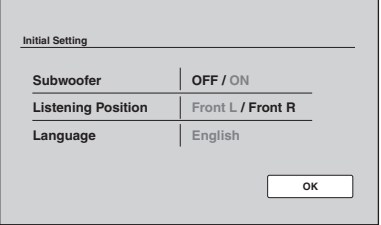

- **1** Dotkněte se položky "Subwoofer" pro **nastavení připojení subwooferu.** Pokud je subwoofer připojen, nastavte možnost "ON" (Zapnuto). V opačném případě nastavte možnost "OFF" (Vypnuto).
- **2 Dotkněte se položky "Listening Position" (Poslechové místo) pro nastavení poslechového místa.** Pokud je vaše poslechové místo vpředu vlevo, nastavte možnost "Front L" (Vpředu vlevo). Pokud sedíte vpředu vpravo, nastavte možnost "Front R" (Vpředu vpravo).
- **3 Dotkněte se položky "Language" (Jazyk) pro nastavení jazyka displeje.** Opakovaným dotykem zobrazte požadovaný jazyk (angličtina/španělština/ruština).
- **4** Dotkněte se tlačítka "OK". Nastavení je dokončeno.

Nastavení lze podrobněji upravovat v nabídce nastavení.

• Podrobné informace o nastavení připojení subwooferu - viz strana 45.

- Podrobné informace o nastavení poslechového místa - viz "Optimalizace zvuku pro poslechové místo — Intelligent Time Alignment" na straně 37.
- Podrobné informace o nastavení jazyka displeje - viz strana 43.

# **Příprava kartového dálkového ovladače**

Před prvním použitím kartového dálkového ovladače odstraňte ochrannou fólii.

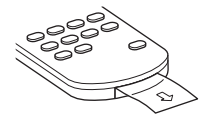

# *Základní operace*

# **Poslech rádia**

**Dotkněte se tlačítka "Source List"** Source List **ATT TA AF Top (Seznam zdrojů) a potom tlačítka "Tuner" (Rádio).** Zobrazí se obrazovka příjmu rádia. **Band Receive** a. **Base Menu List 2** Dotkněte se tlačítka "Band" Source List **ATT (Pásmo).**

Zobrazí se seznam pásem.

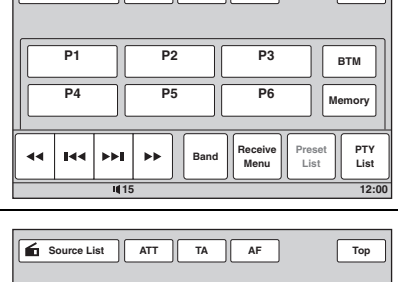

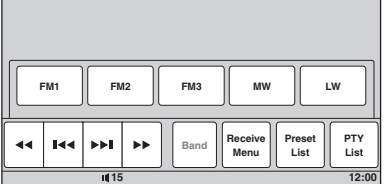

# **3** Dotkněte se požadovaného pásma ("FM1", "FM2", "FM3", "MW" **nebo** "LW").

Dotykem tlačítka "Band" (Pásmo) skryjte seznam pásem.

# **4 Nalaďte stanici.**

### **Automatické ladění**

Dotkněte se některého z tlačítek  $\leftarrow \rightarrow \leftarrow$ .

Jakmile přístroj naladí stanici, vyhledávání se zastaví. Opakujte tento postup tak dlouho, dokud nenaladíte požadovanou stanici.

### **Ruční ladění**

Opakovaným dotykem tlačítek <→→ nalaďte požadovanou frekvenci. Pro souvislé vyhledávání frekvence se dotkněte některého z tlačítek <</><br>A podržte jej.

pokračování na další straně -

### **Ovládací prvky v obrazovce příjmu rádia**

Pokud nejsou ovládací prvky zobrazeny, dotkněte se displeje.

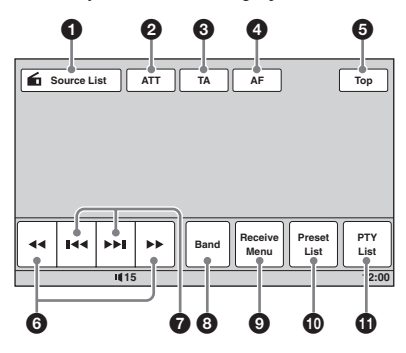

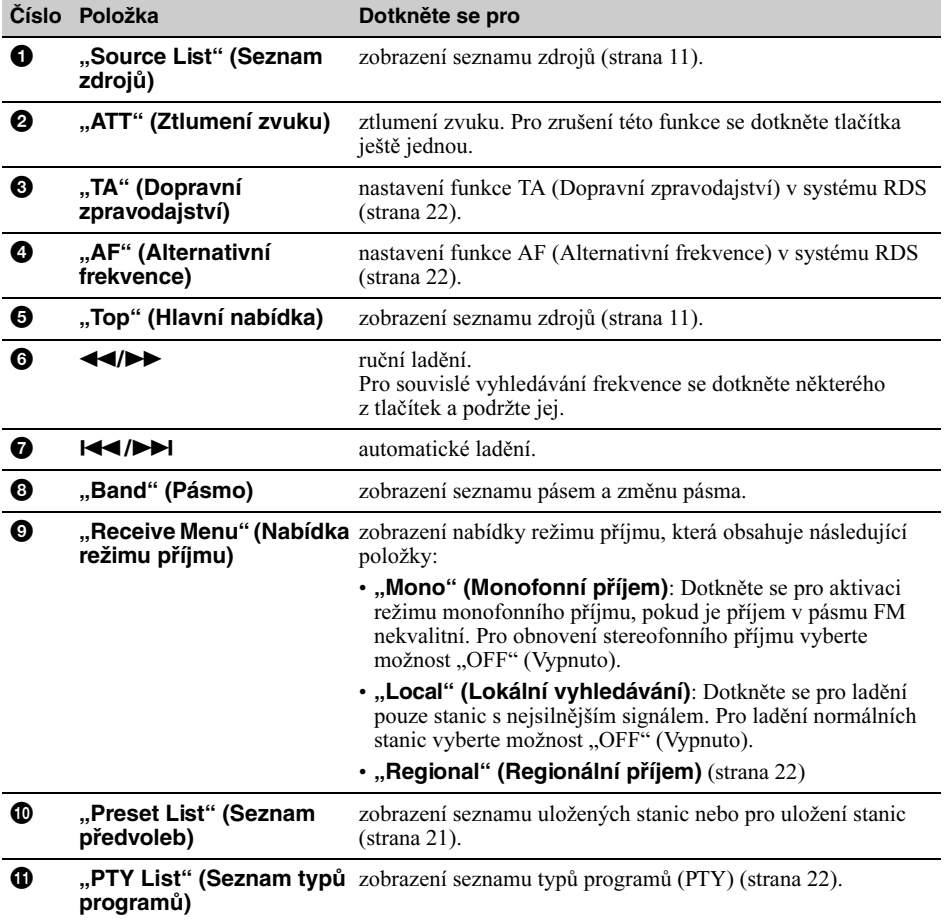

# **Indikátory během příjmu stanice**

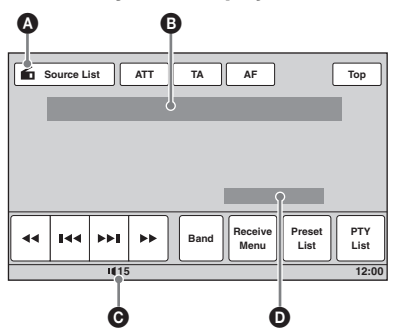

- A Ikona aktuálního zdroje\*<sup>1</sup>
- B Číslo pásma, číslo předvolby\*2, frekvence\*3/stav
- $\Theta$  Úroveň hlasitosti\*<sup>4</sup>
- D Stav nastavení (CSO, EQ7, RBE)
- \*1 Zobrazí se pouze při zobrazení ovládacích prvků.
- \*2 Zobrazí se pouze při příjmu stanice uložené v paměti.
- \*3 Během příjmu RDS stanice se zobrazuje název programové služby (stanice). Podrobné informace - viz "RDS (Radio Data System)" na straně 21.
- \*4 Pokud je aktivována funkce ATT (Ztlumení zvuku), zobrazí se  $\mathbb{M}$ .

# **Přehrávání disků**

V závislosti na disku mohou být některé operace odlišné nebo omezené. Přečtěte si pokyny uvedené na obalu disku.

# **1 Vložte disk (potištěnou stranou směrem nahoru).**

Automaticky se spustí přehrávání.

## **Pokud se zobrazí nabídka disku DVD**

Přímo se dotkněte položky v nabídce disku DVD.

Můžete rovněž použít ovládací panel nabídky, který lze zobrazit dotykem displeje v jakémkoliv jiném místě, než je oblast s položkami nabídky. Dotykem tlačítek  $\blacktriangleleft/\blacktriangleleft/\blacktriangleright$  přesuňte kurzor a potom se dotkněte tlačítka "Enter" (Potvrzení) pro potvrzení.

Pokud se po dotyku displeje nezobrazí ovládací panel nabídky, použijte kartový dálkový ovladač.

#### **Nabídka disku DVD**

Disk DVD je rozdělen na několik částí, které tvoří úseky obrazu nebo zvuku. Tyto části se nazývají "tituly". Při přehrávání disku DVD obsahujícího několik titulů si můžete vybrat požadovaný titul pomocí hlavní nabídky disku DVD. U disků DVD, které umožňují výběr položek, jako je například jazyk titulků/zvukový doprovod, vyberte tyto položky prostřednictvím nabídky disku DVD.

### **Pokud disk obsahuje soubory JPEG**

Automaticky se spustí prezentace.

### **Zastavení přehrávání**

Stiskněte tlačítko (SOURCE/OFF) (Zdroj/vypnout) na 1 sekundu.

#### *Poznámka*

Disky ve formátu DTS nejsou podporovány. Při výběru formátu DTS nebude reprodukován zvuk.

### **Vysunutí disku**

Stiskněte tlačítko **e** na přístroji.

**pokračování na další straně** t

### **Ovládací prvky v obrazovce přehrávání**

Pokud nejsou ovládací prvky zobrazeny, dotkněte se displeje.

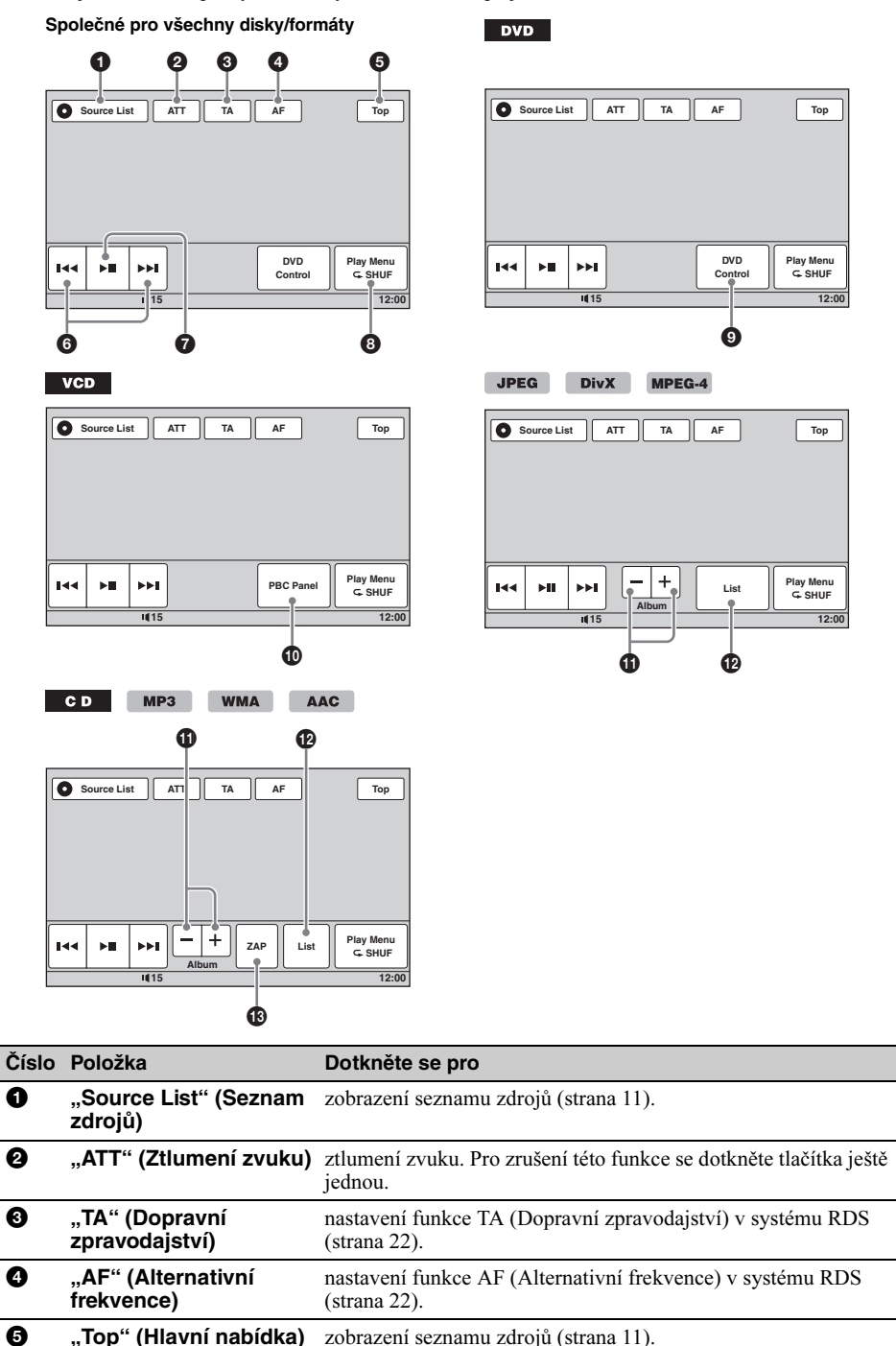

**18**

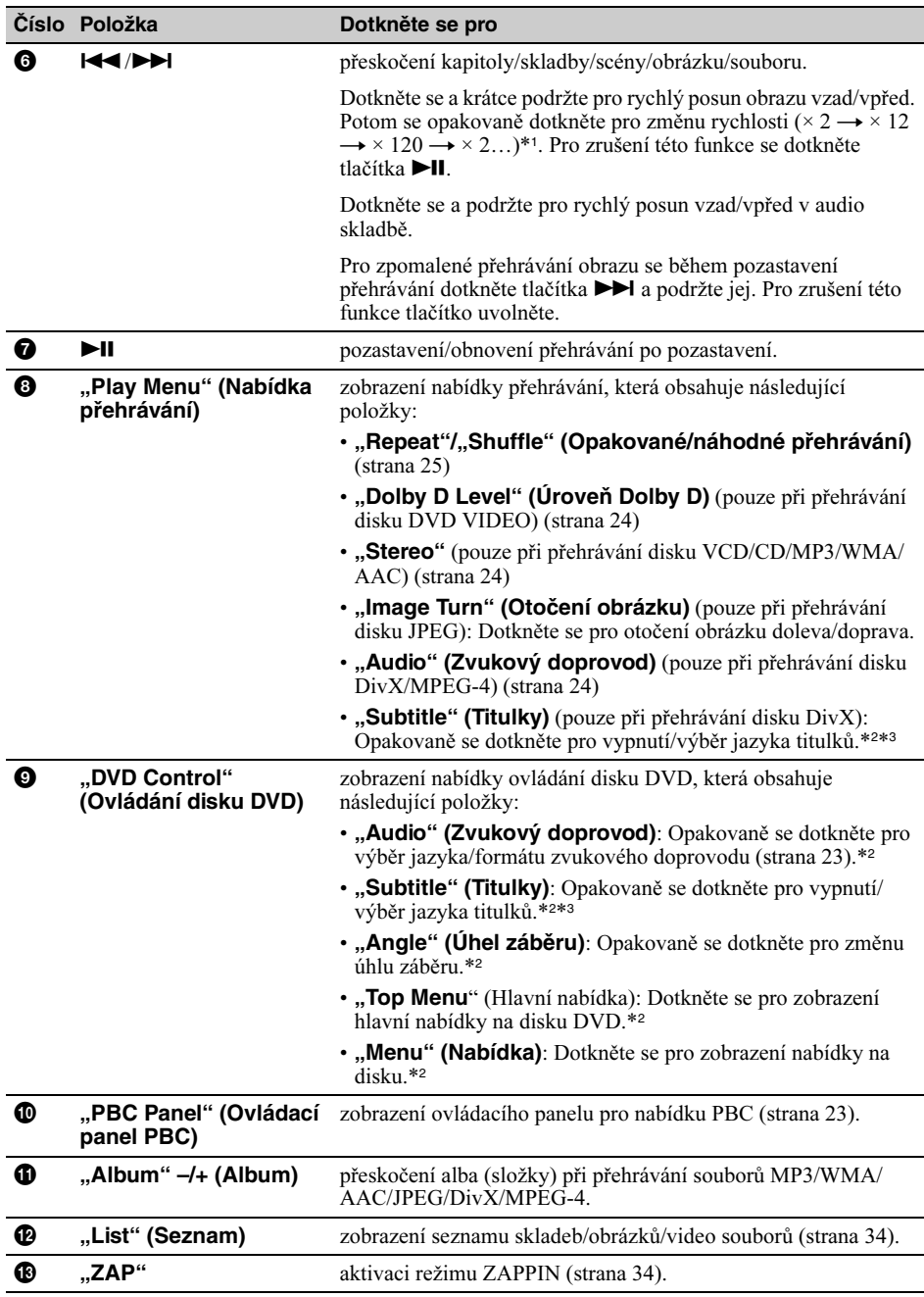

\*1 Rychlost závisí na formátu nebo způsobu záznamu.

\*2 V závislosti na disku nemusí být k dispozici. \*3 Pokud se zobrazí výzva k zadání čtyřciferného kódu, zadejte kód požadovaného jazyka (strana 62).

#### *Poznámka*

Pokud disk obsahuje několik typů souborů, lze přehrávat pouze vybraný typ souborů (audio/video/obrazové soubory). Podrobné informace o způsobu výběru typu souborů - viz "Výběr typu souborů" na straně 34.

#### *Poznámky k přehrávání souborů JPEG*

- Při otočení velkého obrázku může jeho zobrazení trvat delší dobu.
- Není možno zobrazovat soubory JPEG v progresivním formátu.

## **Indikátory během přehrávání**

Pro zobrazení indikátorů se dotkněte displeje.

U audio disků jsou některé indikátory zobrazeny během přehrávání trvale.

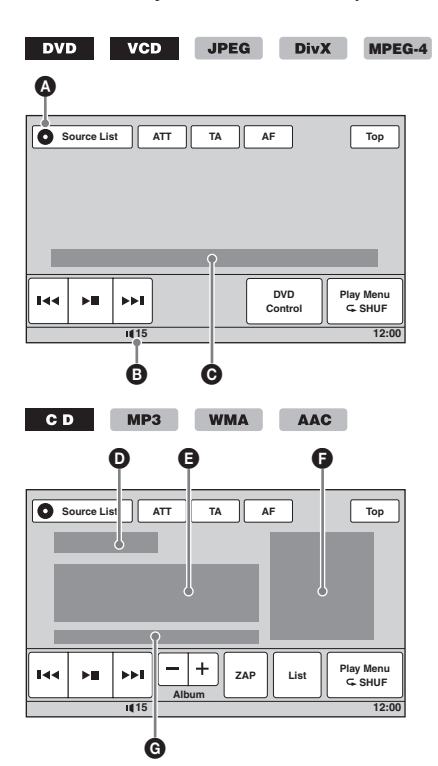

- A Ikona aktuálního zdroje
- **B** Úroveň hlasitosti\*<sup>1</sup>
- C Formát, stav přehrávání, uplynulá doba přehrávání\*2, číslo kapitoly/titulu/alba (složky)/ skladby/stopy\*3\*4, zvukový formát\*5, stav nastavení (CSO, EQ7, RBE)
- D Stav přehrávání, uplynulá doba přehrávání\*<sup>2</sup>
- E Název skladby, název alba, jméno interpreta
- F Zobrazení obrázku obalu alba\*<sup>6</sup>
- G Formát, číslo skladby, číslo alba\*7, stav nastavení (CSO, EQ7, RBE)
- \*1 Pokud je aktivována funkce ATT (Ztlumení zvuku), zobrazí se  $\mathbb{M}$ .
- \*2 Během přehrávání souborů JPEG nebo disku VCD pomocí funkce PBC (Ovládání přehrávání) se nezobrazí žádný indikátor.
- \*3 Indikátory se liší podle disku/formátu.
- \*4 Při přehrávání disku VCD pomocí funkce PBC (Ovládání přehrávání) (strana 23) se nezobrazí žádný indikátor.
- \*5 Pouze DVD/DivX.
- $*6$  Doporučená velikost je 240 x 240 až 960 x 960 pixelů.
- \*7 Pouze MP3/WMA/AAC.

# **Pokročilé operace — Rádio**

# **Ukládání a příjem stanic**

# **Upozornění**

Při ladění stanic za jízdy použijte funkci Best Tuning Memory (BTM - naladění nejsilnějších stanic), aby nedošlo k dopravní nehodě.

# **Automatické ukládání — BTM (Naladění nejsilnějších stanic)**

**1** Dotkněte se tlačítka "Source List" **(Seznam zdrojů) a potom tlačítka "Tuner" (Rádio).**

Pro změnu vlnového pásma se dotkněte tlačítka "Band" (Pásmo) a potom vyberte požadované pásmo ("FM1", "FM2", "FM3",  $MW''$  nebo  $LW''$ ).

 $2$  Dotkněte se tlačítka "Preset List" **(Seznam předvoleb) a potom tlačítka "BTM" (Naladění nejsilnějších stanic).** Přístroj uloží stanice do seznamu předvoleb v pořadí podle frekvence ("P1" až "P6"). Po uložení nastavení zazní zvukový signál.

# **Ruční ukládání**

- **1 Nalaďte stanici, kterou chcete uložit a dotkněte se tlačítka "Preset List" (Seznam předvoleb).**
- **2** Dotkněte se tlačítka "Memory" **(Paměť) a potom se dotkněte čísla v seznamu ("P1" až "P6").** Na displeji se zobrazí číslo a potvrzovací okno.
- **3 Dotkněte se tlačítka "Yes" (Ano).** Stanice se uloží.

### *Poznámka*

Pokud se pokusíte pod stejné číslo předvolby uložit další stanici, bude dříve uložená stanice nahrazena novou stanicí.

### *Tip*

Při ukládání RDS stanice bude uloženo také nastavení funkce AF/TA (Alternativní frekvence/dopravní zpravodajství) (strana 22).

## **Příjem uložených stanic**

- **1 Vyberte pásmo a dotkněte se tlačítka "Preset List" (Seznam předvoleb).**
- **2** Dotkněte se požadovaného čísla ("P1" **až "P6").**

# **RDS (Radio Data System)**

## **Přehled**

Stanice v pásmu FM se službou RDS (Radio Data System) vysílají kromě běžného rozhlasového signálu také doplňující digitální informace.

# **Zobrazované informace**

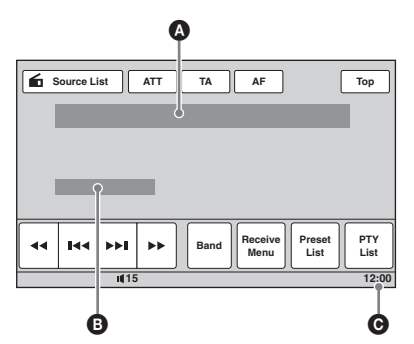

- A Číslo pásma, číslo předvolby, frekvence (název programové služby), RDS data, TA\*<sup>1</sup>
- $\bullet$  Stereo\*2, RDS\*3, TP\*4
- **O** Zobrazení hodin
- \*1 Během dopravních informací.
- \*2 Během příjmu v pásmu FM.
- \*3 Během příjmu RDS.
- \*4 Během příjmu dopravního programu.

# **Služby RDS**

Tento přístroj automaticky poskytuje následující služby RDS:

**AF** (Alternativní frekvence)

Vybere a přeladí na stanici s nejsilnějším signálem v síti. Pomocí této funkce můžete během jízdy na velkou vzdálenost neustále poslouchat stejný program, aniž byste museli danou stanici ručně přelaďovat.

**TA** (Dopravní zpravodajství)/**TP** (Dopravní program)

Poskytuje aktuální dopravní informace/ programy. Při příjmu jakékoliv dopravní informace/programu se přeruší aktuálně vybraný zdroj zvuku.

### **PTY** (Typy programů)

Zobrazuje aktuálně přijímaný typ programu. Slouží také pro vyhledání vybraného typu programu.

### **CT** (Časový signál)

Poskytuje časový signál vysílaný stanicí RDS pro automatické nastavení hodin přístroje.

#### *Poznámky*

- V závislosti na zemi/regionu nemusí být některé funkce RDS k dispozici.
- Systém RDS nebude pracovat, pokud je signál stanice slabý nebo pokud naladěná stanice nevysílá RDS informace.

### **Nastavení funkcí AF (Alternativní frekvence) a TA (Dopravní zpravodajství)**

**1 Během příjmu rádia/přehrávání se dotkněte tlačítka "AF" (Alternativní frekvence) nebo "TA" (Dopravní zpravodajství).**

Po aktivaci se barva tlačítka změní. Pro zrušení funkce se dotkněte tlačítka ještě jednou.

### **Ukládání stanic RDS s nastavením AF (Alternativní frekvence) a TA (Dopravní zpravodajství)**

Stanice RDS můžete uložit na předvolby společně s nastavením AF/TA. Pokud použijete funkci BTM (Naladění nejsilnějších stanic), uloží se pouze stanice RDS se stejným nastavením AF/TA. Pokud ukládáte stanice ručně, můžete uložit stanice s RDS i bez RDS s nastavením AF/TA pro každou stanici jednotlivě.

**1** Nastavte funkci AF/TA a potom uložte stanici pomocí funkce BTM (Naladění nejsilnějších stanic) nebo ručně.

# **Příjem nouzových hlášení**

Jestliže je funkce AF nebo TA zapnutá, nouzová hlášení automaticky přeruší aktuálně vybraný zdroj zvuku.

### *Tip*

Pokud nastavujete úroveň hlasitosti během dopravního zpravodajství, bude tato úroveň uložena do paměti a použita pro následující zpravodajství nezávisle na aktuálně nastavené úrovni hlasitosti.

### **Chcete-li zůstat naladěni na jeden regionální program — Regional (Regionální příjem)**

Pokud je zapnutá funkce AF: Přístroj je z výroby nastaven tak, že omezuje příjem na určitý region, takže se nebude přelaďovat na jinou regionální stanici se silnějším signálem.

Pokud opustíte oblast příjmu regionálního programu, deaktivujte během příjmu v pásmu FM tuto funkci.

Dotkněte se tlačítka "Receive Menu" (Nabídka režimu příjmu) a potom tlačítka u položky "Regional" (Regionální příjem) pro nastavení možnosti "OFF" (Vypnuto).

### *Poznámka*

Tato funkce nepracuje na území Velké Británie a v některých dalších oblastech.

# **Výběr typu programu (funkce PTY)**

### **1 Během příjmu v pásmu FM se dotkněte tlačítka "PTY List" (Seznam typů programů).** Pokud stanice vysílá PTY data, zobrazí se na

displeji seznam typů programů. Pro procházení seznamu se dotkněte tlačítek  $\blacktriangle/\blacktriangledown$ 

### **2 Dotkněte se požadovaného typu programu.**

Přístroj začne vyhledávat stanici, která vysílá vybraný typ programu.

Pro skrytí seznamu PTY se dotkněte tlačítka "PTY List" (Seznam typů programů).

## **Typy programů**

**"News"** (Zprávy), **"Current Affairs"** (Nejnovější události), "Information" (Informace), "Sport" (Sport), "Education" (Vzdělávání), "**Drama"** (Dramatická tvorba), **"Cultures"** (Kultura), **"Science"** (Věda), **"Varied Speech"** (Mluvené slovo), **"Pop Music**" (Popová hudba), "**Rock Music**" (Rocková hudba), "**Easy Listening"** (Pohodová hudba), "Light Classics M" (Lehká klasická hudba), "Serious Classics" (Vážná klasická hudba), **"Other Music"**  (Ostatní hudba), **"Weather & Metr"** (Počasí), **"Finance"** (Finance), **"Children's Progs"** (Dětské programy), "**Social Affairs"** (Společenské události), "**Religion"** (Náboženství), **"Phone In"** (Telefonické vstupy), **"Travel & Touring"** (Cestování), **"Leisure & Hobby"** (Volný čas), **"Jazz Music"** (Jazzová hudba), "Country Music" (Country hudba), "National Music" (Národní hudba), "**Oldies Music"** (Starší hudba), "Folk **Music"** (Folková hudba), "Documentary" (Dokumentární programy)

### *Poznámka*

Tuto funkci nemůžete používat v zemích/regionech, kde nejsou dostupná data PTY.

## **Nastavení časového signálu (funkce CT)**

### **1 Nastavte položku "CT" (Časový signál) na "ON" (Zapnuto) (strana 42).**

#### *Poznámky*

- Funkce CT (Časový signál) nemusí pracovat, i když je přijímána RDS stanice.
- Mezi časem nastaveným prostřednictvím funkce CT (Časový signál) a skutečným časem může být určitá odchylka.

# **Pokročilé operace — Disky**

# **Používání funkcí PBC — Playback control (Ovládání přehrávání)**

### **VCD**

Nabídka PBC umožňuje interaktivní ovládání v případě přehrávání disku VCD podporujícího funkce PBC.

- **1 Spusťte přehrávání disku VCD podporujícího funkce PBC.** Zobrazí se nabídka PBC.
- **2 Dotkněte se tlačítka "PBC Panel" (Ovládací panel PBC).** Zobrazí se ovládací panel nabídky.
- **3 Dotykem číselných tlačítek vyberte požadovanou položku a potom se**  dotkněte tlačítka "Enter" (Potvrzení).
- **4 Podle pokynů v nabídce můžete provádět interaktivní ovládání.** Pro návrat do předchozí obrazovky stiskněte tlačítko o**.** Pro skrytí ovládacího panelu se dotkněte tlačítka "Close" (Zavřít).

# **Přehrávání bez použití funkcí PBC**

- **1 Pokud je přístroj vypnutý, dotkněte se tlačítka "Source List" (Seznam zdrojů) a potom tlačítka .**
- **2** Dotkněte se tlačítka "Visual" **(Nastavení přehrávání).** Zobrazí se nabídka nastavení přehrávání.
- **3** Dotykem tlačítek **∆/▼** procházejte nabídkou a dotykem položky "Video **CD PBC" nastavte možnost "OFF" (Vypnuto).**
- **4 Spusťte přehrávání disku VCD**. Během přehrávání se nabídka PBC nezobrazí.

### *Poznámky*

- Položky v této nabídce a postupy ovládání se liší v závislosti na disku.
- Během přehrávání s funkcemi PBC se v obrazovce přehrávání nebudou zobrazovat informace, jako například číslo stopy, přehrávaná položka atd.
- Během přehrávání bez funkcí PBC není k dispozici funkce obnovení přehrávání.

# **Změna nastavení zvuku**

#### *Poznámka*

Disky ve formátu DTS nejsou podporovány. Při výběru formátu DTS nebude reprodukován zvuk.

## **Změna jazyka/formátu zvukového doprovodu DVD DivX**

U disků DVD je možno jazyk zvukového doprovodu změnit v případě, že je na disku zaznamenáno více zvukových stop. U disků DVD/DivX můžete rovněž změnit formát zvukového doprovodu, pokud je na přehrávaném disku zaznamenáno několik zvukových formátů (například Dolby Digital).

### Pro disky DVD

- **1 Během přehrávání se dotkněte tlačítka "DVD Control" (Ovládání disku DVD).**
- **2** Opakovaným dotykem tlačítka "Audio" **(Zvukový doprovod) zobrazte požadovaný jazyk/formát zvukového doprovodu.**

**Jazyk zvukového doprovodu**

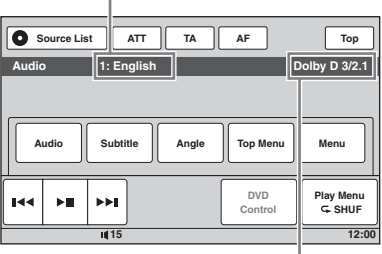

# **Formát zvukového doprovodu/čísla kanálů**\*

Jazyk zvukového doprovodu se přepíná mezi dostupnými jazyky.

Pokud se zobrazí výzva k zadání čtyřciferného kódu, zadejte kód požadovaného jazyka (strana 62). Pokud je stejný jazyk zobrazen dvakrát nebo víckrát, je na disku zaznamenáno několik formátů zvukového doprovodu.

\* Název formátu a čísla kanálů se zobrazují níže uvedeným způsobem. Příklad: Dolby Digital 5.1

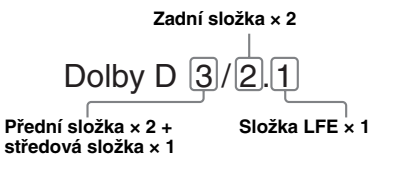

Pro skrytí ovládací nabídky disku DVD se dotkněte tlačítka "DVD Control" (Ovládání disku DVD).

### Pro DivX

**1 Během přehrávání se dotkněte tlačítka "Play Menu" (Nabídka přehrávání) a opakovaným dotykem tlačítka "Audio" (Zvukový doprovod) zobrazte požadovaný formát zvukového doprovodu.**

Pro skrytí nabídky přehrávání se dotkněte tlačítka "Play Menu" (Nabídka přehrávání).

### **Změna zvukového kanálu**

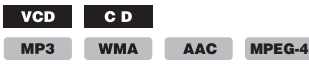

Při přehrávání disku VCD/CD/MP3/WMA/ AAC/MPEG-4 můžete vybrat zvuk pravého nebo levého kanálu a poslouchat jej prostřednictvím levého i pravého reproduktoru. Možnosti jsou uvedeny níže.

**"2-Ch"**: Standardní stereofonní zvuk (výchozí) **"L-Ch"**: Zvuk levého kanálu (monofonní) **"R-Ch"**: Zvuk pravého kanálu (monofonní)

Pro VCD/CD/MP3/WMA/AAC

**1 Během přehrávání se dotkněte tlačítka "Play Menu" (Nabídka přehrávání) a opakovaným dotykem tlačítka "Stereo" zobrazte požadovaný zvukový kanál.**

### Pro MPEG-4

**1 Během přehrávání se dotkněte tlačítka "Play Menu" (Nabídka přehrávání) a opakovaným dotykem tlačítka "Audio" (Zvukový doprovod) zobrazte požadovaný zvukový kanál.**

Pro skrytí nabídky přehrávání se dotkněte tlačítka "Play Menu" (Nabídka přehrávání).

### *Poznámka*

V závislosti na disku nemusí být změna nastavení zvuku možná.

### *Tip*

Ovládání lze rovněž provést pomocí kartového dálkového ovladače (opakované stisknutí tlačítka (AUDIO) (Zvukový doprovod)).

### **Nastavení výstupní úrovně zvuku — Dolby D level (Úroveň Dolby D)**

Úpravou výstupní úrovně zvuku u disku DVD zaznamenaného ve formátu Dolby Digital můžete snížit rozdíly v úrovni hlasitosti mezi diskem a zdrojem.

- **1 Během přehrávání se dotkněte tlačítka "Play Menu" (Nabídka přehrávání).**
- **2 Dotykem tlačítka u položky "Adjust" (Úprava) nastavte možnost "ON" (Zapnuto).**
- **3 Opakovaným dotykem tlačítek –/+ upravte výstupní úroveň.** Výstupní úroveň lze upravit v jednotlivých

Pro skrytí nabídky přehrávání se dotkněte tlačítka "Play Menu" (Nabídka přehrávání).

krocích od  $-10$  do  $+10$ .

# **Uzamknutí disků — Parental control (Rodičovský zámek)**

#### DVD 8

\* Kromě disků DVD-R/DVD-R DL/DVD-RW v režimu VR.

Můžete uzamknout disk nebo nastavit omezení přehrávání podle předem určené úrovně, jako je například věk diváka. Při přehrávání disku DVD podporujícího funkci rodičovského zámku lze zakázané scény zablokovat nebo nahradit jinými scénami.

### **Aktivace rodičovského zámku**

- **1 Pokud je přístroj vypnutý, dotkněte se tlačítka "Source List" (Seznam zdrojů) a potom tlačítka .**
- **2** Dotkněte se tlačítka "Visual" **(Nastavení přehrávání).** Zobrazí se nabídka nastavení přehrávání.
- **3** Dotkněte se tlačítek **∆/▼** pro **procházení nabídkou a potom se dotkněte položky "DVD Parental Control" (Rodičovský zámek pro DVD).** Zobrazí se obrazovka pro nastavení hesla.
- **4 Dotykem číselných tlačítek zadejte vaše aktuální heslo. Potom se dotkněte tlačítka "OK".**
- **5 Dotykem číselných tlačítek znovu zadejte vaše heslo pro potvrzení a dotkněte se tlačítka "OK".** Nastavení je dokončeno.

Pro vymazání zadaného čísla se dotkněte tlačítka ..Clear" (Vymazat).

Pro návrat do předchozí obrazovky se dotkněte tlačítka "Back" (Zpět).

## **Deaktivace rodičovského zámku**

- **1** Proveďte výše uvedené kroky 1 až 3. Zobrazí se obrazovka pro zrušení rodičovského zámku.
- **2** Dotykem číselných tlačítek zadejte vaše aktuální heslo. Zobrazí se zpráva "Parental Unlocked" (Rodičovský zámek byl zrušen) a rodičovský zámek se deaktivuje.

### **Změna hesla**

Deaktivujte rodičovský zámek a potom jej znovu aktivujte pomocí nového hesla.

### **Změna oblasti a úrovně ochrany filmů v této oblasti**

Úrovně omezení je možno nastavit podle oblasti a úrovně ochrany filmů v této oblasti.

- **1 Pokud je přístroj vypnutý, dotkněte se tlačítka "Source List" (Seznam zdrojů) a potom tlačítka .**
- **2 Dotkněte se tlačítka "Visual" (Nastavení přehrávání).** Zobrazí se nabídka nastavení přehrávání.
- **3** Dotkněte se tlačítek ▲/▼ pro **procházení nabídkou a potom se**  dotkněte položky "DVD Parental Area" **(Oblast pro rodičovský zámek pro DVD).**

Jestliže byl rodičovský zámek již aktivován, zobrazí se obrazovka pro zadání vašeho hesla. Chcete-li změnit nastavení, zadejte heslo. Zobrazí se možnosti.

**4 Dotkněte se požadované oblasti, jejíž úroveň ochrany pro filmy chcete používat.**

Pokud vyberete možnost "Other" (Ostatní), zadejte pomocí číselných tlačítek kód oblasti podle části "Seznam kódů oblastí" na straně 62.

**5** Dotkněte se položky "DVD Parental **Rating" (Úroveň omezení pro DVD).** Zobrazí se možnosti.

Čím nižší je toto číslo, tím přísnější je nastavení úrovně omezení.

**6 Dotkněte se požadované úrovně.** Nastavení je dokončeno.

Pro návrat do předchozí obrazovky se dotkněte tlačítka "Back" (Zpět).

# **Opakované a náhodné přehrávání**

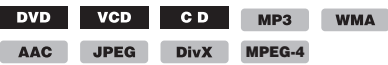

**1 Během přehrávání se dotkněte tlačítka "Play Menu" (Nabídka přehrávání) a opakovaným dotykem tlačítka u položky "Repeat" (Opakované přehrávání) nebo "Shuffle" (Náhodné přehrávání) zobrazte požadovanou možnost.**

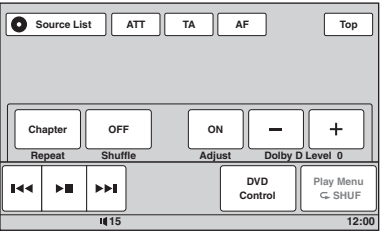

Spustí se opakované nebo náhodné přehrávání.

Pro skrytí nabídky přehrávání se dotkněte tlačítka "Play Menu" (Nabídka přehrávání).

Možnosti opakování a pořadí přepínání u jednotlivých disků/formátů jsou uvedeny níže.

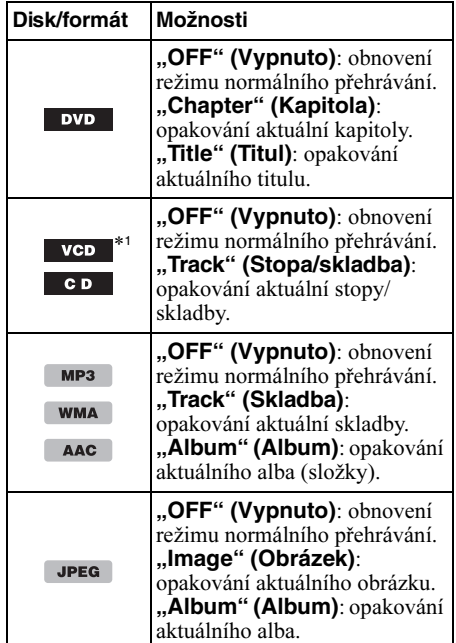

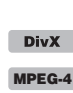

**"OFF" (Vypnuto)**: obnovení režimu normálního přehrávání. **"Movie" (Film)**: opakování aktuálního video souboru. **"Album" (Album)**: opakování aktuálního alba (složky).

Možnosti náhodného přehrávání a pořadí přepínání u jednotlivých disků/formátů jsou uvedeny níže.

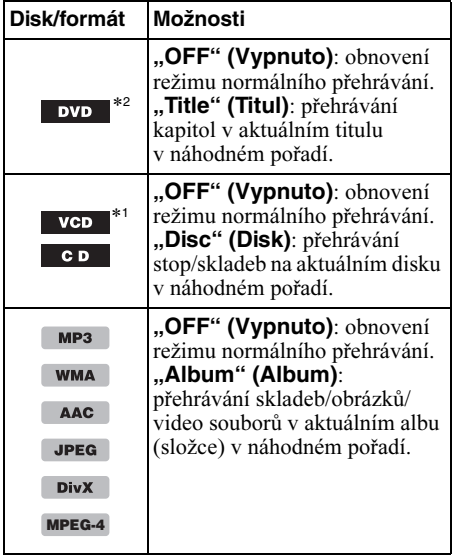

- \*1 K dispozici pouze při přehrávání disku VCD verze 1.0/1.1 nebo disku VCD verze 2.0 bez funkce PBC.
- \*2 Kromě disků DVD-R/DVD-R DL/DVD-RW v režimu VR.

# **Přímé vyhledávání**

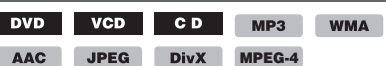

Požadované místo můžete přímo vyhledat zadáním čísla titulu, čísla kapitoly atd.

**1 Během přehrávání zadejte pomocí číselných tlačítek na kartovém dálkovém ovladači číslo položky (stopy/skladby, titulu atd.) a stiskněte tlačítko** (ENTER) **(Potvrzení).** Přehrávání se spustí od začátku vybraného místa.

Položky pro vyhledávání se liší v závislosti na disku/formátu následovně:

**DVD:** titul nebo kapitola\*<sup>1</sup> **VCD**\*2**/CD/MP3/WMA/AAC:** stopa/skladba **JPEG:** obrázek

**DivX/MPEG-4:** soubor

- \*1 Položky pro vyhledávání se liší v závislosti na nastavení.
- \*2 K dispozici pouze při přehrávání disku VCD bez funkce PBC.

### **Nastavení hledané položky (pouze DVD)**

U disku DVD můžete nastavit hledanou položku pro přehrávání (titul nebo kapitola).

- **1 Dotkněte se tlačítka "Source List" (Seznam zdrojů) a potom tlačítka .**
- **2** Dotkněte se tlačítka "Visual" **(Nastavení přehrávání).** Zobrazí se nabídka nastavení přehrávání.
- **3 Dotykem tlačítek** v**/**V **procházejte**  nabídkou a dotykem položky "DVD **Direct Search" (Přímé vyhledávání na disku DVD) nastavte možnost**  "Chapter" (Kapitola) nebo "Title. **(Titul).**

Nastavení je dokončeno.

Pro návrat do předchozí obrazovky se dotkněte tlačítka "Back" (Zpět).

# **Ovládání USB zařízení**

Pro podrobné informace o kompatibilitě vašeho USB zařízení navštivte stránky zákaznické podpory.

# **Stránky zákaznické podpory**

http://support.sony-europe.com

- Lze používat USB zařízení typu MSC (Mass Storage Class) a MTP (Media Transfer Protocol) kompatibilní se standardem USB.
- Odpovídající kodek je MP3 (.mp3), WMA (.wma), AAC (.m4a), JPEG (.jpg), DivX (.avi) a MPEG-4 (.mp4).
- Doporučujeme vám, abyste si data na USB zařízení zálohovali.

### *Poznámky*

- USB zařízení připojte až po spuštění motoru. Pokud jej připojíte před spuštěním motoru, mohlo by v závislosti na USB zařízení dojít k jeho chybné funkci nebo poškození.
- Spuštění přehrávání velkého souboru může chvíli trvat.

# **Přehrávání z USB zařízení**

**1 Sejměte kryt USB konektoru a připojte USB zařízení do USB konektoru.**

Automaticky se spustí přehrávání. Pokud je USB zařízení již připojeno, můžete přehrávání spustit dotykem tlačítka "Source List" (Seznam zdrojů) a potom tlačítka "USB/iPod".

Podrobné informace o umístění USB konektoru viz dodaná příručka pro instalaci/připojení.

## **Poznámky k ovládacím prvkům a indikátorům během přehrávání**

Přehrávání z USB zařízení můžete ovládat stejným způsobem jako přehrávání z disku. Podrobné informace - viz "Ovládací prvky v obrazovce přehrávání" na straně 18. Podrobné informace o indikátorech během přehrávání - viz "Indikátory během přehrávání" na straně 20.

# **Zastavení přehrávání**

Stiskněte tlačítko (SOURCE/OFF) (Zdroj/ vypnout) na 1 sekundu.

# **Odpojení USB zařízení**

Zastavte přehrávání a potom odpojte USB zařízení.

Neodpojujte USB zařízení během přehrávání, protože by mohlo dojít k poškození dat na USB zařízení.

### *Poznámky k používání*

- Nepoužívejte USB zařízení, která jsou velká nebo těžká, protože by mohla v důsledku vibrací spadnout nebo způsobit uvolnění připojení.
- Nenechávejte USB zařízení v zaparkovaném vozidle. Mohlo by dojít k poruše.
- Tento přístroj nerozpozná USB zařízení připojená přes USB rozbočovač.

### *Poznámky k přehrávání*

- Pokud USB zařízení obsahuje několik typů souborů, lze přehrávat pouze vybraný typ souborů (audio/ video/obrazové soubory). Podrobné informace o způsobu výběru typu souborů - viz "Výběr typu souborů" na straně 34.
- Zobrazované informace se liší v závislosti na USB zařízení, formátu záznamu a nastavení. Podrobné informace - viz stránky podpory.
- Maximální počet zobrazitelných dat je následující: – složek (alb): 256,
	- souborů (skladeb): 2 000.
- V závislosti na množství zaznamenaných dat může spuštění přehrávání nějakou dobu trvat.
- Při přehrávání nebo při rychlém posunu vpřed/vzad u souborů MP3/WMA/AAC s VBR (proměnný datový tok) se nemusí zobrazovat správně uplynulá doba přehrávání.
- Přehrávání souborů s bezeztrátovou kompresí není podporováno.

# **Opakované a náhodné přehrávání**

**1 Během přehrávání se dotkněte tlačítka "Play Menu" (Nabídka přehrávání) a opakovaným dotykem tlačítka u položky "Repeat" (Opakované přehrávání) nebo "Shuffle" (Náhodné přehrávání) zobrazte požadovanou možnost.**

Spustí se opakované nebo náhodné přehrávání.

K dispozici jsou níže uvedené možnosti opakovaného přehrávání.

**"OFF" (Vypnuto):** obnovení režimu normálního přehrávání.

**"Track" (Skladba)/"Image" (Obrázek)/ "Movie" (Video soubor)**\*1**:** opakování aktuální skladby/obrázku/video souboru. **"Album" (Album):** opakování aktuálního alba

(složky). **"Drive" (Oddíl)**\*2**:** opakování aktuálního oddílu.

K dispozici jsou níže uvedené možnosti náhodného přehrávání.

**"OFF" (Vypnuto):** obnovení režimu normálního přehrávání. **"Album" (Album):** přehrávání skladeb/ obrázků/video souborů v aktuálním albu (složce) v náhodném pořadí.

- \*1 Dostupné možnosti závisí na typu souborů.
- \*2 Pokud jsou na USB zařízení vytvořeny aspoň dva oddíly.

Pro skrytí nabídky přehrávání se dotkněte tlačítka "Play Menu" (Nabídka přehrávání).

# **Poslech hudby podle vaší nálady — SensMe™**

Jedinečné funkce Sony "SensMe™ channels" (Hudba podle kanálů) a "SensMe™ mood" (Hudba podle nálady) automaticky uspořádají skladby do skupin podle kanálů nebo nálady a umožní vám intuitivní přehrávání hudby.

# **Před použitím funkce SensMe™**

Následující kroky představují základní postup, který je třeba provést pro použití funkce SensMe™ na tomto přístroji.

### **1**Instalace softwaru "SensMe™ Setup" **a "Content Transfer" na váš počítač**

Nejdříve nainstalujte software "SensMe™ Setup" a "Content Transfer" z dodaného disku CD-ROM.

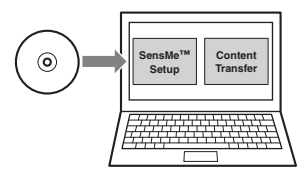

### 2**Registrace USB zařízení pomocí**  softwaru ..SensMe<sup>™</sup> Setup"

Připojte USB zařízení k počítači a proveďte jeho registraci pomocí softwaru "SensMe™ Setup", aby bylo možné používat funkci SensMe™ na tomto přístroji.

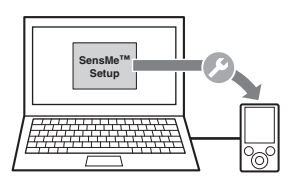

### *Tip*

Registraci lze provést buď během instalace, nebo po jejím dokončení.

### 3**Přenos skladeb do USB zařízení pomocí softwaru "Content Transfer"**

Pro uspořádání skladeb podle kanálů nebo nálady je třeba analyzovat rytmus skladeb pomocí funkce 12 TONE ANALYSIS, která je součástí softwaru "Content Transfer". Pokud je USB zařízení připojeno k počítači, uchopte a přetáhněte skladby z Průzkumníku Windows, aplikace iTunes atd. do softwaru "Content Transfer".

Software "Content Transfer" provede přenos i analýzu skladeb.

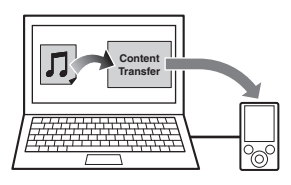

### 4**Připojení USB zařízení a použití funkce SensMe™ na tomto přístroji**

Připojte příslušné připravené USB zařízení. Budete moci používat funkci "SensMe™ channels" (Hudba podle kanálů) nebo "SensMe<sup>TM</sup> mood" (Hudba podle nálady) na přístroji.

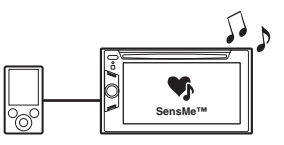

### **Instalace softwaru "SensMe™** Setup" a "Content Transfer" na váš **počítač**

Pro použití funkce SensMe™ na tomto přístroji je vyžadována instalace dodaného softwaru  $(SensMe<sup>TM</sup> Setup<sup>...</sup> a<sub>''</sub> Content Transfer<sup>...</sup>).$ Nainstalujte software na váš počítač z dodaného disku CD-ROM.

**1 Vložte dodaný disk CD-ROM do počítače.**

Automaticky se spustí průvodce instalací.

**2 Postupujte podle zobrazených pokynů a dokončete instalaci.**

## **Registrace USB zařízení pomocí**  softwaru "SensMe<sup>™</sup> Setup"

Pro použití funkce SensMe™ na tomto přístroji je vyžadována registrace USB zařízení.

Pokud neprovedete registraci během instalace, postupujte podle níže uvedených kroků.

- **1** Spusťte software "SensMe™ Setup" **na vašem počítači.**
- **2 Připojte USB zařízení k počítači.**
- **3 Proveďte registraci podle zobrazených pokynů.**

*Tip*

Pokud připojíte registrované USB zařízení obsahující analyzované skladby, můžete registraci USB zařízení opět zrušit.

### **Přenos skladeb do USB zařízení**  pomocí softwaru "Content **Transfer"**

Pro použití funkce SensMe™ na tomto přístroji je třeba pomocí softwaru "Content Transfer" provést přenos skladeb do USB zařízení a jejich analýzu.

**1 Připojte registrované USB zařízení k počítači.**

Přehrávač "WALKMAN" připojte s použitím režimu MTP.

Jiná USB zařízení než přehrávač

"WALKMAN" připojte s použitím režimu MSC.

Software "Content Transfer" se automaticky spustí.

Pokud se zobrazí zpráva, postupujte podle uvedených pokynů.

**2 Uchopte a přetáhněte skladby z Průzkumníku Windows, aplikace iTunes atd. do softwaru "Content Transfer".**

Spustí se přenos a analýza skladeb.

Podrobné informace o ovládání - viz nápověda v softwaru "Content Transfer".

### *Poznámka*

Analýza skladeb pomocí funkce 12 TONE ANALYSIS může v závislosti na specifikacích počítače chvíli trvat.

### *Tip*

Pomocí softwaru "Content Transfer" lze přenést nejen audio soubory, ale rovněž i obrazové soubory nebo video soubory. Podrobné informace - viz nápověda v softwaru "Content Transfer".

### **Přehrávání skladeb v kanálu — SensMe™ channels (Hudba podle kanálů)**

Funkce ..SensMe™ channels" (Hudba podle kanálů) automaticky uspořádá skladby do kanálů podle jejich melodie. Můžete vybrat a přehrávat kanál, který odpovídá vaší náladě, činnosti atd.

- **1 Připojte USB zařízení připravené pro použití funkce SensMe™.**
- $2$  Dotkněte se tlačítka "Source List" **(Seznam zdrojů) a potom tlačítka "SensMe™".**
- $3$  Dotkněte se tlačítka "channels" **(kanály).**

Zobrazí se seznam kanálů.

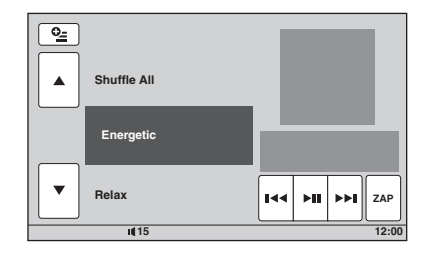

#### **4** Dotykem tlačítek **▲/▼** můžete **procházet seznamem kanálů.** Spustí se přehrávání první skladby aktuálního

kanálu od nejmelodičtějšího nebo nejrytmičtějšího úseku skladby\*. \* Tento úsek nemusí být rozpoznán správně.

**5 Dotkněte se požadovaného kanálu.** Spustí se přehrávání skladeb ve vybraném kanálu.

### *Poznámky*

- V závislosti na skladbě nemusí být skladba rozpoznána správně nebo může být obsažena v nesprávném kanálu, který neodpovídá její melodii.
- Pokud připojené USB zařízení obsahuje mnoho skladeb, může spuštění funkce "SensMe™ channels" (Hudba podle kanálů) chvíli trvat kvůli načítání dat.

### *Tip*

Skladby jsou přehrávány v náhodném pořadí. Při každém výběru kanálu se bude pořadí lišit.

### **pokračování na další straně** t

### **Seznam kanálů**

■ doporučeno, náhodné přehrávání všech skladeb

**"Morning" (Ráno)** (5:00 – 9:59) **"Daytime" (Dopoledne/odpoledne)** (10:00  $-15:59$ 

**"Evening" (Večer)** (16:00 – 18:59)

**"Night" (Noc)** (19:00 – 23:59)

**"Midnight" (Pozdní noc)** (24:00 – 4:59) Skladby doporučené pro jednotlivé denní doby. Pro správné zobrazení kanálu nastavte hodiny (strana 50).

**"Shuffle All" (Náhodné přehrávání všech skladeb)**: přehrávání všech analyzovaných skladeb v náhodném pořadí.

### $\blacksquare$  Základní kanály

Přehrávání skladeb podle typu hudby.

**"Energetic"**: živé, energické skladby.

**"Relax"**: klidné skladby.

**"Mellow"**: něžné, melancholické skladby.

**"Upbeat"**: veselé skladby pro zlepšení vaší nálady.

**"Emotional"**: balady.

**"Lounge"**: pohodová hudba.

**Dance**": skladby typu Rhythm and Rap, Rhythm and Blues.

**"Extreme"**: intenzivní rockové skladby.

### $\blacksquare$  Kanály do auta

Přehrávání skladeb, které jsou vhodné pro poslech během řízení.

**"Freeway"**: rychlé, energické skladby.

**"Chillout Drive"**: melodické, pohodové skladby.

**"Weekend Trip"**: pestré, veselé skladby.

**"Midnight Cruise"**: jazzové skladby nebo skladby obsahující klavír.

**"Party Ride"**: živé skladby s vysokým tempem.

**"Morning Commute"**: veselé a svěží skladby.

**"Goin' Home"**: teplé a odpočinkové skladby.

### **Ovládací prvky a indikátory během přehrávání s použitím funkce "SensMe™ channels" (Hudba podle kanálů)**

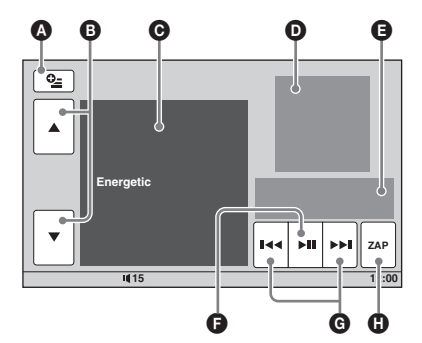

- $\bullet$  Zobrazení ovládacích tlačítek: "Source List" (Seznam zdrojů), "ATT" (Ztlumení zvuku), "TA" (Dopravní zpravodajství), "AF" (Alternativní frekvence), "Top" (Hlavní nabídka) (strana 18).
- B Procházení seznamu a výběr jiného kanálu.
- C Indikace aktuálního kanálu.
- D Indikace obrázku obalu alba\*1.
- E Indikace uplynulé doby přehrávání, názvu skladby, jména interpreta.
- F Pozastavení/obnovení přehrávání po pozastavení.
- G Přeskočení skladby.
- **D** Aktivace režimu ZAPPIN (strana 34). Při přehrávání s použitím funkce "SensMe™ channels" (Hudba podle kanálů) v režimu ZAPPIN budou přehrávány nejmelodičtější nebo nejrytmičtější úseky\*2 skladeb.
- $*1$  Doporučená velikost je 240 x 240 až 960 x 960 pixelů.
- \*2 Tento úsek nemusí být rozpoznán správně.

### **Přehrávání skladeb v mapě nálad — SensMe™ mood (Hudba podle nálady)**

Funkce ..SensMe™ mood" (Hudba podle nálady) provede analýzu charakteristik jednotlivých skladeb a uspořádá skladby v podobě teček na mapě nálad tvořené dvěma osami.

Při dotyku bodu na mapě odpovídajícímu vaší náladě se okolo příslušného bodu zobrazí kruh a budou přehrány skladby uvnitř tohoto kruhu.

- **1 Připojte USB zařízení připravené pro použití funkce SensMe™.**
- **2 Dotkněte se tlačítka "Source List" (Seznam zdrojů) a potom tlačítka "SensMe™".**
- **3 Dotkněte se tlačítka "mood" (nálada).** Zobrazí se mapa nálad tvořená dvěma osami.

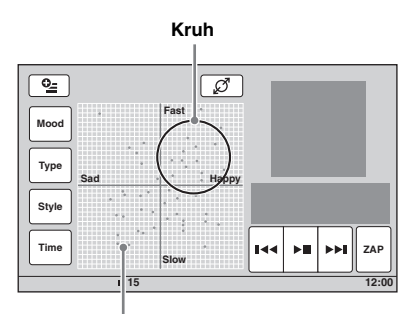

**Tečky představující skladby**

### **4 Dotkněte se požadovaného bodu na mapě.**

Okolo příslušného bodu se zobrazí kruh a spustí se přehrávání skladeb uvnitř tohoto kruhu.

Přehrávání první skladby se spustí od nejmelodičtějšího nebo nejrytmičtějšího úseku\*.

\* Tento úsek nemusí být rozpoznán správně.

#### *Poznámky*

- Mapa obsahuje pouze posledních 200 přenesených skladeb pomocí softwaru "Content Transfer".
- V závislosti na skladbě nemusí být skladba rozpoznána správně nebo se může nacházet na mapě v nesprávném místě, které neodpovídá její melodii.
- Pokud připojené USB zařízení obsahuje mnoho skladeb, může spuštění funkce "SensMe™ mood" (Hudba podle nálady) chvíli trvat kvůli načítání dat.

#### *Tipy*

- V mapě nálad má aktuálně přehrávaná skladba podobu zelené tečky.
- Skladby jsou přehrávány od středu kruhu směrem k okraji.

### **Ovládací prvky a indikátory během přehrávání s použitím funkce "SensMe™ mood" (Hudba podle nálady)**

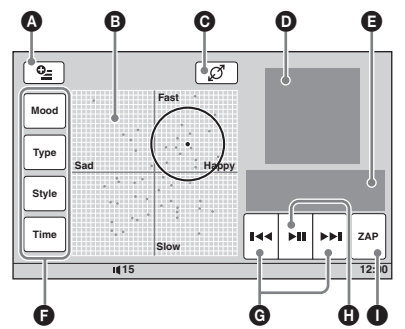

- $\bullet$  Zobrazení ovládacích tlačítek: "Source List" (Seznam zdrojů), "ATT" (Ztlumení zvuku), "TA" (Dopravní zpravodajství), "AF" (Alternativní frekvence), "Top" (Hlavní nabídka). (strana 18)
- B Přesunutí kruhu a nové uspořádání skladeb.
- C Změna velikosti kruhu: malý, střední, velký.
- D Indikace obrázku obalu alba\*1.
- E Indikace uplynulé doby přehrávání, názvu skladby, jména interpreta.
- $\bullet$  Změna parametrů na horizontální ose.
- **G** Přeskočení skladby.
- **O** Pozastavení/obnovení přehrávání po pozastavení.
- $\bullet$  Aktivace režimu ZAPPIN (strana 34). Při přehrávání s použitím funkce "SensMe™ mood" (Hudba podle nálady) v režimu ZAPPIN budou přehrávány nejmelodičtější nebo nejrytmičtější úseky\*2 skladeb.
- $*1$  Doporučená velikost je 240 x 240 až 960 x 960 pixelů.
- \*2 Tento úsek nemusí být rozpoznán správně.

# **Změna parametrů na horizontální ose**

V mapě nálad můžete měnit parametry na horizontální ose. Skladby budou znovu uspořádány podle nastavení jednotlivých parametrů.

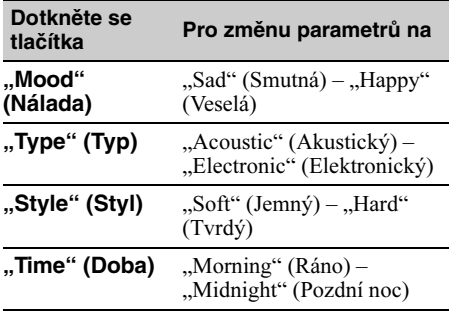

# **Ovládání přehrávače iPod**

Pro podrobné informace o kompatibilitě vašeho přehrávače iPod - viz "Přehrávač iPod" na straně 55 nebo navštivte stránky zákaznické podpory.

# **Stránky zákaznické podpory**

http://support.sony-europe.com

V tomto návodu k obsluze se označení "iPod" používá jako všeobecný termín pro funkce iPod na přehrávači iPod a přístroji iPhone, pokud není v textu nebo na obrázcích uvedeno jinak.

# **Přehrávání z přehrávače iPod**

### **1 Snižte hlasitost na tomto přístroji.**

**2 Sejměte kryt USB konektoru a připojte přehrávač iPod do USB konektoru.** Pro připojení doporučujeme použít volitelný USB kabel RC-200IPV.\*<sup>1</sup> Podrobné informace najdete v dodané příručce pro instalaci/připojení.

Na displeji přehrávače iPod se zobrazí níže uvedená obrazovka\*2 a potom se spustí přehrávání poslední přehrávané skladby. Pokud je přehrávač iPod již připojen, můžete přehrávání spustit dotykem tlačítka "Source List" (Seznam zdrojů) a potom tlačítka "USB/iPod".

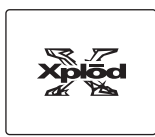

- \*1 Pro přehrávání videa z kompatibilního přehrávače iPod je třeba použít kabel RC-200IPV.
- \*2 Nemusí se zobrazit, pokud je připojen přehrávač iPod touch nebo přístroj iPhone nebo pokud byl při posledním přehrávání z přehrávače iPod použit režim Passenger Control (Přímé ovládání).

### **3 Nastavte hlasitost na tomto přístroji.**

# **Poznámky k ovládacím prvkům a indikátorům během přehrávání**

Přehrávání z přehrávače iPod můžete ovládat stejným způsobem jako přehrávání z disku. Podrobné informace - viz "Ovládací prvky v obrazovce přehrávání" na straně 18. Podrobné informace o indikátorech během přehrávání - viz "Indikátory během přehrávání" na straně 20.

# **Zastavení přehrávání**

Stiskněte tlačítko (SOURCE/OFF) (Zdroj/ vypnout) na 1 sekundu.

# **Odpojení přehrávače iPod**

Zastavte přehrávání a potom odpojte přehrávač iPod.

Neodpojujte přehrávač iPod během přehrávání, protože by mohlo dojít k poškození dat na přehrávači iPod.

## **Poznámka k režimu obnovení**

Při připojení přehrávače iPod, na kterém probíhá přehrávání, k dokovacímu konektoru se změní režim tohoto přístroje na režim obnovení přehrávání a přehrávání se spustí v režimu nastaveném na přehrávači iPod. V režimu obnovení přehrávání nejsou dostupné funkce opakovaného/náhodného přehrávání.

### *Upozornění pro přístroj iPhone*

Při připojení přístroje iPhone přes USB rozhraní bude hlasitost telefonu ovládána samotným přístrojem iPhone. Abyste zabránili náhlému zvýšení hlasitosti po ukončení hovoru, nezvyšujte během telefonního hovoru hlasitost na přístroji.

#### *Poznámka*

Tento přístroj nerozpozná přehrávač iPod připojený přes USB rozbočovač.

### *Tipy*

- Pokud je klíč zapalování otočen do polohy ACC (elektrické příslušenství) a přístroj je zapnutý, bude se přehrávač iPod dobíjet.
- Pokud odpojíte přehrávač iPod během přehrávání, zobrazí se na displeji přístroje zpráva "USB device is not connected." (USB zařízení není připojeno.).

# **Nastavení režimu přehrávání**

Můžete nastavit některý z následujících režimů přehrávání:

### Pro přehrávání hudby

"Album" (Album), "Track" (Skladba), **"Genre" (Žánr), "Playlist" (Seznam**  skladeb), "Artist" (Interpret), "Podcast" **(Podcast)**\*

### Pro přehrávání videa

**"Movie" (Film), "Rental" (Placené video), "TV Show" (Televizní show), "Music**  Video" (Hudební video), "Playlist" **(Seznam videí), "Podcast" (Podcast)**\*

- \* V závislosti na nastavení přehrávače iPod se nemusí zobrazit.
- **1 Během přehrávání se dotkněte tlačítka "List" (Seznam).**
- **2** Dotkněte se tlačítka "MUSIC" (Hudba) nebo "VIDEO" (Video).

### **3 Dotkněte se požadovaného režimu přehrávání.**

Pro spuštění přehrávání se dotkněte požadované položky v seznamu. Pro procházení seznamu se dotkněte tlačítek  $\blacktriangle/\blacktriangledown$ 

### **Přeskočení položek vybraného režimu přehrávání**

Během přehrávání se dotkněte tlačítek –/+ vybraného režimu přehrávání.

# **Opakované a náhodné přehrávání**

**1 Během přehrávání se dotkněte tlačítka "Play Menu" (Nabídka přehrávání) a opakovaným dotykem tlačítka u položky "Repeat" (Opakované přehrávání) nebo "Shuffle" (Náhodné přehrávání) zobrazte požadovanou možnost.**

Spustí se opakované nebo náhodné přehrávání.

Pro skrytí nabídky přehrávání se dotkněte tlačítka "Play Menu" (Nabídka přehrávání).

K dispozici jsou níže uvedené možnosti opakovaného přehrávání.

### **Pro přehrávání hudby**

**"OFF" (Vypnuto):** obnovení režimu normálního přehrávání.

**"Track" (Skladba):** opakování aktuální skladby.

"Album" (Album)/"Podcast" (Podcast)/ **"Artist" (Interpret)/"Playlist" (Seznam**  skladeb)/"Genre" (Žánr)\*: opakování aktuální položky vybraného režimu přehrávání.

**Pro přehrávání videa**

**"OFF" (Vypnuto):** obnovení režimu normálního přehrávání.

**"Track" (Stopa):** opakování aktuálního video souboru.

"Rental" (Placené video)/"TV Show" **(Televizní show)/"Music Video" (Hudební**  video)/"Playlist" (Seznam videí)<sup>)</sup>

**"Podcast" (Podcast)**\***:** opakování aktuální položky vybraného režimu přehrávání.

K dispozici jsou níže uvedené možnosti náhodného přehrávání.

### **Pro přehrávání hudby**

**"OFF" (Vypnuto):** obnovení režimu normálního přehrávání. **"Album" (Album)/"Podcast" (Podcast)/ "Artist" (Interpret)/"Playlist" (Seznam skladeb)/"Genre" (Žánr)**\***:** přehrávání skladeb vybraného režimu přehrávání v náhodném pořadí. **"Device" (Zařízení):** přehrávání všech skladeb v přehrávači iPod v náhodném pořadí.

\* Liší se podle vybraného režimu přehrávání.

#### *Poznámka*

Zobrazené možnosti nemusí odpovídat skutečné operaci.

# **Přímé ovládání přehrávače iPod — Passenger control (Přímé ovládání)**

Přehrávač iPod připojený k tomuto přístroji můžete ovládat přímo.

**1 Během přehrávání se dotkněte tlačítka "Play Menu" (Nabídka přehrávání) a potom dotykem tlačítka u položky "Passenger Control" (Přímé ovládání) nastavte možnost "ON" (Zapnuto).**

### **Zrušení režimu Passenger Control (Přímé ovládání)**

Dotykem tlačítka u položky "Passenger Control" (Přímé ovládání) nastavte možnost "OFF" (Vypnuto).

Režim přehrávání se změní na režim obnovení.

Pro skrytí nabídky přehrávání se dotkněte tlačítka "Play Menu" (Nabídka přehrávání).

#### *Poznámky*

- Pro výstup obrazu do tohoto přístroje je třeba aktivovat video výstup přehrávače iPod.
- Hlasitost lze nastavovat pouze prostřednictvím tohoto přístroje.
- Při zrušení režimu Passenger Control (Přímé ovládání) bude zrušeno nastavení funkce opakovaného přehrávání.

# **Užitečné funkce**

# **Zobrazení seznamu skladeb/ obrázků/video souborů — List (Seznam)**

### **Výběr skladby/obrázku/video souboru**

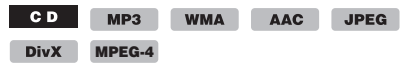

Přístroj umožňuje zobrazit seznam alb/složek/ skladeb/obrázků/video souborů a vybrat požadovanou položku pro přehrávání. Tato funkce je užitečná zejména u disku ve formátu MP3/WMA/AAC/JPEG/DivX/MPEG-4 nebo USB zařízení obsahujícího mnoho alb/ skladeb atd.

**1 Během přehrávání se dotkněte tlačítka "List" (Seznam).**

Zobrazí se seznam složek nebo souborů v aktuálně přehrávané položce.

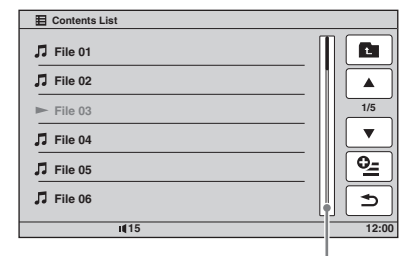

**Posuvná lišta**

Pro návrat o úroveň výš se dotkněte tlačítka £.

Pro procházení seznamu se dotkněte tlačítek  $\triangle$ /V.

Pro změnu stránek použijte posuvnou lištu.

**2 Dotykem vyberte požadovanou položku.**

Spustí se přehrávání.

# **Výběr typu souborů**

 $MP3$ **WMA** AAC JPEG

#### **MPEG-4**

Pokud disk/USB zařízení obsahuje několik typů souborů, lze přehrávat pouze vybraný typ souborů (audio/video/obrazové soubory). Priorita přehrávání jednotlivých typů souborů je ve výchozím stavu nastavena na audio soubory, video soubory a potom obrazové soubory (pokud například disk obsahuje video soubory a obrazové soubory, přehrají se pouze video soubory). Můžete určit typ souborů, které chcete zobrazit v seznamu a potom vybrat požadovaný soubor pro přehrávání.

**DivX** 

- **1 Během přehrávání se dotkněte tlačítka "List" (Seznam).**
- **2** Dotkněte se tlačítka  $\mathbb{Q}$  a potom dotykem tlačítka "Audio" (Hudba), "Image" (Obrázek) nebo "Video" **(Video) vyberte typ souborů.** Pro skrytí nabídky možností se dotkněte tlačítka "Close" (Zavřít).
- **3 Dotkněte se požadovaného souboru.** Spustí se přehrávání vybraného souboru.

# **Poslech úseků skladeb — ZAPPIN™**

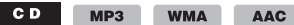

Požadovanou skladbu můžete vyhledat postupným poslechem krátkých úseků skladeb na disku nebo USB zařízení.

Tato funkce je užitečná například pro vyhledání skladby v režimu náhodného přehrávání nebo náhodného opakovaného přehrávání.

### **1 Během přehrávání hudby se dotkněte tlačítka "ZAP".**

Spustí se přehrávání úseku následující skladby.

Úsek bude přehráván po nastavenou dobu. Potom zazní zvukový signál a spustí se přehrávání úseku další skladby.

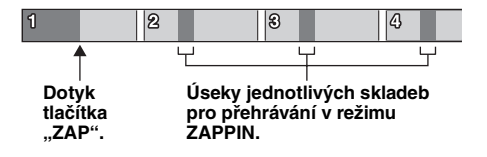
#### **2 Jakmile je přehrávána skladba, kterou chcete poslouchat, dotkněte se**  tlačítka "ZAP".

Spustí se přehrávání vybrané skladby od začátku.

Pro opětovné vyhledání skladby pomocí režimu ZAPPIN zopakujte kroky 1 a 2.

#### **Při přehrávání s použitím funkce "SensMe™ channels" (Hudba podle**  kanálů) nebo "SensMe™ mood" **(Hudba podle nálady)**

Pokud aktivujete režim ZAPPIN během přehrávání s použitím funkce "SensMe™ channels" (Hudba podle kanálů) nebo "SensMe™ mood" (Hudba podle nálady), budou přehrávány nejmelodičtější nebo nejrytmičtější úseky\* skladeb. Podrobné informace o funkci SensMe™ - viz "Poslech hudby podle vaší nálady — SensMe™" na straně 28.

\* Tento úsek nemusí být rozpoznán správně.

#### *Tipy*

- Dobu přehrávání můžete změnit (strana 48), avšak nemůžete vybrat úsek skladby pro přehrávání.
- Zvukový signál, který zazní při spuštění přehrávání úseku další skladby, lze vypnout (strana 48).

# **Použití funkce ovládání gesty**

Často používané operace můžete provádět načrtnutím níže uvedených symbolů v obrazovce příjmu rádia/přehrávání.

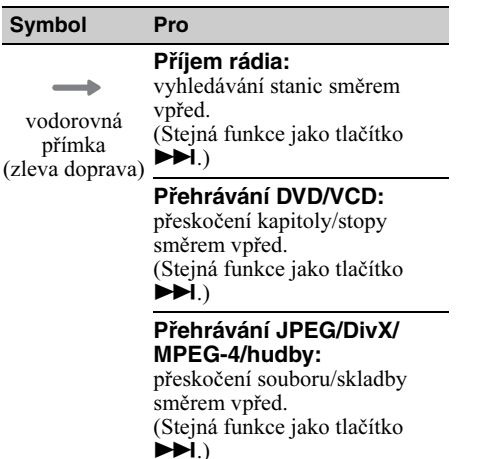

**Příjem rádia:** vyhledávání stanic směrem vzad.

vodorovná přímka (zprava doleva)  $\dot{H}$ .)

(Stejná funkce jako tlačítko

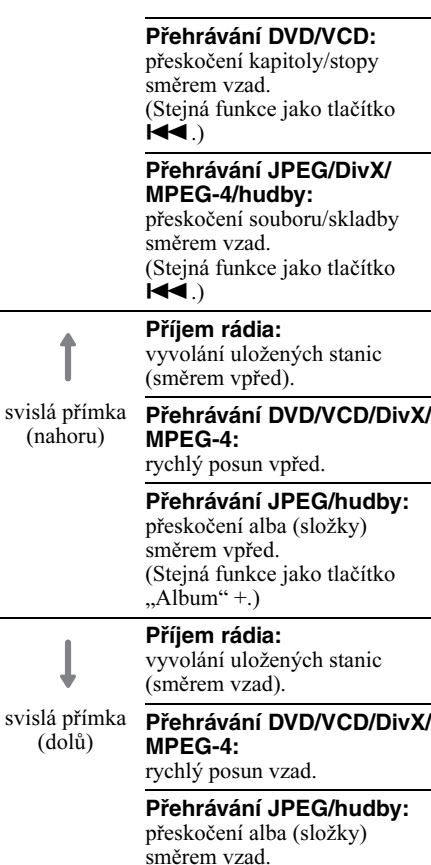

směrem vzad. (Stejná funkce jako tlačítko  $M$ lbum" –.)

## **Zobrazení pokynů týkajících se funkce ovládání gesty**

(dolů)

Dotkněte se tlačítka  $\Box$  v pravém horním rohu displeje, pokud je zobrazeno.

# **Nastavení zvuku**

# **Nastavení kvality zvuku — EQ7**

Přístroj umožňuje, abyste si vybrali některý ze 7 typů ekvalizační křivky ("Xplod", "Vocal", "Edge", "Cruise", "Space", "Gravity", "Custom" (Podle uživatele) nebo "OFF" (Vypnuto)).

- **1 Během příjmu rádia/přehrávání se**  dotkněte tlačítka "Source List" **(Seznam zdrojů) a potom tlačítka .**
- **2 Dotkněte se tlačítka "Sound" (Zvuk).** Zobrazí se nabídka nastavení zvuku.
- **3** Dotkněte se položky "EQ7". Zobrazí se možnosti.
- **4 Dotkněte se požadované ekvalizační křivky.**

Nastavení je dokončeno.

Pro zrušení ekvalizační křivky vyberte možnost "OFF" (Vypnuto).

Pro návrat do předchozí obrazovky se dotkněte tlačítka "Back" (Zpět).

## **Úprava ekvalizační křivky — EQ7 Tune**

Možnost "Custom" (Podle uživatele) funkce EQ7 umožňuje vytvářet vlastní nastavení ekvalizéru. Můžete upravit úroveň 7 různých pásem: 62 Hz, 157 Hz, 396 Hz, 1 kHz, 2,5 kHz, 6,3 kHz a 16 kHz.

- **1 Během příjmu rádia/přehrávání se dotkněte tlačítka "Source List" (Seznam zdrojů) a potom tlačítka .**
- **2** Dotkněte se tlačítka "Sound" (Zvuk) a potom položky "EQ7".
- **3** Dotykem vyberte možnost "Custom" **(Podle uživatele) a potom možnost "Tune" (Nastavení).**

Zobrazí se obrazovka pro uživatelské nastavení ekvalizéru.

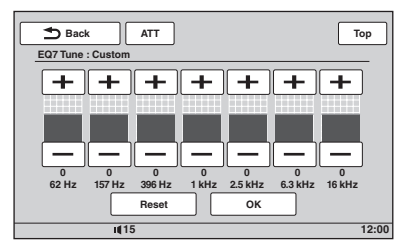

**4 Dotykem tlačítek +/– u jednotlivých frekvencí upravte jejich úrovně.**

Úroveň lze upravit v jednotlivých krocích od  $-8$  do  $+8$ . Pro obnovení výchozího nastavení ekvalizační křivky se dotkněte tlačítka ..Reset".

## $5$  Dotkněte se tlačítka "OK".

Nastavení je dokončeno.

Pro návrat do předchozí obrazovky se dotkněte tlačítka "Back" (Zpět).

#### *Tip*

Můžete rovněž upravit další typy ekvalizéru.

# **Úprava zvukových charakteristik**

Vyvážení zvuku mezi levými a pravými reproduktory ("Balance") a předními a zadními reproduktory ("Fader") lze upravit podle vašich požadavků. Můžete rovněž upravit úroveň hlasitosti subwooferu, pokud je připojen.

- **1 Během příjmu rádia/přehrávání se**  dotkněte tlačítka "Source List" **(Seznam zdrojů) a potom tlačítka .**
- **2 Dotkněte se tlačítka "Sound" (Zvuk).** Zobrazí se nabídka nastavení zvuku.
- $3$  Dotkněte se položky "Balance/Fader" **(Vyvážení levého-pravého kanálu/ předních-zadních kanálů).**

Zobrazí se obrazovka pro nastavení.

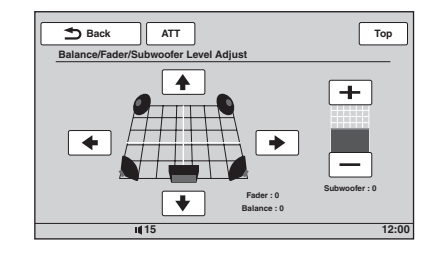

**4 Dotykem tlačítek** B**/**V**/**v**/**b **nastavte vyvážení levého-pravého kanálu/ předních-zadních kanálů.**

Úroveň lze nastavit v jednotlivých krocích v rozsahu –15 až +15 (levý-pravý kanál)/–15 až +15 (přední-zadní kanály).

**5 Dotykem tlačítek +/– nastavte úroveň hlasitosti subwooferu.**

Toto nastavení je dostupné, pouze pokud je připojen subwoofer a položka "Subwoofer" je nastavena na "ON" ( $\overline{Z}$ apnuto) (strana 45). Úroveň lze upravit v jednotlivých krocích od  $-6$  do  $+6$ .

Pro návrat do předchozí obrazovky se dotkněte tlačítka "Back" (Zpět).

# **Optimalizace zvuku pro poslechové místo — Intelligent Time Alignment**

Přístroj dokáže změnit lokalizaci zvuku zpožděním výstupu zvuku z jednotlivých reproduktorů podle vašeho poslechového místa a simulovat přirozené zvukové pole s pocitem, že jste zvukem obklopeni rovnoměrně bez ohledu na to, kde ve vozidle sedíte.

Možnosti pro položku "Listening Position" (Poslechové místo) jsou uvedeny níže.

## **"Front L" (Vpředu vlevo)**

 $(①)$ : vpředu vlevo

**"Front R" (Vpředu vpravo)** (2): vpředu vpravo **"Front" (Vpředu)** (3):

vpředu uprostřed **"All" (Všude)** (4):

uprostřed vozidla **"Custom" (Podle uživatele)**: přesné nastavení poslechového místa

(strana 37)

**"OFF" (Vypnuto)**: není nastaveno žádné poslechové místo

Nastavení přibližné polohy subwooferu od vašeho poslechového místa můžete provést, jestliže:

- je subwoofer připojen a položka "Subwoofer" je nastavena na "ON" (Zapnuto) (strana 45),
- $-$  je poslechové místo nastaveno na "Front L" (Vpředu vlevo), "Front R" (Vpředu vpravo), "Front" (Vpředu) nebo "All" (Všude).
- **1 Během příjmu rádia/přehrávání se dotkněte tlačítka "Source List" (Seznam zdrojů) a potom tlačítka .**
- **2** Dotkněte se tlačítka "Sound" (Zvuk). Zobrazí se nabídka nastavení zvuku.
- **3** Dotkněte se položky "Listening **Position" (Poslechové místo).** Zobrazí se obrazovka pro nastavení.
- **4 Nastavte poslechové místo.** Dotkněte se tlačítka "Front L" (Vpředu vlevo), "Front R" (Vpředu vpravo), "Front" (Vpředu), "All" (Všude) nebo "Custom" (Podle uživatele).
- **5 Nastavte polohu subwooferu.**

Pokud ve výše uvedeném kroku 4 vyberete možnost "Front L" (Vpředu vlevo), "Front R" (Vpředu vpravo), "Front" (Vpředu) nebo "All" (Všude), můžete nastavit polohu subwooferu.

Dotkněte se tlačítka "Near" (Blízko), "Normal" (Normálně) nebo "Far" (Daleko). Nastavení je dokončeno.

Pro zrušení funkce Intelligent Time Alignment vyberte možnost "OFF" (Vypnuto). Pro návrat do předchozí obrazovky se dotkněte tlačítka "Back" (Zpět).

## **Přesné určení poslechového místa — Intelligent Time Alignment Tune**

Můžete provést přesné určení vašeho poslechového místa vzhledem k jednotlivým reproduktorům tak, aby byl výstup zvuku správně zpožděn.

Před zahájením změřte vzdálenost mezi vaším poslechovým místem a jednotlivými reproduktory.

- **1 Během příjmu rádia/přehrávání se dotkněte tlačítka "Source List" (Seznam zdrojů) a potom tlačítka .**
- **2** Dotkněte se tlačítka "Sound" (Zvuk) a potom položky "Listening Position" **(Poslechové místo).**
- **3** Dotykem vyberte možnost "Custom" **(Podle uživatele) a potom možnost "Custom Tune" (Uživatelské nastavení).**

Zobrazí se obrazovka pro nastavení.

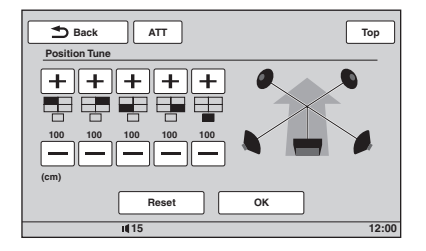

**4 Dotykem tlačítek +/– u jednotlivých reproduktorů nastavte vzdálenost mezi poslechovým místem a reproduktory.**

Vzdálenost lze nastavit s krokem 2 cm v rozsahu 0 až 400 cm. Pro obnovení výchozího nastavení se dotkněte tlačítka "Reset".

**5 Dotkněte se tlačítka "OK".** Nastavení je dokončeno.

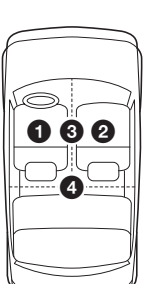

Pro návrat do předchozí obrazovky se dotkněte tlačítka "Back" (Zpět).

#### *Poznámka*

Nastavení bude uplatněno až po dotyku tlačítka "OK".

## **Konfigurace reproduktorů a nastavení hlasitosti**

## **Vytvoření virtuálního středového reproduktoru — CSO**

Pro optimální poslech prostorového zvuku je vyžadováno 5 reproduktorů (přední levý/pravý, zadní levý/pravý, středový) a 1 subwoofer. Funkce CSO (Center Speaker Organizer) vám umožňuje vytvořit virtuální středový reproduktor, přestože není skutečný středový reproduktor připojen.

- **1 Během přehrávání z disku/USB**  zařízení se dotkněte tlačítka "Source **List" (Seznam zdrojů) a potom tlačítka .**
- **2** Dotkněte se tlačítka "Sound" (Zvuk). Zobrazí se nabídka nastavení zvuku.
- **3 Dotkněte se položky "CSO".** Zobrazí se možnosti.
- **4** Dotkněte se možnosti "CSO1", **"CSO2" nebo "CSO3".** Nastavení je dokončeno.

Pro návrat do předchozí obrazovky se dotkněte tlačítka "Back" (Zpět).

#### *Poznámka*

Funkce "CSO" bude pracovat pouze při nastavení položky "Multi Ch Output" (Vícekanálový výstup) na "Multi" (Vícekanálový zvuk) (strana 47), protože je účinná jen při přehrávání vícekanálových zdrojů.

## **Použití zadních reproduktorů jako subwooferu — RBE**

Funkce RBE (Rear Bass Enhancer) zdůrazňuje basy použitím nastavení dolní propusti (strana 45) u zadních reproduktorů. Tato funkce umožňuje zadním reproduktorům pracovat jako subwoofer, i když není připojen.

- **1 Během příjmu rádia/přehrávání se**  dotkněte tlačítka "Source List" **(Seznam zdrojů) a potom tlačítka .**
- **2 Dotkněte se tlačítka "Sound" (Zvuk).** Zobrazí se nabídka nastavení zvuku.
- **3** Dotkněte se tlačítek ▲/▼ pro **procházení nabídkou a potom se**  dotkněte položky "RBE". Zobrazí se možnosti.
- **4** Dotkněte se možnosti "RBE1", **"RBE2" nebo "RBE3".** Nastavení je dokončeno.

Pro návrat do předchozí obrazovky se dotkněte tlačítka "Back" (Zpět).

## **Nastavení hlasitosti reproduktorů**

Můžete nastavit úroveň hlasitosti jednotlivých připojených reproduktorů. Lze nastavit tyto reproduktory: "Front  $R''$  (Pravý přední), "Front L" (Levý přední), "Surround L" (Levý zadní), "Surround R" (Pravý zadní) a "Subwoofer\*".

- \* Lze nastavit, pouze pokud je připojen subwoofer a položka "Subwoofer" je nastavena na "ON" (Zapnuto) (strana 45).
- **1 Pokud je přístroj vypnutý, dotkněte se tlačítka "Source List" (Seznam zdrojů) a potom tlačítka .**
- **2 Dotkněte se tlačítka "Sound" (Zvuk).** Zobrazí se nabídka nastavení zvuku.
- **3** Dotkněte se tlačítek **∆/▼** pro **procházení nabídkou a potom se dotkněte položky "4.1ch Speaker Level" (Úroveň hlasitosti 4.1kanálového reproduktorového systému).**

Zobrazí se obrazovka pro nastavení.

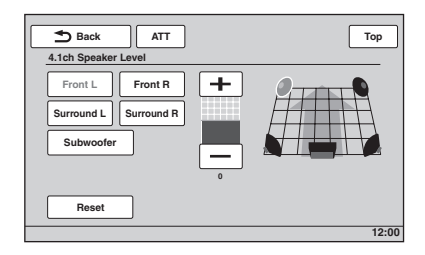

**4 Dotkněte se reproduktoru a potom tlačítek +/– pro nastavení úrovně.** Opakováním tohoto kroku upravte hlasitost všech reproduktorů. Pro obnovení výchozího nastavení se dotkněte tlačítka "Reset".

Pro návrat do předchozí obrazovky se dotkněte tlačítka "Back" (Zpět).

# **Nastavení monitoru**

# **Kalibrace dotykového panelu**

Kalibrace dotykového panelu je nutná v případě, že místu dotyku neodpovídá správná položka.

- **1** Dotkněte se tlačítka "Source List" **(Seznam zdrojů) a potom tlačítka .**
- **2** Dotkněte se tlačítka "General" **(Obecná nastavení).** Zobrazí se nabídka obecných nastavení.
- **3** Dotkněte se tlačítek ▲/▼ pro **procházení nabídkou a potom se**  dotkněte položky "Touch Panel **Adjust" (Nastavení dotykového panelu).**

Zobrazí se obrazovka pro nastavení.

**4 Postupně se dotkněte zobrazených cílů.**

Kalibrace je dokončena.

Pro zrušení kalibrace se dotkněte tlačítka "Cancel" (Zrušit).

# **Nastavení obrazovky pozadí**

Můžete vybrat typ pozadí, nastavit typ vizualizace a upravit jas obrazu pro obrazovku pozadí podle vašich požadavků.

- **1 Dotkněte se tlačítka "Source List" (Seznam zdrojů) a potom tlačítka .**
- **2** Dotkněte se tlačítka "Screen" **(Obrazovka).**

Zobrazí se nabídka nastavení obrazovky.

- **3** Dotkněte se položky "Screen Select" **(Výběr obrazovky).** Zobrazí se možnosti.
- **4 Vyberte požadované pozadí.** Dotkněte se tlačítka "Screen Theme" (Pozadí obrazovky) a potom vyberte požadovaný typ.
- **5 Vyberte typ vizualizace.** Dotkněte se tlačítka "Visualizer" (Vizualizace) a potom vyberte požadovaný typ.
- **6 Nastavte jas obrazu.**

Dotkněte se tlačítka "Day/Night mode" (Denní/noční režim) a potom některé z následujících možností:

**"Auto" (Automaticky):** automatická změna jasu při zapnutí světel. (K dispozici pouze v případě, že je připojen ovládací kabel osvětlení.)

**"Always Day" (Vždy den):** nastavení jasu vhodného pro denní používání.

#### **"Always Night" (Vždy noc):** nastavení jasu vhodného pro noční používání.

Pro návrat do předchozí obrazovky se dotkněte tlačítka "Back" (Zpět).

# **Výběr kvality obrazu — Picture EQ (Obrazový ekvalizér)**

Můžete vybrat kvalitu obrazu, která je vhodná pro jas v interiéru vozidla. Možnosti jsou uvedeny níže.

**"Dynamic" (Dynamický)**: živý obraz s jasnými a čistými barvami.

**"Standard" (Standardní)**: standardní kvalita obrazu.

**"Theater" (Kino)**: pro zvýšení jasu monitoru; vhodné pro sledování filmů s množstvím tmavých scén.

**"Sepia" (Sépiový odstín)**: použití sépiového odstínu v obrazu.

**"Custom 1", "Custom 2" (Podle uživatele)**: nastavení, která může uživatel upravovat (strana 39).

- **1 Během přehrávání video souboru/ obrazového souboru se dotkněte tlačítka "Source List" (Seznam zdrojů) a potom tlačítka .**
- **2** Dotkněte se tlačítka "Screen" **(Obrazovka).** Zobrazí se nabídka nastavení obrazovky.
- **3 Dotkněte se položky "Picture EQ" (Obrazový ekvalizér).** Zobrazí se možnosti.

#### **4 Dotkněte se požadované možnosti.**

Pro návrat do předchozí obrazovky se dotkněte tlačítka "Back" (Zpět).

## **Nastavení kvality obrazu**

Možnosti "Custom 1" a "Custom 2" (Podle uživatele) funkce Picture EQ (Obrazový ekvalizér) vám umožňují provést vaše vlastní nastavení kvality obrazu upravením odstínů obrazu.

- **1 Během přehrávání video souboru/ obrazového souboru se dotkněte tlačítka "Source List" (Seznam zdrojů) a potom tlačítka .**
- **2** Dotkněte se tlačítka "Screen" (Obrazovka) a potom položky "Picture **EQ" (Obrazový ekvalizér).**

**3** Dotykem vyberte možnost "Custom 1" **nebo "Custom 2" (Podle uživatele)**  a potom možnost "Custom Tune" **(Uživatelské nastavení).**

Zobrazí se obrazovka pro nastavení.

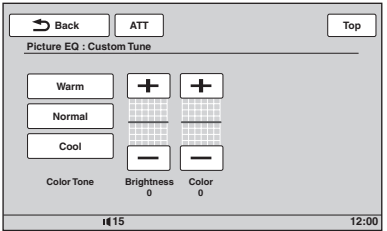

- **4** Dotkněte se tlačítka "Warm" (Teplý), "Normal" (Normální) nebo "Cool" **(Studený) u položky "Color Tone" (Barevný odstín).**
- **5 Dotykem tlačítek +/– u položky**  Brightness" (Jas) a "Color" (Barva), **upravte jejich úroveň.**

Pro návrat do předchozí obrazovky se dotkněte tlačítka "Back" (Zpět).

#### *Poznámka*

Kvalitu obrazu zadní kamery nelze nastavit.

# **Výběr poměru stran obrazu**

Můžete změnit poměr stran obrazu. Možnosti jsou uvedeny níže.

#### **"Normal" (Normální**

**obraz)**: obraz s poměrem stran 4:3 (normální obraz).

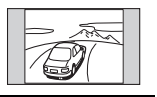

#### **"Wide" (Širokoúhlý obraz)**:

obraz s poměrem stran 4:3 zvětšený k levému a pravému okraji obrazovky a s odřezanými horními a dolními přečnívajícími částmi tak, aby byla optimalizována velikost obrazu.

**"Full" (Úplný obraz)**: obraz s poměrem stran 16:9.

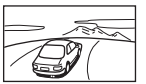

#### **"Zoom" (Zvětšený obraz)**: obraz s poměrem stran 4:3

zvětšený k levému a pravému okraji obrazovky.

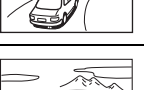

- **1 Během přehrávání video souboru/ obrazového souboru se dotkněte tlačítka "Source List" (Seznam zdrojů) a potom tlačítka .**
- **2** Dotkněte se tlačítka "Screen" **(Obrazovka).** Zobrazí se nabídka nastavení obrazovky.
- **3 Dotkněte se položky "Aspect" (Poměr stran obrazu).** Zobrazí se možnosti.
- **4 Dotkněte se požadované možnosti.**

Pro návrat do předchozí obrazovky se dotkněte tlačítka "Back" (Zpět).

#### *Poznámka*

Poměr stran obrazu zadní kamery nelze změnit.

# **Nastavení**

Tato nabídka nastavení obsahuje následující kategorie:

- **"General" (Obecná nastavení)**: obecná nastavení (strana 42)
- "Sound" (Zvuk): nastavení zvuku (strana 44)
- "Screen" (Obrazovka): nastavení obrazovky (strana 46)
- **"Visual" (Nastavení přehrávání)**: nastavení přehrávání DVD a ostatní nastavení (strana 47)

# **Základní postup pro provedení nastavení**

Položky v této nabídce můžete nastavit níže uvedeným postupem.

Příklad: nastavení ukázkového režimu

**1 Pokud je přístroj vypnutý, dotkněte se tlačítka "Source List" (Seznam zdrojů) a potom tlačítka .**

Zobrazí se nabídka nastavení.

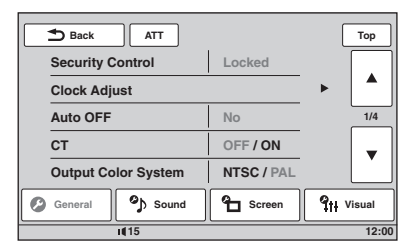

#### **2** Dotkněte se tlačítka "Screen" **(Obrazovka).**

Zobrazí se nabídka nastavení obrazovky.

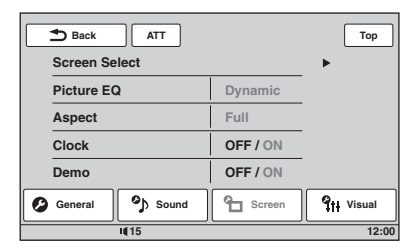

**3 Dotykem položky "Demo" (Ukázkový**  režim) nastavte možnost "ON" **(Zapnuto) nebo "OFF" (Vypnuto).** Nastavení je dokončeno.

Pro procházení možností (v případě potřeby) se dotkněte tlačítek **A/V**.

Pro návrat do předchozí obrazovky se dotkněte tlačítka "Back" (Zpět).

# **Obecná nastavení**

Dotkněte se tlačítka <sup>n</sup> → "General" (Obecná nastavení) → požadovaná položka → požadovaná možnost. Podrobné informace o tomto postupu - viz "Základní postup pro provedení nastavení" na straně 41.

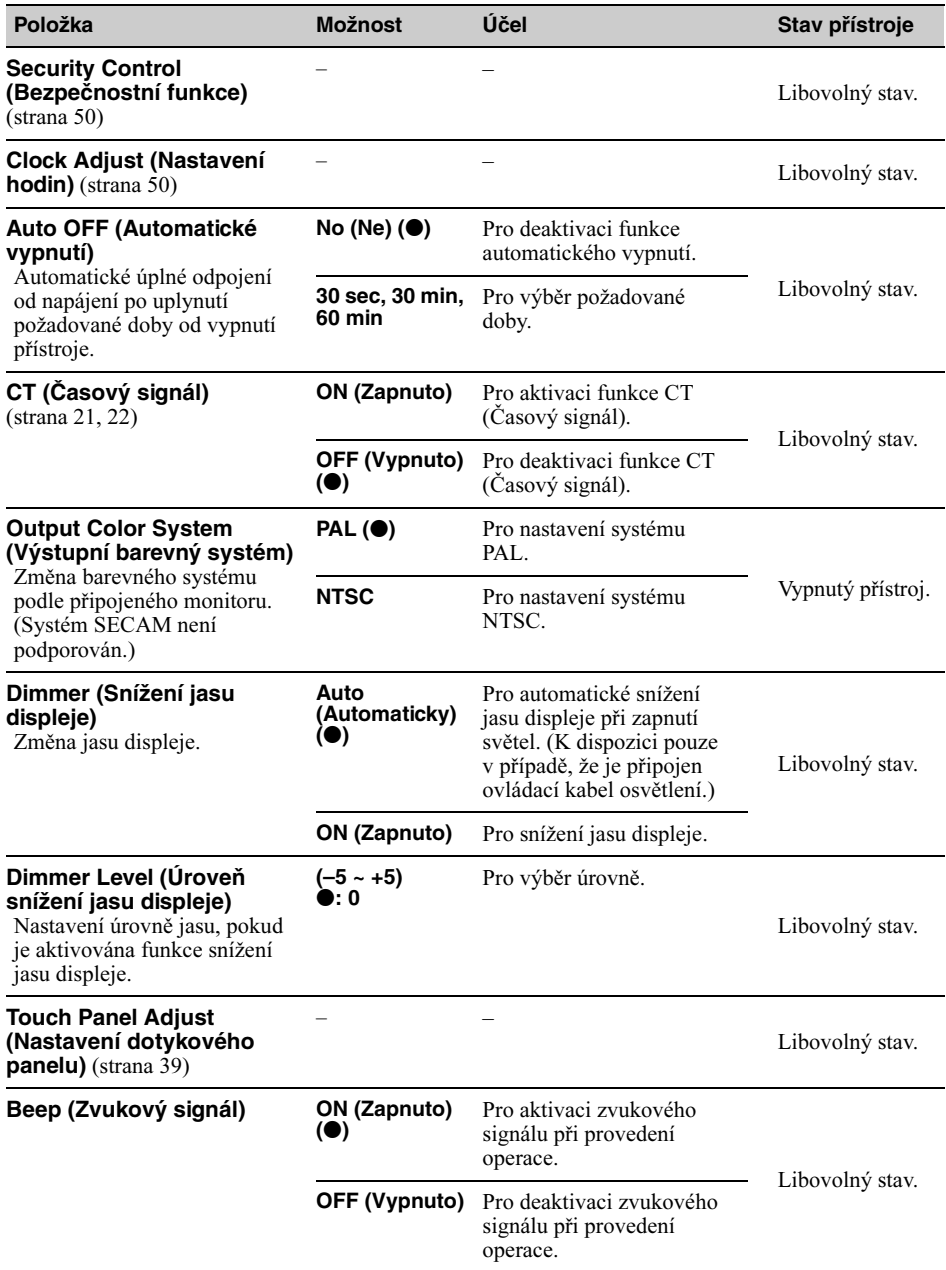

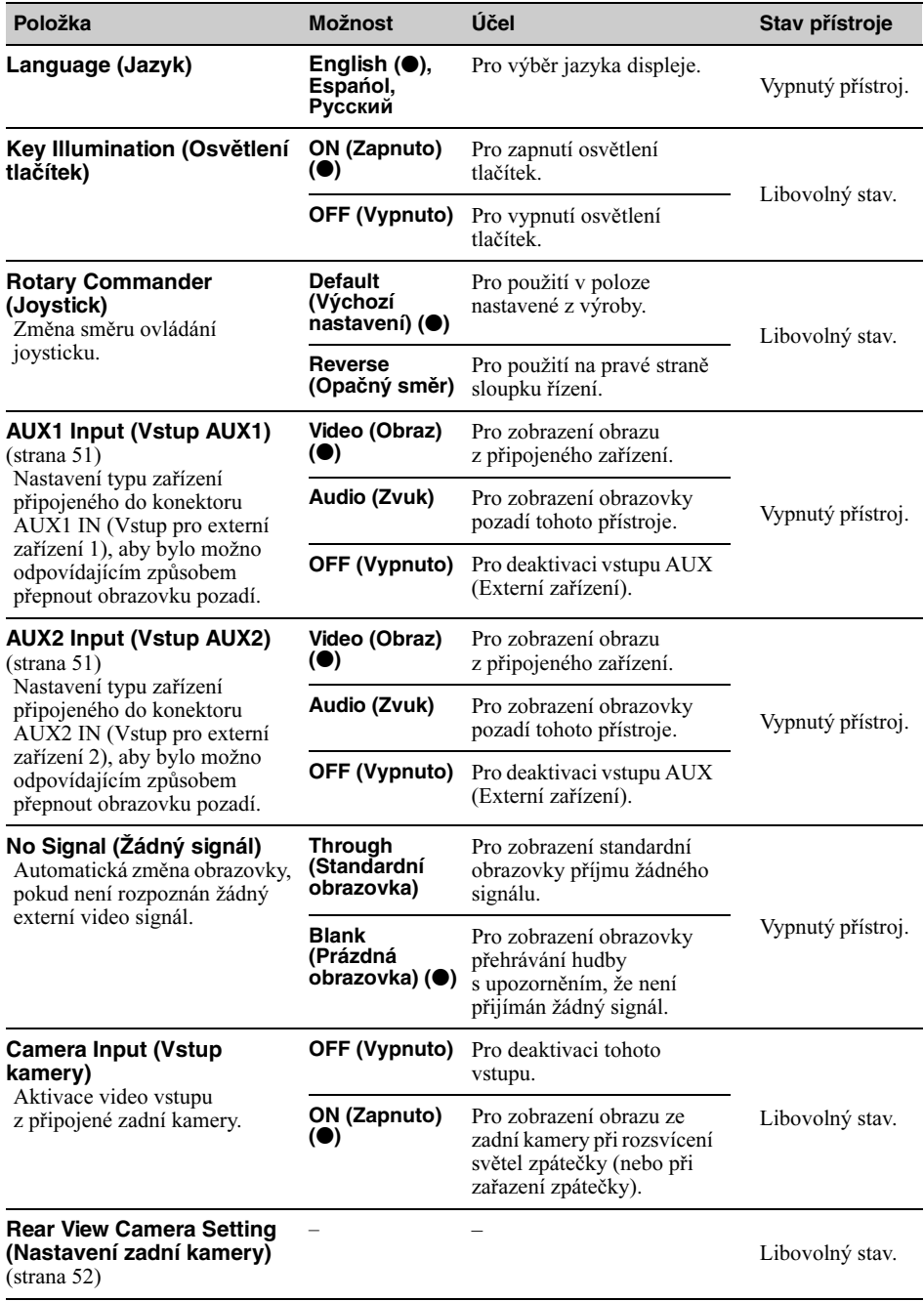

# **Nastavení zvuku**

Dotkněte se tlačítka <sup>n</sup> → "Sound" (Zvuk) → požadovaná položka → požadovaná možnost. Podrobné informace o tomto postupu - viz "Základní postup pro provedení nastavení" na straně 41.

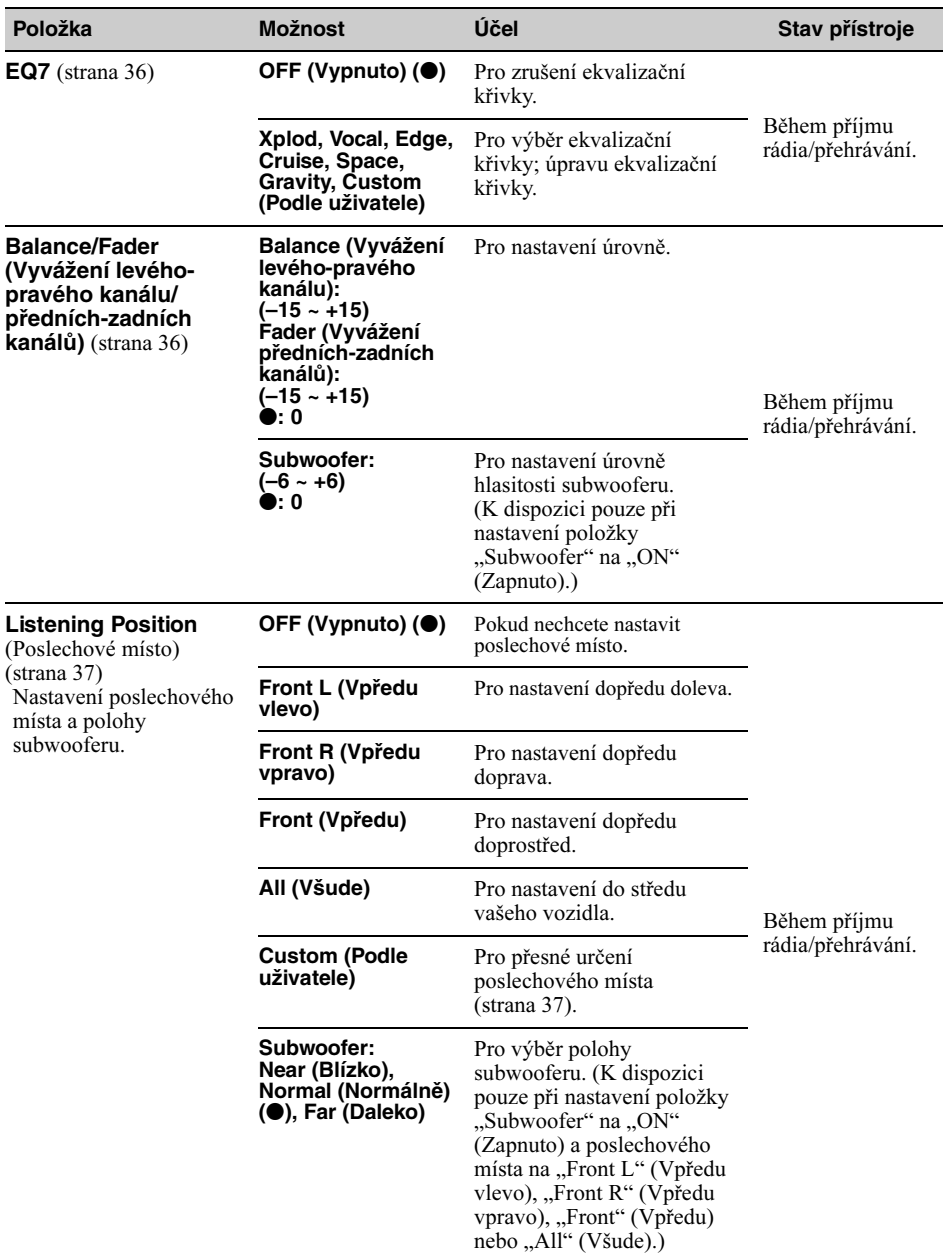

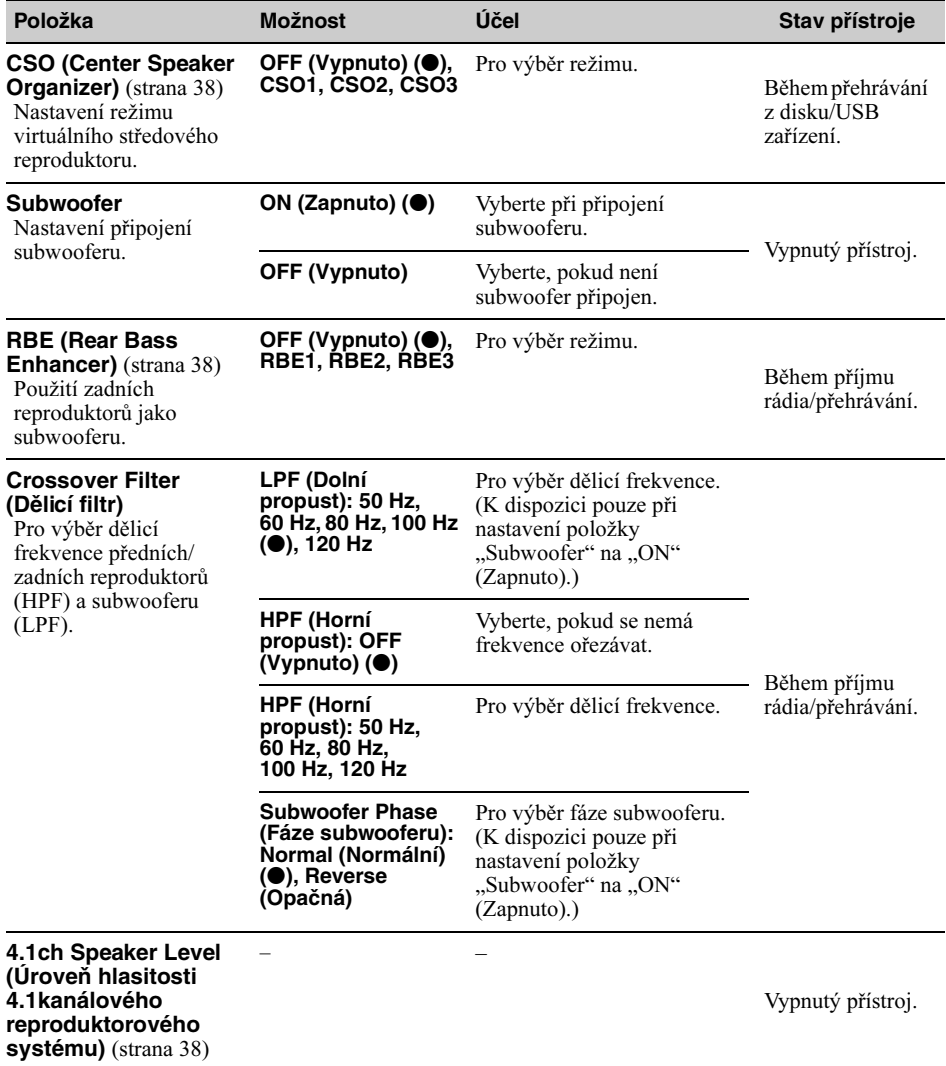

# **Nastavení obrazovky**

Dotkněte se tlačítka <sup>n</sup> → "Screen" (Obrazovka) → požadovaná položka → požadovaná možnost. Podrobné informace o tomto postupu - viz "Základní postup pro provedení nastavení" na straně 41.

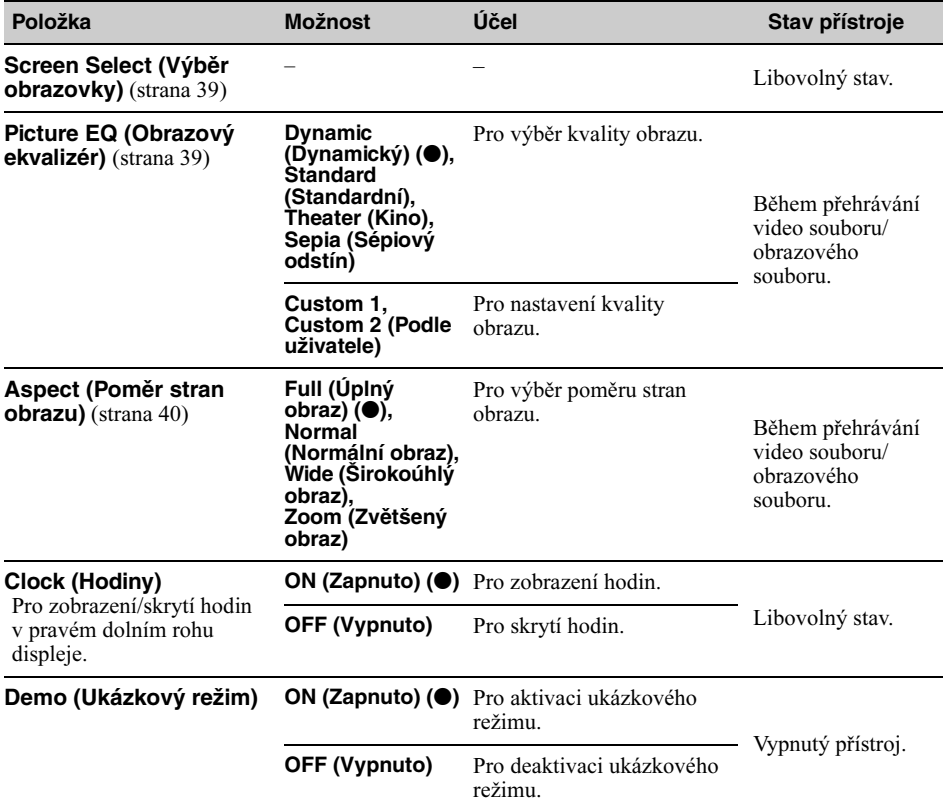

# **Nastavení přehrávání DVD a ostatní nastavení**

Dotkněte se tlačítka <sup>2</sup> → "Visual" (Nastavení přehrávání) → požadovaná položka → požadovaná možnost. Podrobné informace o tomto postupu - viz "Základní postup pro provedení nastavení" na straně 41.

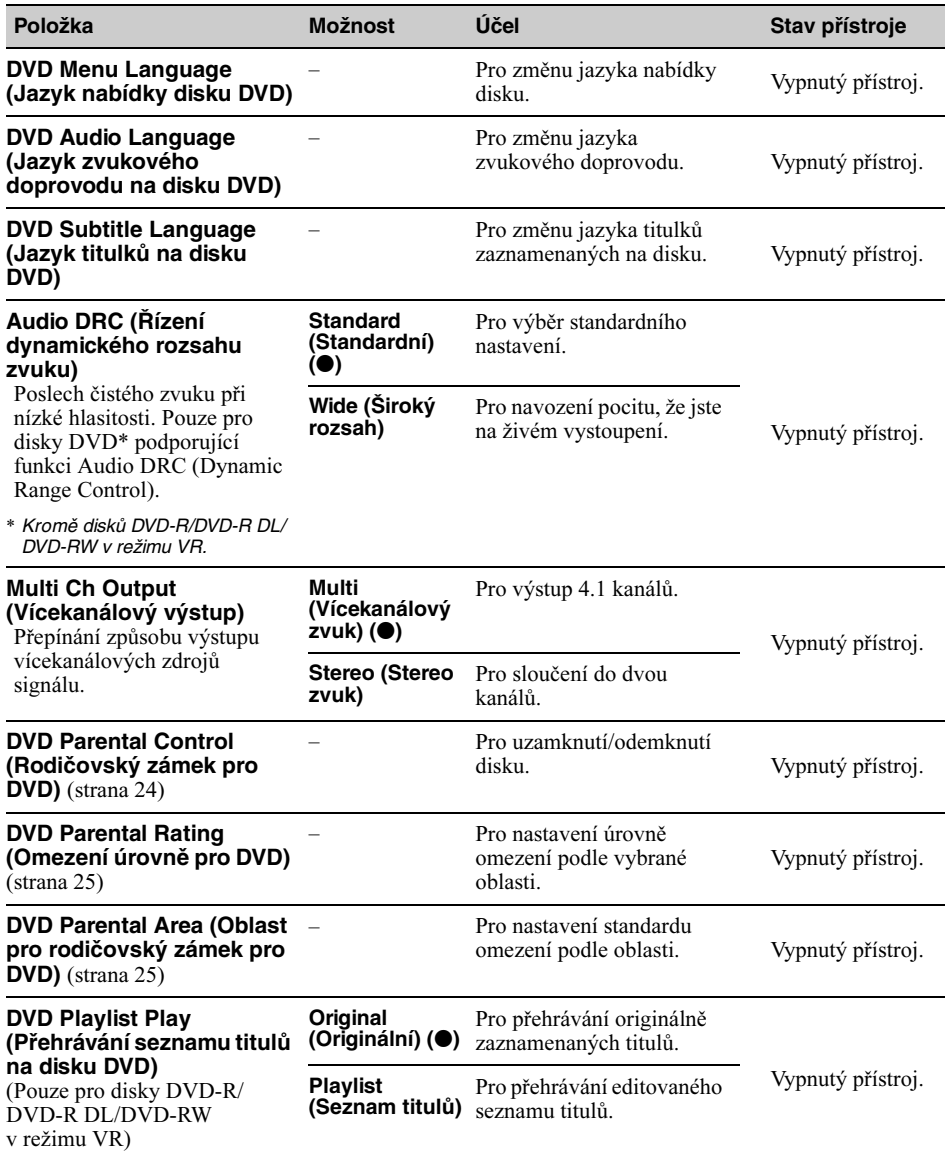

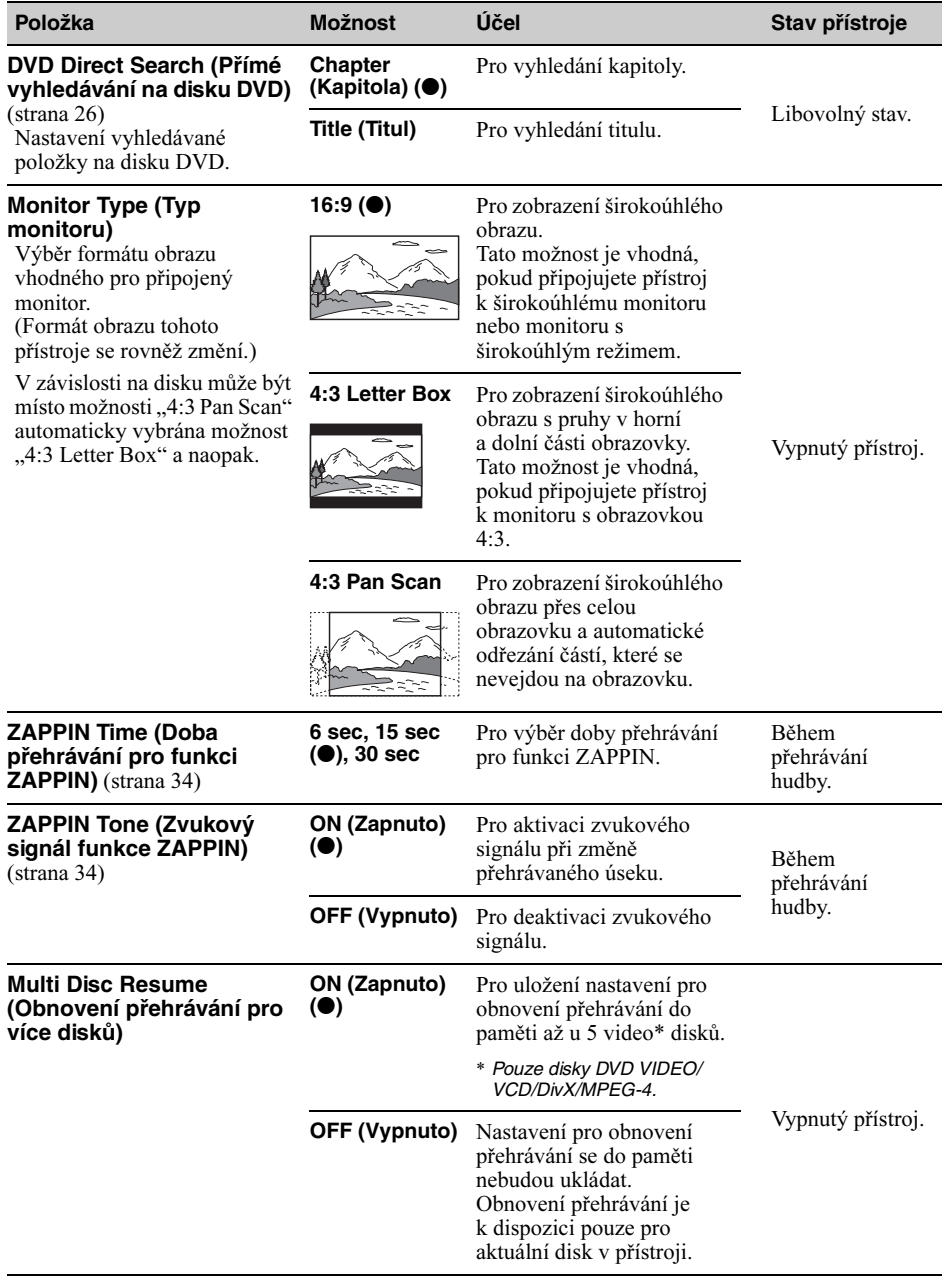

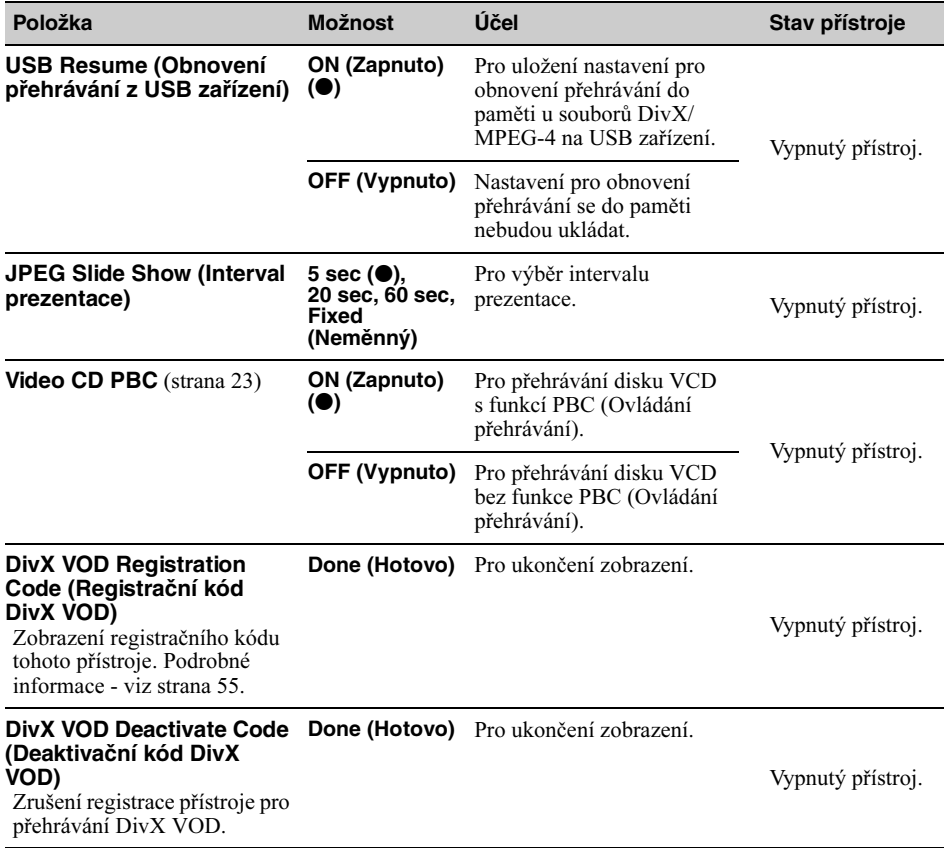

#### *Poznámka*

Pokud se používá rodičovský zámek, nebude funkce obnovení přehrávání pracovat. V takovém případě se po vložení disku spustí přehrávání od začátku disku.

# **Nastavení bezpečnostního kódu**

Tento přístroj disponuje bezpečnostní funkcí, jejímž účelem je odradit zloděje. Jako bezpečnostní kód zadejte čtyřciferné číslo. Jestliže je bezpečnostní funkce aktivována, musíte pro zapnutí přístroje po jeho instalaci do jiného vozidla nebo po nabíjení akumulátoru zadat bezpečnostní kód.

## **Aktivace bezpečnostní funkce**

- **1** Dotkněte se tlačítka "Source List" **(Seznam zdrojů) a potom tlačítka .** Zobrazí se nabídka obecných nastavení. Pokud ne, dotkněte se tlačítka "General" (Obecná nastavení).
- **2 Dotkněte se položky "Security Control" (Bezpečnostní funkce).** Zobrazí se obrazovka pro nastavení bezpečnostního kódu.
- **3 Dotykem číselných tlačítek zadejte váš bezpečnostní kód a dotkněte se tlačítka "OK".**
- **4 Dotykem číselných tlačítek znovu zadejte váš bezpečnostní kód pro**  potvrzení a dotkněte se tlačítka "OK". Nastavení je dokončeno.

Pro vymazání zadaného čísla se dotkněte tlačítka "Clear" (Vymazat).

Pro návrat do předchozí obrazovky se dotkněte tlačítka "Back" (Zpět).

Po zapnutí přístroje po jeho instalaci do jiného vozidla nebo po nabíjení akumulátoru se zobrazí výzva k zadání čtyřciferného kódu. Dotykem číselných tlačítek zadejte bezpečnostní kód.

## **Deaktivace bezpečnostní funkce**

- **1** Proveďte výše uvedené kroky 1 až 2. Zobrazí se obrazovka pro zrušení bezpečnostní funkce.
- **2** Dotykem číselných tlačítek zadejte bezpečnostní kód. Zobrazí se nápis "Unlocked" (Odemknuto) a bezpečnostní funkce bude zrušena.

# **Nastavení hodin**

Čas se zobrazuje ve formátu 24 hodin.

- **1** Dotkněte se tlačítka "Source List" **(Seznam zdrojů) a potom tlačítka .** Zobrazí se nabídka obecných nastavení. Pokud ne, dotkněte se tlačítka "General" (Obecná nastavení).
- **2 Dotkněte se položky "Clock Adjust" (Nastavení hodin).** Zobrazí se obrazovka pro nastavení.
- **3 Nastavte hodiny a minuty.** Například pro nastavení času 8:30 se dotkněte tlačítek "0830".
- **4 Dotkněte se tlačítka "OK".** Nastavení je dokončeno.

Pro vymazání zadaného čísla se dotkněte tlačítka "Clear" (Vymazat). Pro návrat do předchozí obrazovky se dotkněte tlačítka "Back" (Zpět).

# **Používání volitelných zařízení**

# **Externí audio/video zařízení**

Do konektorů AUX1 IN (Vstup pro externí zařízení 1) a AUX2 IN (Vstup pro externí zařízení 2) na přístroji lze připojit až 2 volitelná zařízení, jako například přenosný multimediální přehrávač, videohry atd.

## **Výběr externího zařízení**

 $1$  Dotkněte se tlačítka "Source List" **(Seznam zdrojů) a potom tlačítka "AUX" (Externí zařízení).**

Zobrazí se obrazovka přehrávání z externího zařízení.

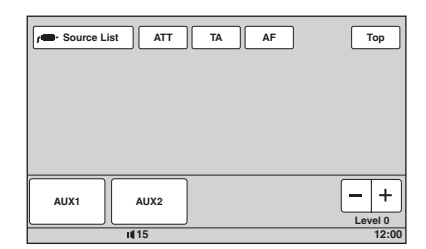

**2** Dotykem tlačítka "AUX1" nebo "AUX2" **vyberte zařízení.**

Proveďte ovládání na samotném přenosném zařízení.

## **Nastavení úrovně hlasitosti**

Před spuštěním přehrávání zajistěte, aby byla nastavena hlasitost jednotlivých připojených zařízení.

Hlasitost je společná pro oba vstupy "AUX1" i "AUX2".

## **1 Snižte hlasitost na přístroji.**

 $2$  Dotkněte se tlačítka "Source List" **(Seznam zdrojů) a potom tlačítka "AUX" (Externí zařízení).**

Zobrazí se obrazovka přehrávání z externího zařízení.

- **3 Spusťte přehrávání na přenosném zařízení se střední úrovní hlasitosti.**
- **4 Nastavte na přístroji obvyklou hlasitost poslechu.**
- **5 Opakovaným dotykem tlačítek –/+ u položky "Level" (Úroveň) upravte úroveň.**

Úroveň lze upravit v jednotlivých krocích od  $-8$  do  $+18$ .

## **Nastavení typu zařízení**

Nastavením typu (video nebo audio) jednotlivých připojených zařízení můžete odpovídajícím způsobem přepnout obrazovku pozadí.

**1 Pokud je přístroj vypnutý, dotkněte se tlačítka "Source List" (Seznam zdrojů) a potom tlačítka .**

Zobrazí se nabídka obecných nastavení. Pokud ne, dotkněte se tlačítka "General" (Obecná nastavení).

- **2** Dotkněte se tlačítek **∆/▼** pro **procházení nabídkou a potom se dotkněte položky "AUX1 Input" (Vstup**  AUX1) nebo "AUX2 Input" (Vstup **AUX2).**
- **3** Dotykem vyberte možnost "Audio" **(Zvuk) nebo "Video" (Obraz).** Nastavení je dokončeno.

Pro deaktivaci vstupu AUX (Externí zařízení) vyberte možnost "OFF" (Vypnuto). Pro návrat do předchozí obrazovky se dotkněte tlačítka "Back" (Zpět).

# **Zadní kamera**

Po připojení volitelné zadní kamery do konektoru CAMERA IN (Vstup kamery) můžete zobrazit obraz ze zadní kamery.

Obraz ze zadní kamery se zobrazí při rozsvícení světel zpátečky (nebo při zařazení zpátečky).

#### *Poznámky*

- Z bezpečnostních důvodů pečlivě sledujte při couvání vozidla své okolí. Nespoléhejte se pouze na zadní kameru.
- Obraz ze zadní kamery se nezobrazuje na zadním monitoru.

#### *Tip*

I pokud je připojena zadní kamera, můžete vstup kamery deaktivovat a nastavit tak, aby nebyl obraz ze zadní kamery zobrazen (strana 43).

## **Nastavení zadní kamery**

Na obrazu ze zadní kamery můžete zobrazit nastavitelné položky, která vám usnadní ovládání.

Toto nastavení je dostupné, pouze pokud: – je položka "Camera Input" (Vstup kamery) nastavena na "ON" (Zapnuto) (strana 43), – je použita parkovací brzda.

- **1 Dotkněte se tlačítka "Source List" (Seznam zdrojů) a potom tlačítka .** Zobrazí se nabídka obecných nastavení. Pokud ne, dotkněte se tlačítka "General" (Obecná nastavení).
- **2** Dotkněte se tlačítek **∆/▼** pro **procházení nabídkou a potom se**  dotkněte položky "Rear View Camera **Setting" (Nastavení zadní kamery).** Zobrazí se nastavitelné položky.

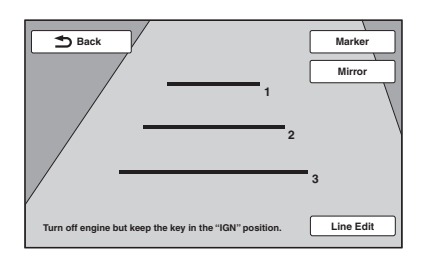

## **Zobrazení značkovacích čar**

Dotkněte se tlačítka "Marker" (Značkovač). Pro skrytí značkovacích čar se znovu dotkněte tlačítka "Marker" (Značkovač).

## **Obrácení obrazu**

Dotkněte se tlačítka "Mirror" (Zrcadlový obraz). Zobrazí se zrcadlově obrácený obraz.

## **Editace čar**

1 Dotkněte se tlačítka "Line Edit" (Editace čar).

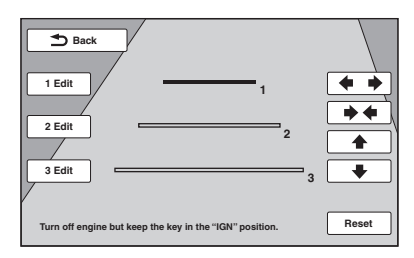

**2** Vyberte čáru pro editaci. Dotkněte se tlačítka "1 Edit", "2 Edit" nebo "3 Edit" podle čáry, kterou chcete editovat.

**3** Proveďte editaci čáry.

Pro zvětšení délky se dotkněte tlačítka  $\leftrightarrow$ . Pro zmenšení délky se dotkněte tlačítka  $\rightarrow \leftarrow$ . Pro nastavení polohy se dotkněte tlačítka + nebo  $\bigstar$ .

Pro obnovení výchozího nastavení se dotkněte tlačítka "Reset".

Pro návrat do předchozí obrazovky se dotkněte tlačítka "Back" (Zpět).

# **Doplňující informace**

# **Bezpečnostní upozornění**

- Pokud jste zaparkovali vozidlo na přímém slunci, nechejte přístroj nejdříve vychladnout.
- Automatická (motorová) anténa se vysune automaticky.

## **Kondenzace vlhkosti**

Pokud uvnitř přístroje zkondenzuje vlhkost, vyjměte disk a počkejte asi jednu hodinu, aby přístroj vyschl. V opačném případě nebude přístroj pracovat správně.

## **Zachování vysoké kvality zvuku**

Chraňte přístroj a disky před kapalinami.

## **Poznámky k LCD panelu**

- Netlačte na LCD panel, aby nedošlo ke zkreslení obrazu nebo poruše (tj. obraz se může začít zobrazovat nejasně nebo může dojít k poškození LCD panelu).
- Nedotýkejte se LCD panelu jinak než prsty, protože by mohlo dojít k poškození nebo prasknutí LCD panelu.
- LCD panel čistěte pomocí suchého jemného hadříku. Nepoužívejte rozpouštědla, jako například benzín, ředidla, běžně dostupné čisticí prostředky nebo antistatické spreje.
- Nepoužívejte tento přístroj mimo teplotní rozsah  $5 \,^{\circ}C - 45 \,^{\circ}C$ .
- Pokud vozidlo zaparkujete na místě s nízkou nebo vysokou teplotou, nemusí se zobrazovat jasný obraz. Monitor však není poškozený. Po obnovení normální teploty ve vozidle bude obraz opět jasný.
- Na monitoru se může objevit několik neměnných bodů modré, červené nebo zelené barvy. Tyto body se nazývají "světlé body" a mohou se vyskytnout u jakéhokoliv LCD panelu. LCD panel je vyroben vysoce přesnou technologií a má 99,99 % svých segmentů ve funkčním stavu. Je však možné, že malé procento (standardně 0,01 %) segmentů nebude svítit správně. To však v žádném případě nebrání správnému zobrazení obrazu.

## **Poznámky k diskům**

• Neponechávejte disky na přímém slunečním světle, v blízkosti zdrojů tepla (jako jsou například výstupy horkého vzduchu) ani ve vozidle zaparkovaném na přímém slunci.

• Před přehráváním otřete disk čisticím hadříkem směrem od středu k okraji. Nepoužívejte rozpouštědla, jako je benzín, ředidlo nebo běžně dostupné čisticí prostředky.

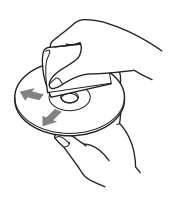

• Tento přístroj je určen pro přehrávání disků, které jsou v souladu s normou Compact

Disc (CD). Duální disky a některé hudební disky zakódované prostřednictvím technologií na ochranu autorských práv neodpovídají normě Compact Disc (CD), a proto je nemusí být možné na tomto přístroji přehrát.

#### • **Disky, které NELZE přehrávat**

- disky s nalepenými štítky, samolepkami, lepicí páskou nebo papírem. Při přehrávání takového disku může dojít k poškození přístroje nebo zničení disku,
- disky nestandardního tvaru (například srdce, čtverec nebo hvězda). V takovém případě může dojít k poškození přístroje,
- 8cm disky.

#### **Poznámka k funkcím přehrávání u disků DVD a VCD**

Některé funkce přehrávání u disků DVD a VCD mohou být záměrně nastaveny výrobcem záznamu. Protože tento přístroj přehrává disky DVD a VCD podle jejich obsahu vytvořeného výrobcem záznamu, nemusí být z tohoto důvodu některé funkce přehrávání dostupné. Podívejte se rovněž do pokynů přiložených k diskům DVD nebo VCD.

#### **Poznámky k diskům DATA CD a DATA DVD**

- Některé disky DATA CD/DATA DVD nemusí být možné v závislosti na zařízení použitém pro záznam nebo stavu disku přehrát na tomto přístroji.
- U některých disků je vyžadována finalizace  $(\text{strana } 54)$ .
- Tento přístroj podporuje následující normy: Pro disky DATA CD
	- ISO 9660 level 1/level 2, Joliet/Romeo v rozšířeném formátu,
	- Multi Session (vícenásobné sekce).
	- Pro disky DATA DVD
	- formát UDF Bridge (kombinovaný UDF a ISO 9660),
	- Multi Border (vícenásobné hranice).
- Maximální počet:
	- složek (alb): 256 (včetně kořenové a prázdných složek),
	- souborů (audio/video/obrazové soubory) a složek obsažených na disku: 2 000 (pokud názvy složek/souborů obsahují velké množství znaků, může být tento počet nižší než 2 000),
	- zobrazitelných znaků pro název složky/souboru: 64 (Joliet/Romeo).

## **Poznámky k finalizaci disků**

Aby bylo možné přehrávat následující disky na tomto přístroji, musíte je finalizovat:

- DVD-R/DVD-R DL (v režimu Video/režimu VR)
- DVD-RW v režimu Video
- DVD+R/DVD+R DL
- CD-R
- CD-RW

Následující disky lze přehrávat bez finalizace:

- DVD+RW finalizované automaticky.
- DVD-RW v režimu VR finalizace není vyžadována.

Podrobné informace najdete na obalu disku.

#### **Poznámky k diskům Multi Session CD (s vícenásobnými sekcemi)/Multi Border DVD (s vícenásobnými hranicemi)**

Tento přístroj umí přehrávat disky Multi Session CD (s vícenásobnými sekcemi)/Multi Border DVD (s vícenásobnými hranicemi) za níže uvedených podmínek. Uvědomte si prosím, že sekce musí být uzavřená a disk musí být finalizován.

- Jestliže je v první sekci zaznamenán formát CD-DA (Compact Disc Digital Audio): Přístroj rozpozná disk jako CD-DA a budou přehrány pouze soubory formátu CD-DA v první sekci, a to i tehdy, pokud je v dalších sekcích zaznamenán jiný formát (například MP3).
- Jestliže je formát CD-DA zaznamenán v jiné než první sekci:

Přístroj rozpozná disk jako disk DATA CD nebo DATA DVD a všechny sekce CD-DA budou přeskočeny.

• Jestliže jsou na disku zaznamenány soubory ve formátu MP3/WMA/AAC/JPEG/DivX/MPEG-4: Budou přehrány pouze sekce obsahující vybraný typ souborů (audio/video/obrazové soubory)\* (pokud je v dalších sekcích zaznamenán formát CD-DA nebo jiná data, budou tyto sekce přeskočeny).

\* Podrobné informace o způsobu výběru typu souborů - viz strana 34.

## **Pořadí přehrávání souborů MP3/ WMA/AAC/JPEG/DivX®/MPEG-4**

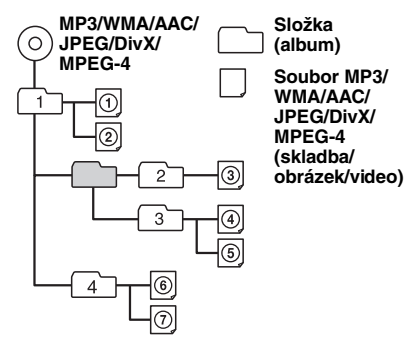

## **Soubory MP3**

- MP3, což je zkratka pro MPEG-1 Audio Layer-3, představuje standard pro kompresi hudebních souborů. Umožňuje komprimaci dat z hudebního CD na přibližně 1/10 původní velikosti.
- ID3 tagy verze 1.0, 1.1, 2.2, 2.3 a 2.4 se týkají pouze souborů MP3. ID3 tag má 15/30 znaků (1.0 a 1.1) nebo 63/126 znaků (2.2, 2.3 a 2.4).
- Při pojmenovávání souboru MP3 nezapomeňte přidat k názvu souboru příponu ".mp3".
- Při přehrávání nebo při rychlém posunu vpřed/ vzad u souborů MP3 s VBR (proměnný datový tok) se nemusí zobrazovat správně uplynulá doba přehrávání.

#### *Poznámka k souborům MP3*

Při přehrávání souboru MP3 s vysokým datovým tokem (jako například 192 kb/s) může docházet k přeskakování zvuku.

## **Soubory WMA**

- WMA, což je zkratka pro Windows Media Audio, představuje standard pro kompresi hudebních souborů. Umožňuje komprimaci dat z hudebního CD na přibližně 1/22\* původní velikosti.
- WMA tag má 63 znaků.
- Při pojmenovávání souboru WMA nezapomeňte přidat k názvu souboru příponu "wma".
- Při přehrávání nebo při rychlém posunu vpřed/ vzad u souborů WMA s VBR (proměnný datový tok) se nemusí zobrazovat správně uplynulá doba přehrávání.
- \* pouze pro 64 kb/s

#### *Poznámka k souborům WMA*

Přehrávání následujících souborů WMA není podporováno:

- s bezeztrátovou kompresí,
- chráněných autorskými právy.

## **Soubory AAC**

- AAC tag má 126 znaků.
- Při pojmenovávání souboru AAC nezapomeňte přidat k názvu souboru příponu ".m4a".

## **Soubory JPEG**

- JPEG, což je zkratka pro Joint Photographic Experts Group, představuje standard pro kompresi obrazových souborů. Umožňuje komprimaci statických obrázků na přibližně 1/10 až 1/100 původní velikosti.
- Při pojmenovávání souboru JPEG nezapomeňte přidat k názvu souboru příponu ".jpg".

#### *Poznámka k souborům JPEG*

Přehrávání souborů JPEG v progresivním formátu není podporováno.

## **DivX video**

DivX® je digitální video formát vytvořený společností DivX, Inc. Tento přístroj je oficiálním výrobkem s certifikací DivX Certified, který umožňuje přehrávat DivX video. Podrobné informace a softwarové aplikace pro konverzi souborů do video formátu DivX najdete na webových stránkách www.divx.com.

## **DivX Video-on-Demand**

Abyste mohli přehrávat obsah DivX Video-on-Demand (VOD), je třeba tento přístroj s certifikací DivX Certified<sup>®</sup> zaregistrovat. Pro vytvoření registračního kódu použijte položku týkající se DivX VOD v nabídce nastavení přehrávání. Navštivte webové stránky vod.divx.com a použijte tento kód pro dokončení registrace a získání více informací o DivX VOD.

## **Soubory MPEG-4**

Lze přehrávat soubory MPEG-4 odpovídající níže uvedeným požadavkům. Nelze však zaručit přehrávání všech souborů MPEG-4, přestože splňují následující požadavky:

- Profil: jednoduchý profil MPEG-4
- Datový tok: max. 7 Mb/s na USB FS, 10 Mb/s na DVD, 7 Mb/s na CD
- Snímková rychlost: max. 30 fps
- Velikost obrazu: max. 720 × 480 pixelů
- Zvuk: max. 320 kb/s (AAC-LC)
- Přípona souboru: .mp4

## **Přehrávač iPod**

• Přístroj lze připojit k níže uvedeným modelům přehrávače iPod. Před použitím aktualizujte software vašeho přehrávače iPod na nejnovější verzi.

Přístroj podporuje následující modely:

- iPod touch,
- iPod touch (2. generace),
- iPod classic,
- iPod classic (120 GB),
- iPod video\*,
- iPod nano (4. generace),
- iPod nano (3. generace),
- iPod nano (2. generace),
- iPod nano (1. generace)\*.
- A rovněž také:
- iPhone,
- iPhone 3G,
- iPhone 3GS.
- \* Při připojení přehrávače iPod nano (1. generace) nebo iPod video není dostupný režim Passenger Control (Přímé ovládání).
- Označení "Made for iPod" znamená, že elektronické příslušenství bylo navrženo speciálně pro připojení k přehrávači iPod a obdrželo certifikaci výrobce, že splňuje funkční požadavky Apple.
- Označení "Works with iPhone" znamená, že elektronické příslušenství bylo navrženo speciálně pro připojení k přístroji iPhone a obdrželo certifikaci výrobce, že splňuje funkční požadavky Apple.
- Společnost Apple neodpovídá za správný provoz tohoto zařízení ani za jeho soulad s bezpečnostními a regulačními standardy.

V případě jakýchkoli dotazů nebo problémů týkajících se vašeho přístroje, které nejsou uvedeny v tomto návodu k obsluze, se prosím obraťte na nejbližšího prodejce Sony.

# **Údržba**

#### **Výměna lithiové baterie v kartovém dálkovém ovladači**

Za normálních podmínek vydrží tato baterie přibližně 1 rok. (V závislosti na podmínkách používání však může být životnost kratší.) Pokud začne být baterie slabá, zkrátí se dosah kartového dálkového ovladače. Vyměňte baterii za novou lithiovou baterii CR2025. Při použití jakékoliv jiné baterie může hrozit nebezpečí požáru nebo výbuchu.

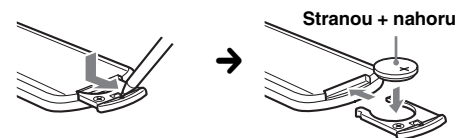

#### *Poznámky k lithiové baterii*

- Udržujte lithiovou baterii mimo dosah dětí. Jestliže dojde ke spolknutí baterie, okamžitě vyhledejte lékařskou pomoc.
- Očistěte baterii suchým hadříkem, aby byl zajištěn dobrý kontakt.
- Při instalaci baterie dbejte na dodržení správné polarity.
- Nedržte baterii kovovými pinzetami, jinak může dojít ke zkratu.

#### **VAROVÁNÍ**

Při nesprávném zacházení může baterie explodovat. Baterii nenabíjejte, nerozebírejte ani nevhazujte do ohně.

## **Výměna pojistky**

Při výměně pojistky zajistěte, aby byla použita pojistka odpovídající jmenovitému proudu uvedenému na původní pojistce. Jestliže dojde k přetavení pojistky, zkontrolujte připojení napájení a vyměňte pojistku. Jestliže se pojistka po výměně znovu přetaví, může se jednat o vnitřní poruchu. V takovém případě se

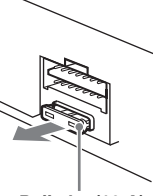

**Pojistka (10 A)**

prosím obraťte na nejbližšího prodejce Sony.

# **Vyjmutí přístroje**

**1 Vložte oba uvolňovací klíče současně tak, aby zacvakly do správné polohy.**

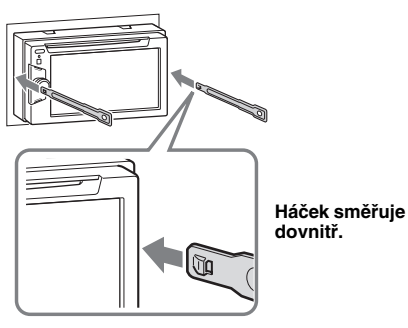

**2 Zatáhněte za uvolňovací klíče, aby se přístroj odjistil.**

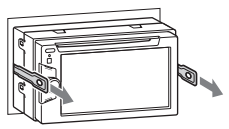

**3 Vysuňte přístroj ven z montážního otvoru.**

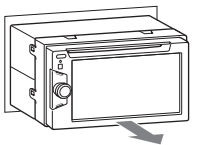

# **Technické údaje**

## **Část monitoru**

Typ displeje: širokoúhlý barevný LCD monitor Rozměry: 6,1 palců Systém: aktivní matice TFT Počet pixelů: 1 152 000 pixelů Systém barev: PAL/NTSC/SECAM/PAL-M (automatický výběr)

## **Část tuneru**

#### **FM**

Rozsah ladění: 87,5 – 108,0 MHz Anténní konektor: Konektor pro externí anténu Mezifrekvence: 150 kHz Využitelná citlivost: 10 dBf Selektivita: 75 dB při 400 kHz Odstup signálu od šumu: 70 dB (mono) Odstup kanálů: 40 dB při 1 kHz Frekvenční rozsah: 20 – 15 000 Hz

#### **MW/LW**

Rozsah ladění: MW: 531 – 1 602 kHz LW: 153 – 279 kHz Anténní konektor: Konektor pro externí anténu Mezifrekvence: 25 kHz Citlivost: MW: 26 µV, LW: 45 µV

## **Část DVD/CD přehrávače**

Odstup signálu od šumu: 120 dB Frekvenční rozsah: 10 – 20 000 Hz Kolísání: neměřitelné Harmonické zkreslení: 0,01 % Regionální kód: uveden na spodní straně přístroje

## **Část USB přehrávače**

Rozhraní: USB (plnorychlostní) Maximální proud: 500 mA

## **Část výkonového zesilovače**

Výstupy: výstupy pro reproduktory Impedance reproduktorů: 4 – 8 ohmů Maximální výstupní výkon: 52 W  $\times$  4 (při 4 ohmech)

## **Obecné údaje**

Výstupy: Výstupní video konektor (zadní) Výstupní audio konektory (přední/zadní) Výstupní konektor subwooferu Konektor pro ovládání relé automatické (motorové) antény Konektor pro ovládání výkonového zesilovače Vstupy: Konektor pro ovládání funkce Telephone ATT (Ztlumení zvuku při příjmu telefonního hovoru) Konektor pro ovládání osvětlení Vstupní konektor pro dálkové ovládání Vstupní konektor antény Konektor pro ovládání parkovací brzdy Vstupní reverzní konektor Vstupní konektor kamery Vstupní audio konektory AUX (Externí zařízení) Vstupní video konektory AUX (Externí zařízení) Vstupní USB konektor

Napájení: 12 V DC (stejnosměrných) z akumulátoru vozidla (záporné uzemnění)

Rozměry: přibl.  $178 \times 100 \times 173$  mm (š/v/h)

Montážní rozměry: přibl.  $182 \times 111 \times 164$  mm (š/v/h) Hmotnost: přibl. 2,2 kg

Dodávané příslušenství:

Kartový dálkový ovladač: RM-X170 Součásti pro instalaci a připojení (1 sada) Prodlužovací kabel pro vstupní audio/video konektory AUX (Externí zařízení) CD-ROM (disk s aplikacemi)

#### Volitelné příslušenství/zařízení: Propojovací USB kabel pro přehrávač iPod: RC-200IPV Zadní kamera: XA-R800C

Váš prodejce nemusí některé z výše uvedených položek prodávat. Požádejte prosím vašeho prodejce o podrobné informace.

Patenty USA a dalších zemí v licenci Dolby Laboratories.

Technologie kódování zvuku MPEG Layer-3 a patenty jsou používány v licenci společností Frauhofer IIS a Thomson.

Tento výrobek je chráněn určitými právy na ochranu duševního vlastnictví společnosti Microsoft Corporation. Použití nebo rozšiřování takové technologie je bez licence od společnosti Microsoft nebo autorizované dceřinné společnosti Microsoft zakázáno.

#### Design a technické údaje podléhají změnám bez předchozího upozornění.

- Při výrobě některých desek plošných spojů se nepoužívají halogenované samozhášecí přísady.
- Při výrobě skříněk se nepoužívají halogenované samozhášecí přísady.
- Jako výplňový materiál pro zabalení přístroje se používá papír.

## **Regionální kód**

Systém regionálních kódů se používá na ochranu autorských práv k softwaru.

Regionální kód je uveden na spodní straně přístroje a tento přístroj umožňuje přehrávání pouze disků DVD, které mají shodný regionální kód.

Lze rovněž přehrávat disky DVD s označením .

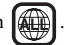

Pokud se pokusíte přehrát jiný disk DVD, zobrazí se na monitoru zpráva "Playback prohibited by region code." (Přehrávání je zakázáno z důvodu regionálního kódu.). Na některých discích DVD nemusí být regionální kód uveden, a přesto nebude možné tyto disky v důsledku regionálního omezení přehrávat.

## **Systémové požadavky pro software na dodaném disku CD-ROM**

### **Počítač**

- CPU/RAM – IBM PC/AT kompatibilní
	- CPU: Intel Pentium III 450 MHz nebo rychlejší
	- RAM: 256 MB nebo více (pro Windows XP), 512 MB nebo více (pro Windows Vista nebo novější)
- CD-ROM mechanika
- USB konektor
- **Operační systém**

Windows XP, Windows Vista, Windows 7

Pro podrobné informace o kompatibilních verzích nebo aktualizacích Service Pack navštivte následující stránky zákaznické podpory: http://support.sony-europe.com/

#### **Monitor**

High color (16 bitů) nebo více,  $800 \times 600$  pixelů nebo více

#### **Ostatní**

Připojení k internetu

#### *Poznámky*

- Následující systémové prostředí není podporováno:
- počítače jiného typu než IBM PC, jako například Macintosh atd.,
- uživatelem sestavené počítače,
- upgrade výrobcem nainstalovaného operačního systému,
- počítače s několika monitory,
- počítače s několika operačními systémy,
- prostředí virtuálních serverů.
- V závislosti na stavu počítače nemusí být operace možná, ani pokud počítač splňuje doporučené požadavky.

# **Odstraňování problémů**

Následující kontrolní seznam vám pomůže odstranit problémy, se kterými se můžete během používání tohoto přístroje setkat.

Před procházením následujícího kontrolního seznamu zkontrolujte připojení a postupy ovládání.

Pokud nelze problém vyřešit, navštivte následující stránky zákaznické podpory:

## **Stránky zákaznické podpory**

http://support.sony-europe.com

#### **Obecné problémy**

#### **Do přístroje není přiváděno žádné napájecí napětí.**

- Zkontrolujte připojení nebo pojistku.
- Po vypnutí přístroje a zhasnutí displeje nelze přístroj ovládat pomocí dálkového ovladače.  $\rightarrow$ Zapněte přístroj.

#### **Automatická (motorová) anténa se nevysune.**

Automatická (motorová) anténa nemá reléovou skříňku.

#### **Neozývá se zvuková signalizace (pípnutí).**

- Zvuková signalizace je vypnutá (strana 42).
- Je připojen volitelný výkonový zesilovač a nepoužíváte vestavěný zesilovač.

#### **Obsah paměti byl vymazán.**

- Bylo stisknuto tlačítko RESET.
- $\rightarrow$ Znovu uložte nastavení do paměti. • Došlo k odpojení napájecího kabelu nebo
- akumulátoru. Nebo nejsou kabely připojeny správně.

#### **Jsou vymazány uložené stanice a nastavení hodin.**

## **Došlo k přetavení pojistky.**

#### **Při přepínání polohy klíče zapalování je slyšet hluk.**

Kabely nejsou správně připojeny ke konektoru pro napájení elektrického příslušenství vozidla.

#### **Z monitoru zmizí zobrazení nebo se na monitoru nic neobjeví.**

- Funkce snížení jasu displeje je nastavena na "ON" (Zapnuto) (strana 42).
- Pokud podržíte stisknuté tlačítko (SOURCE/OFF) (Zdroj/vypnout), displej zhasne.
	- → Stiskněte tlačítko (SOURCE/OFF) (Zdroj/ vypnout) na přístroji a podržte jej tak dlouho, dokud se displej nerozsvítí.
- Dotkli jste se tlačítka "M.OFF" (Vypnutí monitoru) a aktivovali funkci vypnutí monitoru (strana 11).
	- $\rightarrow$  Pro opětovné zapnutí se dotkněte displeje na libovolném místě.

#### **Displej správně nereaguje na váš dotyk.**

- V jeden okamžik se dotýkejte pouze jedné části displeje. Pokud se současně dotknete dvou nebo více částí, nebude displej pracovat správně.
- Nastavte místo dotyku na displeji (strana 39).

#### **Funkce Auto Off (Automatické vypnutí) nepracuje.**

Přístroj je zapnutý. Funkce Auto Off (Automatické vypnutí) se aktivuje po vypnutí přístroje.  $\rightarrow$  Vypněte přístroj

#### **Přístroj není možné ovládat pomocí kartového dálkového ovladače.**

Pokud je aktivována funkce vypnutí monitoru (žádné osvětlení), není ovládání pomocí kartového dálkového ovladače možné (strana 11).

#### **Nelze vybrat položky nabídky.**

Nedostupné položky nabídky se zobrazují šedě.

#### **Jako zdroj nelze vybrat vstup AUX (Externí zařízení).**

Všechna nastavení vstupu AUX (Externí zařízení) jsou nastavena na "OFF" (Vypnuto).

 $\rightarrow$ Nastavte položku "AUX1 Input" (Vstup AUX1)/ "AUX2 Input" (Vstup AUX2) na "Video" (Obraz) nebo ... $\overrightarrow{\text{Audio}}$  (Zvuk) (strana 51).

#### **Příjem rozhlasového vysílání**

## **Nelze přijímat stanice.**

#### **Zvuk je rušen šumem.**

- Připojení není provedeno správně.
	- $\rightarrow$  Připojte ovládací kabel automatické (motorové) antény (modrý) nebo napájecí kabel elektrického příslušenství vozidla (červený) k napájecímu kabelu anténního zesilovače ve vozidle (pouze tehdy, pokud je vaše vozidlo vybaveno vestavěnou anténou FM/MW/LW v zadním nebo bočním skle).
	- $\rightarrow$  Zkontrolujte připojení antény vozidla.
	- $\rightarrow$  Pokud se anténa vozidla nevysune, zkontrolujte připojení ovládacího kabelu automatické (motorové) antény.

#### **Není možné vyvolat stanice na předvolbách.**

- Uložte do paměti správnou frekvenci.
- Signál vysílače je příliš slabý.

#### **Není možné provést automatické ladění.**

- Nastavení režimu lokálního vyhledávání stanic není správné.
	- $\rightarrow$  Ladění se příliš často zastavuje: Nastavte položku "Local" (Lokální vyhledávání) na "ON" (Zapnuto) (strana 16).
	- $\rightarrow$  Ladění se nezastaví na stanici: Nastavte položku "Mono" (Monofonní příjem) na "ON" (Zapnuto) (strana 16).
- Signál vysílače je příliš slabý. → Proveďte ruční naladění.

#### **Během příjmu v pásmu FM bliká indikátor "Stereo".**

- Nalaďte frekvenci přesně.
- Signál vysílače je příliš slabý.
	- $\rightarrow$ Nastavte položku "Mono" (Monofonní příjem) na "ON" (Zapnuto) (strana 16).

#### **Stereofonní FM vysílání je přijímáno monofonně.**

- Přístroj je v režimu monofonního příjmu.
- $\rightarrow$ Nastavte položku "Mono" (Monofonní příjem) na "OFF" (Vypnuto) (strana 16).

#### **RDS**

#### **Po několika sekundách poslechu se spustí vyhledávání.**

Stanice není stanicí se službou TP (Dopravní program) nebo má slabý signál.

 $\rightarrow$  Vypněte funkci TA (Dopravní zpravodajství) (strana 22).

#### **Žádná dopravní hlášení.**

- Zapněte funkci TA (Dopravní zpravodajství) (strana 22).
- Stanice nevysílá žádné dopravní zpravodajství, přestože se jedná o stanici se službou TP (Dopravní program).
	- $\rightarrow$ Nalaďte jinou stanici.

#### **Místo typu programu (PTY) se zobrazuje nápis "None" (Žádný).**

- Aktuální stanice není RDS stanicí.
- RDS data nebyla přijata.
- Stanice nespecifikuje typ programu.

#### **Název programové služby (stanice) bliká.**

Pro aktuální stanici není k dispozici žádná alternativní frekvence.

 $\rightarrow$ Během doby, kdy bliká název programové služby (stanice), se dotkněte tlačítek  $\overrightarrow{+ +}$ . Zobrazí se nápis "PI Seek" (Vyhledávání PI) a přístroj spustí vyhledávání jiné frekvence se stejnými daty PI (Identifikace programu).

#### **Obraz**

#### **Nezobrazuje se žádný obraz/objevuje se obrazový šum.**

- Připojení nebylo provedeno správně.
- Zkontrolujte připojení zařízení a přepínačem vstupů na zařízení vyberte zdroj signálu odpovídající tomuto přístroji.
- Disk je znečistěný nebo vadný.
- Instalace není provedena správně.
- $\rightarrow$ Nainstalujte přístroj pod úhlem menším než 45° do pevné části vozidla.
- Parkovací kabel (světle zelený) není připojen ke kabelu spínače parkovací brzdy nebo není použita parkovací brzda.

#### **Obraz neodpovídá velikosti obrazovky.**

Poměr stran obrazu je na disku DVD pevně nastaven.

#### **Na zadním monitoru se nezobrazuje žádný obraz/objevuje se obrazový šum.**

- Je vybrán zdroj/režim, který není připojen. Pokud není k dispozici žádný vstup, nezobrazuje se na zadním monitoru žádný obraz.
- Barevný systém není nastaven správně.  $\rightarrow$  Podle připojeného monitoru vyberte barevný systém "PAL" nebo "NTSC" (strana 42).
- Na tomto přístroji je zobrazen obraz ze zadní kamery. → Pokud přístroj zobrazuje obraz ze zadní kamery, nezobrazuje se na zadním monitoru žádný obraz.

#### **Zvuk**

#### **Není slyšet žádný zvuk/zvuk přeskakuje/zvuk je praskavý.**

- Připojení nebylo provedeno správně.
- Zkontrolujte připojení zařízení a přepínačem vstupů na zařízení vyberte zdroj signálu odpovídající tomuto přístroji.
- Disk je znečistěný nebo vadný.
- Instalace není provedena správně.
- $\rightarrow$ Nainstalujte přístroj pod úhlem menším než 45° do pevné části vozidla.
- Vzorkovací frekvence souboru MP3 není 32, 44,1 nebo 48 kHz.
- Vzorkovací frekvence souboru WMA není 32, 44,1 nebo 48 kHz.
- Vzorkovací frekvence souboru AAC není 44,1 nebo 48 kHz.
- Datový tok souboru MP3 není 48 až 192 kb/s.
- Datový tok souboru WMA není 64 až 192 kb/s.
- Datový tok souboru AAC není 40 až 320 kb/s.
- Přístroj je v režimu pozastavení přehrávání/rychlého posunu vzad/rychlého posunu vpřed.
- Nastavení výstupů není provedeno správně.
- Výstupní úroveň zvuku u disku DVD je příliš nízká (strana 24).
- Hlasitost je příliš nízká.
- Je zapnuta funkce ATT (Ztlumení zvuku) nebo Telephone ATT (Ztlumení zvuku při příjmu telefonního hovoru) (pokud je připojen kabel rozhraní autotelefonu do konektoru ATT).
- Poloha ovladače "Fader" (Vyvážení předníchzadních kanálů) není nastavena pro systém se dvěma reproduktory.
- Formát není podporován (jako například DTS).  $\rightarrow$ Zkontrolujte, zda je formát přístrojem
- podporován (strana 9).

**Ve zvuku se objevuje šum.** Vodiče a kabely veďte dál od sebe.

#### **Přehrávání disku**

#### **Disk nelze vložit.**

- Byl již vložen jiný disk.
- Disk byl násilím vložen obráceně nebo nesprávně.

#### **Disk se nepřehrává.**

- Disk je znečistěný nebo vadný.
- Disk nelze použít.
- Disk DVD nelze použít z důvodu nesprávného regionálního kódu.
- Disk není finalizován (strana 54).
- Formát disku a verze souboru nejsou tímto přístrojem podporovány (strana 9, 53).
- $\cdot$  Stiskněte tlačítko  $\triangle$  pro vyjmutí disku.

#### **pokračování na další straně**  $\rightarrow$

#### **Soubory MP3/WMA/AAC/JPEG/DivX/MPEG-4 nelze přehrát.**

- Záznam nebyl proveden podle normy ISO 9660 level 1 nebo level 2, Joliet nebo Romeo v rozšířeném formátu (DATA CD) nebo formátu UDF Bridge (DATA DVD) (strana 53).
- Přípona souboru není správná (strana 54).
- Soubory nejsou uloženy ve formátu MP3/WMA/ AAC/JPEG/DivX/MPEG-4.
- Pokud disk obsahuje několik typů souborů, lze přehrávat pouze vybraný typ souborů (audio/video/ obrazové soubory).
	- $\rightarrow$  Pomocí seznamu vyberte příslušný typ souborů (strana 34).

#### **Chvíli trvá, než se spustí přehrávání souborů MP3/WMA/AAC/JPEG/DivX/MPEG-4.**

Spuštění přehrávání následujících typů disků trvá déle:

- disky, na kterých je zaznamenána složitá stromová struktura,
- disky zaznamenané ve formátu Multi Session (vícenásobné sekce)/Multi Border (vícenásobné hranice),
- disky, na které lze přidávat data.

#### **Disk se nezačne přehrávat od začátku.**

Aktivovala se funkce obnovení přehrávání nebo obnovení přehrávání pro více disků (strana 48).

#### **Některé funkce nelze provést.**

V závislosti na disku se může stát, že některé funkce nebudou dostupné (například zastavení, vyhledávání, opakované přehrávání nebo náhodné přehrávání). Podrobné informace najdete na obalu disku.

#### **Jazyk zvukového doprovodu/titulků nebo úhel záběru nelze změnit.**

- Namísto tlačítka pro přímý výběr na kartovém dálkovém ovladači použijte nabídku disku DVD (strana 17).
- Na disku DVD nejsou zaznamenány vícejazyčné stopy, vícejazyčné titulky nebo vícenásobné úhly záběru.
- Disk DVD neumožňuje provést změnu.

## **Ovládací tlačítka nepracují.**

**Disk se nevysunuje.**

Stiskněte tlačítko RESET (strana 14).

#### **Zapomněli jste heslo pro rodičovský zámek.**

Pro odemknutí zadejte v obrazovce pro zadání hesla číslo "5776" (strana 24).

#### **Přehrávání z USB zařízení**

#### **Nelze přehrávat položky ze zařízení připojeného prostřednictvím USB rozbočovače.**

Tento přístroj nerozpozná USB zařízení připojená přes USB rozbočovač.

#### **Nelze přehrávat položky.**

Odpojte USB zařízení a znovu jej připojte.

#### **Spuštění přehrávání z USB zařízení trvá delší dobu.**

USB zařízení obsahuje velké soubory nebo soubory se složitou stromovou strukturou.

#### **Zazní zvukový signál (pípnutí).**

USB zařízení bylo odpojeno během přehrávání.

 $\rightarrow$  Před odpojením USB zařízení zajistěte, aby bylo z důvodu ochrany dat nejprve zastaveno přehrávání.

#### **Zvuk je přerušovaný.**

Zvuk může být přerušovaný při přehrávání s vyšším datovým tokem než 320 kb/s.

## **Chybová hlášení/zprávy**

#### **Cannot read. (Nelze přečíst.)**

- Přístroj nedokáže z důvodu nějakého problému přečíst data.
- Data jsou poškozená nebo porušená.

#### **Cannot read disc. Disc may be corrupted. (Disk nelze přečíst. Disk může být poškozen.)**

- Disk je poškozen.
- Disk není tímto přístrojem podporován.
- Disk není finalizován.

#### **Disc Error (Chyba disku)**

- Disk je znečištěný nebo byl vložen obráceně.  $\rightarrow$ Očistěte disk nebo jej vložte správně.
- Byl vložen prázdný disk.
- Disk nelze z důvodu nějakého problému přehrát.  $\rightarrow$  Vložte jiný disk.
- Disk není tímto přístrojem podporován.
- $\rightarrow$  Vložte podporovaný typ disku.
- $\cdot$  Stiskněte tlačítko  $\triangle$  pro vyimutí disku.

#### **Disc Reading... (Načítání dat z disku...)**

Přístroj načítá informace o všech souborech/albech (složkách) na disku.

 $\rightarrow$  Počkejte, dokud načítání neskončí a automaticky se nespustí přehrávání. V závislosti na struktuře disku to může trvat déle než jednu minutu.

#### **Error (Chyba)**

USB zařízení nebylo automaticky rozpoznáno.  $\rightarrow$ Odpojte jej a znovu připojte.

#### **Hubs not supported. (Rozbočovač není podporován.)**

Tento přístroj nepodporuje USB rozbočovač.

#### **Local Seek +/Local Seek – (Lokální**

#### **vyhledávání)**

Během automatického ladění je zapnut režim lokálního vyhledávání.

#### **No AF (Žádná alternativní frekvence)**

Pro aktuální stanici není k dispozici žádná alternativní frekvence.

#### **No playable data. (Nejsou k dispozici žádná data, která by bylo možno přehrát.)**

Disk neobsahuje data, která by bylo možno přehrát.

#### **No SensMe™ data on device. (Na zařízení nejsou k dispozici žádná data pro funkci SensMe™.)**

Připojené USB zařízení neobsahuje data pro funkci SensMe™ nebo byla data přesunuta do nevhodné cílové složky na USB zařízení.

#### **No TP (Žádný dopravní program)**

Přístroj bude pokračovat ve vyhledávání dostupných stanic s dopravním programem (TP).

#### **Offset (Vnitřní porucha)**

Mohla nastat vnitřní porucha.

 $\rightarrow$  Zkontrolujte připojení. Pokud indikace chyby zůstane na displeji zobrazena, obraťte se na nejbližšího prodejce Sony.

#### **Output connection failure. (Chyba připojení.)**

Připojení reproduktorů/zesilovačů není provedeno správně.

 $\rightarrow$ Podívejte se do dodané příručky pro instalaci/ připojení a zkontrolujte připojení.

#### **Overcurrent Caution on USB. (Proudové přetížení u USB zařízení.)**

USB zařízení je přetíženo.

- $\rightarrow$ Odpojte USB zařízení a potom stisknutím tlačítka (SOURCE/OFF) (Zdroj/vypnout) změňte zdroj.
- → Indikuje, že USB zařízení není v pořádku nebo že je připojeno nepodporované zařízení.

#### **Playback prohibited by region code.**

#### **(Přehrávání je zakázáno z důvodu regionálního kódu.)**

Přehrávání disku DVD je zakázáno z důvodu odlišného regionálního kódu.

#### **Please push RESET. (Stiskněte prosím tlačítko RESET.)**

Přístroj nebo USB zařízení z důvodu nějakého problému nepracuje.

→ Stiskněte tlačítko RESET (strana 14).

#### **SensMe™ data Reading... (Načítání dat pro funkci SensMe™...)**

Přístroj načítá veškerá data pro funkci SensMe™ na připojeném USB zařízení.

→ Počkejte, až bude načítání dokončeno. V závislosti na množství dat atd. může tato operace trvat delší dobu.

#### **The connected USB device is not supported. (Připojené USB zařízení není podporováno.)**

Pro podrobné informace o kompatibilitě vašeho USB zařízení navštivte stránky zákaznické podpory.

#### **The SensMe™ data is corrupted. (Data pro funkci SensMe™ jsou poškozena.)**

Došlo k výskytu problému týkajícího se dat pro funkci SensMe™, jako například změněný název souboru, chybné informace atd.

#### **USB device is not connected. (USB zařízení není připojeno.)**

Ačkoliv je vybrán zdroj USB, není připojeno žádné USB zařízení. Došlo k odpojení USB zařízení nebo USB kabelu během přehrávání.

→ Připojte USB zařízení nebo USB kabel.

#### **USB Reading... (Načítání dat z USB zařízení...)** Přístroj načítá informace o všech souborech/albech (složkách) na připojeném USB zařízení.

 $\rightarrow$  Počkejte, dokud načítání neskončí a automaticky se nespustí přehrávání. V závislosti na struktuře souborů a složek to může chvíli trvat.

## **" エ レ レ " nebo "ㄱ ㄱ ㄱ ㄱ ㄱ**

Při rychlém posunu vzad nebo vpřed jste dosáhli začátku nebo konce disku a není možno pokračovat dále.

#### **" "**

Znak nelze na přístroji zobrazit.

Pokud vám tato řešení nepomohou situaci zlepšit, obraťte se na nejbližšího prodejce Sony. Pokud vezmete přístroj do opravy z důvodu problémů s přehráváním disku, přineste s sebou disk, který jste používali při vzniku problému.

## **Seznam jazykových kódů**

Pravopis jazyků je v souladu s normou ISO 639: 1988 (E/F).

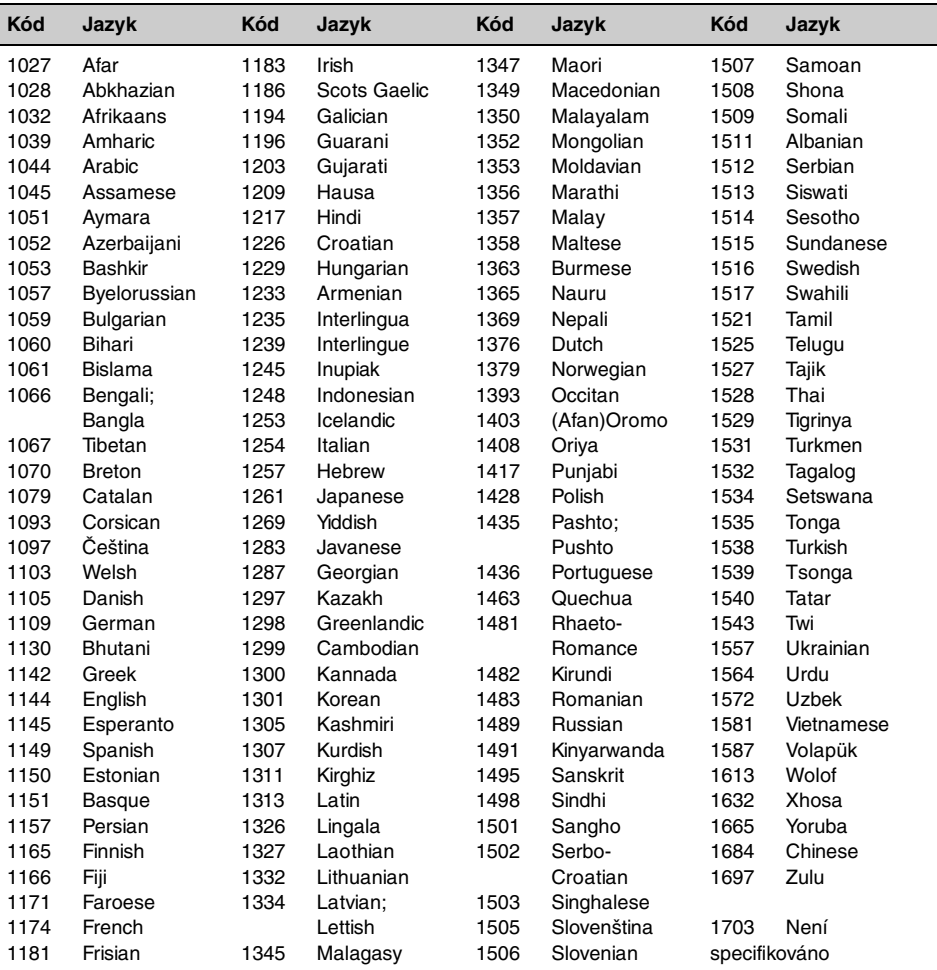

## **Seznam kódů oblastí**

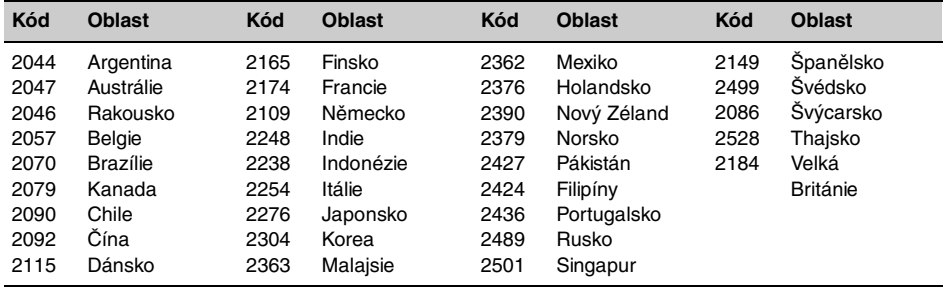

# **Rejstřík**

# **A**

AAC 9, 54 Alternativní frekvence (AF) 21, 22 Automatické vypnutí (Auto OFF) 42

# **B**

Bezpečnostní funkce (Security Control) 50

## **D**

Dělicí filtr (Crossover Filter) 45 Disky 9 Disky Multi Border DVD 54 Disky Multi Session CD 54 Disky, které lze přehrávat 9 DivX Video On Demand (DivX video na vyžádání) 49, 55 DivX® 9, 55 Doba přehrávání pro funkci ZAPPIN (ZAPPIN Time) 48 Dolby Digital 23, 24 Dolní propust (LPF) 45 Dopravní program (TP) 21 Dopravní zpravodajství (TA) 21, 22 DRC (Dynamic Range Control) 47

## **E**

Časový signál (CT) 21, 22, 42 EQ7 36, 44 Externí zařízení 51

## **F**

Formát zvuku (Audio) 23 Formáty 9 Funkce Center Speaker Organizer (CSO) 38, 45 Funkce Intelligent Time Alignment 37 Funkce SensMe™ 28

## **H**

Hlasitost 10 Hlasitost reproduktorů (4.1ch Speaker Level) 38 Hlasitost subwooferu (Balance/Fader) 36, 44 Hlavní nabídka disku DVD (Top Menu) 17, 19 Horní propust (HPF) 45

## **I**

Interval prezentace (JPEG Slide Show) 49 iPod 32, 55

**J**

Jazyk displeje (Language) 14, 43 Jazyk nabídky disku DVD (DVD Menu Language) 47 Jazyk titulků (Subtitle, DVD Subtitle Language) 19, 47 Jazyk zvukového doprovodu na disku DVD (Audio, DVD Audio Language) 23, 47 Jazykový kód 62 JPEG 9, 54

## **K**

Kalibrace dotykového panelu (Touch Panel Adjust) 39 Kartový dálkový ovladač 12, 14, 55 Kód oblasti 62

## **M**

Monofonní režim (Mono) 16 MP3 9, 54 MPEG-4 9, 55

## **N**

Nabídka disku DVD 17 Nabídka přehrávání (Play Menu) 19 Nabídka režimu příjmu (Receive Menu) 16 Náhodné přehrávání (Shuffle) 25, 27, 33 Naladění nejsilnějších stanic (BTM - Best Tuning Memory) 21 Nastavení externího zdroje (vstup AUX1, AUX2) 43, 51 Nastavení hodin (Clock Adiust) 50 Nastavení obrazovky (Screen) 46 Nastavení přehrávání (Visual) 47 Nastavení rodičovského zámku (DVD Parental Control) 24, 47 Nastavení subwooferu (Subwoofer) 14, 45

Nastavení zadní kamery (Rear View Camera Setting) 52 Nastavení zvuku (Sound) 44 NTSC 42

# **O**

Obecná nastavení (General) 42 Obnovení přehrávání 19 Obnovení přehrávání pro více disků (Multi Disc Resume) 48 Obnovení přehrávání z USB zařízení (USB Resume) 49 Obrazovka pozadí (Screen Select) 39 Řízení dynamického rozsahu zvuku (Audio DRC) 47 Opakované přehrávání (Repeat) 25, 27, 33 Osvětlení tlačítek (Key Illumination) 43 Otočení obrázku (Image Turn) 19 Otočný ovladač (Rotary Commander) 43 Ovládací nabídka disku DVD (DVD CONTROL) 19 Ovládání gesty 35 Ovládání přehrávání (Video CD PBC) 23, 49

## **P**

PAL 42 Picture EQ (Obrazový ekvalizér) 39, 46 Počáteční nastavení (Initial Setting) 14 Přehrávání seznamu titulů na disku DVD (DVD Playlist Play) 47 Přímé ovládání (Passenger Control) 33 Pojistka 56 Poloha subwooferu 37 Poměr stran obrazu (Aspect Ratio) 40, 46 Poslechové místo (Listening Position) 37, 44

## **R**

RDS (Radio Data System) 21 Režim lokálního vyhledávání (Local) 16 Rear Bass Enhancer (RBE) 38, 45

Regionální příjem (Regional) 22 Reset 14

## **S**

Snížení jasu displeje (Dimmer) 42

## **T**

Typ monitoru (Monitor Type) 48 Typy programů (PTY) 21, 22

## **U**

Úhel záběru (Angle) 19 Ukázkový režim (Demo) 46 Úroveň Dolby D (Dolby D Level) 24 Úroveň hlasitosti externího zdroje (Level) 51 Úroveň snížení jasu displeje (Dimmer Level) 42 USB zařízení 27

## **V**

Výstupní barevný systém (Output Color System) 42 Vícekanálový výstup (Multi Ch Output) 47 Vstup ze zadní kamery (Camera Input) 43 Vyhledávání na disku DVD (DVD Direct Search) 26, 48 Vyvážení levého-pravého kanálu (Balance/Fader) 36, 44 Vyvážení předních-zadních kanálů (Balance/Fader) 36, 44

## **W**

WMA 9, 54

## **Z**

Zadní kamera 51 ZAPPIN™ 34 Zobrazení hodin (Clock) 11, 46 Zobrazení seznamu (List) 34 Zpomalené přehrávání 19 Zvukový kanál (Stereo) 24 Zvukový signál funkce ZAPPIN (ZAPPIN Tone) 48 Zvukový signál při ovládání (Beep) 42

# **Ž**

Žádný signál (No Signal) 43

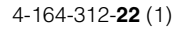

# **SONY**

# AV centrum

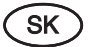

Návod na použitie

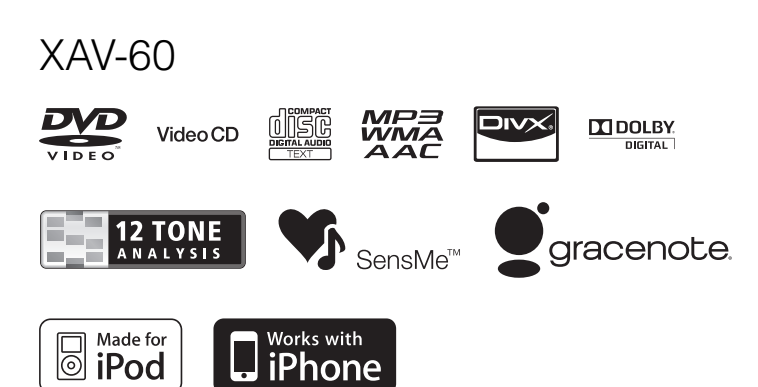

©2010 Sony Corporation

Z bezpečnostných dôvodov nainštalujte toto zariadenie len do prístrojovej dosky v automobile. Podrobnosti o montáži a zapojeniach sú uvedené v dodávanom návode Montáž/Zapojenia.

## **Výstraha**

**Aby ste predišli riziku vzniku požiaru alebo úrazu elektrickým prúdom, nevystavujte zariadenie dažďu ani vlhkosti.**

**Aby nedošlo k úrazu elektrickým prúdom, nerozoberajte zariadenie. Prípadné opravy prenechajte na autorizovaný servis.**

## **UPOZORNENIE**

Používanie optických pomôcok spolu s týmto zariadením zvyšuje riziko poškodenia zraku. Laserový lúč použitý v tomto CD/DVD prehrávači môže poškodiť zrak, preto sa nepokúšajte rozoberať zariadenie. Prípadné opravy prenechajte na autorizovaný servis.

## CLASS<sub>1</sub> **LASER PRODUCT**

Štítok s označením klasifikácie zariadenia LASEROVÝ VÝROBOK 1. TRIEDY je umiestnený na spodnej časti šasi.

#### **Upozornenie pre spotrebiteľov: Nasledovná informácia sa vzťahuje len na zariadenia predávané v krajinách s platnou legislatívou a smernicami EU**

Výrobcom tohto produktu je spoločnosť Sony Corporation, 1-7-1 Konan, Minato-ku, Tokyo, Japonsko.

Autorizovaným predstaviteľom ohľadom záležitostí týkajúcich sa nariadení EMC a bezpečnosti produktu je spoločnosť Sony Deutschland GmbH, Hedelfinger Strasse 61, 70327 Stuttgart, Nemecko.

Ohľadom akýchkoľvek servisných služieb alebo záručných záležitostí pozri adresy poskytnuté v samostatných dokumentoch týkajúcich sa servisu a záruky.

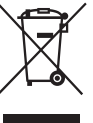

#### **Likvidácia starých elektrických a elektronických zariadení (Platí v Európskej únii a ostatných európskych krajinách so zavedeným separovaným zberom)**

Tento symbol na výrobku alebo obale znamená, že s výrobkom nemôže byť nakladané ako s domovým odpadom. Namiesto toho je potrebné ho doručiť do vyhradeného zberného miesta na recykláciu elektrozariadení. Tým, že zaistíte správne zneškodnenie, pomôžete zabrániť potenciálnemu negatívnemu vplyvu na životné prostredie a ľudské zdravie, ktoré by v opačnom prípade hrozilo pri nesprávnom nakladaní s týmto výrobkom. Recyklácia materiálov pomáha uchovávať prírodné zdroje. Pre získanie ďalších podrobných informácií o recyklácii tohto výrobku kontaktujte prosím váš miestny alebo obecný úrad, miestnu službu pre zber domového odpadu alebo predajňu, kde ste výrobok zakúpili.

Aplikovateľné príslušenstvo: Diaľkové ovládanie

#### **Likvidácia starých akumulátorov a batérií (Platí v Európskej únii a ostatných európskych krajinách so zavedeným separovaným zberom)**

Tento symbol na akumulátore/batérii alebo na ich obale upozorňuje, že akumulátor/batériu nie je možné likvidovať v netriedenom komunálnom odpade. Tým, že zaistíte správnu likvidáciu akumulátorov/batérií, pomôžete zabrániť potenciálnemu negatívnemu vplyvu akumulátorov/batérií na životné prostredie a ľudské zdravie, ktoré by v opačnom prípade hrozilo pri nesprávnom nakladaní s akumulátormi/batériami. Recyklácia materiálov pomáha uchovávať prírodné zdroje. Ak zariadenia musia byť z bezpečnostných a prevádzkových dôvodov alebo kvôli zachovaniu dát neustále napájané zabudovaným akumulátorom/batériou, tento akumulátor/batériu smie vymieňať len kvalifikovaný servisný pracovník. Pre zabezpečenie správneho nakladania s akumulátorom/batériou odovzdajte zariadenie, ktorému uplynula doba životnosti do zberného strediska prevádzkujúceho recykláciu a likvidáciu odpadu z elektrických a elektronických zariadení. S ostatnými akumulátormi/batériami nakladajte v zmysle platných miestnych predpisov a noriem. Akumulátory a batérie odovzdajte na vyhradené zberné miesto pre recykláciu použitých akumulátorov a batérií. Pre získanie ďalších podrobných informácií o recyklácii tohto výrobku alebo akumulátorov/batérií kontaktujte prosím váš miestny alebo obecný úrad, miestnu službu pre zber domového odpadu alebo predajňu, kde ste výrobok zakúpili.

#### *Poznámka k lítiovej batérii*

Batériu nevystavujte nadmernému teplu, napríklad priamemu slnečnému žiareniu, ohňu atď.

**Upozornenie pre prípad montáže v automobile bez pozície ACC**

Nastavte funkciu automatického úplného vypnutia (Auto Off) (str. 40). Zariadenie sa úplne a automaticky vypne v nastavenom čase po normálnom vypnutí, čím sa predíde vybitiu autobatérie. Ak nenastavíte funkciu automatického úplného vypnutia (Auto Off), vždy po vypnutí zapaľovania zatlačte a pridržte (SOURCE/OFF) tak, aby sa vyplo zobrazenie na displeji.

Zrušenie predvádzacieho režimu (Demo) pozri na str. 43.

# **Obsah**

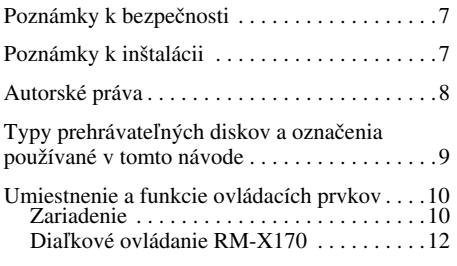

# Začíname

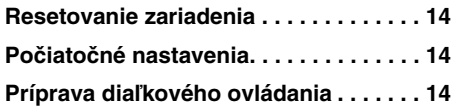

# Základné operácie

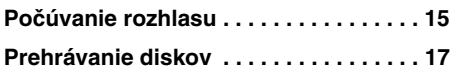

# **Ďalšie operácie — Rádio**

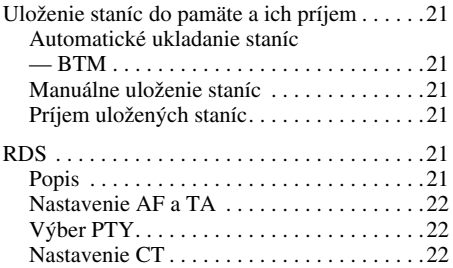

## **Ďalšie operácie — Disky**

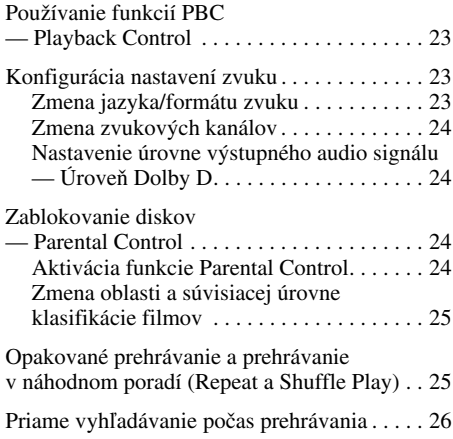

## **Používanie USB zariadenia**

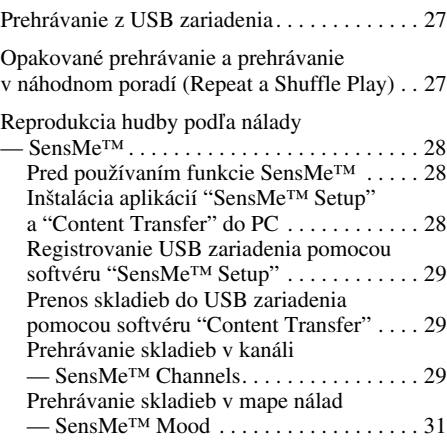

# **Používanie prehrávača iPod**

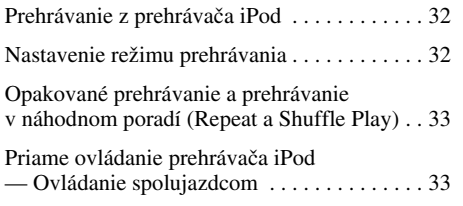

## **Praktické funkcie**

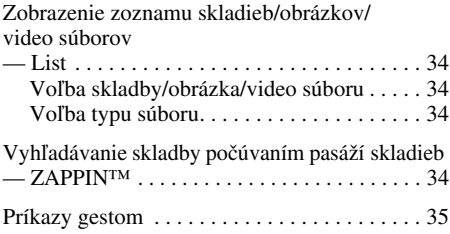

## **Nastavenie zvuku**

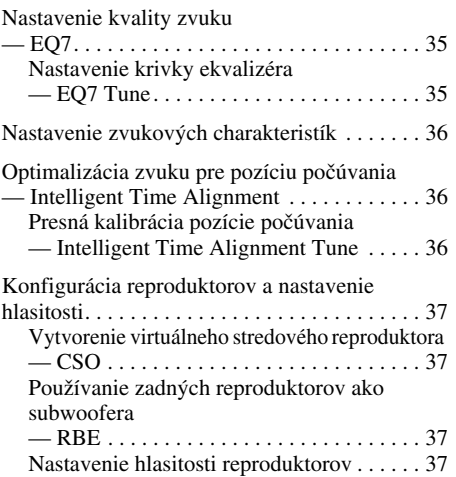

## **Nastavenie displeja**

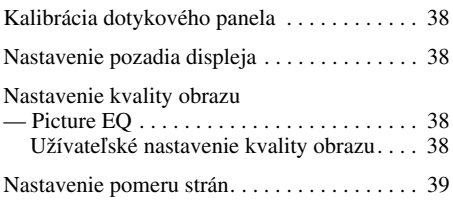

## **Nastavenia**

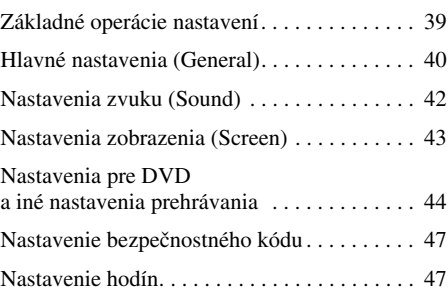

# **Používanie voliteľných zariadení**

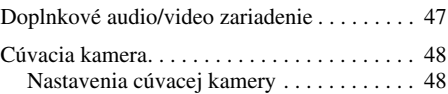

## **pokračovanie na nasledujúcej strane** t

## **Ďalšie informácie**

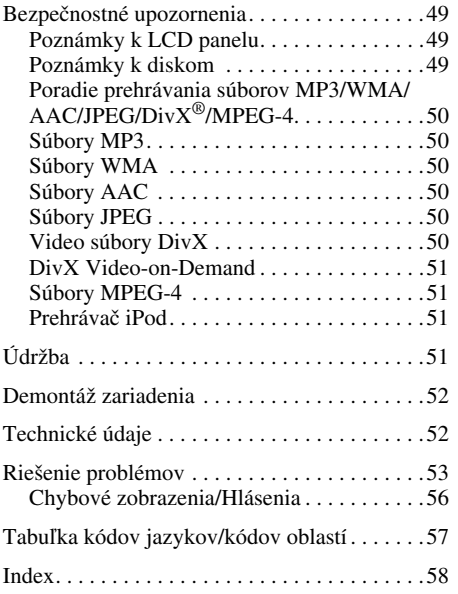

# Portál podpory zákazníkov

**Ak máte akékoľvek otázky alebo hľadáte najnovšie informácie o tomto zariadení, navštívte web-stránku:**

# **http://support.sony-europe.com/**

Na tomto portáli nájdete informácie o modeloch a výrobcoch kompatibilných digitálnych audio prehrávačov.
# **Poznámky k bezpečnosti**

- Dodržujte miestne pravidlá cestnej premávky, zákony a usmernenia.
- Počas vedenia vozidla
	- Nesledujte ani neovládajte zariadenie. Môžete stratiť pozornosť a spôsobiť nehodu. Ak chcete sledovať alebo ovládať zariadenie, zaparkujte bezpečne vozidlo.
	- Nepoužívajte žiadne nastavovacie ani iné funkcie, ktoré môžu odpútať vašu pozornosť od vedenia vozidla.
	- **Počas cúvania sa pozerajte aj dozadu a pozorne sledujte okolie, aj keď máte pripojenú cúvaciu kameru. Nespoliehajte sa len na cúvaciu kameru.**
- Počas ovládania
	- Nevkladajte ruky, prsty ani žiadne predmety do zapnutého zariadenia. Môže dôjsť k úrazu alebo poškodeniu zariadenia.
	- Drobné predmety držte mimo dosahu detí.
	- Aby nedošlo k úrazu v prípadne náhleho pohybu vozidla, pripútajte sa.

#### **Predchádzajte nehodám**

Obrazové funkcie sú dostupné len vtedy, keď zaparkujete vozidlo a použijete parkovaciu brzdu.

Ak sa vozidlo pri prehrávaní video signálu pohne, obrazový signál sa automaticky prepne po zobrazení nasledujúceho upozornenia na zobrazenie pozadia.

#### **"Video blocked for your safety." (Z bezpečnostných dôvodov je obraz vypnutý.)**

Monitor pripojený do konektora REAR VIDEO OUT ja aktívny aj pri pohybe vozidla. Zobrazí sa len pozadie, ale zvuk bude zapnutý.

Počas vedenia vozidla neovládajte zariadenie, ani nesledujte displej.

# **Poznámky k inštalácii**

- Montáž zariadenia odporúčame zveriť kvalifikovanej osobe alebo servisu.
	- Ak chcete montovať zariadenie svojpomocne, použite dodávaný návod Montáž/Zapojenia a montáž vykonajte správne.
	- Nesprávna montáž môže spôsobiť vybitie autobatérie alebo skrat.
- Ak zariadenie nefunguje správne, najskôr overte zapojenia podľa dodávaného návodu Montáž/ Zapojenia. Ak je všetko v poriadku, skontrolujte poistku.
- Chráňte povrch zariadenia pred poškodením.
	- Zariadenie nevystavujte pôsobeniu chemikálií, ako sú insekticídy, spreje na vlasy, repelenty atď.
	- Gumové ani plastové predmety nesmú prísť do kontaktu so zariadením na dlhší čas. Inak sa môže povrch zariadenia poškodiť alebo deformovať.
- Montáž vykonajte pevne dôkladne.
- Pred montážou vypnite zapaľovanie. Montáž zariadenia so zapnutým zapaľovaním môže spôsobiť vybitie autobatérie alebo skrat.
- Pri montáži nepoškoďte vrtákom žiadnu časť, ako sú potrubia, hadice, palivová nádrž alebo káble. Môže dôjsť k požiaru alebo nehode.

# **Autorské práva**

Toto zariadenie využíva technológiu ochrany autorských práv chránenú patentmi USA a ďalšími zákonmi o duševnom vlastníctve. Použitie tejto technológie je možné len so súhlasom spoločnosti Macrovision a je určené len pre domáce alebo iné obmedzené využívanie, kým spoločnosť Macrovision neuvedie inak. Spätné upravovanie a disasemblovanie sú zakázané.

#### **DOLBY** Vyrobené v licencii spoločnosti Dolby Laboratories.

"Dolby" a symbol dvojité-D sú obchodné značky spoločnosti Dolby Laboratories.

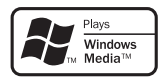

Microsoft, Windows, Windows Vista, Windows Media a príslušné logá sú obchodné značky alebo ochranné známky spoločnosti Microsoft

Corporation v USA a/alebo ostatných krajinách.

"DVD VIDEO", "DVD-R", "DVD-RW", "DVD+R" a "DVD+RW" sú obchodné značky.

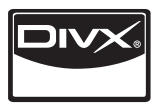

DivX®, DivX Certified® a príslušné logá sú ochranné známky spoločnosti DivX, Inc.

ZAPPIN je obchodná značka spoločnosti Sony Corporation.

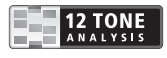

12 TONE ANALYSIS a príslušné logo sú obchodné značky spoločnosti Sony Corporation.

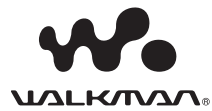

"WALKMAN" a logo "WALKMAN" sú ochranné známky spoločnosti Sony Corporation.

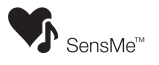

SensMe a logo SensMe logo sú obchodné značky alebo ochranné známky spoločnosti Sony Ericsson Mobile Communications AB.

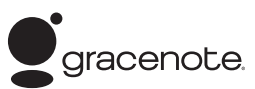

Technológia rozpoznávania hudby a príslušné dáta sú poskytované spoločnosťou Gracenote®. Gracenote je priemyselný štandard v technológii rozpoznávania hudby a poskytovaní príslušných dát. Podrobnejšie informácie pozri na www.gracenote.com.

CD dáta a dáta týkajúce sa hudby od spoločnosti Gracenote, Inc., copyright © 2000-2010 Gracenote. Gracenote Software, copyright © 2000-2010 Gracenote. Tento produkt a služby môžu využívať jeden alebo viacero nasledovných patentov USA: #5 987 525, #6 061 680, #6 154 773, #6 161 132, #6 230 192, #6 230 207, #6 240 459, #6 330 593 a ďalšie zaregistrované alebo platné patenty. Niektoré dodávané služby sú poskytované v licencii od spoločnosti Open Globe, Inc. pre patent v USA: #6 304 523.

Gracenote a CDDB sú ochranné známky spoločnosti Gracenote. Logo a logotyp Gracenote a logo "Powered by Gracenote" sú obchodné značky spoločnosti Gracenote.

Tento produkt používa písmo, na ktoré poskytla spoločnosti Sony licenciu spoločnosť Monotype Imaging Inc. alebo jej dcérske spoločnosti.

iPod je obchodná značka spoločnosti Apple Inc. registrovaná v USA a ďalších krajinách.

iPhone je obchodná značka spoločnosti Apple Inc.

Apple, Macintosh a iTunes sú obchodné značky spoločnosti Apple, Inc. registrované v USA a ostatných krajinách.

TENTO PRODUKT JE LICENCOVANÝ V RÁMCI MPEG-4 VISUAL PATENT PORTFOLIO LICENSE LEN NA OSOBNÉ A NEKOMERČNÉ POUŽÍVANIE SPOTREBITEĽOM PRE DEKÓDOVANIE OBRAZOVÝCH ZÁZNAMOV MPEG-4, KTORÉ BOLI ENKÓDOVANÉ SPOTREBITEĽOM V SPOJITOSTI S OSOBNOU A NEKOMERČNOU ČINNOSŤOU A/ALEBO ZÍSKANÉ OD POSKYTOVATEĽA OBRAZOVÉHO ZÁZNAMU LICENCOVANÉHO MPEG LA NA VYTVORENIE OBRAZOVÉHO ZÁZNAMU MPEG-4. NA ŽIADNE INÉ POUŽÍVANIE LICENCIA NEBOLA VYDANÁ ANI SA NEVZŤAHUJE. ĎALŠIE INFORMÁCIE VRÁTANE INFORMÁCIÍ VZŤAHUJÚCICH SA NA PREZENTAČNÉ, INTERNÉ A KOMERČNÉ POUŽÍVANIE A LICENCOVANIE JE MOŽNÉ ZÍSKAŤ OD SPOLOČNOSTI MPEG LA, LLC. POZRI WEB-STRÁNKU HTTP://WWW.MPEGLA.COM

# **Typy prehrávateľných diskov a označenia používané v tomto návode**

Toto zariadenie dokáže prehrávať rôzne typy video/audio diskov.

V nasledujúcej prehľadnej tabuľke sú uvedené podporované typy diskov a tiež dostupné funkcie pre jednotlivé typy diskov.

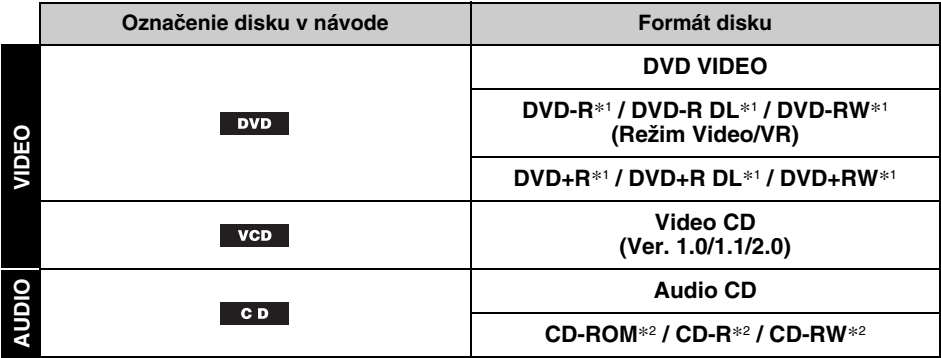

\*1 Na disku môžu byť tiež uložené audio súbory.

\*2 Na disku môžu byť tiež uložené video/obrazové súbory.

#### *Poznámka*

Označenie "DVD" v tomto návode sa môže vzťahovať všeobecne na DVD VIDEO, DVD-R/DVD-RW a DVD+R/ DVD+RW disky.

Nasledovný prehľad obsahuje podporované kompresné formáty a ich typy súborov.

Bez ohľadu na typ disku sa môže dostupnosť funkcií v závislosti od formátu líšiť. Uvedené označenia sa nachádzajú pri opisoch funkcií, ktoré sú dostupné pre daný formát.

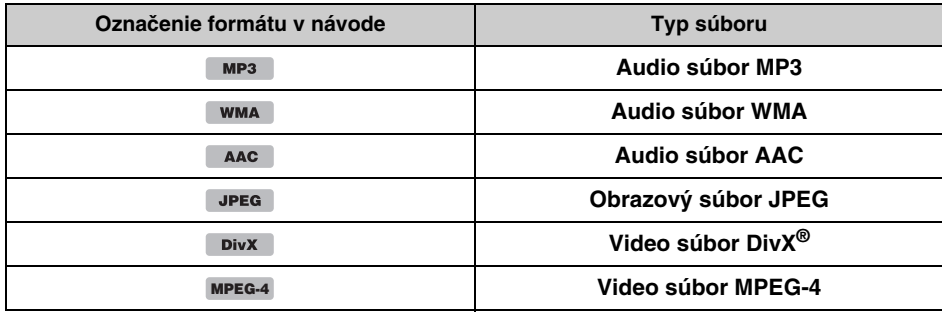

#### *Rada*

Podrobnosti o kompresných formátoch pozri na str. 50.

#### *Poznámka*

V závislosti od podmienok záznamu nemusí byť možné prehrávať niektoré kompatibilné disky.

# **Umiestnenie a funkcie ovládacích prvkov**

# **Zariadenie**

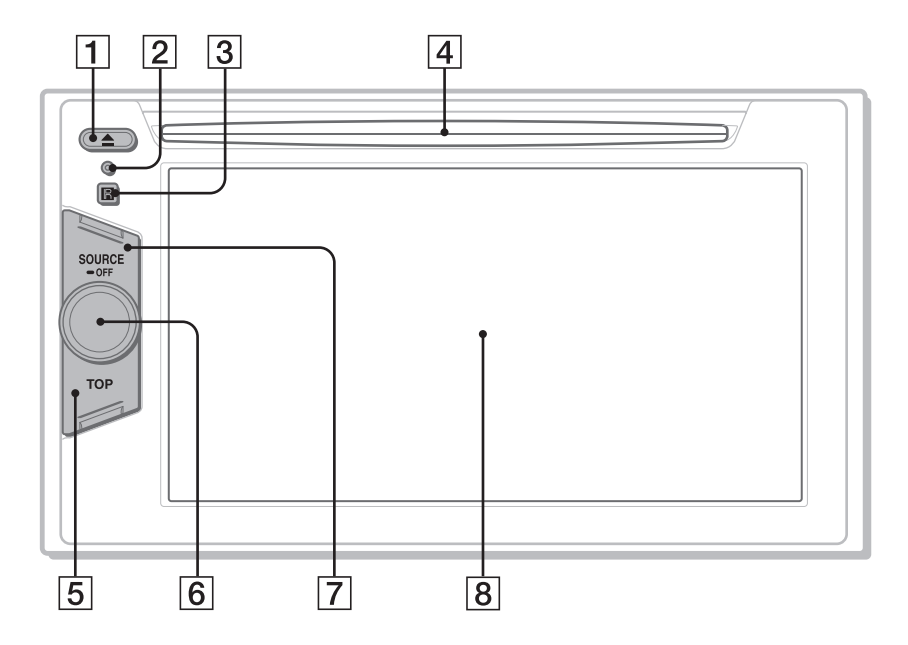

Podrobnosti sú uvedené na stranách, ktorých čísla sú za popisujúcim textom.

- A **Tlačidlo** Z **(vysunutie)** str. 17
- B **Tlačidlo Reset** str. 14
- C **Senzor signálov diaľkového ovládania**
- **4** Otvor pre disk str. 17
- E **Tlačidlo TOP** Zobrazenie zoznamu zdrojov.

### F **Ovládač hlasitosti**

### G **Tlačidlo SOURCE/OFF**

Zapnutie zariadenia/prepnutie zdroja vstupného signálu: "Tuner" (Rádio), "Disc" (Disk), "AUX" (Voliteľné príslušenstvo), "USB/iPod". Zatlačením na 1 sekundu vypnete zariadenie. Zatlačením na viac než 2 sekundy vypnete zariadenie úplne.

### **8** Displej/dotykový panel

**Ak nie je zvolený žiadny zdroj vstupného signálu:**

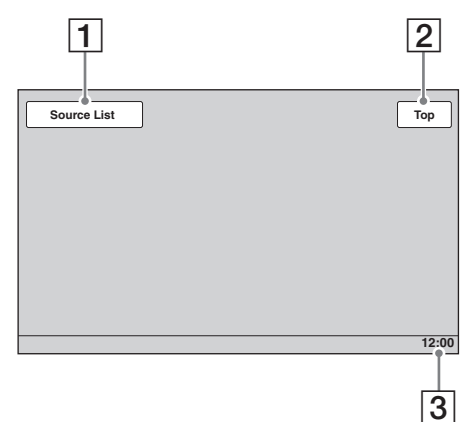

#### **Zoznam zdrojov:**

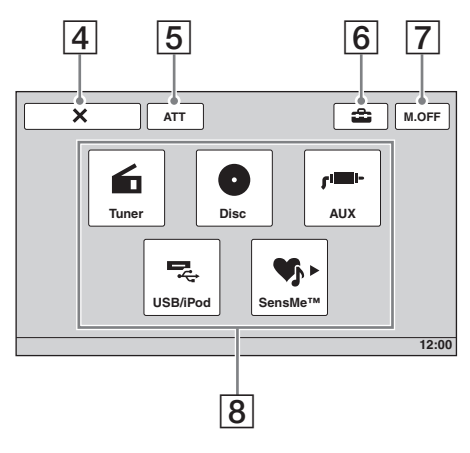

- **Zobrazenia** A **Tlačidlo "Source List" (Zoznam zdrojov)** Zobrazenie zoznamu zdrojov.
	- B **Tlačidlo "Top"** Zobrazenie zoznamu zdrojov.
	- **Zobrazenie hodín** str. 43, 47
	- **4** Tlačidlo **X** (Zatvorenie) Vypnutie zobrazenia Menu.
	- E **Tlačidlo "ATT" (Stíšenie)**\* Stlmenie zvuku. Pre zrušenie stlačte tlačidlo znova.
	- **6 Tlačidlo 命 (Nastavenie)** Zobrazenie Menu nastavení.
	- G **Tlačidlo "M.OFF" (Vypnutie displeja)** Vypnutie displeja a podsvietenia tlačidiel. Pre zapnutie zatlačte na displej v ľubovoľnom mieste.
	- **B** Tlačidlá pre výber zdrojov vstupného **signálu** Zmena zdroja: "Tuner" (Rádio), "Disc" (Disk), "AUX" (Voliteľné príslušenstvo), "USB/iPod", "SensMe™".
	- \* Zobrazí sa, len ak je zvolený nejaký zdroj.

# **Diaľkové ovládanie RM-X170**

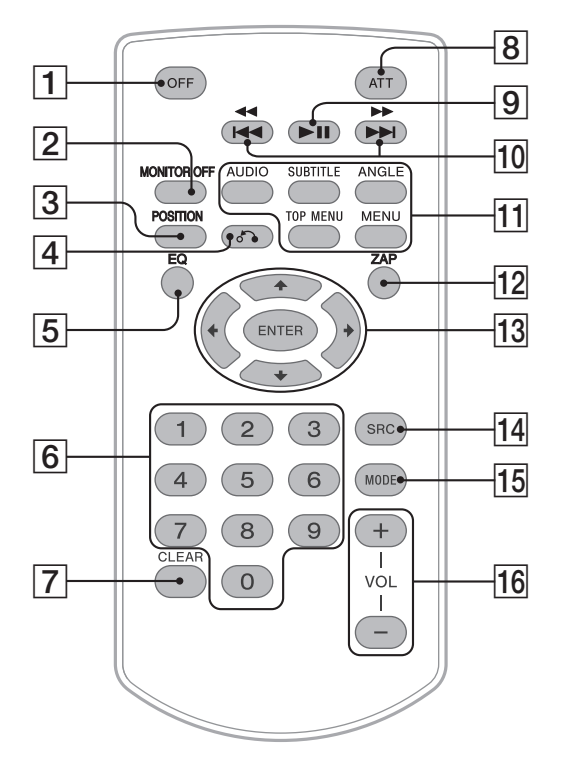

- Diaľkové ovládanie je možné všeobecne používať na jednoduché ovládanie audio ovládacích prvkov. Na operácie v Menu používajte dotykový panel (displej).
- Podrobnosti sú uvedené na stranách, ktorých čísla sú za popisujúcim textom.
- Pred použitím odstráňte izolačný prvok (str. 14).

### A **Tlačidlo OFF**

Vypnutie zariadenia/zastavenie zdroja signálu (stlačenie). Úplné vypnutie zariadenia (zatlačenie a pridržanie).

### B **Tlačidlo MONITOR OFF**

Vypnutie displeja a podsvietenia tlačidiel. Pre zapnutie stlačte tlačidlo znova.

### C **Tlačidlo POSITION**

Prepnutie polohy počúvania ("Front L"/ "Front R"/"Front"/"All"/"Custom"/"OFF").

### D **Tlačidlo** O **(Návrat)**

Obnovenie predošlého zobrazenia/návrat do Menu pri VCD disku\*1.

## E **Tlačidlo EQ (Ekvalizér)**

Výber krivky ekvalizéra zo 7 typov ("Xplod"/"Vocal"/"Edge"/"Cruise"/ "Space"/"Gravity"/"Custom"/"OFF").

F **Číselné tlačidlá** str. 26 **Rádio:** Príjem uložených staníc (stlačenie).

Uloženie staníc (zatlačenie a pridržanie). **Disk/USB:** Vyhľadanie titulu/kapitoly/skladby.

### G **Tlačidlo CLEAR**

Vymazanie zadaného čísla.

- H **Tlačidlo ATT (Stíšenie)** Stlmenie zvuku. Pre zrušenie stlačte tlačidlo znova.
- I9İ Tlačidlo <del>D</del>II **(Prehrávanie/Pozastavenie)**

### **10 Tlačidlá 144 44/DDDH Rádio:**

Automatické ladenie staníc (stlačenie). Manuálne naladenie stanice (zatlačenie a pridržanie).

### **Disk**\*2**/USB:**

Prepnutie kapitoly/skladby/scény/súboru (stlačenie).

Zrýchlený posuv vo video zázname vzad/ vpred (zatlačenie a krátke pridržanie). Zrýchlený posuv v skladbe vzad/vpred (zatlačenie a pridržanie).

### K **Tlačidlá pre ovládanie prehrávania DVD disku**

(AUDIO): Zmena jazyka/formátu zvuku. (Zmena audio kanála pre VCD/CD/MP3/ WMA/AAC/MPEG-4 disky.) (SUBTITLE): Prepínanie jazyka titulkov. (ANGLE): Prepínanie zorných uhlov. (TOP MENU): Aktivovanie hlavného Menu DVD disku. (MENU): Aktivovanie Menu disku.

### L **Tlačidlo ZAP**

Aktivovanie režimu ZAPPIN™.

**M Tlačidlá ←/↑/↓/→ (Kurzor)/ENTER** 

str. 17 Ovládanie Menu pri DVD disku.

### **14 Tlačidlo SRC (Zdroj)**

Zapnutie zariadenia/prepnutie zdroja vstupného signálu: "Tuner" (Rádio), "Disc" (Disk), "AUX" (Voliteľné príslušenstvo), "USB/iPod."

### O **Tlačidlo MODE**

Výber rozhlasového pásma (FM/MW/LW)/ výber doplnkového zariadenia (AUX1/ AUX2)\*<sup>3</sup> (stlačenie).

### P **Tlačidlá VOL (Hlasitosť) +/–**

\*1 Prehrávanie s funkciou PBC.

- \*2 Operácia závisí od disku (str. 19).
- \*3 Ak používate dve doplnkové zariadenia.

#### *Poznámka*

Ak sú zariadenie aj displej vypnuté, nie je možné diaľkovým ovládaním ovládať zariadenie, kým nestlačíte tlačidlo (SOURCE/OFF) na zariadení, alebo zariadenie nezapnete vložením disku.

### Začíname

# **Resetovanie zariadenia**

Pred prvým použitím, alebo po výmene autobatérie, prípadne po zmene zapojení je nutné zariadenie resetovať. Tlačidlo Reset (str. 10) stlačte špicatým predmetom, napr. guľkovým perom.

#### *Poznámka*

Po stlačení tlačidla Reset sa vymaže nastavenie hodín, ako aj niektoré uložené informácie.

# **Počiatočné nastavenia**

Po resetovaní sa zobrazí zobrazenie pre počiatočné nastavenia.

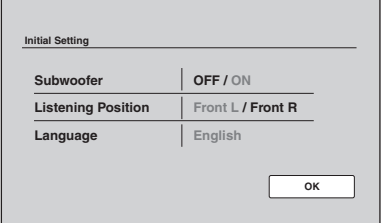

- **1 Ak chcete nastaviť stav pripojenia subwoofera, stlačte "Subwoofer".** Ak je pripojený subwoofer, nastavte "ON" (Zap.), ak nie, nastavte "OFF" (Vyp.).
- **2 Stlačte "Listening Position" (Poloha počúvania) pre nastavenie polohy počúvania.**

Ak sedíte vľavo, zvoľte "Front L" (Vpredu vľavo), ak sedíte vpravo, zvoľte "Front R" (Vpredu vpravo).

- **3 Stlačte "Language" (Jazyk) pre nastavenie jazyka zobrazení.** Stláčaním zobrazte želaný jazyk (English/ Spanish/Russian) (Angličtina/Španielčina/ Ruština).
- **4 Stlačte "OK".** Nastavenie je dokončené.

Toto nastavenie je možné neskôr konfigurovať v Menu nastavení.

- Podrobnosti o nastavení stavu pripojenia subwoofera pozri na str. 42.
- Pre podrobnosti o nastavení polohy počúvania pozri "Optimalizácia zvuku pre pozíciu počúvania — Intelligent Time Alignment" na str. 36.
- Podrobnosti o nastavení jazyka zobrazení pozri
- na str. 40.

**14**

# **Príprava diaľkového ovládania**

Pred prvým používaním diaľkového ovládania odstráňte izolačný prvok.

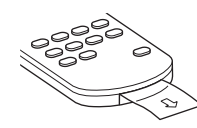

### Základné operácie

# **Počúvanie rozhlasu**

# 1 **Stlačte "Source List" (Zoznam zdrojov), potom "Tuner".**

Zobrazí sa zobrazenie pre príjem rozhlasu.

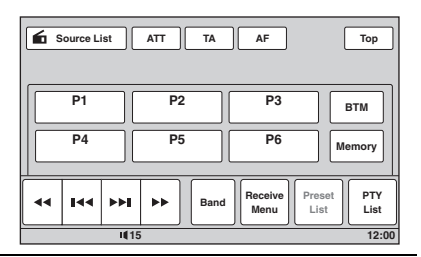

2 **Stlačte "Band" (Pásmo).** Zobrazí sa zoznam pásiem.

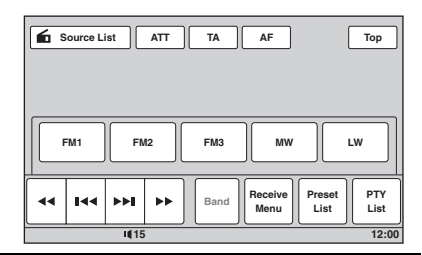

# 3 **Stlačte požadované rozhlasové pásmo ("FM1", "FM2", "FM3", "MW" alebo "LW").**

Stlačením "Band" (Pásmo) vypnete zobrazenie zoznamu pásiem.

# 4 **Nalaďte stanicu.**

### **Automatické ladenie**

#### Stlačte  $\blacktriangleright$   $\blacktriangleright$   $\blacktriangleright$   $\blacktriangleright$   $\blacktriangleright$   $\blacktriangleright$   $\blacktriangleright$   $\blacktriangleright$   $\blacktriangleright$   $\blacktriangleright$   $\blacktriangleright$   $\blacktriangleright$   $\dashv$   $\dashv$

Ladenie sa zastaví, keď zariadenie naladí nejakú stanicu. Postup opakujte, až kým nenaladíte požadovanú stanicu.

#### **Manuálne ladenie**

Stláčaním <</>  $\blacktriangleleft \blacktriangleright$  nalaďte želanú frekvenciu. Ak chcete frekvencie meniť súvislo, zatlačte a pridržte <

**pokračovanie na nasledujúcej strane** t

### **Ovládacie prvky pre príjem rozhlasu**

Zatlačte na displej, ak sa ovládacie prvky pre príjem rozhlasu nezobrazujú.

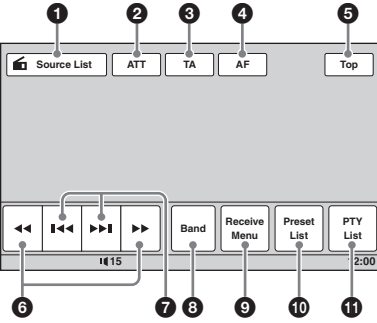

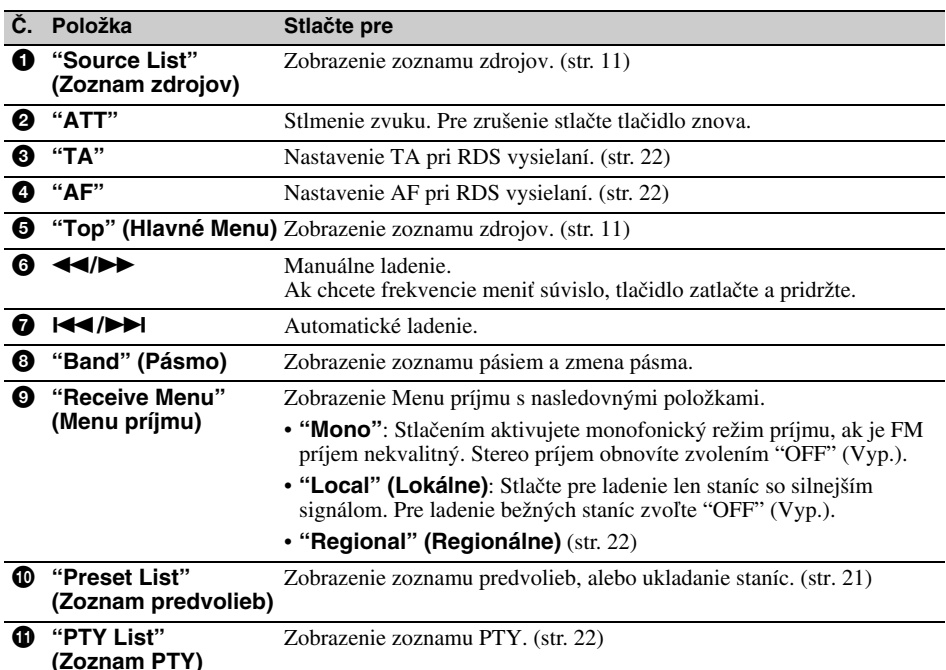

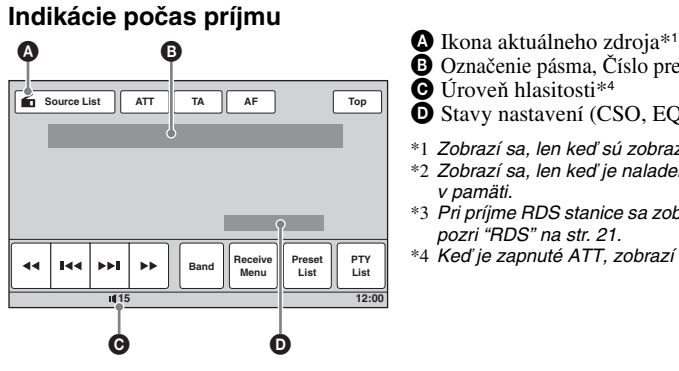

- 
- B Označenie pásma, Číslo predvoľby\*2, Frekvencia\*3/stavy
- C Úroveň hlasitosti\*<sup>4</sup>
- D Stavy nastavení (CSO, EQ7, RBE)
- \*1 Zobrazí sa, len keď sú zobrazené ovládacie prvky.
- \*2 Zobrazí sa, len keď je naladená stanica, ktorá je uložená v pamäti.
- \*3 Pri príjme RDS stanice sa zobrazí názov stanice. Podrobnosti pozri "RDS" na str. 21.
- $*4$  Keď je zapnuté ATT, zobrazí sa  $*$ .

# **Prehrávanie diskov**

Pri niektorých diskoch môžu byť niektoré operácie odlišné alebo nedostupné. Podrobnosti pozri v návode na použitie disku.

# 1 **Vložte disk (popisom nahor).**

Prehrávanie sa spustí automaticky.

### **Ak sa zobrazí Menu DVD disku**

Stlačte priamo želanú položku v Menu DVD disku.

Môžete tiež zobraziť Menu pre ovládací panel tak, že zatlačíte na displej v inom mieste, než sú položky Menu. Stláčaním  $\triangleleft/\blacktriangleright$  posúvajte kurzor a potom stlačením "Enter" (Potvrdiť) potvrďte výber. Ak sa po zatlačení na displej Menu pre ovládací panel nezobrazí, použite diaľkové ovládanie.

#### **Menu DVD disku**

DVD disk je rozdelený na niekoľko úsekov obrazu alebo zvuku. Tieto úseky sa nazývajú "tituly". Pri prehrávaní DVD disku, ktorý obsahuje niekoľko titulov, si môžete zvoliť požadovaný titul pomocou hlavného Menu DVD disku. Pri prehrávaní DVD disku, ktorý umožňuje voľbu takých položiek, ako je jazyk pre titulky/zvukové stopy, môžete tieto položky voliť pomocou Menu DVD disku.

### **Ak disk obsahuje súbory JPEG**

Automaticky sa spustí prezentácia Slide Show.

### **Zastavenie prehrávania**

Zatlačte (SOURCE/OFF) na 1 sekundu.

#### *Poznámka*

Disky zaznamenané vo formáte DTS nie sú podporované. Po zvolení formátu DTS nie je na výstup vyvedený zvukový signál.

### **Vysunutie disku**

 $Stlačte$   $\triangle$  na zariadení.

**pokračovanie na nasledujúcej strane** t

### **Ovládacie prvky pre prehrávanie**

Zatlačte na displej, ak sa ovládacie prvky pre prehrávanie nezobrazujú.

#### **Spoločné pre všetky disky/formáty DVD** Ω 2 3 4 5 **Source List Source List ATT TA AF Top ATT TA AF Top DVD** ÑШ  $\blacktriangleright$  $\blacktriangleright$ **Base Play Menu SHUF**  $144$  $\mathbf{H}$ **DVD Control Play Menu SHUF Control 15 12:00 15 12:00**  $\boldsymbol{0}$  $\bullet$  6  $\bm{\bm{\circ}}$  $VCD$ **JPEG** п **DivX MPEG-4 Source List ATT TA AF Top ATT TA AF Top Source List**  $\ddot{}$  $144$ ь.  $\blacktriangleright$  $\mathbf{H}$ **PBC Panel** Play Menu<br>SHUF  $144$ ы **Play Menu SHUF List Album 15 12:00 15 12:00**  $\boldsymbol{\Phi}$ qa qs  $C<sub>D</sub>$  $MP3$ **WMA** ſ **AAC**  $\mathbf{0}$   $\mathbf{0}$ **Source List ATT TA AF Top** 7  $\ddot{}$ **M4**  $\mathbf{H}$  $\blacktriangleright$ **ZAP Play Menu SHUF List Album 15 12:00**

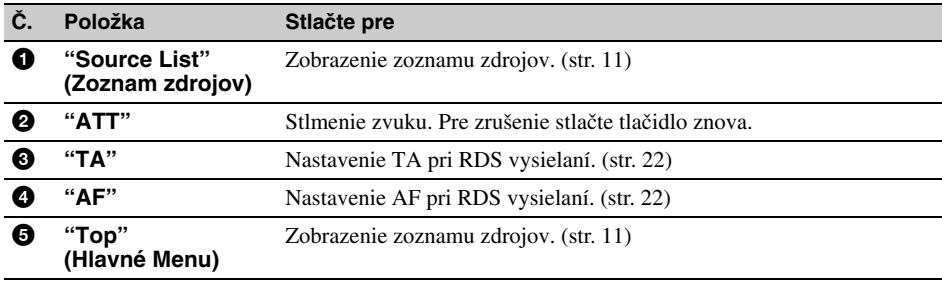

 $\bf \Phi$ 

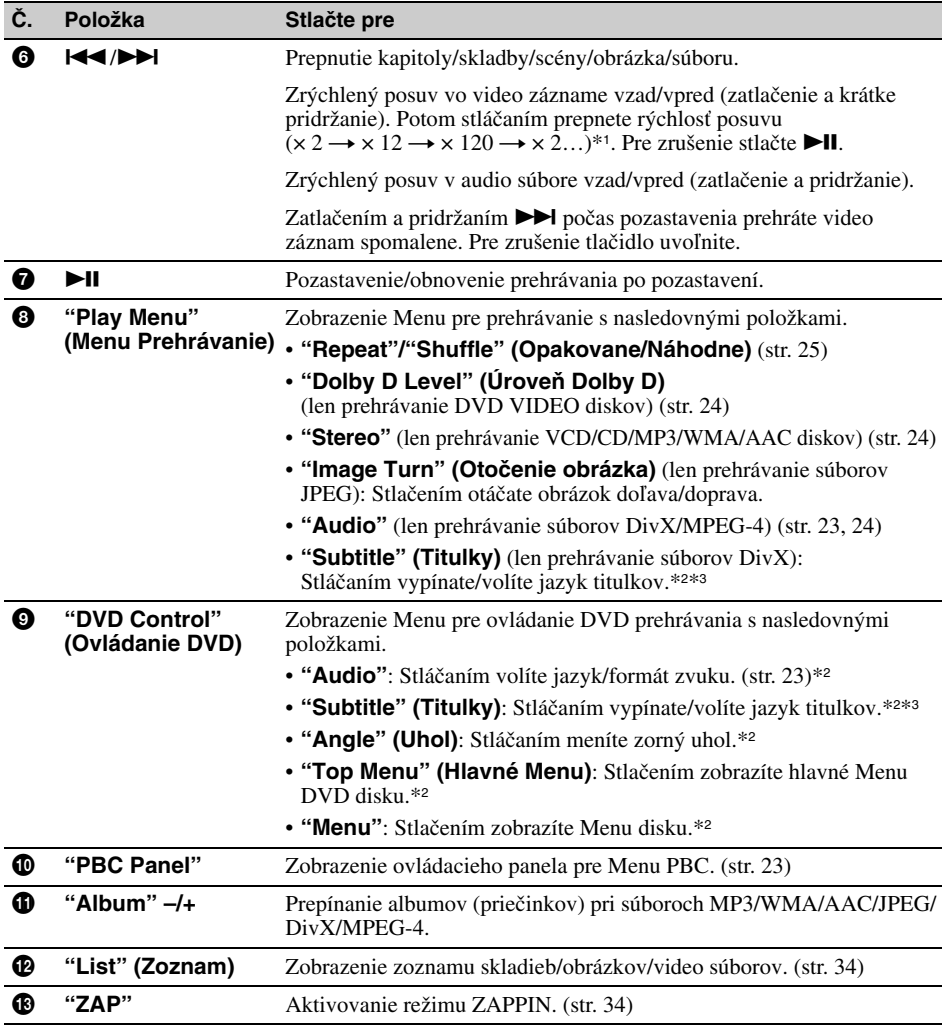

\*1 Rýchlosť závisí od formátu alebo spôsobu záznamu.

\*2 V závislosti od disku nedostupné.

\*3 Ak sa zobrazí výzva pre zadanie 4-ciferného čísla, zadajte kód jazyka (str. 57) pre príslušný jazyk.

#### *Poznámka*

Ak je na disku zaznamenaných viac typov súborov, prehrávať sa bude len zvolený typ súboru (audio/video/obrazový). Podrobnosti o výbere typu súboru pozri "Voľba typu súboru" na str. 34.

#### *Poznámky k prehrávaniu súborov JPEG*

- Pri otáčaní veľkého obrázka môže otáčanie trvať dlhšie.
- Súbory JPEG v progresívnom formáte nie je možné zobraziť.

**pokračovanie na nasledujúcej strane** t

### **Indikácie počas prehrávania**

Zatlačte na displej pre zobrazenie indikácií.

Pri audio diskoch sa niektoré indikácie zobrazujú počas prehrávania nepretržite.

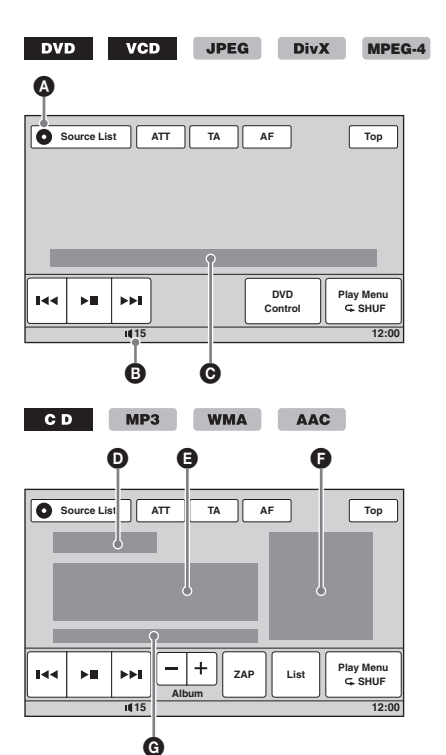

- A Ikona aktuálneho zdroja
- $\mathbf{\Theta}$  Úroveň hlasitosti\*<sup>1</sup>
- C Formát, Stav prehrávania, Uplynutý prehrávací čas\*2, Číslo kapitoly/titulu/albumu (priečinka)/ skladby\*3\*4, Formát zvuku\*5, Stavy nastavení (CSO, EQ7, RBE)
- D Stav prehrávania, Uplynutý prehrávací čas\*<sup>2</sup>
- E Názov skladby, Názov albumu, Meno interpreta
- $\bullet$  Zobrazenie obalu albumu<sup>\*6</sup>
- G Formát, Číslo skladby, Číslo albumu\*7, Stavy nastavení (CSO, EQ7, RBE)
- $*1$  Keď je zapnuté ATT, zobrazí sa  $*1$
- \*2 Počas prehrávania súboru JPEG alebo VCD disku s funkciami PBC sa nezobrazí žiadna indikácia.
- \*3 Indikácie sa líšia v závislosti od disku/formátu.
- \*4 Pri prehrávaní VCD disku so zapnutou funkciou PBC (str. 23) sa nezobrazí žiadna indikácia.
- \*5 Len DVD/DivX disky.
- \*6 Odporúčaná veľkosť obrázka je v rozsahu 240 × 240  $a\check{z}$  960  $\times$  960 pixlov.
- \*7 Len súbory MP3/WMA/AAC.

# Ďalšie operácie — Rádio

# **Uloženie staníc do pamäte a ich príjem**

### **Upozornenie**

Na ladenie staníc počas vedenia vozidla používajte funkciu Best Tuning Memory (BTM). Predídete tak možnej dopravnej nehode.

### **Automatické ukladanie staníc — BTM**

- **1 Stlačte "Source List" (Zoznam zdrojov), potom "Tuner".** Pre zmenu pásma stlačte "Band" (Pásmo), potom zvoľte želané pásmo ("FM1", "FM2", "FM3", "MW" alebo "LW").
- **2 Stlačte "Preset List" (Zoznam predvolieb), potom "BTM".** Zariadenie ukladá stanice do zoznamu predvolieb ("P1" až "P6") v poradí podľa ich frekvencie. Po uložení nastavenia zaznie pípnutie.

### **Manuálne uloženie staníc**

- **1 Keď je naladená stanica, ktorú chcete uložiť, stlačte "Preset List" (Zoznam predvolieb)**
- **2 Stlačte "Memory" (Pamäť) a stlačte číslo v zozname ("P1" až "P6"), pod ktoré chcete číslo uložiť.** Na displeji sa zobrazí číslo a zobrazenie pre potvrdenie.
- **3 Stlačte "Yes" (Áno).** Stanica je uložená.

#### *Poznámka*

Ak sa pod obsadené číselné tlačidlo pokúsite uložiť inú stanicu, predtým uložená stanica sa vymaže a nahradí ju nová stanica.

#### *Rada*

Pri uložení RDS stanice sa uloží aj jej nastavenie AF/TA (str. 22).

### **Príjem uložených staníc**

- **1 Zvoľte pásmo, potom stlačte "Preset List" (Zoznam predvolieb).**
- **2 Stlačte želané číslo predvoľby ("P1" až "P6").**

# **RDS**

### **Popis**

Radio Data System (RDS) je rozhlasová služba, ktorá umožňuje v rozhlasovom pásme FM

vysielať spolu so signálom rozhlasovej stanice ešte ďalšie digitálne informácie.

### **Zobrazované položky**

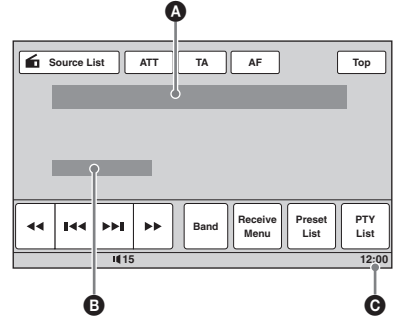

A Označenie pásma, Číslo predvoľby,

- Frekvencia (Názov stanice), RDS dáta, TA\*<sup>1</sup>
- **B** Stereo\*<sup>2</sup>, RDS<sup>\*3</sup>, TP<sup>\*4</sup>
- **O** Zobrazenie hodín
- \*1 Počas dopravných informácií.
- \*2 Počas príjmu v pásme FM.
- \*3 Počas RDS príjmu.
- \*4 Počas príjmu dopravných správ.

### **Služby RDS**

Toto zariadenie automaticky poskytuje nasledovné RDS služby:

**AF** (Alternative Frequencies - Alternatívne frekvencie)

Automatické prelaďovanie tej istej stanice podľa intenzity jej signálu. Pomocou tejto funkcie môžete počúvať rovnakú stanicu počas dlhej jazdy bez toho, aby ste ju museli manuálne prelaďovať.

**TA** (Traffic Announcement - Dopravné správy)/ **TP** (Traffic Program - Dopravné programy) Poskytuje aktuálne dopravné informácie/ programy. Pri vysielaní nejakej dopravnej informácie/programu sa preruší práve počúvaný zdroj vstupného signálu.

**PTY** (Program Types - Typy programov) Zobrazenie práve prijímaného typu programu. Vyhľadávanie zvoleného typu programu.

#### **CT** (Presný čas)

Funkcia CT pomocou RDS vysielania automaticky nastaví hodiny.

#### *Poznámky*

- Možnosť využitia služieb RDS závisí od krajiny/ oblasti, v ktorej sa nachádzate.
- Ak je signál stanice príliš slabý, alebo stanica nevysiela údaje RDS, funkcia RDS nebude pracovať správne.

# **Nastavenie AF a TA**

#### **1 Počas príjmu/prehrávania stlačením "AF" alebo "TA" aktivujte danú funkciu.**

Po aktivovaní funkcie sa farba tlačidla zmení. Pre zrušenie stlačte tlačidlo znova.

### **Uloženie RDS staníc s nastaveniami funkcií AF a TA**

RDS stanice môžete uložiť do pamäte spolu s nastaveniami funkcií AF/TA. Ak použijete funkciu BTM, uložia sa len RDS stanice s rovnakým nastavením AF/TA. Pri manuálnom ladení a ukladaní staníc do pamäte je možné uložiť RDS stanice spolu s individuálnym nastavením funkcií AF/TA, ako aj stanice bez RDS služieb.

**1** Nastavte funkcie AF/TA, potom uložte stanice do pamäte pomocou funkcie BTM alebo manuálne.

### **Príjem mimoriadnych hlásení**

Ak je aktivovaná funkcia AF alebo TA, v prípade vysielania mimoriadnych hlásení dôjde počas počúvania zvoleného zdroja vstupného signálu k automatickému preladeniu na takéto hlásenie.

#### *Rada*

Ak nastavíte úroveň hlasitosti počas vysielania dopravných správ, táto úroveň sa uloží do pamäte pre dané dopravné správy nezávisle od bežnej úrovne hlasitosti.

### **Počúvanie jedného regionálneho programu — Regional**

Keď je funkcia AF zapnutá: Výrobné nastavenie zariadenia obmedzuje príjem na určitú oblasť, takže zariadenie nepreladí na inú regionálnu stanicu s kvalitnejším signálom.

Ak opustíte oblasť s možnosťou príjmu regionálneho programu, počas príjmu FM stanice vypnite funkciu regionálneho príjmu. Stlačte "Receive Menu" (Menu príjmu), potom políčko "Regional" (Regionálne) a nastavte "OFF" (Vyp.).

#### *Poznámka*

stanica.

Táto funkcia nefunguje vo Veľkej Británii a niektorých iných krajinách.

### **Funkcia Local Link (len pre Veľkú Britániu)**

Táto funkcia umožňuje vyhľadanie ďalších lokálnych staníc v oblasti, aj keď nie sú uložené v pamäti.

**1** Počas príjmu v pásme FM stlačte "Preset List" (Zoznam predvolieb) a číselné tlačidlo ("P1" až "P6"), pod ktorým je uložená miestna **2** Do 5 sekúnd stlačte číslo miestnej stanice znova.

Postup opakujte dovtedy, kým nenaladíte požadovanú stanicu.

### **Výber PTY**

#### **1 V režime FM príjmu stlačte "PTY List" (Zoznam PTY).**

Ak stanica vysiela údaje PTY, na displeji sa zobrazí zoznam PTY. V zozname rolujte stláčaním  $\triangle$ / $\nabla$ .

**2 Zatlačte na želaný typ programu.** Zariadenie vyhľadá stanice vysielajúce zvolený typ programu.

Zoznam PTY vypnete stlačením "PTY List" (Zoznam PTY).

### **Typy programov**

**"News"** (Správy), **"Current Affairs"** (Aktuálne udalosti), **"Information"** (Informácie), **"Sport"** (Šport), **"Education"** (Vzdelávanie), **"Drama"** (Dramatická tvorba), **"Cultures"** (Kultúra), **"Science"** (Veda), **"Varied Speech"** (Rôzne), **"Pop Music"** (Populárna hudba), **"Rock Music"** (Rocková hudba), **"Easy Listening"** (Hudba štýlu M.O.R.), **"Light Classics M"** (Ľahká klasika), **"Serious Classics"** (Vážna hudba), **"Other Music"** (Iné druhy hudby), **"Weather & Metr"** (Počasie), **"Finance"** (Financie), **"Children's Progs"** (Vysielanie pre deti), **"Social Affairs"** (Spoločenské udalosti), **"Religion"** (Náboženstvo), **"Phone In"** (Telefonáty poslucháčov), **"Travel & Touring"** (Cestovanie), **"Leisure & Hobby"** (Voľný čas), **"Jazz Music"** (Jazzová hudba), **"Country Music"** (Country hudba), **"National Music"** (Národná hudba), **"Oldies Music"** (Evergreeny), **"Folk Music"** (Ľudová hudba), **"Documentary"** (Dokumentárne programy)

#### *Poznámka*

Túto funkciu nie je možné použiť v niektorých krajinách/oblastiach, kde nie sú k dispozícii údaje PTY.

### **Nastavenie CT**

#### **1 V nastaveniach nastavte "CT" na "ON" (Zap.) (str. 40).**

#### *Poznámky*

- Funkcia CT nemusí pracovať, aj keď je naladená RDS stanica.
- Čas nastavený funkciou CT nemusí byť presný.

## Ďalšie operácie — Disky

# **Používanie funkcií PBC — Playback Control**

#### $VCD$

Menu PBC pomáha pri interaktívnom ovládaní prehrávania PBC-kompatibilných VCD diskov.

- **1 Spustite prehrávanie PBC-kompatibilného VCD disku.** Zobrazí sa PBC Menu.
- **2 Stlačte "PBC Panel".** Zobrazí sa Menu pre ovládací panel.
- **3 Stláčaním číselných tlačidiel zvoľte požadovanú položku, potom stlačte "Enter" (Potvrdiť).**
- **4 Postupujte interaktívne podľa pokynov v Menu.** Pre návrat na predchádzajúce zobrazenie

stlačte  $\delta$ . Stlačením "Close" (Zatvoriť) vypnete

zobrazenie ovládacích prvkov.

### **Prehrávanie bez funkcií PBC**

- **1 Keď je zariadenie vypnuté, stlačte "Source List" (Zoznam zdrojov) a potom .**
- **2 Stlačte "Visual" (Vizuálne).** Zobrazí sa Menu vizuálneho nastavovania.
- **3** Stláčaním **∆/▼** rolujte, potom nastavte **"Video CD PBC" na "OFF" (Vyp.).**
- **4 Spustite prehrávanie VCD disku.** Počas prehrávania sa PBC Menu nezobrazuje.

#### *Poznámky*

- Položky Menu a postupy ovládania závisia od disku.
- Počas PBC prehrávania sa v zobrazení pre prehrávanie nezobrazuje číslo stopy (skladby), prehrávaná položka atď.
- Počas prehrávania disku bez funkcie PBC nefunguje funkcia pre obnovenie prehrávania.

# **Konfigurácia nastavení zvuku**

#### *Poznámka*

Disky zaznamenané vo formáte DTS nie sú podporované. Po zvolení formátu DTS nie je na výstup vyvedený zvukový signál.

### **Zmena jazyka/formátu zvuku** DVD DivX

Pri DVD diskoch s viacjazyčnými zvukovými stopami si môžete zvoliť požadovaný jazyk. Pri prehrávaní DVD/DivX disku nahraného vo viacerých audio formátoch môžete zmeniť formát zvuku (napr. Dolby Digital).

#### **Pre DVD disky**

#### **1 Počas prehrávania stlačte "DVD Control" (Ovládanie DVD).**

**2 Stláčaním "Audio" zvoľte želaný jazyk/ formát zvuku.**

**Jazyk zvuku**

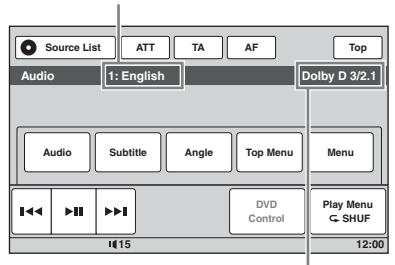

**Formát zvuku/počet kanálov**\*

Jazyk zvuku prepínate medzi dostupnými jazykmi.

Ak sa zobrazí výzva pre zadanie 4-ciferného čísla, zadajte kód jazyka (str. 57) pre príslušný jazyk.

Ak je dva- alebo viackrát zobrazený ten istý jazyk, disk je nahraný vo viacerých audio formátoch.

\* Názov formátu a čísla kanálov sa zobrazujú nasledovne.

Príklad: Dolby Digital 5.1-kanálový

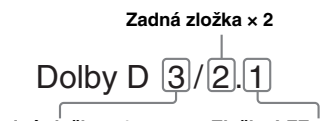

**Predná zložka × 2 + Stredová zložka × 1** **Zložka LFE × 1**

Menu pre ovládanie DVD prehrávania vypnete stlačením "DVD Control" (Ovládanie DVD).

#### **Pre súbory DivX**

#### **1 Počas prehrávania stlačte "Play Menu" (Menu Prehrávanie), potom stláčaním "Audio" zvoľte želaný formát zvuku.**

Menu pre prehrávanie vypnete stlačením "Play Menu" (Menu Prehrávanie).

### **Zmena zvukových kanálov**

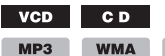

#### **AAC MPEG-4**

Pri prehrávaní VCD/CD/MP3/WMA/AAC/ MPEG-4 diskov si môžete zvoliť či chcete prehrávať pravý alebo ľavý kanál z oboch reproduktorov (ľavého aj pravého). Voľby sú uvedené nižšie.

**"2-Ch"**: Štandardný stereo zvuk (výrobné nastavenie) **"L-Ch"**: Zvuk ľavého kanála (monofonický) **"R-Ch"**: Zvuk pravého kanála (monofonický)

### **Pre súbory VCD/CD/MP3/WMA/AAC**

**1 Počas prehrávania stlačte "Play Menu" (Menu Prehrávanie), potom stláčaním "Stereo" zvoľte želaný audio kanál.**

**Pre súbory MPEG-4**

**1 Počas prehrávania stlačte "Play Menu" (Menu Prehrávanie), potom stláčaním "Audio" zvoľte želaný audio kanál.**

Menu pre prehrávanie vypnete stlačením "Play Menu" (Menu Prehrávanie).

#### *Poznámka*

V závislosti od disku nemusí byť možné vykonávať nastavenia zvuku.

#### *Rada*

Používať môžete aj diaľkové ovládanie (stláčajte (AUDIO)).

### **Nastavenie úrovne výstupného audio signálu — Úroveň Dolby D**

Nastavením úrovne výstupného audio signálu DVD rekordéra pre formát Dolby Digital môžete redukovať rozdiely v úrovni hlasitosti medzi diskmi a inými zdrojmi zvuku.

- **1 Počas prehrávania stlačte "Play Menu" (Menu Prehrávanie).**
- **2 Zatlačte na políčko "Adjust" (Nastaviť) a nastavte "ON" (Zap.).**
- **3 Stláčaním –/+ nastavte úroveň výstupného signálu.** Výstupná úroveň je nastaviteľná v krokoch v rozmedzí –10 až +10.

Menu pre prehrávanie vypnete stlačením "Play Menu" (Menu Prehrávanie).

# **Zablokovanie diskov — Parental Control**

#### DVD \*

\* Okrem DVD-R/DVD-R DL/DVD-RW diskov v režime VR.

Môžete znemožniť prehrávanie disku, alebo prehrávanie takéhoto disku obmedziť podľa zadefinovanej úrovne, napr. podľa veku diváka. Pri prehrávaní DVD disku kompatibilného s funkciou Parental Control sa môžu nevhodné scény zablokovať alebo sa nahradia inými scénami.

## **Aktivácia funkcie Parental Control**

- **1 Keď je zariadenie vypnuté, stlačte "Source List" (Zoznam zdrojov) a potom .**
- **2 Stlačte "Visual" (Vizuálne).** Zobrazí sa Menu vizuálneho nastavovania.
- **3** Stláčaním **∆/▼** rolujte, potom **zvoľte "DVD Parental Control" (Rodičovský zámok DVD).** Zobrazí sa okno pre nastavenie hesla.
- **4 Stláčaním číselných tlačidiel zadajte vlastné heslo a stlačte "OK".**
- **5 Číselnými tlačidlami zadajte heslo znova (pre potvrdenie) a stlačte "OK".** Nastavenie je dokončené.

Pre vymazanie zadaných čísiel stlačte "Clear" (Zrušiť). Pre návrat na predchádzajúce zobrazenie stlačte "Back" (Späť).

### **Deaktivovanie funkcie Parental Control**

- **1** Vykonajte predtým uvedené kroky 1 až 3. Zobrazí sa zobrazenie pre zrušenie rodičovského zámku.
- **2** Stláčaním číselných tlačidiel zadajte aktuálne heslo. Po deaktivovaní funkcie rodičovského zámku sa zobrazí hlásenie "Parental Unlocked" (Rodičovský zámok zrušený).

### **Zmena hesla**

Deaktivujte rodičovský zámok a aktivujte ho znova pomocou nového hesla.

### **Zmena oblasti a súvisiacej úrovne klasifikácie filmov**

Úroveň obmedzenia môžete nastaviť podľa oblasti a jej úrovne klasifikácie filmov.

- **1 Keď je zariadenie vypnuté, stlačte "Source List" (Zoznam zdrojov) a potom 4:1.**
- **2 Stlačte "Visual" (Vizuálne).** Zobrazí sa Menu vizuálneho nastavovania.
- **3** Stláčaním **∆/▼** rolujte, potom zvoľte **"DVD Parental Area" (Oblasť DVD).** Ak už je funkcia rodičovského zámku aktivovaná, zobrazí sa okno pre zadanie hesla.

Pre zmenu nastavenia zadajte heslo. Zobrazia sa voľby.

**4 Zatlačte na želanú oblasť, aby sa aplikovali obmedzenia filmov platné v danej oblasti.**

Keď zvolíte "Other" (Iné), pomocou číselných tlačidiel zadajte kód oblasti zo zoznamu "Tabuľka kódov oblastí" na str. 57.

**5 Stlačte "DVD Parental Rating" (Klasifikácia DVD).**

Zobrazia sa voľby. Čím nižšie je číslo, tým prísnejšia je úroveň obmedzenia.

**6 Zatlačte na želanú klasifikáciu.** Nastavenie je dokončené.

Pre návrat na predchádzajúce zobrazenie stlačte "Back" (Späť).

# **Opakované prehrávanie a prehrávanie v náhodnom poradí (Repeat a Shuffle Play)**

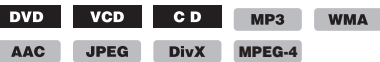

**1 Počas prehrávania stlačte "Play Menu" (Menu Prehrávanie), potom stláčaním políčok "Repeat" (Opakovane) alebo "Shuffle" (Náhodne) zvoľte želanú voľbu.**

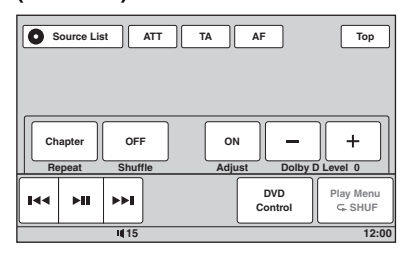

Spustí sa opakované prehrávanie alebo prehrávanie v náhodnom poradí.

Menu pre prehrávanie vypnete stlačením "Play Menu" (Menu Prehrávanie).

Voľby pre opakované prehrávanie a poradie prepínania pre každý disk/formát sú uvedené v nasledovnej tabuľke.

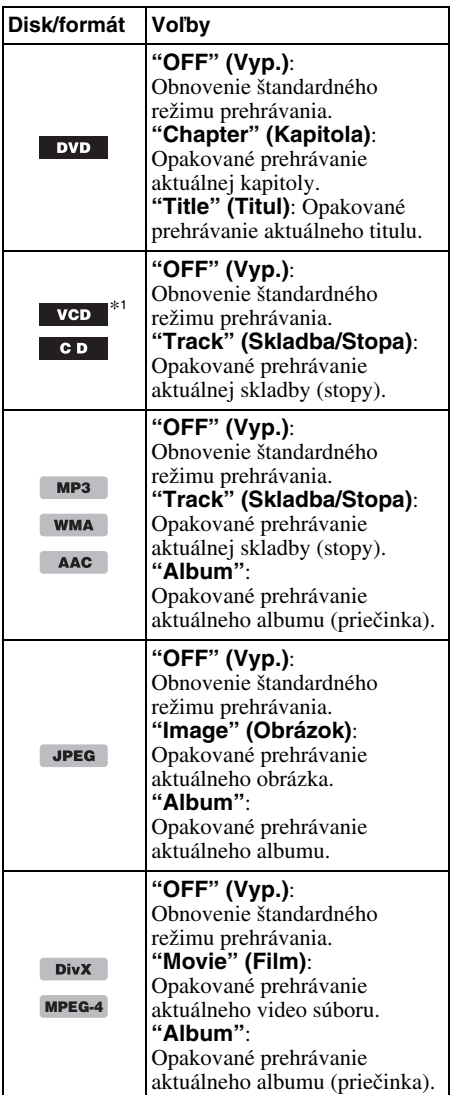

**pokračovanie na nasledujúcej strane** t

Voľby pre prehrávanie v náhodnom poradí a poradie prepínania pre každý disk/formát sú uvedené v nasledovnej tabuľke.

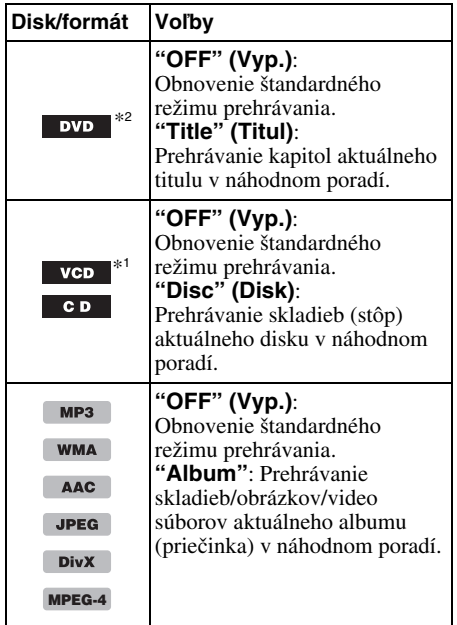

\*1 Dostupné len pri prehrávaní VCD diskov verzie 1.0/1.1 alebo 2.0 bez funkcie PBC.

\*2 Okrem DVD-R/DVD-R DL/DVD-RW diskov v režime VR.

# **Priame vyhľadávanie počas prehrávania**

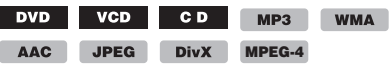

Konkrétne miesto na disku môžete vyhľadať priamo zadaním čísla titulu, kapitoly atď.

**1 Počas prehrávania zadajte pomocou číselných tlačidiel na diaľkovom ovládaní číslo položky (skladbu, titul atď.) a stlačte** (ENTER)**.** Spustí sa prehrávanie od začiatku zvolenej položky.

Položky pre vyhľadávanie pre disk/formát sú nasledovné.

**DVD:** Title (Titul) alebo Chapter (kapitola)<sup>\*1</sup> **VCD**\*2**/CD/MP3/WMA/AAC**: Track (Skladba) **JPEG:** Image (Obrázok) **DivX/MPEG-4:** File (Súbor)

- \*1 Položka pre vyhľadávanie závisí od nastavenia.
- \*2 Dostupné len pri prehrávaní VCD diskov bez funkcie PBC.

### **Nastavenie položky pre vyhľadávanie (len DVD disky)**

Pri prehrávaní DVD disku môžete nastaviť položku pre vyhľadávanie (titul alebo kapitola).

**1 Stlačte "Source List" (Zoznam zdrojov), potom .**

**2 Stlačte "Visual" (Vizuálne).** Zobrazí sa Menu vizuálneho nastavovania.

**3** Stláčaním **∆/▼** rolujte, potom **stlačte "DVD Direct Search" (Priame vyhľadávanie na DVD) a nastavte "Chapter" (Kapitola) alebo "Title" (Titul).**

Nastavenie je dokončené.

Pre návrat na predchádzajúce zobrazenie stlačte "Back" (Späť).

### Používanie USB zariadenia

Podrobnosti o kompatibilite konkrétneho USB zariadenia nájdete na portáli podpory zákazníkov.

### **Portál podpory zákazníkov**

http://support.sony-europe.com/

- Používať môžete veľkokapacitné USB zariadenia MSC (Mass Storage Class) a MTP (Media Transfer Protocol) zariadenia kompatibilné so štandardom USB.
- Príslušný kodek je MP3 (.mp3), WMA (.wma), AAC (.m4a), JPEG (.jpg), DivX (.avi) a MPEG-4 (.mp4).
- Dáta v USB zariadení odporúčame zálohovať.

#### *Poznámky*

- USB zariadenie pripojte až po naštartovaní. Ak je USB zariadenie pripojené pred naštartovaním, môže v závislosti od USB zariadenia dôjsť k poruche alebo jeho poškodeniu.
- Spustenie prehrávania veľkého súboru môže určitý čas trvať.

# **Prehrávanie z USB zariadenia**

**1 Zložte kryt USB konektora a do USB konektora pripojte USB zariadenie.**

Prehrávanie sa spustí automaticky. Ak je pripojené USB zariadenie, pre spustenie prehrávania stlačte "Source List" (Zoznam zdrojov) a "USB/iPod".

Podrobnosti o umiestnení USB konektora pozri v návode Montáž/Zapojenia.

### **Ovládacie prvky a indikácie počas prehrávania**

USB prehrávanie môžete ovládať rovnako ako prehrávanie disku. Podrobnosti pozri "Ovládacie prvky pre prehrávanie" na str. 18. Podrobnosti o indikáciách počas prehrávania pozri "Indikácie počas prehrávania" na str. 20.

**Zastavenie prehrávania**

Zatlačte (SOURCE/OFF) na 1 sekundu.

### **Odpojenie USB zariadenia**

Zastavte prehrávanie a potom zariadenie odpojte. Ak odpojíte USB zariadenie počas prehrávania, môžu sa poškodiť dáta na USB zariadení.

#### *Poznámky k používaniu*

- Nepoužívajte príliš dlhé ani ťažké USB zariadenia, ktoré môžu z dôvodu otrasov spadnúť, alebo sa môžu odpojiť.
- USB zariadenie nenechávajte v zaparkovanom vozidle. Môže dôjsť k jeho poruche.
- Zariadenie nesprístupní USB zariadenie pripojené cez USB rozbočovač.

#### *Poznámky k prehrávaniu*

- Ak je na USB zariadení zaznamenaných viac typov súborov, prehrávať sa bude len zvolený typ súboru (audio/video/obrazový). Podrobnosti o výbere typu súboru pozri "Voľba typu súboru" na str. 34.
- Zobrazené indikácie sa budú v závislosti od typu USB zariadenia, formátu záznamu a nastavení líšiť. Podrobnosti pozri na portáli podpory zákazníkov.
- Maximálny počet zobraziteľných dát je nasledovný. – Priečinky (Albumy): 256
	- Súbory (Skladby): 2 000
- Spustenie prehrávania môže v závislosti od množstva uložených dát určitý čas trvať.
- Pri prehrávaní súboru MP3/WMA/AAC s variabilným dátovým tokom VBR (Variable Bit Rate), alebo pri zrýchlenom posuve v skladbách vpred/vzad, sa uplynutý čas prehrávania nemusí zobraziť presne.
- Prehrávanie súborov s bezstratovou kompresiou nie je podporované.

# **Opakované prehrávanie a prehrávanie v náhodnom poradí (Repeat a Shuffle Play)**

**1 Počas prehrávania stlačte "Play Menu" (Menu Prehrávanie), potom stláčaním políčok "Repeat" (Opakovane) alebo "Shuffle" (Náhodne) zvoľte želanú voľbu.** Spustí sa opakované prehrávanie alebo prehrávanie v náhodnom poradí.

Voľby pre opakované prehrávanie sú nasledovné.

**"OFF" (Vyp.):** Obnovenie štandardného režimu prehrávania. **"Track" (Skladba)/"Image" (Obrázok)/ "Movie" (Film)**\*1**:** Opakované prehrávanie aktuálnej skladby/obrázka/video súboru. **"Album":** Opakované prehrávanie aktuálneho albumu (priečinka). **"Drive"**\*2 **(Jednotka):** Opakované prehrávanie z aktuálnej jednotky (zariadenia).

Voľby pre prehrávanie v náhodnom poradí sú nasledovné.

**"OFF" (Vyp.):** Obnovenie štandardného režimu prehrávania.

**"Album":** Prehrávanie skladieb/obrázkov/ video súborov z aktuálneho albumu (priečinka) v náhodnom poradí.

\*1 Voľby závisia od typu súboru.

\*2 Ak je v USB zariadení vytvorených dve alebo viacero jednotiek.

Menu pre prehrávanie vypnete stlačením "Play Menu" (Menu Prehrávanie).

# **Reprodukcia hudby podľa nálady — SensMe™**

Unikátne funkcie "SensMe™ channels" a "SensMe™ mood" spoločnosti Sony automaticky zoskupia skladby podľa kanála alebo nálady a umožnia vám hudbu reprodukovať intuitívne.

### **Pred používaním funkcie SensMe™**

Toto je základný postup potrebný pre používanie funkcie SensMe™ v zariadení.

#### 1**Inštalácia aplikácií "SensMe™ Setup" a "Content Transfer" do PC**

Najskôr nainštalujte aplikácie "SensMe™ Setup" a "Content Transfer" z dodávaného CD-ROM disku.

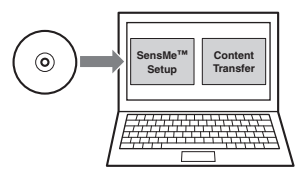

#### 2**Registrovanie USB zariadenia pomocou softvéru "SensMe™ Setup"**

Pripojte USB zariadenie k PC a zaregistrujte ho pomocou aplikácie "SensMe™ Setup", aby sa sprístupnila funkcia SensMe™ na tomto zariadení.

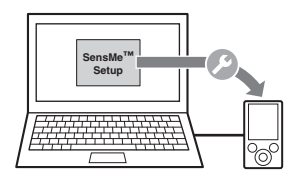

#### *Rada*

Registráciu môžete vykonať spolu s inštaláciou aplikácie, alebo až po nej.

### 3**Prenos skladieb do USB zariadenia pomocou softvéru "Content Transfer"**

Aby sa skladby zoskupili podľa kanála alebo nálady, je nutné analyzovať zvukovú štruktúru skladieb systémom 12-tónovej analýzy (12 TONE ANALYSIS) integrovaným v softvéri "Content Transfer". Pripojte USB zariadenie k PC a myšou presuňte skladby z okna Windows Explorer alebo iTunes atď. do okna softvéru "Content Transfer". Softvér "Content Transfer" vykoná presun aj analýzu skladieb.

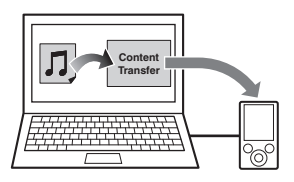

#### 4**Pripojenie USB zariadenia k tomuto zariadeniu a používanie funkcie SensMe™ na zariadení**

Pripojte pripravené a nastavené USB zariadenie. Môžete využívať funkciu "SensMe™ channels" alebo "SensMe™ mood" v tomto zariadení.

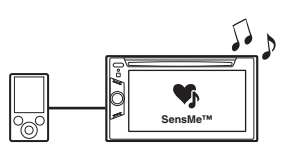

### **Inštalácia aplikácií "SensMe™ Setup" a "Content Transfer" do PC**

Aby bola funkcia SensMe™ na tomto zariadení funkčná, použite dodávaný softvér ("SensMe™ Setup" a "Content Transfer"). Nainštalujte softvér do PC z dodávaného CD-ROM disku.

- **1 Vložte dodávaný CD-ROM disk do mechaniky v PC.** Automaticky sa spustí sprievodca inštaláciou.
- **2 Inštaláciu dokončite podľa zobrazovaných pokynov.**

### **Registrovanie USB zariadenia pomocou softvéru "SensMe™ Setup"**

Aby bola funkcia SensMe™ na tomto zariadení funkčná, je potrebné zaregistrovať USB zariadenie.

Ak registráciu nevykonáte počas inštalácie, vykonajte nasledovný postup.

- **1 Spustite softvér "SensMe™ Setup" v PC.**
- **2 Pripojte USB zariadenie k PC.**
- **3 Registráciu dokončite podľa zobrazovaných pokynov.**

#### *Rada*

Ak pripojíte zaregistrované USB zariadenie obsahujúce analyzované skladby, USB zariadenie môžete znova odregistrovať.

### **Prenos skladieb do USB zariadenia pomocou softvéru "Content Transfer"**

Aby bola funkcia SensMe™ na tomto zariadení funkčná, je nutné analyzovať a preniesť skladby do zaregistrovaného USB zariadenia pomocou softvéru "Content Transfer".

#### **1 Pripojte zaregistrované USB zariadenie k PC.**

Ak vlastníte "WALKMAN", pripojte ho v režime MTP.

Ak vlastníte iné USB zariadenie než "WALKMAN", pripojte ho v režime MSC. Softvér "Content Transfer" sa spustí automaticky. Ak sa zobrazí hlásenie, vykonávajte

zobrazované pokyny.

**2 Myšou presuňte skladby z okna Windows Explorer alebo iTunes atď. do okna softvéru "Content Transfer".** Spustí sa analýza a prenos skladieb.

Podrobnosti o operáciách pozri v pomocníkovi Help softvéru "Content Transfer".

#### *Poznámka*

Analýza skladieb systémom 12 TONE ANALYSIS môže v závislosti od konfigurácie PC trvať určitý čas.

#### *Rada*

Pomocou softvéru "Content Transfer" môžete prenášať nielen audio, ale aj obrazové alebo video súbory. Podrobnosti pozri v pomocníkovi Help softvéru "Content Transfer".

### **Prehrávanie skladieb v kanáli — SensMe™ Channels**

Funkcia "SensMe™ channels" automaticky zoskupí skladby do kanálov podľa ich charakteristiky. Môžete zvoliť a prehrať kanál, ktorý zodpovedá vašej nálade, aktivite atď.

#### **1 Pripojte USB zariadenie pripravené a nastavené pre funkciu SensMe™.**

- **2 Stlačte "Source List" (Zoznam zdrojov), potom "SensMe™".**
- **3 Stlačte "channels" (Kanály).** Zobrazí sa zoznam kanálov.

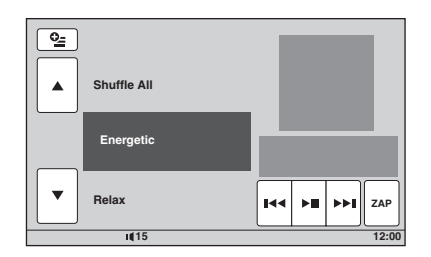

### **4 V zozname kanálov rolujte**  stláčaním  $\triangle$ /**V**.

Spustí sa prehrávanie prvej skladby v aktuálnom kanáli od najmelodickejšej alebo najrytmickejšej pasáže skladby\*. \* Detekcia nemusí byť presná.

### **5 Zatlačte na želaný kanál.**

Spustí sa prehrávanie skladieb zo zvoleného kanála.

#### *Poznámky*

- V závislosti od skladby sa detekcia nemusí vykonať správne, alebo sa skladba môže priradiť do kanála nevhodného pre danú náladu.
- Ak pripojíte USB zariadenie obsahujúce množstvo skladieb, spustenie funkcie "SensMe™ channels" môže trvať dlhší čas z dôvodu načítavania dát.

#### *Rada*

Skladby sa prehrávajú v náhodnom poradí. Poradie sa mení pri každom výbere kanála.

**pokračovanie na nasledujúcej strane** t

### **Channel list (Zoznam kanálov)**

- Recommended, Shuffle All **(Odporúčané, Náhodne všetky)**
- **"Morning" (Ráno)** (5:00 9:59) **"Daytime" (Deň)** (10:00 – 15:59) **"Evening" (Večer)** (16:00 – 18:59) **"Night" (Noc)** (19:00 – 23:59)
- **"Midnight" (Polnoc)** (24:00 4:59) Skladby odporúčané na jednotlivé časti dňa. Aby bolo zobrazenie presné, nastavte hodiny (str. 47) pre kanál.
- **"Shuffle All" (Náhodne všetky)**: Prehrávanie všetkých analyzovaných skladieb v náhodnom poradí.

■ Basic channels (Základné kanály) Prehrávanie skladieb podľa typu hudby.

**"Energetic" (Energické)**: Dynamické skladby.

**"Relax"**: Upokojujúce skladby.

**"Mellow" (Jemné)**: Jemné, melancholické skladby.

**"Upbeat" (Rytmické)**: Veselé skladby na pozdvihnutie nálady

**"Emotional" (Emocionálne)**: Balady.

**"Lounge" (Pohodlie)**: Pohodová hudba.

**"Dance" (Tanec)**: Rytmicky - rapové, rytmicky - bluesové skladby.

**"Extreme" (Extrém)**: Dynamické rockové skladby.

■ In-car channels (Kanály pre automobil) Prehrávanie skladieb vhodných na šoférovanie.

**"Freeway" (Bezstarostná jazda)**: Rýchle a dynamické skladby.

**"Chillout Drive" (Pohodová jazda)**: Intonované a relaxačné balady.

**"Weekend Trip" (Víkendový výlet)**: Príjemné, nenáročné a veselé skladby.

**"Midnight Cruise" (Polnočná jazda)**: Jazzové alebo klavírne vyzreté skladby.

**"Party Ride" (Párty na ceste)**: Dynamické a živé skladby.

**"Morning Commute" (Ranná jazda)**: Nenáročné a svieže skladby.

**"Goin' Home" (Návrat domov)**: Hrejivé a relaxačné skladby.

**Ovládacie prvky a indikácie počas prehrávania "SensMe™ channels"**

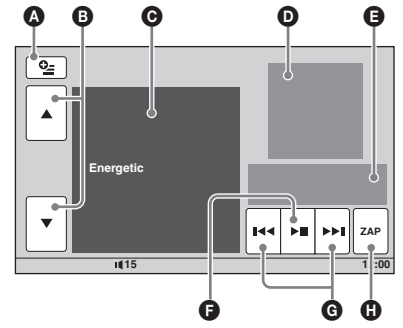

A Zobrazenie ovládacích prvkov: "Source List" (Zoznam zdrojov), "ATT", "TA", "AF",

"Top". (str. 18) B Rolovanie v zozname a výber iného kanála.

C Indikácia aktuálneho kanála.

D Indikácia zobrazenia obalu albumu\*1.

E Indikácia uplynutého prehrávacieho času, názvu skladby, mena interpreta.

F Pozastavenie/obnovenie prehrávania po pozastavení.

G Prepínanie skladieb.

- $\bullet$  Aktivovanie režimu ZAPPIN. (str. 34) V režime ZAPPIN počas prehrávania "SensMe™ channels" sa prehrá najmelodickejšia alebo najrytmickejšia\*<sup>2</sup> časť skladby.
- \*1 Odporúčaná veľkosť obrázka je v rozsahu 240 × 240 až 960 × 960 pixlov.
- \*2 Detekcia nemusí byť presná.

### **Prehrávanie skladieb v mape nálad — SensMe™ Mood**

Funkcia "SensMe™ mood" zobrazuje skladby ako body na dvojosovej mape nálad, podľa individuálnych charakteristík skladieb.

Stlačením bodu na mape podľa momentálnej nálady zobrazíte okolo zvoleného bodu krúžok a spustíte prehranie skladieb vnútri krúžka.

- **1 Pripojte USB zariadenie pripravené a nastavené pre funkciu SensMe™.**
- **2 Stlačte "Source List" (Zoznam zdrojov), potom "SensMe™".**

# **3 Stlačte "mood" (Nálada).**

Zobrazí sa dvojosová mapa nálad.

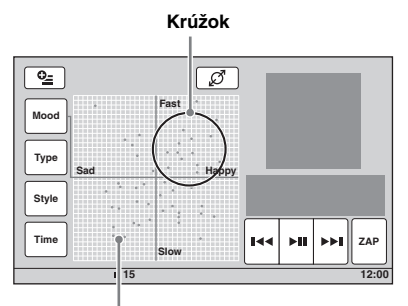

#### **Body predstavujúce skladby**

### **4 Stlačte želaný bod na mape.**

Okolo bodu dotyku sa zobrazí krúžok a spustí sa prehrávanie skladieb vnútri krúžka. Prehrávanie prvej skladby sa spustí od jej najmelodickejšej alebo najrytmickejšej časti\*.

\* Detekcia nemusí byť presná.

#### *Poznámky*

- Do mapy sa zaradí len 200 skladieb naposledy prenesených pomocou softvéru "Content Transfer".
- V závislosti od skladby sa detekcia nemusí vykonať správne, alebo sa skladba môže zaradiť na mape do pozície nevhodnej pre danú náladu.
- Ak pripojíte USB zariadenie obsahujúce množstvo skladieb, spustenie funkcie "SensMe™ mood" môže trvať dlhší čas z dôvodu načítavania dát.

#### *Rady*

- V mape nálad sa práve prehrávaná skladba indikuje ako zelený bod.
- Skladby sa prehrávajú od stredu krúžka smerom von.

### **Ovládacie prvky a indikácie počas prehrávania "SensMe™ mood"**

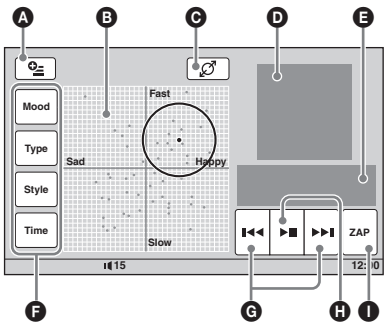

- A Zobrazenie ovládacích prvkov: "Source List" (Zoznam zdrojov), "ATT", "TA", "AF", "Top". (str. 18)
- B Posun krúžka a preskupenie skladieb.
- C Zmena veľkosti krúžka: malý, stredný alebo veľký.
- D Indikácia zobrazenia obalu albumu\*1.
- E Indikácia uplynutého prehrávacieho času, názvu skladby, mena interpreta.
- F Zmena parametrov na horizontálnej osi.
- G Prepínanie skladieb.
- $\bullet$  Pozastavenie/obnovenie prehrávania po pozastavení.
- I Aktivovanie režimu ZAPPIN. (str. 34) V režime ZAPPIN počas prehrávania "SensMe™ mood" sa prehrá najmelodickejšia alebo najrytmickejšia\*<sup>2</sup> časť skladby.
- \*1 Odporúčaná veľkosť obrázka je v rozsahu 240 × 240 až 960 × 960 pixlov.
- \*2 Detekcia nemusí byť presná.

### **Zmena parametrov na horizontálnej osi**

V mape nálad môžete zmeniť parametre na horizontálnej osi. Zaradenie skladieb do mapy sa zmení podľa charakteristík parametrov.

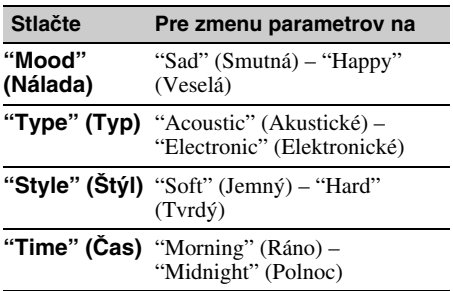

### Používanie prehrávača iPod

Podrobnosti o kompatibilite konkrétneho prehrávača iPod pozri "Prehrávač iPod" na str. 51 alebo na portáli podpory zákazníkov.

### **Portál podpory zákazníkov** http://support.sony-europe.com/

V tomto návode na použitie sa výraz "iPod" používa ako všeobecné označenie pre iPod funkcie v zariadeniach iPod a iPhone, ak to v texte alebo na obrázkoch nie je špecifikované inak.

# **Prehrávanie z prehrávača iPod**

### **1 Znížte hlasitosť na tomto zariadení.**

**2 Zložte kryt USB konektora a do USB konektora pripojte prehrávač iPod.** Odporúča sa použiť voliteľný USB

prepojovací kábel RC-200IPV.\*<sup>1</sup> Podrobnosti pozri v návode Montáž/ Zapojenia.

Na displeji prehrávača iPod sa zobrazí nasledovné zobrazenie\*2, potom sa spustí prehrávanie od naposledy prehrávanej položky.

Ak je už prehrávač iPod pripojený, pre spustenie prehrávania stlačte "Source List" (Zoznam zdrojov) a "USB/iPod".

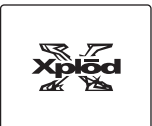

- \*1 Pre prehrávanie video súborov z prehrávača iPod s funkciou prehrávania video súborov je potrebný kábel RC-200IPV.
- \*2 Nemusí sa zobraziť, ak bol pripojený prehrávač iPod Touch alebo telefón iPhone, prípadne ak ste naposledy prehrávali z prehrávača iPod pomocou funkcie ovládania spolujazdcom.

### **3 Nastavte hlasitosť na tomto zariadení.**

### **Ovládacie prvky a indikácie počas prehrávania**

Prehrávanie z prehrávača iPod môžete ovládať rovnako ako prehrávanie disku. Podrobnosti pozri "Ovládacie prvky pre prehrávanie" na str. 18.

Podrobnosti o indikáciách počas prehrávania pozri "Indikácie počas prehrávania" na str. 20.

### **Zastavenie prehrávania**

Zatlačte (SOURCE/OFF) na 1 sekundu.

## **Odpojenie prehrávača iPod**

Zastavte prehrávanie a potom zariadenie odpojte. Ak odpojíte prehrávač iPod počas prehrávania, môžu sa poškodiť dáta v prehrávači iPod.

### **Režim obnovenia**

Po pripojení prehrávača iPod, z ktorého sa práve prehráva, k dokovaciemu konektoru sa autorádio prepne do režimu obnovenia a spustí sa prehrávanie v režime nastavenom v prehrávači iPod. V režime obnovenia nie je dostupné nastavenie opakovaného prehrávania/prehrávania v náhodnom poradí (Repeat/Shuffle Play).

#### *Upozornenie pre iPhone*

Keď prostredníctvom USB konektora pripojíte iPhone, hlasitosť telefónu sa ovláda v samotnom telefóne iPhone. Ak sa chcete vyvarovať náhlej zvýšenej hlasitosti po ukončení hovoru, počas telefonického hovoru nezvyšujte na zariadení hlasitosť.

#### *Poznámka*

Zariadenie nesprístupní prehrávač iPod pripojený cez USB rozbočovač.

#### *Rady*

- Keď je zapaľovanie v polohe ACC a keď je toto autorádio zapnuté, bude sa nabíjať akumulátor prehrávača iPod.
- Ak počas prehrávania odpojíte prehrávač iPod, na displeji zariadenia sa zobrazí "USB device is not connected." (USB zariadenie nie je pripojené.).

# **Nastavenie režimu prehrávania**

Nastaviť môžete jeden z nasledovných režimov.

**Prehrávanie audio súborov**

**"Album", "Track" (Skladba), "Genre" (Žáner), "Playlist", "Artist" (Interpret), "Podcast"**\*

**Prehrávanie video súborov**

**"Movie" (Film), "Rental" (Film z požičovne), "TV Show" (TV vysielanie), "Music Video" (Hudobný videoklip), "Playlist", "Podcast"**\*

- \* V závislosti od prehrávača iPod sa nemusí zobraziť.
- **1 Počas prehrávania stlačte "List" (Zoznam).**
- **2 Stlačte "MUSIC" (Hudba) alebo "VIDEO".**
- **3 Zatlačte na želaný režim prehrávania.** Pre spustenie prehrávania stlačte želanú(é) položku(y) v zozname. V zozname rolujte stláčaním  $\triangle$ / $\nabla$ .

### **Prepínanie položiek vo zvolenom režime prehrávania**

Počas prehrávania stláčajte –/+ vo zvolenom režime prehrávania.

# **Opakované prehrávanie a prehrávanie v náhodnom poradí (Repeat a Shuffle Play)**

**1 Počas prehrávania stlačte "Play Menu" (Menu Prehrávanie), potom stláčaním políčok "Repeat" (Opakovane) alebo "Shuffle" (Náhodne) zvoľte želanú voľbu.** Spustí sa opakované prehrávanie alebo prehrávanie v náhodnom poradí.

Menu pre prehrávanie vypnete stlačením "Play Menu" (Menu Prehrávanie).

Voľby pre opakované prehrávanie sú nasledovné.

#### **Prehrávanie audio súborov**

#### **"OFF" (Vyp.):**

Obnovenie štandardného režimu prehrávania. **"Track" (Stopa/Skladba):** Opakované prehrávanie aktuálnej skladby (stopy).

**"Album"/"Podcast"/"Artist" (Interpret)/ "Playlist"/"Genre" (Žáner)**\***:** Opakované prehrávanie aktuálnej položky vo zvolenom režime prehrávania.

#### **Prehrávanie video súborov**

#### **"OFF" (Vyp.):**

Obnovenie štandardného režimu prehrávania. **"Track" (Stopa/Skladba):**

Opakované prehrávanie aktuálneho video záznamu.

#### **"Rental" (Film z požičovne)/"TV Show" (TV vysielanie)/"Music Video"**

**(Hudobný videoklip)/"Playlist"/**

**"Podcast"**\***:** Opakované prehrávanie aktuálnej položky vo zvolenom režime prehrávania.

Voľby pre prehrávanie v náhodnom poradí sú nasledovné.

#### **Prehrávanie audio súborov**

#### **"OFF" (Vyp.):**

Obnovenie štandardného režimu prehrávania. **"Album"/"Podcast"/"Artist" (Interpret)/ "Playlist"/"Genre" (Žáner)**\***:** Prehrávanie skladieb vo zvolenom režime prehrávania v náhodnom poradí.

**"Device" (Zariadenie):** Prehrávanie všetkých skladieb z prehrávača iPod v náhodnom poradí.

\* Líši sa v závislosti od zvoleného režimu prehrávania.

#### *Poznámka*

Zobrazené voľby nemusia zodpovedať skutočnej operácii.

# **Priame ovládanie prehrávača iPod — Ovládanie spolujazdcom**

Prehrávač iPod pripojený k tomuto zariadeniu môžete ovládať priamo.

**1 Počas prehrávania stlačte "Play Menu" (Menu Prehrávanie), potom stlačte políčko "Passenger Control" (Ovládanie spolujazdcom) a nastavte "ON" (Zap.).**

### **Vypnutie ovládania spolujazdcom**

Zatlačte na políčko "Passenger Control" (Ovládanie spolujazdcom) a nastavte "OFF" (Vyp.). Režim prehrávania sa prepne na režim obnovenia.

Menu pre prehrávanie vypnete stlačením "Play Menu" (Menu Prehrávanie).

#### *Poznámky*

- Ak chcete do tohto zariadenia priviesť video signál, musíte aktivovať výstup video signálu na prehrávači iPod.
- Hlasitosť je možné ovládať len pomocou tohto zariadenia.
- Ak zrušíte režim ovládania spolujazdcom, nastavenie pre opakovanie sa vypne.

### Praktické funkcie

# **Zobrazenie zoznamu skladieb/ obrázkov/video súborov — List**

### **Voľba skladby/obrázka/video súboru**

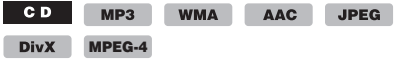

Môžete zobraziť zoznam albumov/priečinkov/ skladieb/obrázkov/video súborov a zvoliť si jeden, ktorý chcete prehrať.

Táto funkcia je vhodná najmä pri diskoch formátu MP3/WMA/AAC/JPEG/DivX/MPEG-4 alebo USB zariadeniach, ktoré obsahujú mnoho albumov/skladieb atď.

#### **1 Počas prehrávania stlačte "List" (Zoznam).**

Zobrazí sa zoznam kategórií alebo súborov v práve prehrávanej položke.

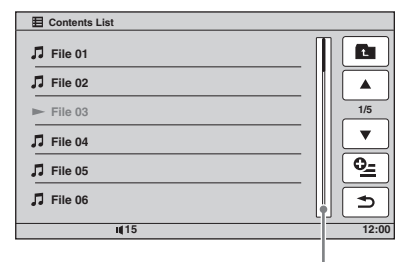

**Lišta pozície strany**

Pre prepnutie do vyššej úrovne stlačte **1**. V zozname rolujte stláčaním  $\triangle$ / $\nabla$ .

Pre prepínanie strán zatlačte na lištu pozície strany.

**2 Zatlačte na želanú položku.** Prehrávanie sa spustí.

### **Voľba typu súboru**

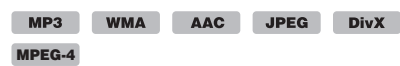

Ak je na disku/USB zariadení zaznamenaných viac typov súborov, prehrávať sa bude len zvolený typ súboru (audio/video/obrazový). Od výroby je priorita poradia prehrávania typov súborov nastavená na audio súbor, video súbor a potom obrazový súbor (napr. ak disk obsahuje video súbory a obrazové súbory, prehrajú sa len video súbory). Môžete si zvoliť typ súboru pre prehliadanie v zozname a potom si môžete zvoliť súbor, ktorý chcete prehrať.

- **1 Počas prehrávania stlačte "List" (Zoznam).**
- **2** Stlačte **<del>일</del>, potom stlačením "Audio", "Image" (Obrázok) alebo "Video" zvoľte typ súboru.** Menu volieb vypnete stlačením "Close" (Zatvoriť).
- **3 Zatlačte na želaný súbor.** Spustí sa prehrávanie zvoleného súboru.

**Vyhľadávanie skladby počúvaním pasáží skladieb — ZAPPIN™**

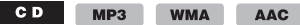

Ak za sebou na CD disku alebo USB zariadení prehrávate krátke pasáže skladieb, môžete vyhľadať skladbu, ktorú chcete počúvať. Táto funkcia je praktická napríklad pri vyhľadávaní skladby v režime Shuffle alebo Shuffle Repeat.

#### **1 Počas prehrávania audio súboru stlačte "ZAP".**

Prehrávanie sa spustí od pasáže nasledujúcej skladby.

Pasáž sa bude prehrávať podľa nastaveného času, potom sa ozve pípnutie a spustí sa prehrávanie ďalšej pasáže.

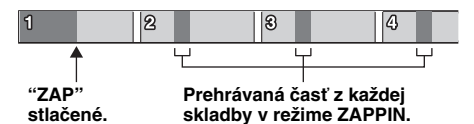

#### **2 Stlačte "ZAP" počas prehrávania skladby, ktorú chcete počúvať.** Zvolená skladba sa prehrá od začiatku

v štandardnom režime prehrávania. Pre ďalšie vyhľadávanie skladby v režime ZAPPIN zopakujte kroky 1 a 2.

### **V prípade prehrávania "SensMe™ channels" alebo "SensMe™ mood"**

Ak zapnete režim ZAPPIN počas prehrávania "SensMe™ channels" alebo "SensMe™ mood", prehrá sa najmelodickejšia alebo najrytmickejšia\* časť skladby. Podrobnosti o funkcii SensMe™ pozri "Reprodukcia hudby podľa nálady — SensMe™" na str. 28.

\* Detekcia nemusí byť presná.

#### *Rady*

- Prehrávací čas je možné zmeniť (str. 45), nie je však možné zvoliť pasáž skladby pre prehrávanie.
- Pípanie medzi pasážami skladieb môžete vypnúť (str. 45).

# **Príkazy gestom**

Často používané operácie môžete vykonať nakreslením nasledovných príkazových gest v zobrazení pre príjem rozhlasu/prehrávanie.

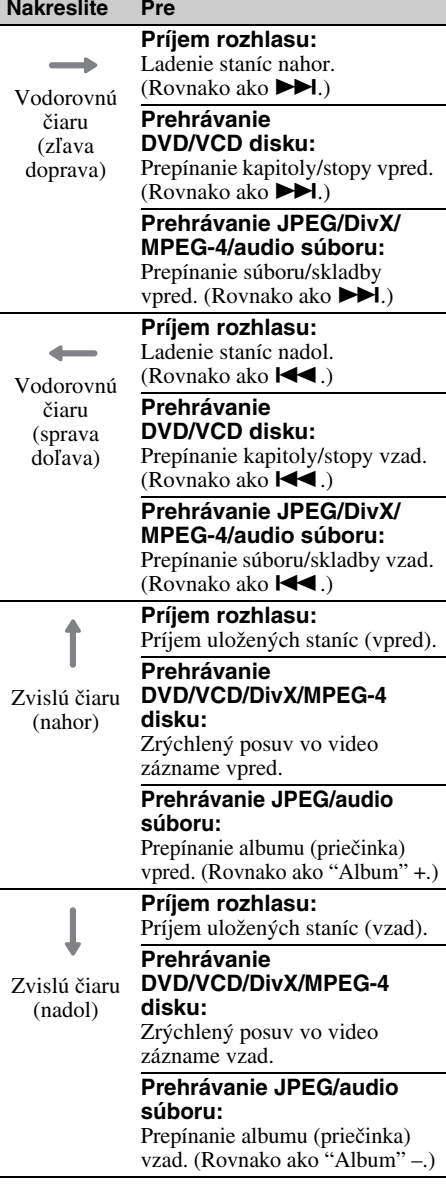

### **Zobrazenie pokynov pre príkazy gestom**

Zatlačte na  $\Box$ , keď sa ikona zobrazí v pravom hornom rohu displeja.

### Nastavenie zvuku

**Nastavenie kvality zvuku — EQ7**

Môžete zvoliť krivku ekvalizéra zo 7 typov ("Xplod", "Vocal", "Edge", "Cruise", "Space", "Gravity", "Custom" alebo "OFF" (Vyp.)).

- **1 Počas príjmu rozhlasu/prehrávania stlačte "Source List" (Zoznam zdrojov) a potom .**
- **2 Stlačte "Sound" (Zvuk).** Zobrazí sa Menu pre nastavenia zvuku.
- **3 Stlačte "EQ7".** Zobrazia sa voľby.
- **4 Zatlačte na želanú krivku ekvalizéra.** Nastavenie je dokončené.

Pre zrušenie krivky ekvalizéra zvoľte "OFF" (Vyp.). Pre návrat na predchádzajúce zobrazenie stlačte "Back" (Späť).

### **Nastavenie krivky ekvalizéra — EQ7 Tune**

Voľba "Custom" (Vlastné) pri položke EQ7 umožňuje vykonať vlastné nastavenia ekvalizéra. Môžete nastaviť úroveň v 7 rôznych frekvenčných pásmach: 62 Hz, 157 Hz, 396 Hz, 1 kHz, 2,5 kHz, 6,3 kHz a 16 kHz.

- **1 Počas príjmu rozhlasu/prehrávania stlačte "Source List" (Zoznam zdrojov) a potom .**
- **2 Stlačte "Sound" (Zvuk), potom "EQ7".**
- **3 Stlačte "Custom" (Vlastné), potom "Tune" (Nastaviť).**

Zobrazí sa zobrazenie pre nastavovanie.

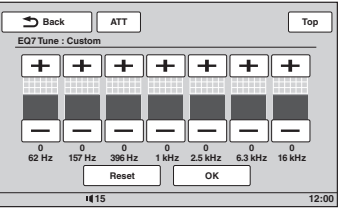

**4 Stláčaním +/– pri jednotlivých frekvenčných pásmach nastavte ich úroveň.**

Úroveň je nastaviteľná v jednotkových krokoch v rozsahu –8 až +8. Výrobné nastavenie krivky ekvalizéra obnovíte stlačením "Reset".

### **5 Stlačte "OK".**

Nastavenie je dokončené.

Pre návrat na predchádzajúce zobrazenie stlačte "Back" (Späť).

#### *Rada*

Nastaviť môžete aj iné typy ekvalizéra.

# **Nastavenie zvukových charakteristík**

Podľa potreby môžete nastaviť vyváženie medzi ľavými a pravými ("Balance") a prednými a zadnými reproduktormi ("Fader"). Môžete tiež nastaviť úroveň hlasitosti subwoofera, ak je pripojený.

- **1 Počas príjmu rozhlasu/prehrávania stlačte "Source List" (Zoznam zdrojov) a potom .**
- **2 Stlačte "Sound" (Zvuk).** Zobrazí sa Menu pre nastavenia zvuku.
- **3 Stlačte "Balance/Fader".**

Zobrazí sa zobrazenie pre nastavovanie.

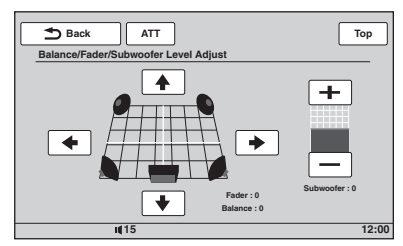

**4 Stláčaním** B**/**V**/**v**/**b **nastavte vyváženie pre Balance/Fader.**

Úroveň je možné nastaviť v jednotkových krokoch v rozsahu -15 až +15 (Balance)/-15 až +15 (Fader).

**5 Stláčaním –/+ nastavte úroveň hlasitosti subwoofera.**

Toto nastavenie je dostupné, len keď je pripojený subwoofer a "Subwoofer" je nastavené na "ON" (Zap.) (str. 42). Úroveň je nastaviteľná v jednotkových krokoch v rozsahu –6 až +6.

Pre návrat na predchádzajúce zobrazenie stlačte "Back" (Späť).

# **Optimalizácia zvuku pre pozíciu počúvania — Intelligent Time Alignment**

Zariadenie dokáže meniť lokalizáciu zvuku oneskorením výstupu zvuku z jednotlivých reproduktorov tak, aby to zodpovedalo vašej pozícii a simulovať prirodzené zvukové pole s navodením pocitu stredovej pozície bez ohľadu na skutočnú pozíciu v automobile.

Voľby pre "Listening Position" (Poloha počúvania) sú indikované nižšie.

#### **"Front L" (Vpredu Ľ)** (1): Vpredu vľavo

**"Front R" (Vpredu P) (2):** Vpredu vpravo

**"Front" (Vpredu)** (3): Vpredu v strede

**"All" (Všetky)** (4): V strede vozidla

**"Custom" (Vlastné)**: Presná kalibrácia polohy (str. 36) **"OFF" (Vyp.)**: Bez nastavenej

polohy

Z miesta počúvania môžete tiež orientačne nastaviť pozíciu subwoofera, ak:

- Je pripojený subwoofer a "Subwoofer" je nastavené na "ON" (Zap.) (str. 42).
- Pozícia počúvania je nastavená na "Front L", "Front R", "Front" alebo "All".
- **1 Počas príjmu rozhlasu/prehrávania stlačte "Source List" (Zoznam zdrojov) a potom .**
- **2 Stlačte "Sound" (Zvuk).** Zobrazí sa Menu pre nastavenia zvuku.
- **3 Stlačte "Listening Position" (Poloha počúvania).** Zobrazí sa zobrazenie pre nastavovanie.
- **4 Nastavte polohu počúvania.** Stlačte "Front L", "Front R", "Front", "All" alebo "Custom".
- **5 Nastavte polohu subwoofera.** Ak v kroku 4 v predošlom texte zvolíte "Front L", "Front R", "Front" alebo "All", môžete nastaviť polohu subwoofera. Stlačte "Near" (Blízko), "Normal" (Bežná) alebo "Far" (Ďaleko). Nastavenie je dokončené.

Pre zrušenie funkcie Intelligent Time Alignment zvoľte "OFF" (Vyp.). Pre návrat na predchádzajúce zobrazenie stlačte "Back" (Späť).

# **Presná kalibrácia pozície počúvania — Intelligent Time Alignment Tune**

Vašu pozíciu voči jednotlivým reproduktorom môžete presne kalibrovať, takže oneskorený zvuk sa k vám dostane precíznejšie.

Najskôr zmerajte vzdialenosti pozície počúvania od jednotlivých reproduktorov.

- **1 Počas príjmu rozhlasu/prehrávania stlačte "Source List" (Zoznam zdrojov) a potom .**
- **2 Stlačte "Sound" (Zvuk), potom "Listening Position" (Poloha počúvania).**

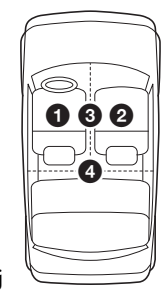

**3 Stlačte "Custom" (Vlastné), potom "Custom Tune" (Nastaviť vlastné).**

Zobrazí sa zobrazenie pre nastavovanie.

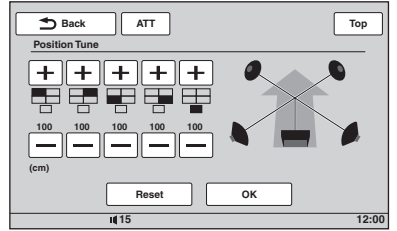

#### **4 Stláčaním +/– pri jednotlivých reproduktoroch nastavte vzdialenosť daného reproduktora od polohy počúvania.**

Vzdialenosť sa nastavuje v 2 cm krokoch v rozsahu 0 až 400 cm. Pre obnovenie výrobných nastavení stlačte "Reset".

### **5 Stlačte "OK".**

Nastavenie je dokončené.

Pre návrat na predchádzajúce zobrazenie stlačte "Back" (Späť).

#### *Poznámka*

Nastavenie sa aplikuje len po stlačení "OK".

# **Konfigurácia reproduktorov a nastavenie hlasitosti**

### **Vytvorenie virtuálneho stredového reproduktora — CSO**

Aby sa kvalitne reprodukoval priestorový (surround) zvuk, je potrebných 5 reproduktorov (predný ľavý/pravý, zadný ľavý/pravý, stredový) a 1 subwoofer. Funkcia CSO (Riadenie stredového reproduktora) umožní vytvoriť virtuálny stredový reproduktor, ak nie je skutočný stredový reproduktor pripojený.

- **1 Počas prehrávania disku/USB zariadenia stlačte "Source List" (Zoznam zdrojov) a potom .**
- **2 Stlačte "Sound" (Zvuk).** Zobrazí sa Menu pre nastavenia zvuku.
- **3 Stlačte "CSO".** Zobrazia sa voľby.
- **4 Stlačte "CSO1", "CSO2" alebo "CSO3".** Nastavenie je dokončené.

Pre návrat na predchádzajúce zobrazenie stlačte "Back" (Späť).

#### *Poznámka*

Funkcia "CSO" je účinná, len ak je "Multi Ch Output" (Multikanálový výstup) nastavené na "Multi" (str. 44), pretože je účinná len pri prehrávaní multikanálových zdrojov.

### **Používanie zadných reproduktorov ako subwoofera — RBE**

Funkcia RBE (Zvýraznenie nízkych frekvencií vzadu) zvýrazní nízke tóny aplikovaním nastavenia filtra s dolným priepustom (str. 43) pre zadné reproduktory. Táto funkcia umožní, aby zadné reproduktory plnili úlohu subwoofera, hoci subwoofer nepripojíte.

- **1 Počas príjmu rozhlasu/prehrávania stlačte "Source List" (Zoznam zdrojov) a potom .**
- **2 Stlačte "Sound" (Zvuk).** Zobrazí sa Menu pre nastavenia zvuku.
- **3** Stláčaním ▲/▼ rolujte, potom zvoľte **"RBE".**

Zobrazia sa voľby.

**4 Stlačte "RBE1", "RBE2" alebo "RBE3".** Nastavenie je dokončené.

Pre návrat na predchádzajúce zobrazenie stlačte "Back" (Späť).

### **Nastavenie hlasitosti reproduktorov**

Môžete nastaviť úroveň hlasitosti každého pripojeného reproduktora.

Možné je nastaviť nasledovné reproduktory: "Front R" (Predný pravý), "Front L" (Predný ľavý), "Surround L" (Zadný ľavý), "Surround R" (Zadný pravý) a "Subwoofer\*".

- Toto nastavenie je dostupné, len keď je pripojený subwoofer a "Subwoofer" je nastavené na "ON" (Zap.) (str. 42).
- **1 Keď je zariadenie vypnuté, stlačte "Source List" (Zoznam zdrojov) a potom .**
- **2 Stlačte "Sound" (Zvuk).** Zobrazí sa Menu pre nastavenia zvuku.
- **3** Stláčaním **∆/▼** rolujte, potom zvoľte **"4.1ch Speaker Level" (Úroveň 4.1 kanálového systému reproduktorov).**

Zobrazí sa zobrazenie pre nastavovanie.

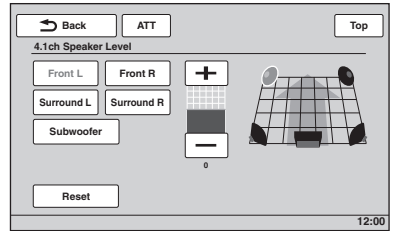

**4 Zatlačte na daný reproduktor a stláčaním –/+ nastavte úroveň.** Opakovaním tohto kroku nastavte hlasitosť všetkých reproduktorov. Pre obnovenie výrobných nastavení stlačte "Reset".

Pre návrat na predchádzajúce zobrazenie stlačte "Back" (Späť).

### Nastavenie displeja

# **Kalibrácia dotykového panela**

Kalibrácia dotykového panela je potrebná, ak sa pri dotyku nestlačí správna položka.

- **1 Stlačte "Source List" (Zoznam zdrojov), potom .**
- **2 Stlačte "General" (Hlavné).** Zobrazí sa Menu pre hlavné nastavenia.
- **3** Stláčaním **∆/▼** rolujte, potom zvoľte **"Touch Panel Adjust" (Nastavenie dotykového panela).** Zobrazí sa zobrazenie pre nastavovanie.
- **4 Postupne sa dotýkajte cieľových bodov.** Kalibrácia je dokončená.

Pre zrušenie kalibrácie stlačte "Cancel" (Zrušiť).

# **Nastavenie pozadia displeja**

Môžete nastaviť tému, vizualizáciu a jas obrazu pre pozadie displeja podľa vlastných preferencií.

- **1 Stlačte "Source List" (Zoznam zdrojov), potom .**
- **2 Stlačte "Screen" (Zobrazenie).** Zobrazí sa Menu pre nastavenia zobrazenia.
- **3 Stlačte "Screen Select" (Zvoliť zobrazenie).** Zobrazia sa voľby.
- **4 Zvoľte tému zobrazenia.** Stlačte "Screen Theme" (Téma zobrazenia) a potom želaný typ.
- **5 Zvoľte vizualizáciu.** Stlačte "Visualizer" (Vizualizácia) a potom želaný typ.
- **6 Zvoľte jas obrazu.**

Stlačte "Day / Night mode" (Denný / Nočný režim) a potom jednu z nasledovných volieb.

**"Auto":** Automatické stmavnutie displeja, keď zapnete svetlá. (Dostupné len vtedy, keď pripojíte kábel ovládania osvetlenia.)

**"Always Day" (Vždy ako cez deň):**  Nemenné nastavenie jasu vhodného počas dňa. **"Always Night" (Vždy ako v noci):** 

Nemenné nastavenie jasu vhodného na noc.

Pre návrat na predchádzajúce zobrazenie stlačte "Back" (Späť).

# **Nastavenie kvality obrazu — Picture EQ**

Kvalitu obrazu môžete nastaviť tak, aby zodpovedala osvetleniu v interiéri vozidla. Voľby sú uvedené nižšie.

#### **"Dynamic" (Dynamický)**:

Živý obraz s jasnými a čistými farbami. **"Standard" (Bežný)**: Štandardná kvalita obrazu. **"Theater" (Kinosála)**: Zosvetlenie displeja. Vhodné pre tmavý obraz filmov. **"Sepia" (Sépia)**: Aplikovanie hnedastých odtieňov do obrazu. **"Custom 1" (Vlastný 1), "Custom 2" (Vlastný 2)**: Užívateľské nastavenia (str. 38).

- **1 Počas prehrávania video záznamu/ obrázkov stlačte "Source List" (Zoznam zdrojov) a potom .**
- **2 Stlačte "Screen" (Zobrazenie).** Zobrazí sa Menu pre nastavenia zobrazenia.
- **3 Stlačte "Picture EQ" (Obrazový EQ).** Zobrazia sa voľby.
- **4 Zatlačte na želanú voľbu.**

Pre návrat na predchádzajúce zobrazenie stlačte "Back" (Späť).

### **Užívateľské nastavenie kvality obrazu**

Voľby "Custom 1" (Vlastný 1) a "Custom 2" (Vlastný 2) v položke Picture EQ (Obrazový EQ) umožnia nastaviť vlastnú kvalitu obrazu nastavením odtieňov obrazu.

- **1 Počas prehrávania video záznamu/ obrázkov stlačte "Source List" (Zoznam zdrojov) a potom .**
- **2 Stlačte "Screen" (Zobrazenie) a potom "Picture EQ" (Obrazový EQ).**
- **3 Stlačte "Custom 1" (Vlastný 1) alebo "Custom 2" (Vlastný 2) a potom "Custom Tune" (Nastaviť vlastný).** Zobrazí sa zobrazenie pre nastavovanie.

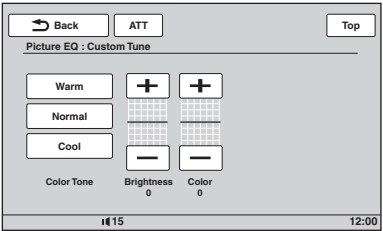

- **4 Stlačte "Warm" (Teplý), "Normal" (Štandardný) alebo "Cool" (Studený) pre zvolenie "Color Tone" (Odtieň farieb).**
- **5 Stláčaním +/– pri položkách "Brightness" (Jas) a "Color" (Farby) nastavte ich úroveň.**

Pre návrat na predchádzajúce zobrazenie stlačte "Back" (Späť).

#### *Poznámka*

Obrazovú kvalitu obrazu z cúvacej kamery nie je možné nastaviť.

# **Nastavenie pomeru strán**

Môžete zmeniť nastavenie pomeru strán obrazu. Voľby sú uvedené nižšie.

**"Normal" (Štandardný)**: Obraz s pomerom strán 4:3 (bežný obraz).

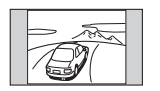

### **"Wide" (Širokouhlý)**:

Obraz s pomerom strán 4:3 sa zväčší, aby vyplnil celú plochu displeja od ľavej po pravú stranu. Vrchná a spodná časť obrazu bude orezaná.

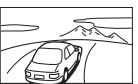

#### **"Full" (Celá plocha)**:

Obraz s pomerom strán 16:9.

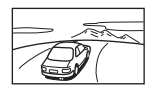

#### **"Zoom" (Zväčšený)**:

Obraz s pomerom strán 4:3 sa zväčší po ľavý a pravý okraj displeja.

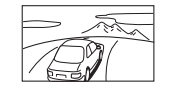

- **1 Počas prehrávania video záznamu/ obrázkov stlačte "Source List" (Zoznam zdrojov) a potom .**
- **2 Stlačte "Screen" (Zobrazenie).** Zobrazí sa Menu pre nastavenia zobrazenia.
- **3 Stlačte "Aspect" (Pomer strán).** Zobrazia sa voľby.
- **4 Zatlačte na želanú voľbu.**

Pre návrat na predchádzajúce zobrazenie stlačte "Back" (Späť).

#### *Poznámka*

Pomer strán obrazu z cúvacej kamery nie je možné zmeniť.

### Nastavenia

Menu nastavení (ponuka nastavení) obsahuje nasledujúce kategórie.

- **"General" (Hlavné)**: Hlavné nastavenia (str. 40)
- **"Sound" (Zvuk)**: Nastavenia zvuku (str. 42)
- **"Screen" (Zobrazenie)**: Nastavenia zobrazenia (str. 43)
- **"Visual" (Vizuálne)**: Nastavenia pre DVD a iné nastavenia prehrávania (str. 44)

## **Základné operácie nastavení**

Pomocou nasledovného postupu môžete nastavovať položky v Menu.

Príklad nastavenia predvádzacieho režimu.

**1 Keď je zariadenie vypnuté, stlačte "Source List" (Zoznam zdrojov)**  a potom **e.** 

Zobrazí sa Menu nastavení.

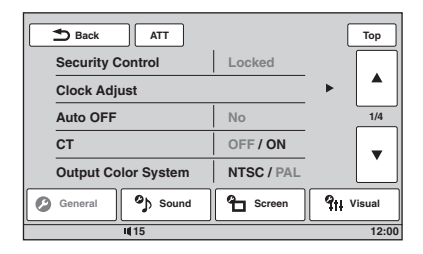

# **2 Stlačte "Screen" (Zobrazenie).**

Zobrazí sa ponuka pre nastavenie zobrazenia.

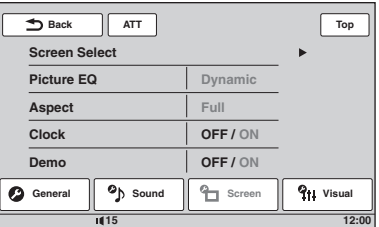

### **3 Stlačte "Demo" (Predvádzanie) a nastavte "ON" (Zap.) alebo "OFF" (Vyp.).**

Nastavenie je dokončené.

Vo voľbách rolujte stláčaním ▲/▼ (len ak je to potrebné). Pre návrat na predchádzajúce zobrazenie stlačte "Back" (Späť).

# **Hlavné nastavenia (General)**

Stlačte  $\bigoplus$  + "General" (Hlavné) + želanú položku + želanú voľbu. Pre podrobnosti o postupe nastavovania pozri "Základné operácie nastavení" na str. 39.

Podrobnosti sú uvedené na príslušných stranách. " $\bullet$ " označuje výrobné nastavenie.

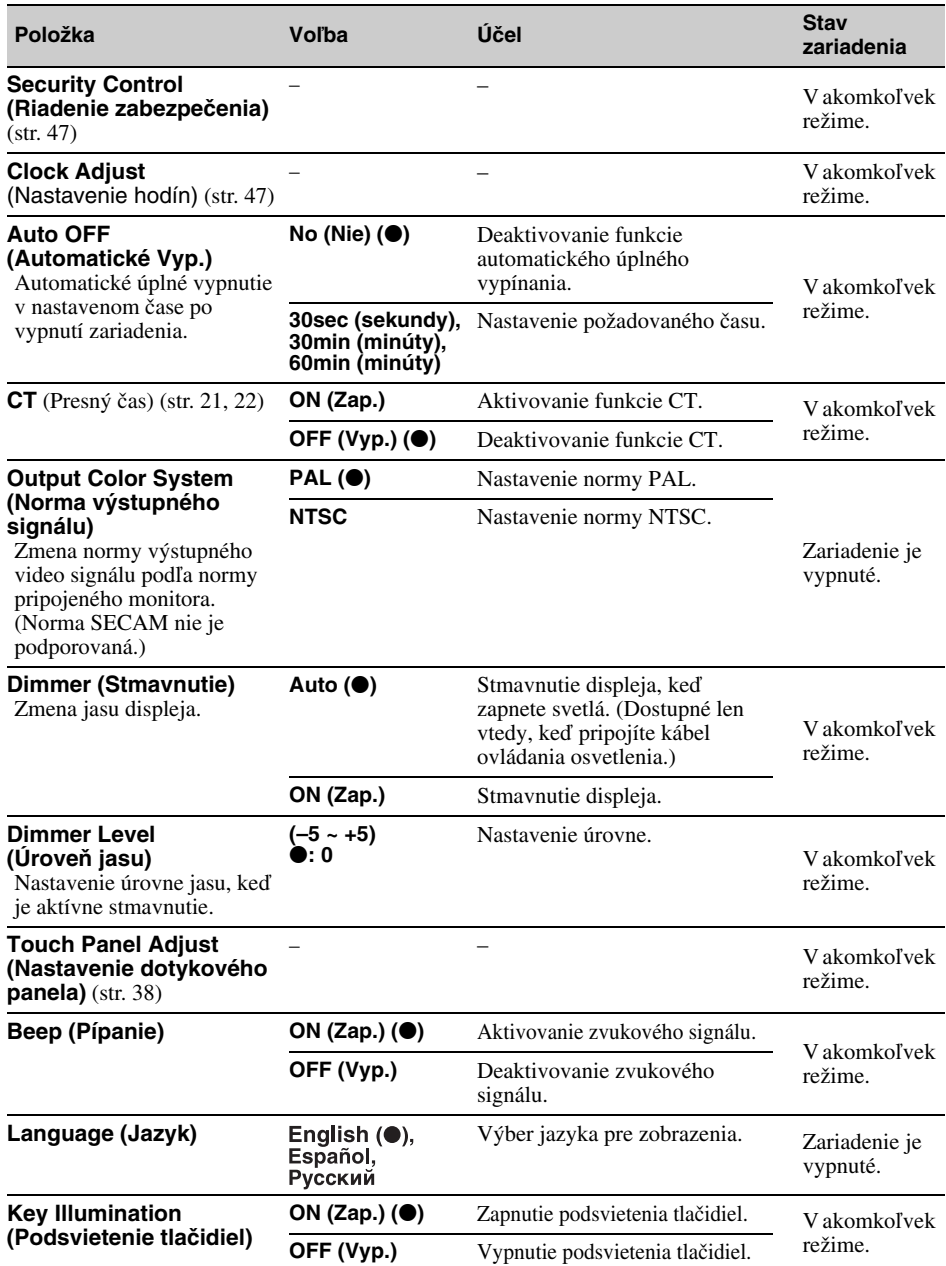

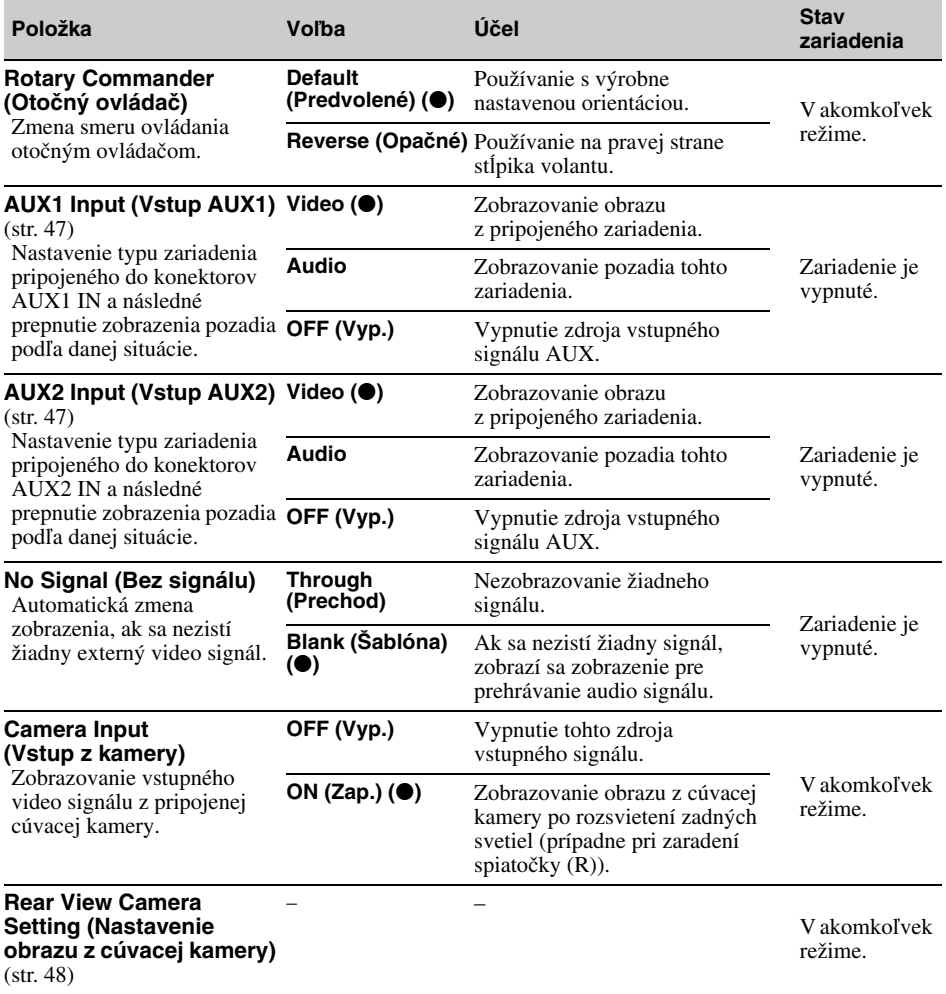

# **Nastavenia zvuku (Sound)**

Stlačte  $\bigoplus$  + "Sound" (Zvuk) + želanú položku + želanú voľbu. Pre podrobnosti o postupe nastavovania pozri "Základné operácie nastavení" na str. 39.

Podrobnosti sú uvedené na príslušných stranách. " $\bullet$ " označuje výrobné nastavenie.

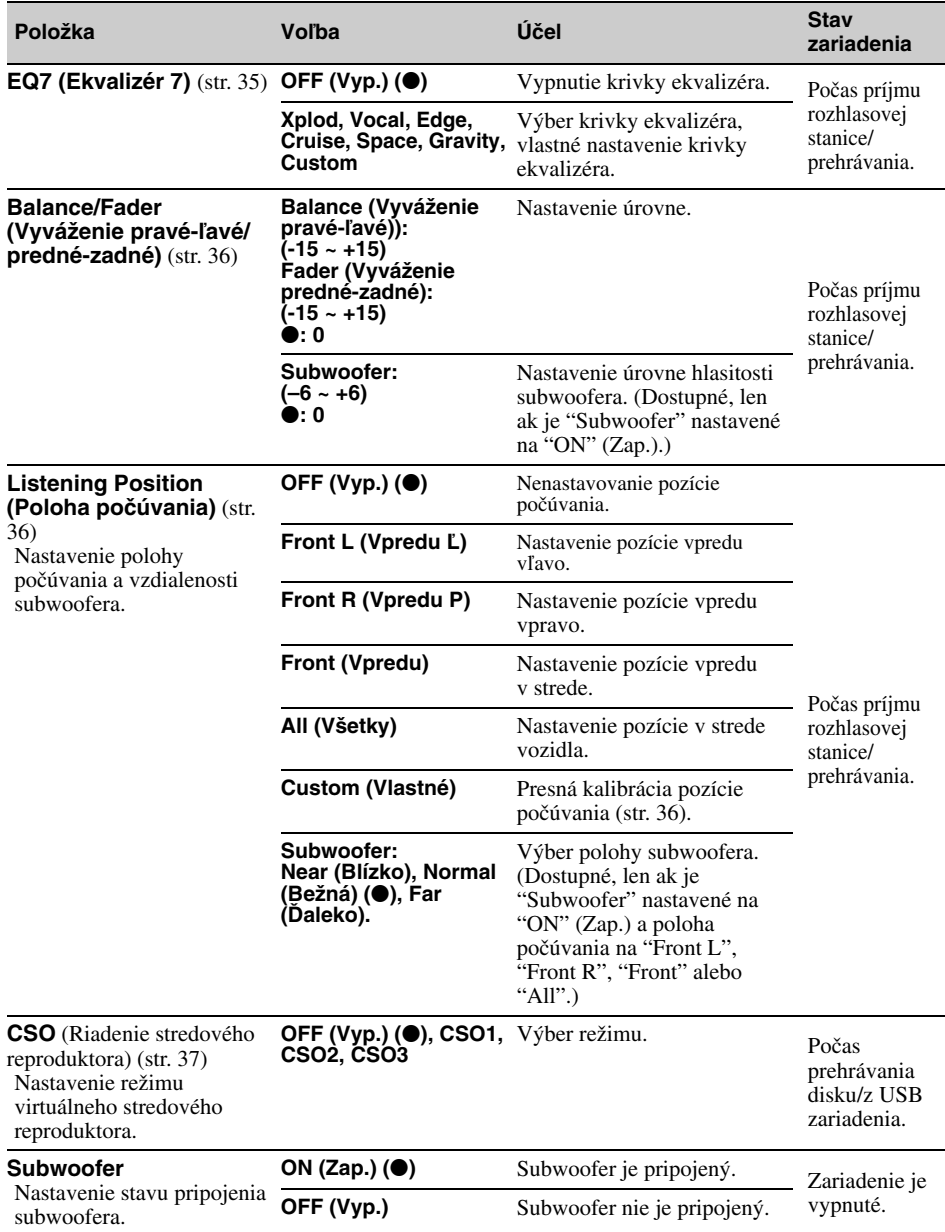
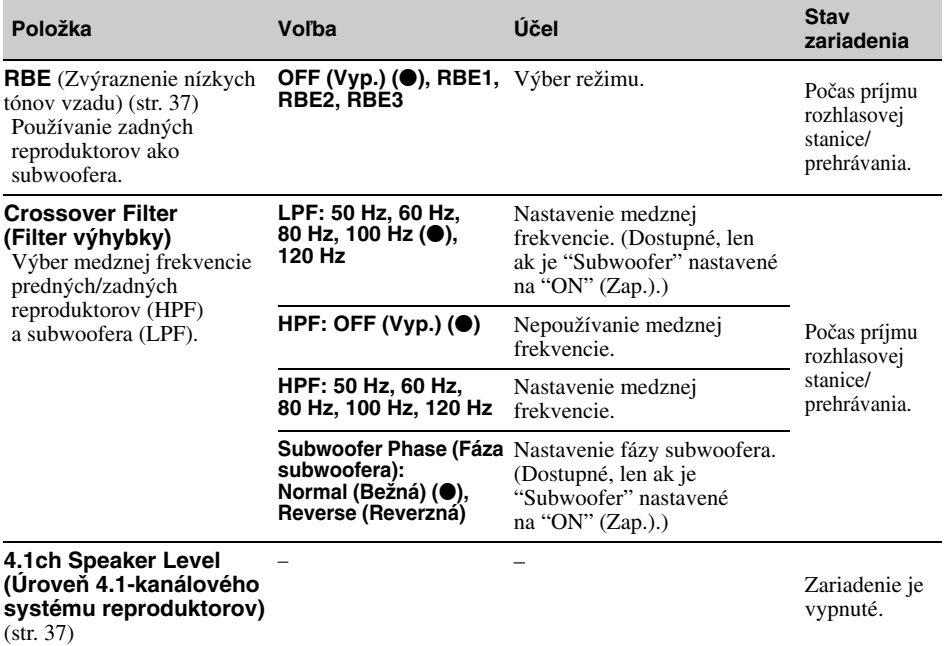

# **Nastavenia zobrazenia (Screen)**

Stlačte  $\implies$  "Screen" (Zobrazenie)  $\rightarrow$  želanú položku  $\rightarrow$  želanú voľbu. Pre podrobnosti o postupe nastavovania pozri "Základné operácie nastavení" na str. 39.

Podrobnosti sú uvedené na príslušných stranách. "· označuje výrobné nastavenie.

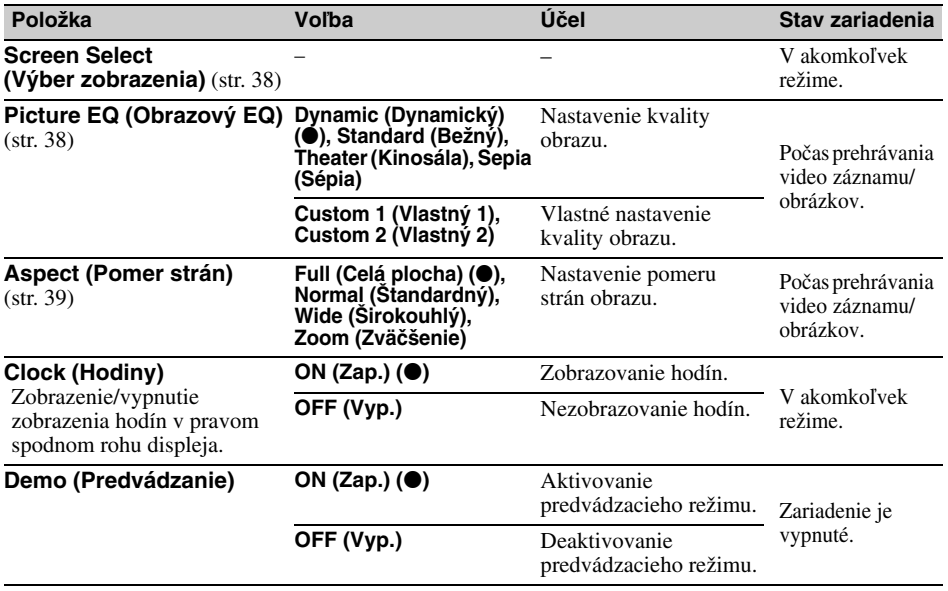

# **Nastavenia pre DVD a iné nastavenia prehrávania (Visual)**

Stlačte  $\bigoplus$  → "Visual" (Vizuálne) → želanú položku → želanú voľbu. Pre podrobnosti o postupe nastavovania pozri "Základné operácie nastavení" na str. 39.

Podrobnosti sú uvedené na príslušných stranách. " $\bullet$ " označuje výrobné nastavenie.

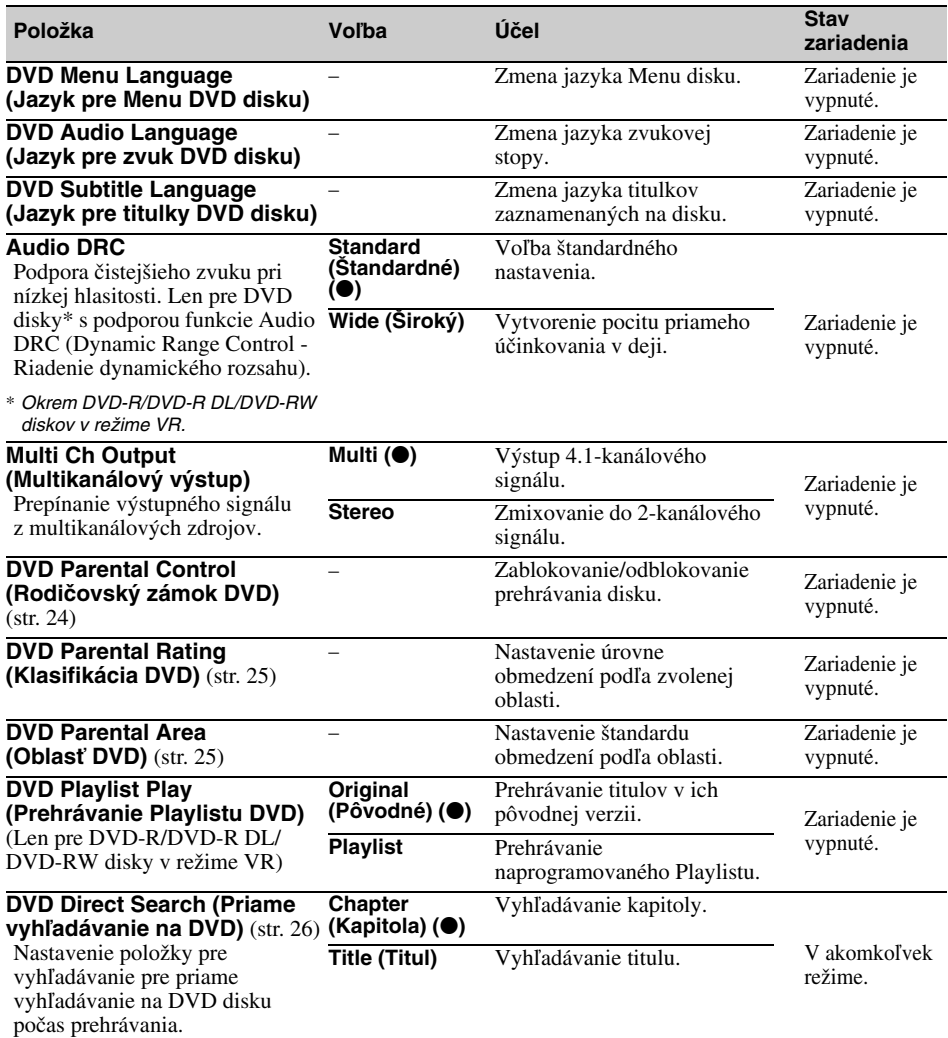

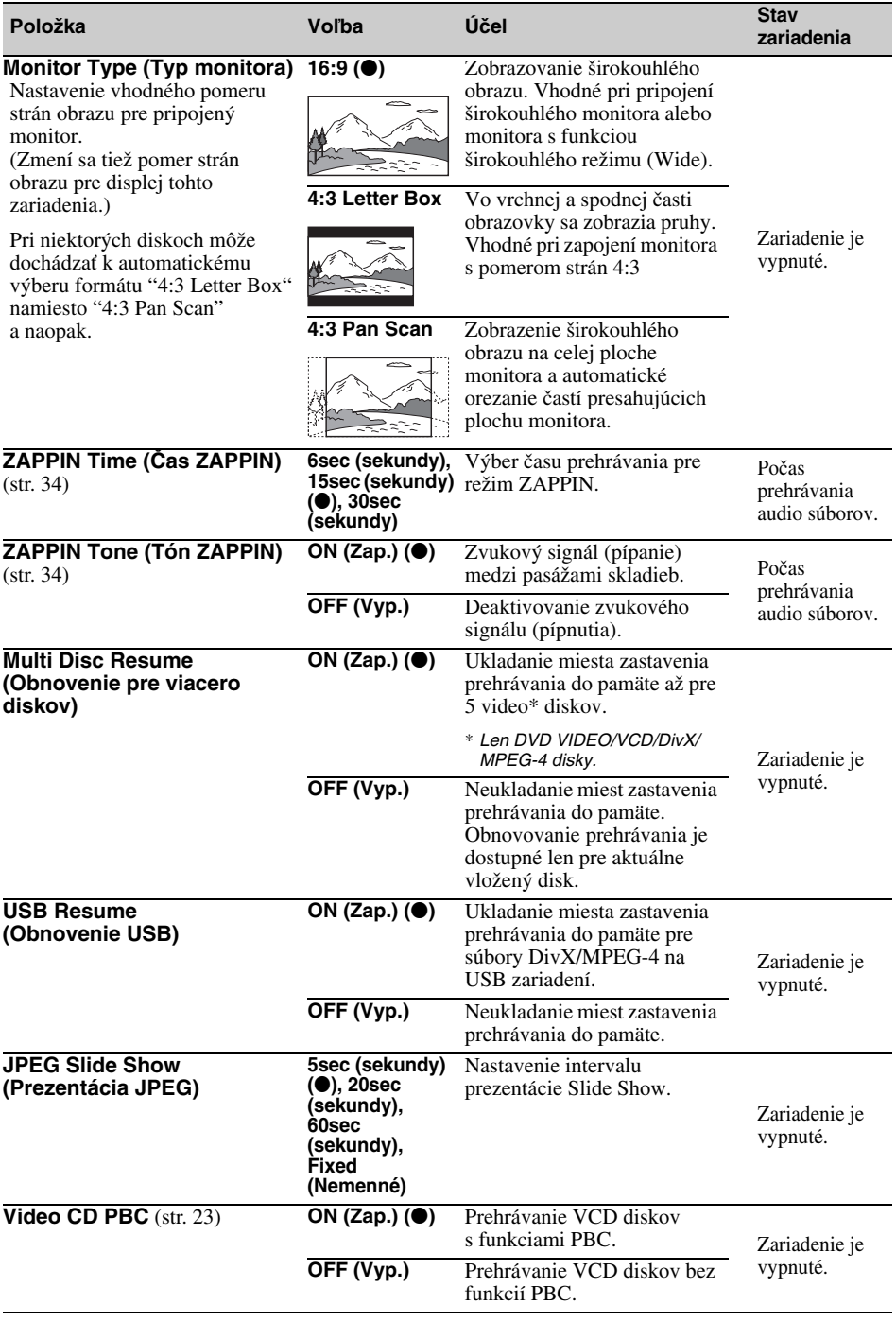

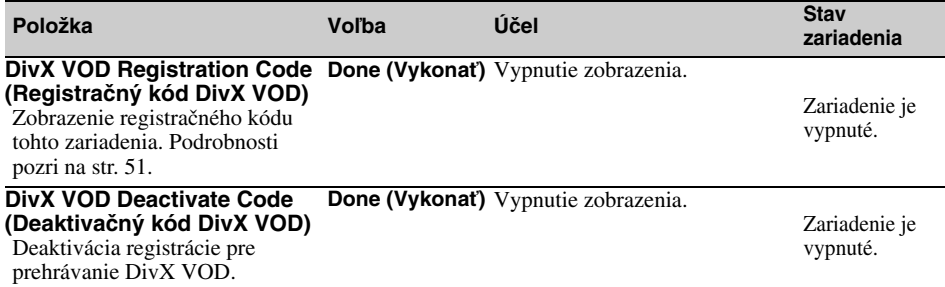

#### *Poznámka*

Ak aplikujete funkciu Parental Control, funkcia obnovenia prehrávania nebude pracovať. V takomto prípade sa prehrávanie po vložení disku spustí od začiatku disku.

# **Nastavenie bezpečnostného kódu**

Zariadenie disponuje bezpečnostnou funkciou, ktorá má odradiť od krádeže zariadenia. Ako bezpečnostný kód zadajte 4-ciferné číslo. Po aktivovaní bezpečnostnej funkcie je po novej montáži zariadenia do iného vozidla alebo po výmene batérie nutné zadať bezpečnostný kód.

#### **Aktivovanie bezpečnostnej funkcie 1 Stlačte "Source List"**

- **(Zoznam zdrojov), potom .** Zobrazí sa Menu pre hlavné nastavenia. Ak sa nezobrazí, stlačte "General" (Hlavné).
- **2 Stlačte "Security Control" (Riadenie zabezpečenia).** Zobrazí sa zobrazenie pre nastavenie bezpečnostného kódu.
- **3 Stláčaním číselných tlačidiel zadajte vlastný bezpečnostný kód a stlačte "OK".**
- **4 Číselnými tlačidlami zadajte bezpečnostný kód znova (pre potvrdenie) a stlačte "OK".** Nastavenie je dokončené.

Pre vymazanie zadaných čísiel stlačte "Clear" (Zrušiť). Pre návrat na predchádzajúce zobrazenie stlačte "Back" (Späť).

Ak po novej montáži v inom vozidle alebo výmene autobatérie prvýkrát zapnete zariadenie, zobrazí sa výzva na zadanie 4-ciferného kódu. Stláčaním číselných tlačidiel zadajte aktuálny bezpečnostný kód.

# **Deaktivovanie bezpečnostnej funkcie**

- **1** Vykonajte predtým uvedené kroky 1 a 2. Zobrazí sa zobrazenie pre zrušenie bezpečnostnej funkcie.
- **2** Stláčaním číselných tlačidiel zadajte aktuálny bezpečnostný kód. Zobrazí sa "Unlocked" (Odblokované) a bezpečnostná funkcia sa vypne.

# **Nastavenie hodín**

Hodiny pracujú v 24-hodinovom cykle.

- **1 Stlačte "Source List" (Zoznam zdrojov), potom .** Zobrazí sa Menu pre hlavné nastavenia. Ak sa nezobrazí, stlačte "General" (Hlavné).
- **2 Stlačte "Clock Adjust" (Nastavenie hodín).** Zobrazí sa zobrazenie pre nastavovanie.
- **3 Nastavte hodiny a minúty.** Napríklad ak chcete nastaviť čas 8:30, stlačte "0830".

### **4 Stlačte "OK".**

Nastavenie je dokončené.

Pre vymazanie zadaných čísiel stlačte "Clear" (Zrušiť). Pre návrat na predchádzajúce zobrazenie stlačte "Back" (Späť).

### Používanie voliteľných zariadení

# **Doplnkové audio/video zariadenie**

Do konektorov AUX1 IN a AUX2 IN na zariadení môžete pripojiť 2 voliteľné zariadenia (napr. prenosný prehrávač médií, hernú konzolu atď.).

### **Zvolenie doplnkového zariadenia**

### **1 Stlačte "Source List" (Zoznam zdrojov), potom "AUX".**

Zobrazí sa zobrazenie pre prehrávanie zo zariadenia AUX.

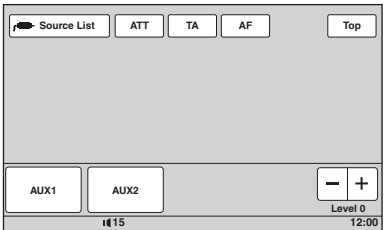

### **2 Stlačením "AUX1" alebo "AUX2" zvoľte dané zariadenie.**

Ovládajte doplnkové prenosné zariadenie.

### **Nastavenie úrovne hlasitosti**

Pred prehrávaním nastavte vhodnú úroveň hlasitosti pre jednotlivé pripojené zariadenia. Úroveň hlasitosti je spoločná pre zariadenie "AUX1" aj "AUX2".

### **1 Znížte hlasitosť na tomto zariadení.**

- **2 Stlačte "Source List" (Zoznam zdrojov), potom "AUX".** Zobrazí sa zobrazenie pre prehrávanie zo zariadenia AUX.
- **3 Spustite prehrávanie na prenosnom zariadení s primeranou úrovňou hlasitosti.**
- **4 Nastavte zvyčajnú úroveň hlasitosti na zariadení.**
- **5 Stláčaním –/+ v políčku "Level" (Úroveň) nastavte úroveň.** Úroveň je nastaviteľná v jednotkových krokoch v rozsahu –8 až +18.

**pokračovanie na nasledujúcej strane** t

### **Nastavenie typu zariadenia**

Podľa nastavenia typu (video alebo audio) jednotlivých pripojených zariadení sa prepne zobrazenie pozadia.

**1 Keď je zariadenie vypnuté, stlačte "Source List" (Zoznam zdrojov) a potom .**

Zobrazí sa Menu pre hlavné nastavenia. Ak sa nezobrazí, stlačte "General" (Hlavné).

- **2** Stláčaním **∆/▼** rolujte, potom stlačte **"AUX1 Input" (Vstup AUX1) alebo "AUX2 Input" (Vstup AUX2).**
- **3 Stlačte "Audio" alebo "Video".** Nastavenie je dokončené.

Pre vypnutie zdroja vstupného signálu AUX zvoľte "OFF" (Vyp.). Pre návrat na predchádzajúce zobrazenie stlačte "Back" (Späť).

# **Cúvacia kamera**

Po pripojení voliteľnej cúvacej kamery do konektora CAMERA IN môžete zobraziť obraz z takejto kamery.

Zobrazovanie obrazu z cúvacej kamery sa aktivuje po rozsvietení zadných svetiel (prípadne pri zaradení spiatočky (R)).

#### *Poznámky*

- Pri cúvaní z bezpečnostných dôvodov sledujte aj okolie. Nespoliehajte sa len na cúvaciu kameru.
- Obraz z cúvacej kamery sa nezobrazuje na pripojenom zadnom monitore.

#### *Rada*

Ak vypnete vstupný signál pre kameru (nastavenie nezobrazovania obrazu z cúvacej kamery), obraz z cúvacej kamery sa nebude zobrazovať, ani keď bude cúvacia kamera pripojená (str. 41).

# **Nastavenia cúvacej kamery**

Aby bolo nastavovanie jednoduchšie, nastavovacie položky môžete zobraziť v obraze z cúvacej kamery.

Toto nastavenie je dostupné, len ak je:

– "Camera Input" (Vstup z kamery) nastavené na "ON" (Zap.) (str. 41).

– Používate parkovaciu brzdu.

- **1 Stlačte "Source List" (Zoznam zdrojov), potom .** Zobrazí sa Menu pre hlavné nastavenia. Ak sa nezobrazí, stlačte "General" (Hlavné).
- **2** Stláčaním **∆/▼** rolujte, potom zvoľte **"Rear View Camera Setting" (Nastavenie obrazu z cúvacej kamery).**

Zobrazia sa nastavovacie položky.

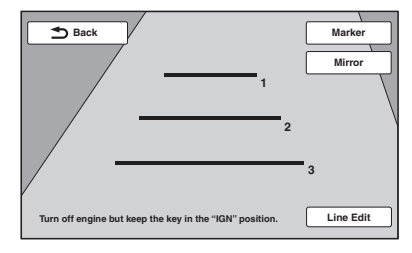

### **Zobrazenie orientačných čiar**

Stlačte "Marker" (Značky). Ďalším stlačením "Marker" (Značky) vypnete zobrazenie orientačných čiar.

### **Preklopenie obrazu**

Stlačte "Mirror" (Zrkadlo). Obraz sa zobrazí zrkadlovo preklopený.

### **Editovanie čiar**

**1** Stlačte "Line Edit" (Upraviť čiaru).

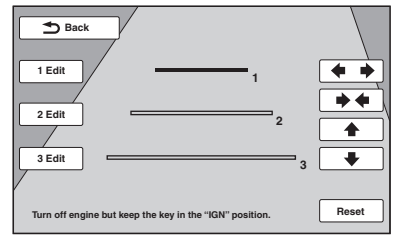

- **2** Zvoľte čiaru, ktorú chcete editovať. Stlačte "1 Edit", "2 Edit" alebo "3 Edit" podľa upravovanej čiary.
- **3** Upravte čiaru.
	- Ak chcete čiaru predĺžiť, stlačte  $\leftrightarrow$ . Ak chcete čiaru skrátiť, stlačte  $\rightarrow \leftarrow$ . Polohu nastavte stláčaním  $\triangle$  alebo  $\blacklozenge$ . Pre obnovenie výrobných nastavení stlačte "Reset".

Pre návrat na predchádzajúce zobrazenie stlačte "Back" (Späť).

## Ďalšie informácie

# **Bezpečnostné upozornenia**

- Ak bol váš automobil zaparkovaný na priamom slnečnom žiarení, pred používaním nechajte zariadenie najprv vychladnúť.
- Elektrická výsuvná anténa sa vysúva automaticky.

### **Kondenzácia vlhkosti**

Ak sa vo vnútri zariadenia kondenzuje vlhkosť, vyberte z neho disk a ponechajte ho mimo prevádzky približne hodinu. V opačnom prípade nebude zariadenie pracovať správne.

#### **Udržiavanie vysokej kvality reprodukcie**

Dbajte na to, aby nedochádzalo k vylievaniu žiadnych kvapalín na zariadenie alebo na disky.

## **Poznámky k LCD panelu**

- Na LCD panel silno netlačte. Môže sa skresliť obraz alebo môže dôjsť k poruche (obraz sa môže rozmazať, LCD panel sa môže poškodiť).
- Displej stláčajte len prstom. Inak sa LCD panel môže poškodiť alebo prasknúť.
- LCD panel čistite pomocou suchej jemnej handričky. Nepoužívajte rozpúšťadlá, ako benzín, riedidlo, komerčne dostupné čistiace prostriedky alebo antistatické spreje.
- Zaradenie nepoužívajte mimo rozsahu teplôt  $5 - 45^{\circ}$ C.
- Ak vozidlo parkujete v chladnom alebo teplom prostredí, obraz môže byť rozmazaný. Displej sa však nepoškodí a po obnovení bežnej teploty bude obraz v poriadku.
- Na displeji sa môžu trvalo zobrazovať nemenné modré, červené alebo zelené body. Ide o "svetlé body", ktoré sú pri LCD paneloch bežné. LCD panel je vyrobený precíznou technológiou, takže viac ako 99,99% bodov je efektívnych. Môže sa však permanentne objaviť malé percento (bežne 0,01%) segmentov, ktoré nebudú svietiť správne. Tieto body sú výsledkom normálneho výrobného procesu a nijakým spôsobom neovplyvňujú obraz.

# **Poznámky k diskom**

- Disky nevystavujte priamemu slnečnému žiareniu alebo zdrojom tepla, a ani ich nenechávajte vo vozidle zaparkovanom na priamom slnečnom žiarení.
- Pred prehrávaním vyčistite disk čistiacou handričkou smerom od stredu k okrajom. Nepoužívajte rozpúšťadlá ako benzín, riedidlo alebo komerčne dostupné čistiace prostriedky.

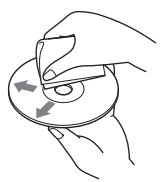

- Zariadenie je určené pre prehrávanie diskov kompatibilných so štandardom Compact Disc (CD). Disky formátu DualDisc a niektoré audio disky kódované technológiou pre ochranu autorských práv nevyhovujú štandardu Compact Disc (CD) a nie je ich v tomto zariadení možné prehrávať.
- **Disky, ktoré NIE JE možné prehrávať**
	- Disky s nalepenými štítkami, nálepkami, alebo s nalepeným papierom. Inak môže dôjsť k poruche zariadenia alebo poškodeniu disku.
	- Disky zvláštnych tvarov (disky v tvare srdca, štvorcové alebo hviezdicové disky). Ak sa pokúsite takýto disk prehrávať, môžete zariadenie poškodiť.
	- 8 cm disky.

### **Poznámka k funkciám prehrávania DVD a VCD diskov**

Niektoré funkcie prehrávania DVD a VCD diskov môžu byť úmyselne zablokované výrobcom softvéru. Vzhľadom na to, že tento systém prehráva DVD a VCD disky podľa samotného obsahu disku upraveného výrobcom, niektoré funkcie prehrávania nemusia byť k dispozícii. Ďalšie informácie sa dozviete z pokynov uvedených pri DVD alebo VCD disku.

### **Poznámky k DATA CD a DATA DVD diskom**

- Niektoré DATA CD/DATA DVD disky (v závislosti od zariadenia, na ktorom boli nahrávané, prípadne v závislosti od povahy disku) nemusí byť možné v tomto zariadení prehrať.
- Na niektorých diskoch musí byť vykonané uzatvorenie disku (str. 50).
- Zariadenie je kompatibilné s nasledovnými štandardmi:
	- Pre DATA CD disky
	- Formát ISO 9660 Level 1/Level 2, Joliet/Romeo v rozšírenom formáte.
	- Multi Session
	- Pre DATA DVD disky
	- Formát UDF Bridge
		- (kombinácia UDF a ISO 9660).
	- Multi Border
- Maximálny počet:
	- Priečinky (albumy): 256 (vrátane hlavného a prázdnych priečinkov).
	- Súbory (skladby/obrázky/video súbory) a priečinky na disku: 2 000 (ak názvy priečinkov/súborov pozostávajú z mnohých znakov, možný počet súborov/priečinkov môže byť nižší než 2 000).
	- Zobraziteľné znaky v názve priečinka/súboru: 64 (Joliet/Romeo).

#### **pokračovanie na nasledujúcej strane** t

### **Poznámky k uzatváraniu diskov**

Nasledovné disky musia byť uzatvorené, aby mohli byť prehrávané v tomto zariadení.

- DVD-R/DVD-R DL (režim Video/VR)
- DVD-RW v režime Video
- DVD+R/DVD+R DL
- CD-R
- CD-RW

V tomto zariadení je možné prehrávať nasledujúce disky bez uzatvorenia.

- DVD+RW disky automaticky uzatvorené.
- DVD-RW v režime VR uzatvorenie sa nevyžaduje.

Podrobnosti pozri v návode na použitie disku.

### **Poznámky k Multi Session CD/ Multi Border DVD diskom**

Toto zariadenie dokáže prehrávať Multi Session CD/Multi Border DVD disky v nasledovných prípadoch. Sekcia (session) a disk musia byť vždy uzatvorené.

- Keď je záznam formátu CD-DA (Compact Disc Digital Audio) zaznamenaný v prvej sekcii: Zariadenie rozpozná disk ako CD-DA disk a prehrá sa len prvá sekcia, aj keď sú v ďalších sekciách zaznamenané ďalšie formáty (napr. súbory MP3).
- Keď je záznam formátu CD-DA zaznamenaný v inej ako prvej sekcii: Zariadenie rozpozná disk ako DATA CD alebo DATA DVD disk a všetky sekcie so záznamom formátu CD-DA sa vynechajú.
- Ak je zaznamenaný súbor MP3/WMA/AAC/ JPEG/DivX/MPEG-4: Prehrá sa len tá sekcia, ktorá obsahuje zvolený typ súboru (audio/video/obrazový)\* (ak sa v ďalších sekciách nachádzajú CD-DA záznamy alebo iné údaje, tieto sa vynechajú).
- \* Podrobnosti o nastavení typu súboru pozri na str. 34.

### **Poradie prehrávania súborov MP3/ WMA/AAC/JPEG/DivX®/MPEG-4**

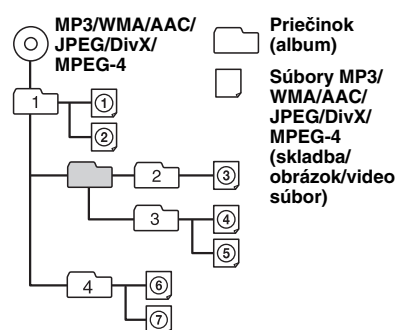

# **Súbory MP3**

- MP3 je skratka pre MPEG-1 Audio Layer-3 a je to štandard pre kompresný formát audio súborov. Audio CD dáta sa komprimujú na cca 1/10 pôvodnej veľkosti.
- ID3 tag verzie 1.0, 1.1, 2.2, 2.3 a 2.4 sú aplikovateľné len na súbory MP3. Zobraziteľných znakov v ID3 tag je 15/30 (1.0 a 1.1) alebo 63/126  $(2.2, 2.3, a 2.4)$
- Pri tvorbe názvu MP3 súboru nezabudnite k súboru pridať príponu ".mp3".
- Pri prehrávaní alebo pri zrýchlenom posuve vpred/ vzad pri súboroch MP3 s variabilným dátovým tokom VBR (Variable Bit Rate) sa uplynutý čas prehrávania nemusí zobraziť presne.

#### *Poznámka k súborom MP3*

Pri prehrávaní súboru MP3 s vysokým dátovým tokom (napr. 192 kb/s) môže vypadávať zvuk.

### **Súbory WMA**

- WMA je skratka pre Windows Media Audio a je to štandard pre kompresný formát audio súborov. Audio CD dáta sa komprimujú na cca 1/22\* pôvodnej veľkosti.
- Zobraziteľných znakov vo WMA tag je 63.
- Pri pomenúvaní súborov WMA nezabudnite k názvu súboru pridať príponu ".wma".
- Pri prehrávaní alebo pri zrýchlenom posuve vpred/ vzad pri súboroch WMA s variabilným dátovým tokom VBR (Variable Bit Rate) sa uplynutý čas prehrávania nemusí zobraziť presne.
- \* Len pri 64 kb/s

#### *Poznámka k súborom WMA*

Prehrávanie nasledovných súborov WMA nie je podporované.

– Súbory s bezstratovou kompresiou

– Súbory chránené autorským právom

### **Súbory AAC**

- Zobraziteľných znakov v AAC tag je 126.
- Pri pomenúvaní súborov AAC nezabudnite k názvu súboru pridať príponu ".m4a".

# **Súbory JPEG**

- JPEG, čo je skratka pre Joint Photographic Experts Group, je štandard formátu na kompresiu obrazových súborov. Súbor komprimuje statický záber na cca 1/10 až 1/100 pôvodnej veľkosti.
- Pri pomenúvaní súborov JPEG nezabudnite k názvu súboru pridať príponu ".jpg".

#### *Poznámka k súborom JPEG*

Prehrávanie progresívnych JPEG súborov nie je podporované.

# **Video súbory DivX**

 $DivX^{\circledR}$  je digitálny video formát vytvorený spoločnosťou DivX, Inc. Toto zariadenie je oficiálne certifikovaným DivX zariadením, ktoré dokáže prehrávať video súbory DivX. Podrobnejšie informácie a softvérové nástroje na konverziu súborov do formátu DivX sú dostupné na web-stránke www.divx.com.

### **DivX Video-on-Demand**

Aby toto zariadenie s certifikáciou DivX Certified® prehrávalo obsah DivX Video-on-Demand (VOD), je potrebné ho zaregistrovať. Registračný kód vygenerujete v časti DivX VOD v Menu pre vizuálne nastavenia. Registračný proces dokončíte zadaním tohto registračného kódu na web-stránke vod.divx.com a zároveň sa tu tiež dozviete viac o službe DivX VOD.

## **Súbory MPEG-4**

Aby bolo možné prehrávať súbory MPEG-4, musia spĺňať nasledovné podmienky. Prehrávanie nie je možné zaručiť pri všetkých súboroch MPEG-4, aj keď budú spĺňať uvedené podmienky.

- Profil: MPEG-4 Simple profile
- Dátový tok: Max. 7 Mb/s na USB zariadení (plná rýchlosť), 10 Mb/s na DVD disku, 7 Mb/s na CD disku
- Rýchlosť snímkovania: Max. 30 snímok/s
- Veľkosť obrazu: Max. 720 × 480 pixlov
- Zvuk: Max. 320 kb/s (AAC-LC)
- Prípona súboru: .mp4

### **Prehrávač iPod**

• Pripojiť je možné nasledovné modely prehrávačov iPod. Pred používaním prehrávača iPod v ňom aktualizujte softvér.

Zariadenie je určené pre

- iPod Touch
- iPod Touch (2. generácia)
- iPod Classic
- iPod Classic (120 GB)
- iPod s video funkciou\*
- iPod nano (4. generácia)
- iPod nano (3. generácia)
- iPod nano (2. generácia)
- iPod nano (1. generácia)\*

Zariadenie funguje s telefónmi

- iPhone
- iPhone 3G
- iPhone 3GS
- \* Pri prehrávačoch iPod nano (1. generácia) alebo iPod s video funkciou nie je dostupné ovládanie spolujazdcom.
- Výraz "Made for iPod" znamená, že elektronické príslušenstvo je určené na špecifické pripojenie prehrávača iPod a má certifikát výrobcu o súlade s výkonovými štandardmi spoločnosti Apple.
- Výraz "Works with iPhone" znamená, že elektronické príslušenstvo je určené na špecifické pripojenie telefónu iPhone a má certifikát výrobcu o súlade s výkonovými štandardmi spoločnosti Apple.
- Spoločnosť Apple nezodpovedá za fungovanie tohto zariadenia ani za jeho súlad s bezpečnostnými a usmerňujúcimi normami.

Ak máte akékoľvek otázky alebo problémy týkajúce sa zariadenia, ktoré nie sú v tomto návode popísané, obráťte sa na najbližšieho predajcu Sony.

# **Údržba**

### **Výmena lítiovej batérie v diaľkovom ovládaní**

Za normálnych podmienok by batéria mala vydržať približne 1 rok. (V závislosti od podmienok používania sa môže táto životnosť skrátiť.) Ak je už batéria slabá, dosah diaľkového ovládania sa výrazne skráti. Vymeňte starú batériu za novú lítiovú batériu typu CR2025. Použitím inej batérie môže vzniknúť riziko vznietenia alebo explózie.

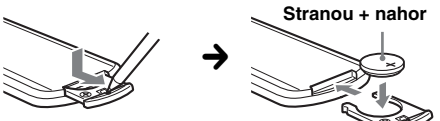

# *Poznámky k lítiovej batérii*

- Batériu skladujte mimo dosahu detí. Ak by došlo k jej prehltnutiu, ihneď vyhľadajte lekára.
- Batériu pred vložením utrite suchou handričkou. Zaistíte tak dobrý kontakt.
- Pri vkladaní batérie skontrolujte správnu polaritu.
- Batériu nedržte kovovou pinzetou. Mohlo by dôjsť ku skratu.

#### **VÝSTRAHA**

Pri nesprávnom zaobchádzaní môže batéria explodovať. Batériu nenabíjajte, nerozoberajte a nehádžte do ohňa.

### **Výmena poistky**

Pri výmene poistky skontrolujte, či hodnota jej prúdovej záťaže zodpovedá odporúčanej hodnote. Ak dôjde k prepáleniu poistky, skontrolujte správnosť napájania a vymeňte ju za novú. Keď sa poistka prepáli znovu, môže ísť o poruchu vo vnútri zariadenia. V takomto prípade sa obráťte na najbližšieho predajcu Sony.

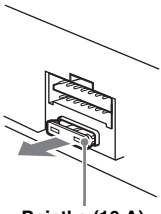

**Poistka (10 A)**

# **Demontáž zariadenia**

#### **1 Obidva uvoľňovacie kľúče zasuňte súčasne tak, aby zacvakli.**

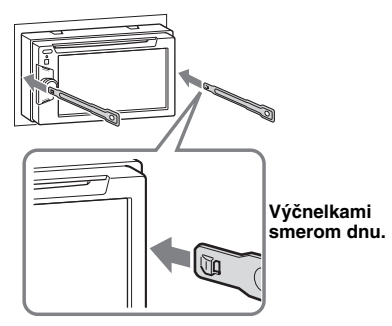

**2 Ťahaním uvoľňovacích kľúčov povysuňte zariadenie.**

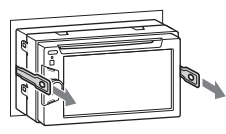

**3 Vysuňte zariadenie z konzoly.**

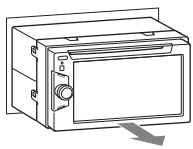

# **Technické údaje**

### **Displej**

**Typ displeja:** Širokouhlý farebný LCD displej **Rozmery:** 6,1" **Systém:** TFT s aktívnou maticou **Počet pixlov:** 1 152 000 pixlov **Prenosový systém (Norma):** PAL/NTSC/SECAM/PAL-M, automatické nastavenie

### **Rádio (tuner)**

#### **Pásmo FM**

**Ladiaci rozsah:** 87,5 – 108,0 MHz **Anténový konektor:** Konektor pre externú anténu **Medzifrekvencia:** 150 kHz **Citlivosť:** 10 dBf **Selektivita:** 75 dB pri 400 kHz **Odstup signál - šum:** 70 dB (mono) **Odstup kanálov:** 40 dB pri 1 kHz **Frekvenčný rozsah:** 20 – 15 000 Hz

#### **Pásmo MW/LW**

**Ladiaci rozsah:** MW: 531 – 1 602 kHz LW: 153 – 279 kHz **Anténový konektor:** Konektor pre externú anténu **Medzifrekvencia:** 25 kHz **Citlivosť:** MW: 26 μV, LW: 45 μV

### **DVD/CD prehrávač**

**Odstup signál - šum:** 120 dB **Frekvenčný rozsah:** 10 – 20 000 Hz **Skreslenie:** Pod merateľnou hodnotou **Harmonické skreslenie:** 0,01 % **Regionálny kód**: Vyznačený v spodnej časti zariadenia

### **USB prehrávač**

**Rozhranie:** USB (Plná rýchlosť) **Maximálna prúdová záťaž:** 500 mA

### **Výkonový zosilňovač**

**Výstupy:** Výstup pre reproduktory **Impedancia reproduktorov:** 4 – 8 Ohm **Maximálny výstupný výkon:** 52 W × 4 (pri 4 Ohm)

### **Všeobecne**

#### **Výstupy:**

Výstupný video konektor (zadný) Výstupné audio konektory (predné/zadné) Výstupný konektor pre subwoofer Konektor pre napájanie elektrickej výsuvnej antény Konektor pre výkonový zosilňovač **Vstupy:** Konektor pre pripojenie "Handsfree" sady pre mobilný telefón (Telephone ATT) Konektor pre ovládanie osvetlenia displeja Vstupný konektor pre otočný ovládač Vstupný anténový konektor Konektor pre pripojenie k signalizácii parkovacej brzdy Reverzný vstupný konektor Vstupný konektor pre cúvaciu kameru Vstupné audio konektory AUX Vstupné video konektory AUX Vstupný USB konektor **Napájanie:** 12 V (jednosmerné) z autobatérie (uzemnený záporný pól) **Rozmery:** Cca 178 × 100 × 173 mm (š/v/h) **Montážne rozmery:** Cca 182 × 111 × 164 mm (š/v/h) **Hmotnosť:** Cca 2,2 kg **Dodávané príslušenstvo:** Diaľkové ovládanie: RM-X170 Časti pre montáž a zapojenie (1 sada) Predlžovací kábel pre vstupné audio/video konektory AUX CD-ROM (Disk s aplikáciami) **Voliteľné príslušenstvo/zariadenia:** USB prepojovací kábel pre iPod: RC-200IPV Cúvacia kamera: XA-R800C

Niektoré uvedené príslušenstvo nemusí byť u vášho predajcu dostupné. Podrobnejšie informácie vám poskytne predajca.

USA a zahraničné patenty sú používané na základe licencie spoločnosti Dolby Laboratories.

Technológia kódovania zvuku MPEG Layer-3 a patenty sú používané v licencii spoločnosti Fraunhofer IIS a Thomson.

Tento produkt je chránený konkrétnymi duševnými vlastníckymi právami spoločnosti Microsoft Corporation. Používanie alebo distribúcia takejto technológie mimo tohto produktu sú bez licencie spoločnosti Microsoft alebo autorizovaného zástupcu spoločnosti Microsoft zakázané.

Právo na zmeny vyhradené.

- V niektorých plošných spojoch nie sú použité halogenidové samozhasínajúce prísady.
- Skrinky nie sú vyrobené s halogenidovými samozhasínajúcimi prísadami.
- Na výplň obalového materiálu je použitý papier.

### **Regionálny kód**

Systém regionálnych kódov je využívaný pre ochranu autorských práv.

Regionálny kód je vyznačený na spodnej časti zariadenia a zariadenie dokáže prehrávať len DVD disky označené tým istým regionálnym kódom.

V tomto zariadení je tiež možné prehrať DVD disky

s označením

Pri pokuse prehrávať iný DVD disk sa na monitore zobrazí hlásenie "Playback prohibited by region code" ("Prehrávanie nie je povolené regionálnym kódom"). V závislosti od DVD disku nemusí byť disk označený regionálnym kódom, aj keď je jeho prehrávanie obmedzené na určitý región.

# **Systémové požiadavky pre používanie softvéru z dodávaného CD-ROM disku**

#### **PC**

- CPU/RAM
	- IBM PC/AT kompatibilný

**ALL**

- CPU: Procesor Intel Pentium III, 450 MHz alebo výkonnejší
- RAM: 256 MB alebo viac (OS Windows XP), 512 MB alebo viac (OS Windows Vista alebo novšie verzie)
- CD-ROM mechanika
- USB port

#### **OS**

Windows XP, Windows Vista, Windows 7

Podrobnosti o kompatibilite konkrétnych edícií alebo balíkov Service Pack pozri na portáli podpory zákazníkov:

http://support.sony-europe.com/

#### **Monitor**

Farebná hĺbka 16 bit alebo viac, minimálne rozlíšenie  $800 \times 600$  bodov

#### **Ostatné**

Pripojenie na Internet

#### *Poznámky*

- Nasledovné systémové konfigurácie nie sú podporované.
	- Iné než IBM PC (napr. Macintosh atď.)
	- PC vlastnej výroby
	- PC s aktualizovanými OS
	- Multimonitorové prostredie
	- Multi-bootovacie prostredie
	- Prostredie s virtuálnym PC
- V závislosti od PC a konfigurácie nemusí byť fungovanie možné ani pri splnení všetkých uvedených podmienok pre odporúčanú konfiguráciu a prostredie.

# **Riešenie problémov**

Nasledujúci prehľad pomôže nájsť príčinu problému, ktorý sa môže vyskytnúť pri používaní zariadenia.

Predtým ako začnete vykonávať odporúčané úkony, skontrolujte správnosť prepojení a ovládania.

Ak problém nevyriešite, navštívte nasledujúci portál podpory zákazníkov.

### **Portál podpory zákazníkov**

http://support.sony-europe.com/

#### **Všeobecne**

#### **Zariadenie nie je napájané.**

- Skontrolujte zapojenia alebo poistku.
- Keď je zariadenie aj displej vypnutý, nie je ho možné ovládať diaľkovým ovládaním.
	- $\rightarrow$ Zapnite zariadenie.

#### **Elektrická výsuvná anténa sa nevysunie.**

Elektrická výsuvná anténa nie je vybavená spínacím relé.

#### **Nezaznieva zvukový signál (pípanie).**

- Zvukový signál je vypnutý (str. 40).
- Je pripojený voliteľný zosilňovač, nepoužívate vstavaný zosilňovač.

#### **Obsah pamäte sa vymazal.**

- Bolo stlačené tlačidlo Reset.  $\rightarrow$  Opäť uložte do pamäte všetky nastavenia.
- Odpojil sa napájací kábel alebo batéria, alebo nie sú správne pripojené.

#### **Uložené stanice a nastavenie hodín sú vymazané.**

### **Poistka sa prepálila.**

#### **Pri prepínaní zapaľovania počuť šum.**

V konektore napájania príslušenstva v automobile nie sú správne prepojené káble.

**pokračovanie na nasledujúcej strane** t

#### **Z displeja sa stratila/na displeji sa nezobrazila indikácia.**

- Stmavnutie je nastavené na "ON" (Zap.) (str. 40).
- Zobrazenie sa vypne po zatlačení a pridržaní tlačidla (SOURCE/OFF).
	- → Zatlačte (SOURCE/OFF) na zariadení, kým sa displej nezapne.
- Stlačili ste "M.OFF" a zapla sa funkcia vypnutia displeia (str. 11).
	- $\rightarrow$  Pre zapnutie displeja zatlačte na displej v ľubovoľnom mieste.

#### **Displej správne nereaguje na dotyky.**

- Vždy zatlačte len na jednu časť. Ak súčasne zatlačíte na dve alebo viac častí, displej nebude fungovať správne.
- Nastavte dotykový bod na displeji (str. 38).

#### **Funkcia automatického úplného vypnutia (Auto Off) nefunguje.**

Zariadenie je zapnuté. Funkcia automatického úplného vypnutia (Auto Off) funguje až po vypnutí zariadenia.  $\rightarrow$  Vypnite zariadenie.

#### **Diaľkové ovládanie nefunguje.**

Ak je zapnutá funkcia vypnutia displeja (displej nesvieti), diaľkovým ovládaním nie je možné ovládať (str. 11).

#### **Nie je možné zvoliť položky Menu.**

Položky Menu, ktoré nie sú dostupné, sú zobrazené našedo.

#### **Nie je možné zvoliť zdroj vstupného signálu AUX.**

Všetky nastavenia zdroja vstupného signálu AUX sú nastavené na "OFF" (Vyp.).

 $\rightarrow$  Nastavte "AUX1 Input" (Vstup AUX1)/"AUX2 Input" (Vstup AUX2) na "Video" alebo "Audio" (str. 48).

#### **Príjem rozhlasu**

#### **Stanice nie je možné naladiť. Zvuk je rušený šumom.**

- Prepojenie nie je správne.
	- $\rightarrow$  Pripojte napájací kábel pre anténu (modrý) alebo kábel napájania príslušenstva (červený) k anténovému zosilňovaču (iba ak má váš automobil zabudovanú FM/MW/LW anténu v zadnom/bočnom okne).
	- → Skontrolujte zapojenie elektrickej výsuvnej antény.
	- $\rightarrow$  Ak sa anténa automaticky nevysunie, skontrolujte zapojenie napájacieho kábla antény.

#### **Nie je možné naladiť uložené stanice.**

- Do pamäte uložte správne frekvencie.
- Vysielaný signál je príliš slabý.

#### **Automatické ladenie nie je možné.**

- Nastavenie režimu miestneho vyhľadávania nie je správne.
	- → Ladenie sa zastavuje príliš často: Nastavte "Local" (Lokálne) na "ON" (Zap.) (str. 16).
- → Ladenie sa nezastaví pri žiadnej stanici: Nastavte "Mono" na "ON" (Zap.) (str. 16). • Vysielaný signál je príliš slabý.
- $\rightarrow$  Nalaďte stanicu manuálne.

#### **Počas príjmu stanice v pásme FM bliká indikátor "Stereo".**

- Frekvenciu jemne dolaďte.
- Vysielaný signál je príliš slabý.
- $\rightarrow$  Nastavte "Mono" na "ON" (Zap.) (str. 16). **Stereo vysielanie v pásme FM sa reprodukuje**

**monofonicky.** Zariadenie je v režime monofonického príjmu.

 $\rightarrow$  Nastavte "Mono" na "OFF" (Vyp.) (str. 16).

#### **RDS**

#### **Po niekoľkých sekundách počúvania sa spustí funkcia Seek (Vyhľadávanie).**

Stanica nevysiela údaje TP, alebo má slabý signál.  $\rightarrow$  Deaktivujte funkciu TA (str. 22).

#### **Nie je možné prijímať dopravné hlásenia.**

- Aktivujte funkciu TA (str. 22).
- Stanica práve nevysiela žiadne dopravné hlásenia, aj keď vysiela údaje TP. → Nalaďte inú stanicu.

#### **Funkcia PTY zobrazila "None" (Žiadny).**

- Naladená stanica nevysiela RDS údaje.
- Zariadenie neprijíma RDS údaje.
- Stanica nemá špecifikovaný typ programu.

#### **Bliká názov stanice.**

- Zariadenie nenašlo žiadnu alternatívnu frekvenciu pre aktuálnu stanicu.
- $\rightarrow$  Kým názov stanice bliká, stlačte  $\blacktriangleleft$ / $\blacktriangleright$ I. Zobrazí sa "PI Seek" a zariadenie začne vyhľadávať inú frekvenciu s tými istými údajmi PI (Program Identification).

#### **Obraz**

#### **Nie je vidieť obraz/výskyt obrazového šumu.**

- Zapojenie nie je správne.
- Skontrolujte zapojenie pripojeného zariadenia a prepínač vstupného signálu nastavte do polohy zodpovedajúcej signálu z tohto zariadenia.
- Disk je chybný alebo znečistený.
- Zariadenie nie je správne namontované.  $\rightarrow$ Zariadenie namontujte pod uhlom menším ako 45° v pevnej časti vozidla.
- Kábel pre pripojenie k signalizácii zatiahnutia parkovacej brzdy (svetlozelený) nie je pripojený k spínaciemu káblu signalizácie parkovacej brzdy.

#### **Obraz nezodpovedá ploche monitora.**

Formát pomeru strán je fixne zadaný na vašom DVD disku.

#### **Na pripojenom zadnom monitore nevidno obraz/obraz je rušený.**

- Je zvolený zdroj vstupného signálu/režim, ktorý nie je pripojený. Ak nie je zvolený žiadny zdroj vstupného signálu, na pripojenom zadnom monitore sa nezobrazí žiadny obraz.
- Nie je správne nastavená norma.
	- → Nastavte normu na "PAL" alebo "NTSC" podľa normy pripojeného monitora (str. 40).
- Na displeji zariadenia je zobrazený obraz z cúvacej kamery.
	- $\rightarrow$  Ak je na displeji zariadenia práve zobrazený obraz z cúvacej kamery, na pripojenom zadnom monitore sa nezobrazí žiadny obraz.

### **Zvuk**

#### **Nie je počuť zvuk/zvuk je rušený/praská.**

- Zapojenie nie je správne.
- Skontrolujte zapojenie pripojeného zariadenia a prepínač vstupného signálu nastavte do polohy zodpovedajúcej signálu z tohto zariadenia.
- Disk je chybný alebo znečistený.
- Zariadenie nie je správne namontované.
	- $\rightarrow$ Zariadenie namontujte pod uhlom menším ako 45° v pevnej časti vozidla.
- Vzorkovacia frekvencia súboru MP3 nemá hodnotu 32, 44,1 alebo 48 kHz.
- Vzorkovacia frekvencia súboru WMA nemá hodnotu 32, 44,1 alebo 48 kHz.
- Vzorkovacia frekvencia súboru AAC nemá hodnotu 44,1 alebo 48 kHz.
- Dátový tok súboru MP3 nemá hodnotu 48 až 192 kb/s.
- Dátový tok súboru WMA nemá hodnotu 64 až 192 kb/s.
- Dátový tok súboru AAC nemá hodnotu 40 až 320 kb/s.
- Zariadenie je v režime pozastavenia/zrýchleného posuvu vzad/vpred.
- Nastavenia pre zvuk nie sú správne.
- Výstupná úroveň signálu DVD disku je príliš nízka  $(str. 24)$ .
- Úroveň hlasitosti je príliš nízka.
- Je aktivovaná funkcia ATT alebo Telephone ATT (ak je ku káblu ATT pripojený kábel montážnej sady pre mobilný telefón).
- Vyváženie ("Fader") nie je nastavené pre 2-reproduktorový systém.
- Nepodporovaný formát (ako napríklad DTS).  $\rightarrow$  Skontrolujte, či daný formát zariadenie podporuje (str. 9).

#### **Zvuk nie je kvalitný (je zašumený).**

Káble nezlučujte vedľa seba.

#### **Prehrávanie disku**

- **Nie je možné vložiť disk.**
- Je už vložený iný disk.
- Disk bol vložený naopak alebo nesprávnym spôsobom.

#### **Disk sa neprehráva.**

- Disk je chybný alebo znečistený.
- Disk nie je kompatibilný so zariadením.
- DVD disk nie je kompatibilný z dôvodu regionálneho kódu.
- Disk nie je uzatvorený (str. 50).
- Formát disku a verzia súboru sú nekompatibilné s týmto zariadením (str. 9, 49).
- Stlačením  $\triangleq$  vyberte disk.

#### **Súbory MP3/WMA/AAC/JPEG/DivX/MPEG-4 sa neprehrávajú.**

- Záznam nebol vykonaný podľa štandardu ISO 9660 Level 1 alebo Level 2, Joliet alebo Romeo v rozšírenom formáte (DATA CD disk) alebo vo formáte UDF Bridge (DATA DVD disk) (str. 49).
- Súbor má nesprávnu príponu (str. 50).
- Súbory nie sú uložené vo formáte MP3/WMA/AAC/ JPEG/DivX/MPEG-4.
- Ak je na disku zaznamenaných viac typov súborov, prehrávať sa bude len zvolený typ súboru (audio/ video/obrazový).
	- $\rightarrow$  Zo zoznamu si zvoľte príslušný typ súboru (str. 34).

#### **Spustenie prehrávania súborov MP3/WMA/ AAC/JPEG/DivX/MPEG-4 trvá dlhšie než pri iných diskoch.**

Pri nasledovných diskoch trvá spustenie prehrávania dlhší čas.

- Disk so zložitou štruktúrou priečinkov.
- Disk zaznamenaný metódou Multi Session/ Multi Border.
- Disky, na ktoré je možné dopĺňať údaje.

#### **Pri prehrávaní disku systém neprehráva disk od začiatku.**

Vykonalo sa obnovenie prehrávania disku alebo obnovenie prehrávania viacerých diskov (str. 45).

#### **Niektoré funkcie nie sú dostupné.**

Niektoré disky neumožňujú využívanie niektorých funkcií, ako sú napr. zastavenie, vyhľadávanie, opakované prehrávanie alebo prehrávanie v náhodnom poradí. Podrobnosti pozri v návode na použitie disku.

#### **Jazyk pre zvukovú stopu/titulky alebo zorný uhol sa nedá zmeniť.**

- Namiesto stláčania tlačidiel na DO použite Menu DVD disku (str. 17).
- Na DVD disku nie sú zaznamenané viaceré zvukové stopy, titulky alebo zorné uhly.
- Zmena nie je na DVD disku dostupná.

#### **Ovládacie prvky nefungujú.**

#### **Disk sa nevysunie.**

Stlačte tlačidlo Reset (str. 14).

#### **Zabudli ste heslo pre obmedzenie prehrávania Parental Control.**

Po výzve na zadanie hesla zadajte "5776" (str. 24).

#### **Prehrávanie z USB zariadení**

#### **Položky nie je možné prehrávať cez USB rozbočovač.**

Zariadenie nesprístupní USB zariadenie pripojené cez USB rozbočovač.

#### **Nie je možné prehrávať položky.**

Odpojte a znova pripojte USB zariadenie.

#### **Spustenie prehrávania z USB zariadenia trvá dlhší čas.**

USB zariadenie obsahuje kapacitne objemné súbory alebo súbory so zložitou štruktúrou priečinkov.

#### **Zaznie pípanie.**

- Počas prehrávania sa USB zariadenie odpojilo. → Pred odpojením USB zariadenia zastavte
- prehrávanie, aby sa chránili dáta.

#### **Zvuk je prerušovaný.**

Pri prehrávaní súboru s vysokým dátovým tokom (napr. viac než 320 kb/s) môže zvuk vypadávať.

### **Chybové zobrazenia/Hlásenia**

#### **Cannot read. (Nie je možné čítať.)**

- Zariadenie nedokáže z dôvodu nejakého problému čítať dáta.
- Dáta sú poškodené.

#### **Cannot read disc. Disc may be corrupted. (Nie je možné čítať disk. Disk môže byť poškodený.)**

- Disk je poškodený.
- Disk nie je kompatibilný so zariadením.
- Disk nie je uzatvorený.

#### **Disc Error (Chybný disk)**

- Disk je znečistený alebo nesprávne vložený.  $\rightarrow$  Vyčistite disk, alebo vložte disk správne.
- Vložili ste prázdny disk.
- Disk sa z nejakého dôvodu neprehráva.  $\rightarrow$  Vložte iný disk.
- Disk nie je kompatibilný so zariadením.  $\rightarrow$  Vložte kompatibilný disk

 $\cdot$  Stlačením  $\triangle$  vyberte disk.

#### **Disc Reading... (Číta sa disk...)**

Zariadenie načítava všetky informácie o súbore/ albume (priečinku) na disku.

 $\rightarrow$  Počkajte, kým sa načítavanie nedokončí a kým sa automaticky nespustí prehrávanie. V závislosti od štruktúry disku môže spustenie prehrávania trvať aj viac než minútu.

#### **Error (Chyba)**

USB zariadenie sa automaticky nesprístupnilo.  $\rightarrow$  Odpojte ho a znova ho zapojte.

#### **Hubs Not Supported (USB rozbočovač nie je podporovaný)**

Zariadenie nepodporuje USB rozbočovač.

#### **Local Seek +/Local Seek –**

Režim miestneho vyhľadávania je počas automatického ladenia zapnutý.

#### **No AF (Žiadna alternatívna frekvencia)**

Zariadenie nenašlo žiadnu alternatívnu frekvenciu pre aktuálnu stanicu.

#### **No playable data. (Nekompatibilné dáta.)** Disk neobsahuje dáta, ktoré dokáže zariadenie prehrať.

#### **No SensMe™ data on device. (V zariadení nie sú žiadne dáta SensMe™.)**

Pripojené USB zariadenie neobsahuje dáta pre funkciu SensMe™, alebo sa dáta presunuli do nesprávnej lokality na USB zariadení.

#### **No TP (Žiadne TP (Dopravné programy))**

Zariadenie bude pokračovať vo vyhľadávaní staníc s údajmi TP.

#### **Offset (Porucha)**

Vyskytla sa vnútorná porucha.

 $\rightarrow$ Skontrolujte zapojenia. Ak chybové zobrazenie nezmizne, obráťte sa na predajcu alebo autorizovaný servis Sony.

#### **Output connection failure. (Chybné pripojenie výstupu.)**

Reproduktory/zosilňovač nie sú správne pripojené.

 $\rightarrow$  Podrobnosti o zapojení sú v dodávanom návode Montáž/Zapojenia.

#### **Overcurrent Caution on USB**

### **(Prúdové preťaženie na USB zariadení)**

USB zariadenie je preťažené.

- $\rightarrow$ Odpojte USB zariadenie a stláčaním (SOURCE/OFF) prepnite zdroj vstupného signálu.
- $\rightarrow$ Indikuje, že USB zariadenie nie je v poriadku, alebo je pripojené nepodporované zariadenie.

#### **Playback prohibited by region code.**

**(Prehrávanie obmedzené regionálnym kódom.)** DVD disk nie je kompatibilný z dôvodu iného regionálneho kódu.

#### **Please push reset. (Stlačte Reset.)**

Toto zariadenie alebo USB zariadenie nie je možné z dôvodu nejakého problému ovládať.

 $\rightarrow$  Stlačte tlačidlo Reset (str. 14).

#### **SensMe™ data Reading... (Čítajú sa dáta SensMe™...)**

Zariadenie číta všetky dáta pre funkciu SensMe™ v pripojenom USB zariadení.

→ Počkajte, kým sa čítanie nedokončí. Môže to v závislosti od množstva dát atď. určitý čas trvať.

#### **The connected USB device is not supported. (Pripojené USB zariadenie nie je podporované.)**

Podrobnosti o kompatibilite konkrétneho USB zariadenia nájdete na portáli podpory zákazníkov.

#### **The SensMe™ data is corrupted.**

**(Dáta SensMe™ sú poškodené.)**

Dáta pre funkciu SensMe™ majú nejaký problém (napr. pozmenené názvy súborov, informácie atď.).

#### **USB device is not connected. (USB zariadenie nie je pripojené.)**

Zvolili ste zdroj vstupného signálu USB, ale nie je pripojené USB zariadenie. Počas prehrávania sa USB zariadenie alebo USB kábel odpojili.

 $\rightarrow$  Pripojte USB zariadenie a USB kábel.

#### **USB Reading... (Číta sa USB zariadenie...)**

Zariadenie načítava všetky informácie o súbore/ albume (priečinku) na pripojenom USB zariadení.

 $\rightarrow$  Počkajte, kým sa načítavanie nedokončí a kým sa automaticky nespustí prehrávanie. V závislosti od štruktúry to môže určitý čas trvať.

#### $L L L$ " alebo "  $T T T$ "

Počas zrýchleného posuvu vpred/vzad ste dosiahli začiatok alebo koniec disku a nie je možný ďalší posuv.

#### **" "**

#### Toto zariadenie nedokáže daný znak zobraziť.

Ak tieto riešenia nepomôžu problém vyriešiť, obráťte sa na najbližšieho predajcu Sony. Ak za účelom opravy prinesiete zariadenie, ktoré má problémy s prehrávaním disku, prineste tiež disk, pri ktorom ste problém spozorovali.

### **Tabuľka kódov jazykov**

Pravopis jazykov zodpovedá štandardu ISO 639: 1988 (E/F).

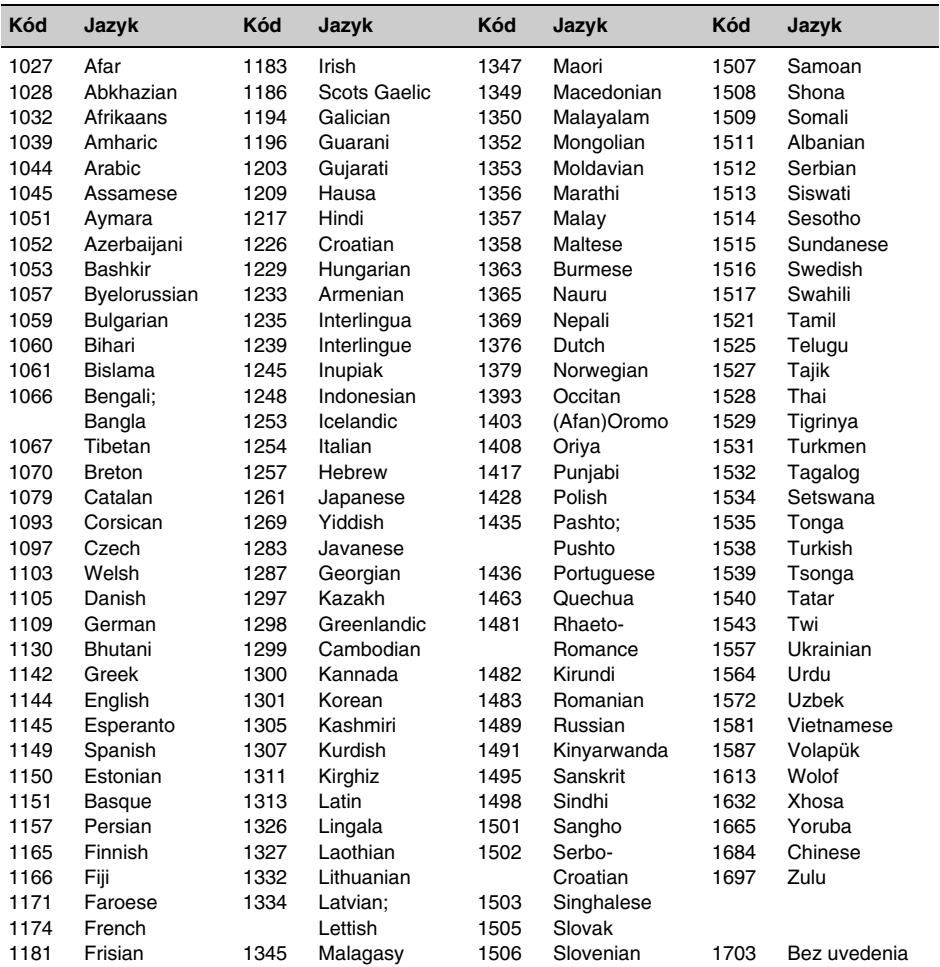

### **Tabuľka kódov oblastí**

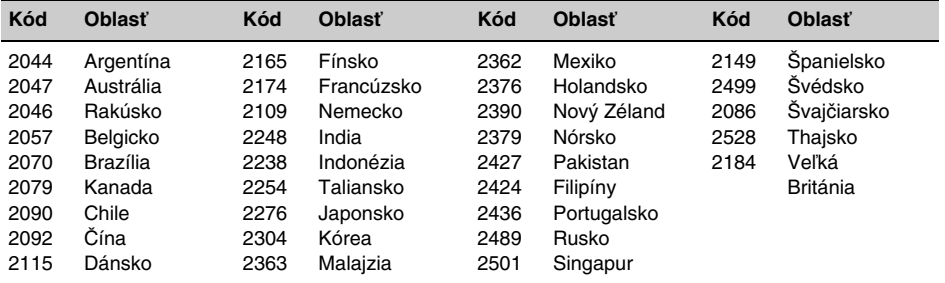

# **Index**

# **A**

AAC 9, 50 Alternatívne frekvencie (AF) 21, 22 Audio kanál (Stereo) 24 Audio DRC (Audio DRC) 44 Automatické úplné vypnutie (Auto OFF) 40

# **B**

Best Tuning Memory (BTM) 21 Bez signálu (No Signal) 41 Bezpečnostná funkcia (Security Control) 47

# **C**

Cúvacia kamera 48

# **D**

Diaľkové ovládanie 12, 14, 51 Disky 9 DivX Video-on-Demand 46, 51 DivX® 9, 50 Dolby Digital 23, 24 Doplnkové zariadenie 47 Dopravné programy (TP) 21 Dopravné správy (TA) 21, 22

### **E**

EQ7 35, 42

### **F**

Fader (Balance/Fader) 36, 42 Filter s horným priepustom (HPF) 43 Filter výhybky (Crossover Filter) 43 Filter s dolným priepustom (LPF) 43 Formát zvuku (Audio) 23 Formáty 9

### **H**

Hlavné Menu DVD disku (Top Menu) 17, 19 Hlavné nastavenia (General) 40 Hlasitosť 10 Hlasitosť reproduktorov (4.1ch Speaker Level) 37 Hlasitosť subwoofera (Balance/Fader) 36, 42

**I**

Intelligent Time Alignment 36 iPod 32, 51 Interval prezentácie Slide Show (JPEG Slide Show) 45

### **J**

Jazyk pre Menu DVD disku (DVD Menu Language) 44 Jazyk pre zobrazenia (Language) 14, 40 Jazyk pre zvuk DVD (Audio, DVD Audio Language) 23, 44 Jazyk titulkov (Subtitle, DVD Subtitle Language) 19, 44 JPEG 9, 50

# **K**

Kalibrácia dotykového panela (Touch Panel Adjust) 38 Kód jazyka 57 Kód oblasti 57

### **M**

Menu DVD disku 17 Menu pre ovládanie prehrávania DVD disku (DVD Control) 19 Menu pre prehrávanie (Play Menu) 19 Menu príjmu (Receive Menu) 16 Monofonický režim (Mono) 16 MP3 9, 50 MPEG-4 9, 51 Multi Border DVD disk 50 Multikanálový výstup (Multi Ch Output) 44 Multi Session CD disk 50

### **N**

Nastavenia cúvacej kamery (Rear View Camera Setting) 48 Nastavenia doplnkového zariadenia (AUX1 Input, AUX2 Input) 41, 48 Nastavenie hodín (Clock Adjust) 47 Nastavenia subwoofera (Subwoofer) 14, 42 Nastavenia rodičovského zámku (DVD Parental Control) 24, 44 Nastavenia pre prehrávanie (Visual) 44 Nastavenie stmavnutia (Dimmer) 40 Nastavenia zobrazenia (Screen) 43 Nastavenia zvuku (Sound) 42 Norma (Output Color System) 40 NTSC 40

# **O**

Obnovenie prehrávania 19 Obnovenie prehrávania pre viacero diskov (Multi Disc Resume) 45 Obnovenie prehrávania z USB zariadenia (USB Resume) 45 Opakované prehrávanie (Repeat) 25, 27, 33 Otočenie obrázka (Image Turn) 19 Otočný ovládač (Rotary Commander) 41 Ovládanie prehrávania (Video CD PBC) 23, 45 Ovládanie spolujazdcom (Passenger Control) 33

### **P**

**PAL 40** Picture EQ 38, 43 Počiatočné nastavenia (Initial Setting) 14 Podsvietenie tlačidiel (Key Illumination) 40 Poistka 51 Poloha subwoofera 36 Poloha počúvania (Listening Position) 36, 42 Pomer strán obrazu (Aspect) 39, 43 Predvádzací režim (Demo) 43 Prehrávací čas pre režim ZAPPIN (ZAPPIN Time) 45 Prehrávanie DVD Playlistu (DVD Playlist Play) 44 Prehrávanie v náhodnom poradí (Shuffle) 25, 27, 33 Presný čas (CT) 21, 22, 40 Prevádzkový zvukový signál (Beep) 40 Priame vyhľadávanie počas prehrávania DVD disku (DVD Direct Search) 26, 44 Príkazy gestom 35

# **R**

Radio Data System (RDS) 21 Režim miestneho vyhľadávania (Local) 16 Riadenie dynamického rozsahu (DRC) 44 Riadenie stredového reproduktora (CSO) 37, 42 Regionálny režim (Regional) 22 Reset 14

# **S**

SensMe™ 28 Spomalené prehrávanie 19

### **T**

Typ monitora (Monitor Type) 45 Typy programov (PTY) 21, 22

### **U**

Uhol (Angle) 19 USB zariadenie 27 Úroveň Dolby D (Dolby D Level) 24 Úroveň hlasitosti z doplnkového zariadenia (Level) 47 Úroveň jasu (Dimmer Level) 40

### **V**

Vhodné disky 9 Vstupný signál z cúvacej kamery (Camera Input) 41 Vyváženie (Balance/Fader) 36, 42

### **W**

WMA 9, 50

## **Z**

ZAPPIN™ 34 Zobrazenie hodín (Clock) 11, 43 Zobrazenie pozadia (Screen Select) 38 Zoznam (List) 34 Zvuk pre režim ZAPPIN (ZAPPIN Tone) 45 Zvýraznenie nízkych tónov vzadu (RBE) 37, 43

#### http://www.sony.net/

Sony Corporation Printed in Czech Republic (EU)

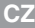

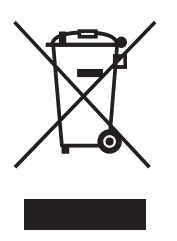

**Nakládání s nepotřebným elektrickým a elektronickým zařízením (platné v Evropské unii a dalších evropských státech uplatňujících oddělený systém sběru)** Tento symbol umístěný na výrobku nebo jeho balení upozorňuje, že by s výrobkem po ukončení jeho životnosti nemělo být nakládáno jako s běžným odpadem z domácnosti. Místo toho by měl být odložen do sběrného místa určeného k recyklaci elektronických výrobků a zařízení. Dodržením této instrukce zabráníte negativním dopadům na životní prostředí a zdraví lidí, které naopak může být ohroženo nesprávným nakládáním s výrobkem při jeho likvidaci. Recyklováním materiálů, z nichž je výrobek vyroben, pomůžete zachovat přírodní zdroje. Pro získání dalších informací o recyklaci tohoto výrobku kontaktujte prosím místní orgány státní správy, místní firmu zabezpečující likvidaci a sběr odpadů nebo prodejnu, v níž jste výrobek zakoupili.

**SK**

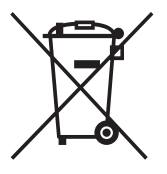

**Likvidácia starých elektrických a elektronických zariadení (Platí v Európskej únii a ostatných európskych krajinách so zavedeným separovaným zberom)** Tento symbol na výrobku alebo obale znamená, že s výrobkom nemôže byť nakladané ako s domovým odpadom. Miesto toho je potrebné ho doručiť do vyhradeného zberného miesta na recykláciu elektrozariadení. Tým, že zaistíte správne zneškodnenie, pomôžete

zabrániť potencionálnemu negatívnemu vplyvu na životné prostredie a ľudské zdravie, ktoré by v opačnom prípade hrozilo pri nesprávnom nakladaní s týmto výrobkom. Recyklácia materiálov pomáha uchovávať prírodné zdroje. Pre získanie ďalších podrobných informácií o recyklácii tohoto výrobku kontaktujte prosím váš miestny alebo obecný úrad, miestnu službu pre zber domového odpadu alebo predajňu, kde ste výrobok zakúpili.